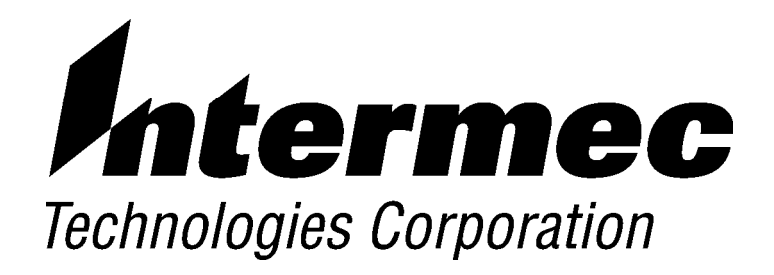

*VT220/ANSI Terminal Emulation*

# *PROGRAMMER'S REFERENCE GUIDE*

" " " " " " " " " " " " " " " " " " " " " " " " " " " "

**P/N 977-047-037** *Revision C July 1998*

" **NOTICE** This publication contains information proprietary to Intermec Technologies Corporation. It is being supplied to you with the express understanding that the information contained herein is for the benefit of the contracting party only, and may not be copied, distributed, or displayed to third parties without the express written consent of Intermec Technologies Corporation, and shall be returned to Intermec Technologies Corporation upon written request. If a purchase, license, or nondisclosure agreement has been executed, the terms of that agreement shall govern this document.

> This publication is furnished for information only, and the information in it is subject to change without notice. Although every effort has been made to provide complete and accurate information, Intermec Technologies Corporation assumes no responsibility or liability for any errors or inaccuracies that may appear in this document.

Disclaimer of Warranties. The sample source code included in this document is presented for reference only. The code does not necessarily represent complete, tested programs. The code is provided **"AS IS WITH ALL FAULTS." ALL WARRANTIES ARE EXPRESSLY DISCLAIMED, INCLUDING THE IMPLIED WARRANTIES OF MERCHANTABILITY AND FITNESS FOR A PARTICULAR PURPOSE.**

We welcome your comments concerning this publication. Although every effort has been made to keep it free of errors, some may occur. When reporting a specific problem, please describe it briefly and include the book title and part number, as well as the paragraph or figure number and the page number.

Send your comments to: Intermec Technologies Corporation Publications Department 550 Second Street SE Cedar Rapids, IA 52401

INTERMEC, NORAND, and PEN\*KEY are registered trademarks of Intermec Technologies Corporation.

© 1994 Intermec Technologies Corporation. All rights reserved.

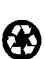

This publication printed on recycled paper.

#### **Acknowledgments**

*Ethernet* is a trademark of Xerox Corporation.

*IBM* is a registered trademark of International Business Machines Corporation.

*MS-DOS* is a registered trademark of Microsoft Corporation.

*VT131*, *VT220*, *VT330*, *VT340*, and *VT52* are trademarks of Digital Equipment Corporation.

Some material in this programmer's reference guide has been reproduced courtesy of Digital Equipment Corporation. Character set tables on pages 8-3, 8-7, 8-11, and 8-13: Copyright, Digital Equipment Corporation (1983, 1984). All rights reserved. Reprinted by permission. Adapted from original material.

#### **European Notice**

The 902--928 MHz SST (Spread Spectrum Transmission) radio referred to in this manual is not available for sale or use in Europe (including, but not limited to, Great Britain, Italy, Germany, France, Spain, Norway, Denmark, Sweden, Finland, Portugal, and the Benelux countries). Any references in this manual to 902-928 MHz SST, or modules containing 902-928 MHz SST radios, should be disregarded by users of this product in Europe.

# *CONTENTS*

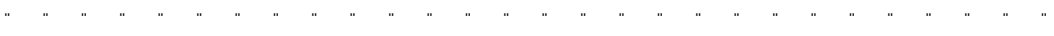

#### *SECTION 1*

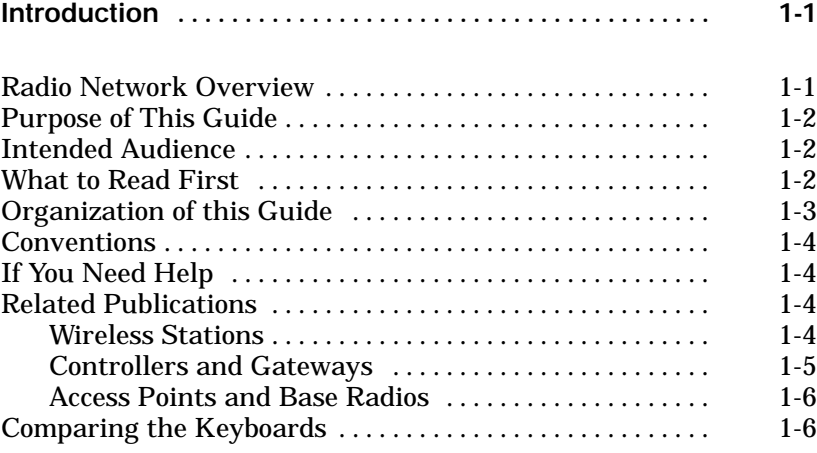

#### *SECTION 2*

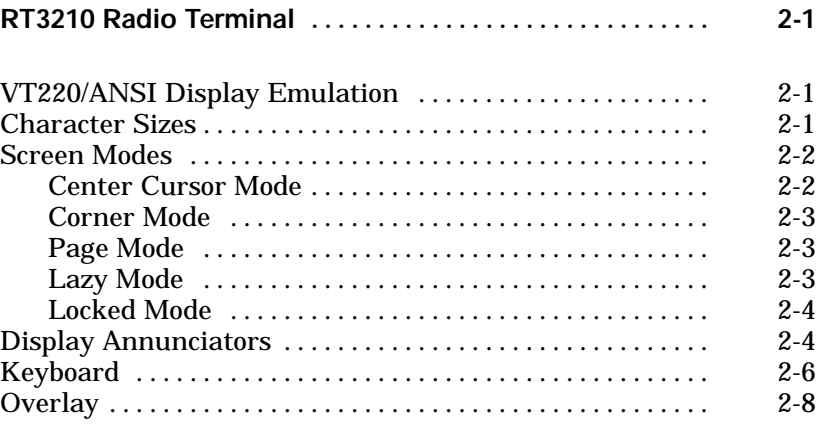

*VT220/ANSI Terminal Emulation Programmer's Reference Guide i*

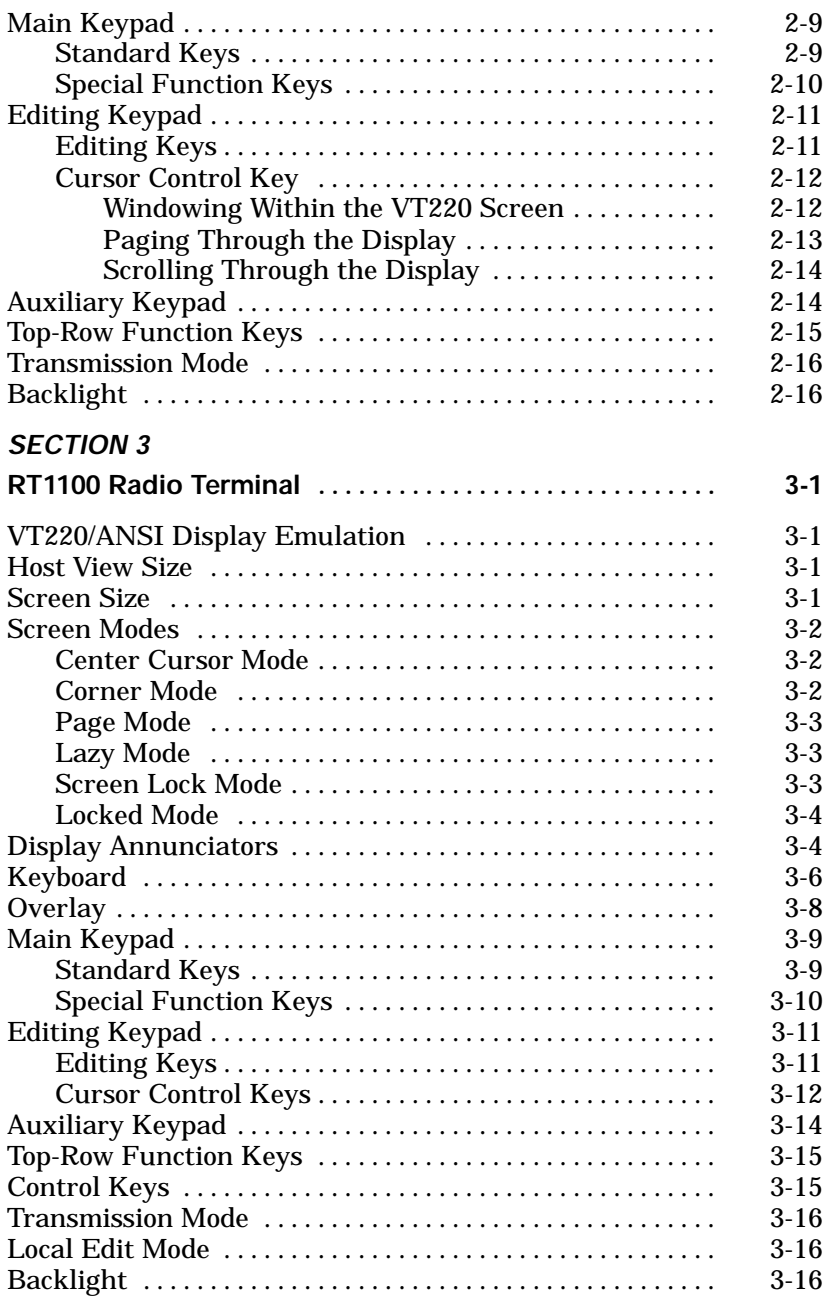

*ii VT220/ANSI Terminal Emulation Programmer's Reference Guide*

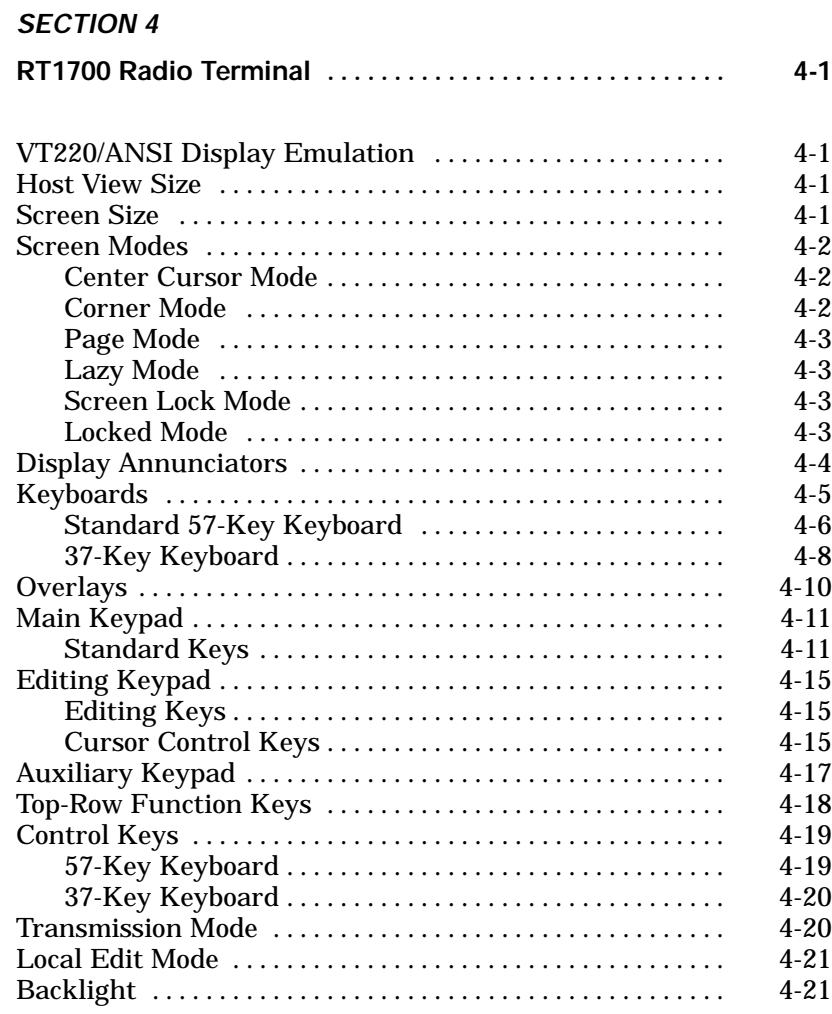

#### *SECTION 5*

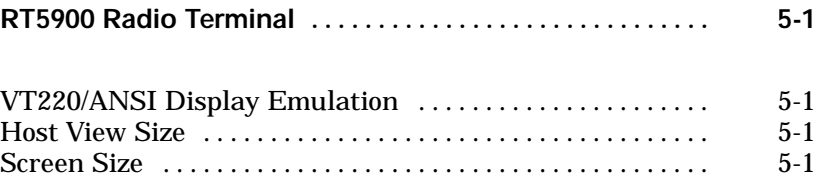

*VT220/ANSI Terminal Emulation Programmer's Reference Guide iii*

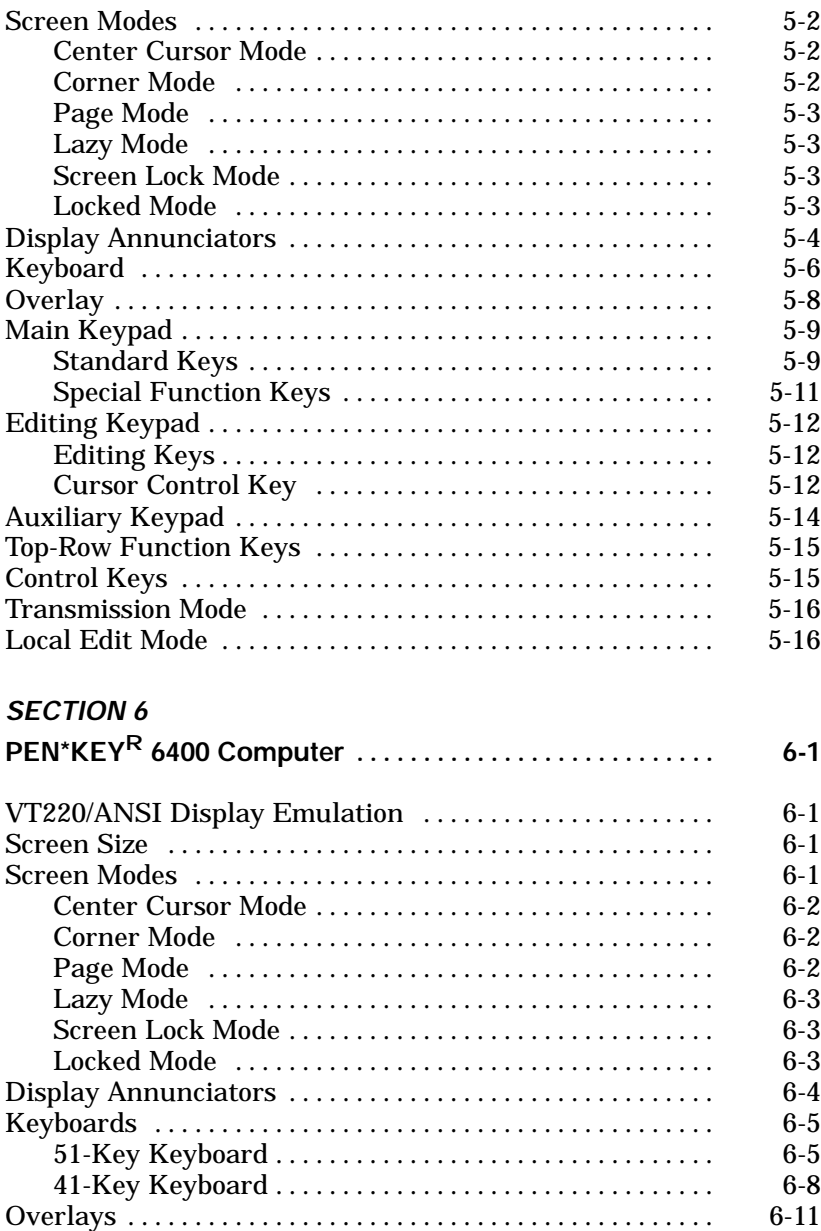

*iv VT220/ANSI Terminal Emulation Programmer's Reference Guide*

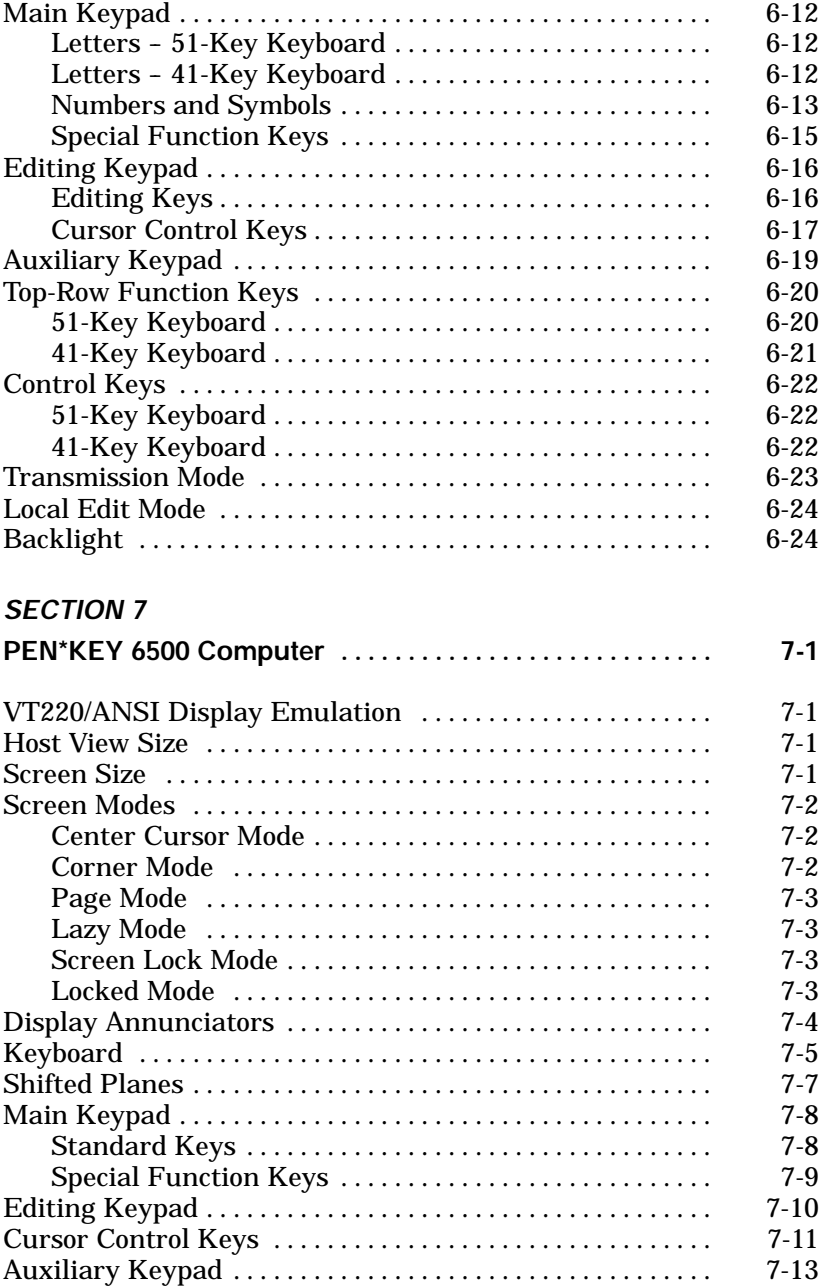

*VT220/ANSI Terminal Emulation Programmer's Reference Guide v*

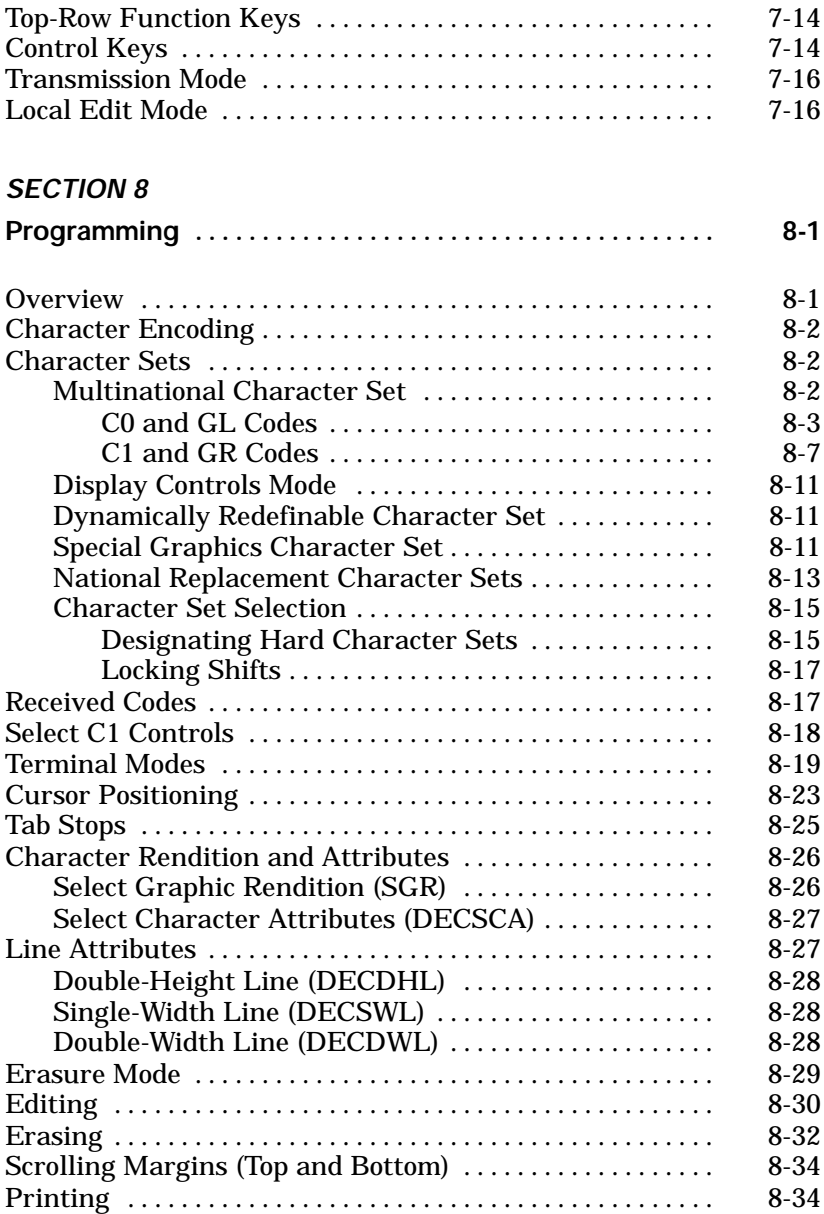

*vi VT220/ANSI Terminal Emulation Programmer's Reference Guide*

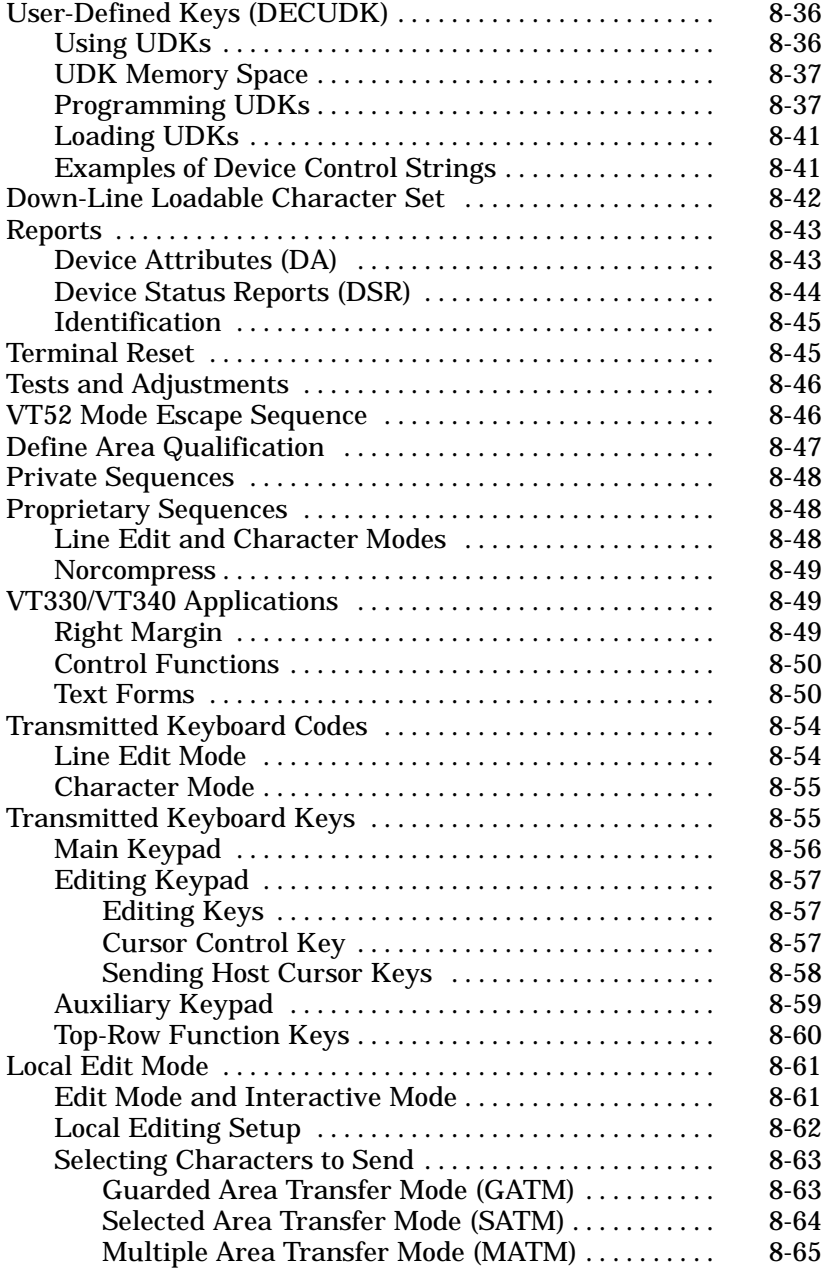

*VT220/ANSI Terminal Emulation Programmer's Reference Guide vii*

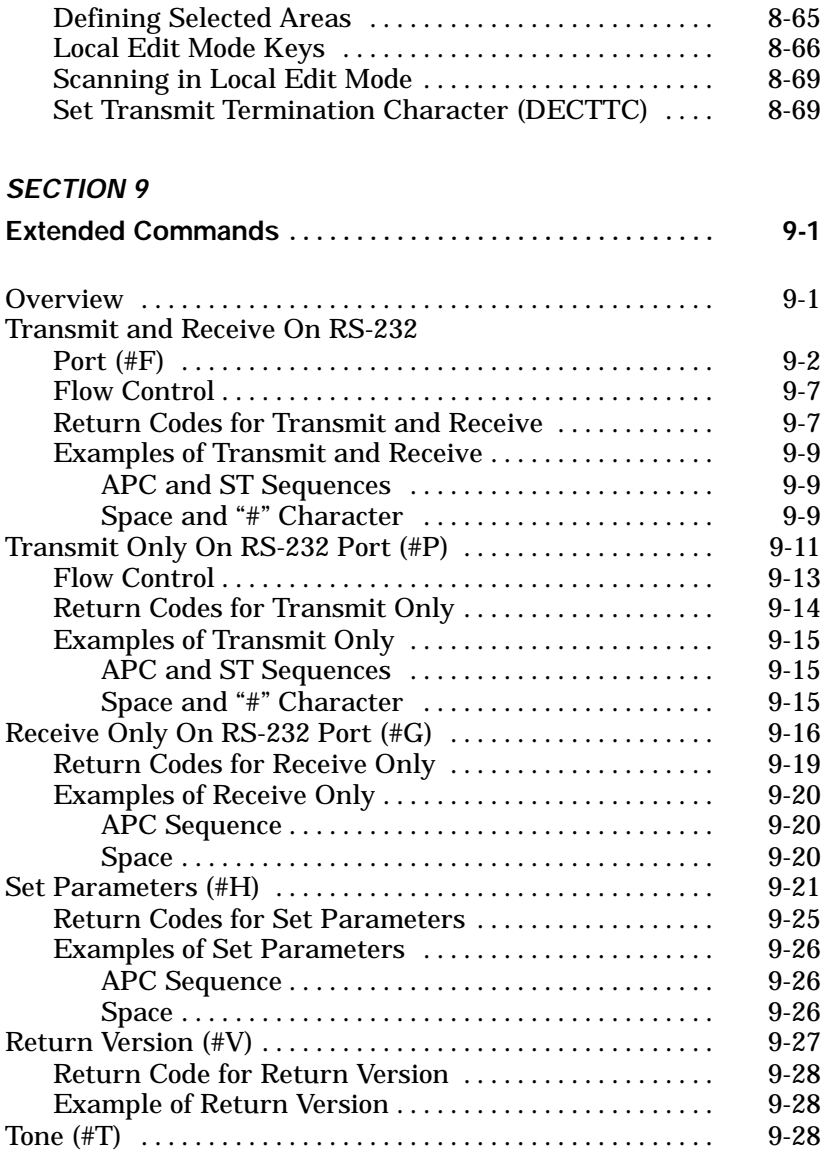

*viii VT220/ANSI Terminal Emulation Programmer's Reference Guide*

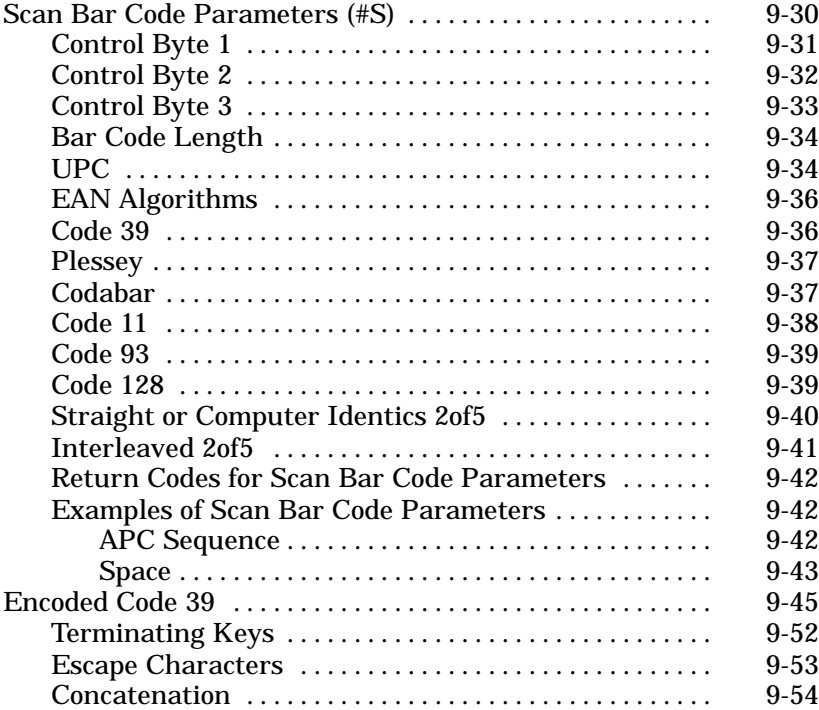

#### *APPENDIX A*

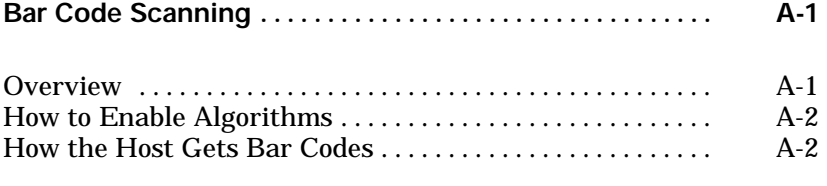

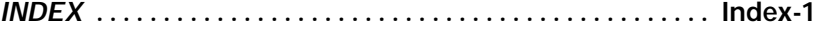

#### *FIGURES*

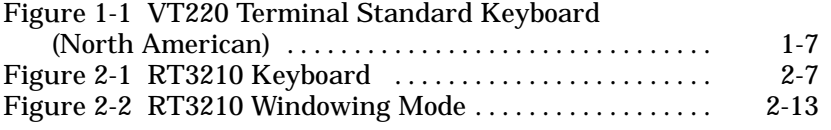

*VT220/ANSI Terminal Emulation Programmer's Reference Guide ix*

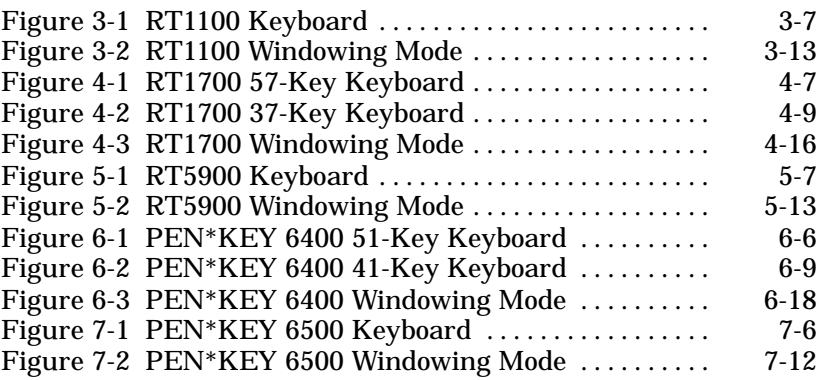

#### *TABLES*

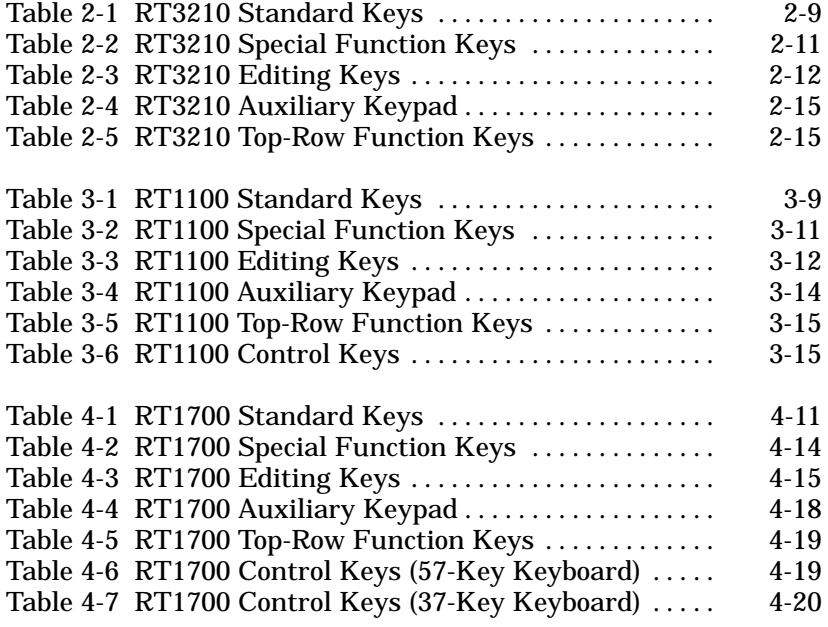

*x VT220/ANSI Terminal Emulation Programmer's Reference Guide*

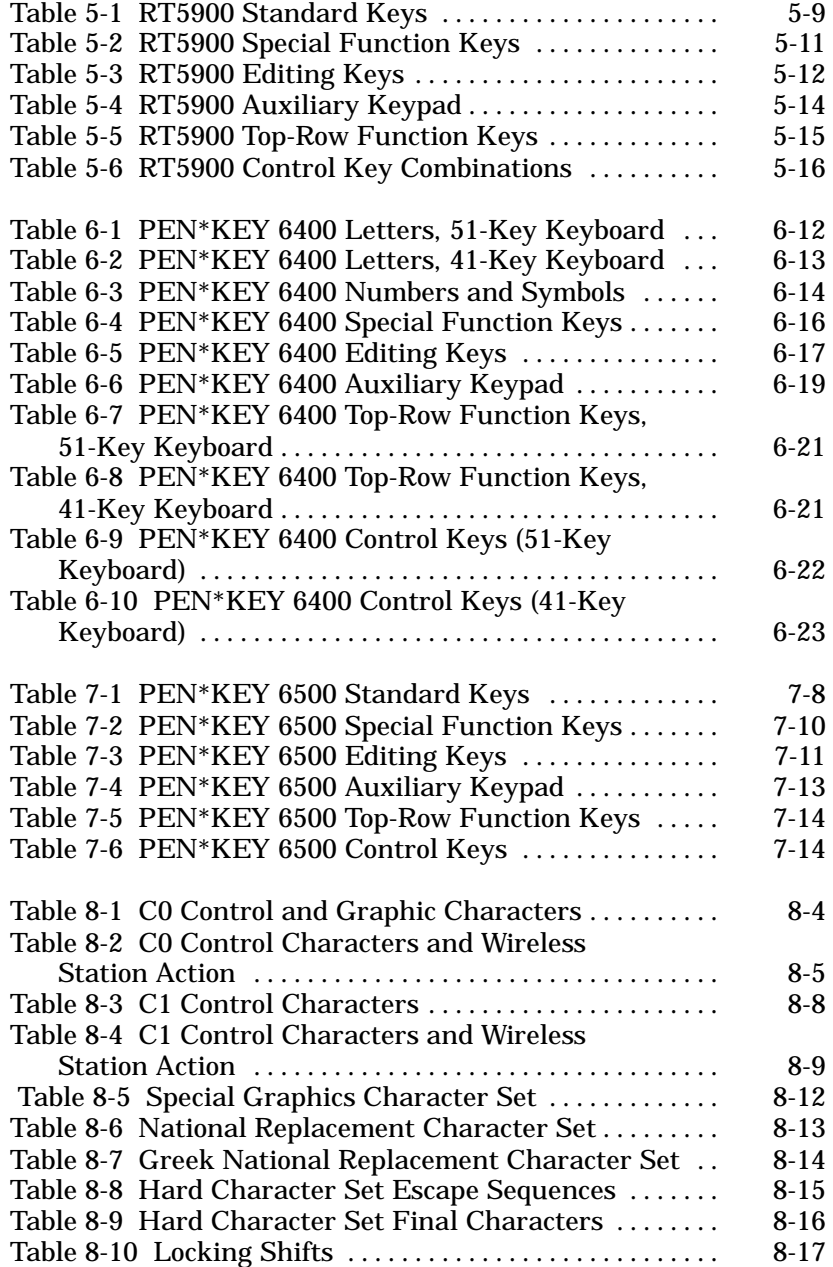

*VT220/ANSI Terminal Emulation Programmer's Reference Guide xi*

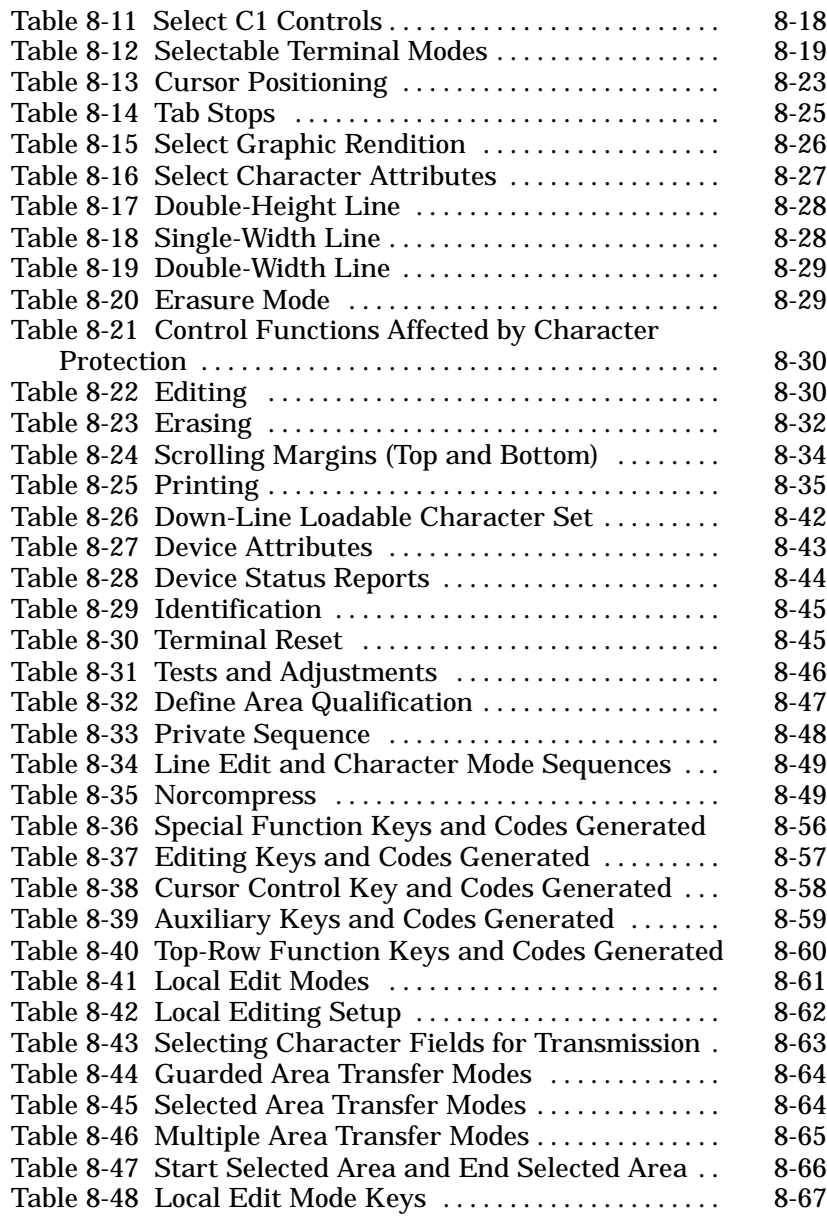

*xii VT220/ANSI Terminal Emulation Programmer's Reference Guide*

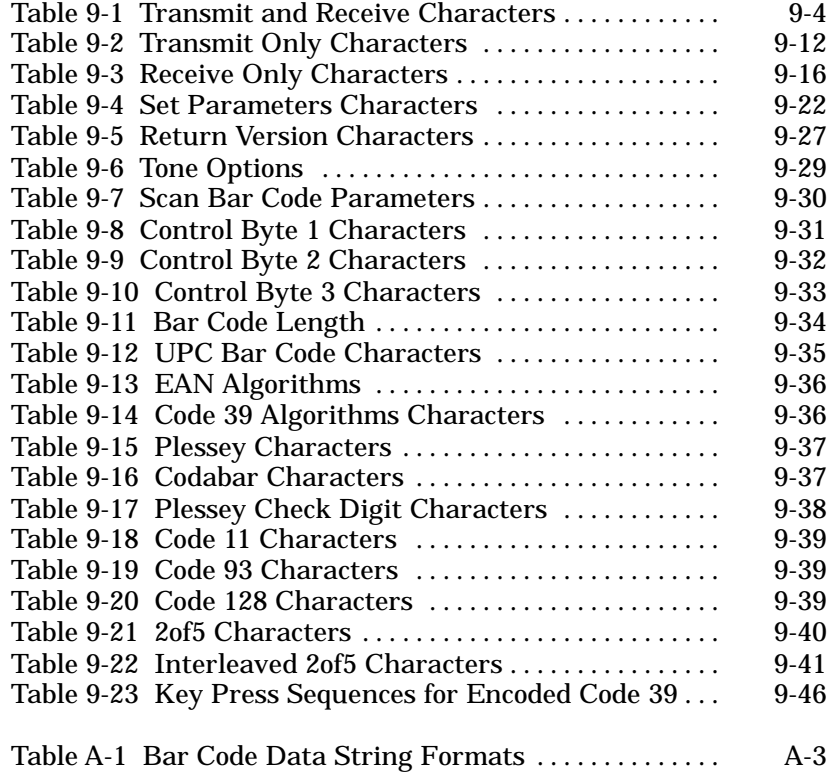

*VT220/ANSI Terminal Emulation Programmer's Reference Guide xiii*

*xiv VT220/ANSI Terminal Emulation Programmer's Reference Guide*

# *Section 1*

# *Introduction*

# *Radio Network Overview*

The radio network with ultra high frequency (UHF), 900 MHz, or 2.4 GHz radio products enables a user to operate an INTERMEC<sup>R</sup> wireless terminal emulation station as if it was a VT220 terminal. The mobility of the wireless station enables the user to take it any place in the facility and interface with a large variety of networks and host computers. This results in increased data collection, improved time control, and the ability to run a large number of applications without the need to custom program, change software, or learn new programming languages or protocols.

The radio network also:

" Provides industry standards.

" " " " " " " " " " " " " " " " " " " " " " " " " " " "

- " Supports Ethernet Version 2 (DIX) and IEEE 802.3, and these connections: 10BASE2 (thin), 10BASE5 (thick), and 10BASE-T (UTP).
- Automatically recognizes the model of the wireless station on the network. Wireless station models that support VT220 terminal emulation are RT3210, RT1100, RT1700, and RT5900 Radio Terminals; and PEN\*KEY<sup>R</sup> 6400 and 6500 Computers.

*VT220/ANSI Terminal Emulation Programmer's Reference Guide 1-1*

# *Purpose of This Guide*

The purpose of this programmer's guide is to describe wireless terminal emulation stations and how they emulate VT220 terminal operation. This guide describes:

- " How the wireless stations' keyboards and overlays emulate VT220 terminal operation.
- " Received codes and transmitted keyboard codes that the wireless stations support.
- " Extended commands for the wireless stations.
- " Wireless station support for VT330 and VT340 applications.

### *Intended Audience*

This programmer's guide was prepared with the assumption that you are already familiar with the operation of the VT220 terminal. The intended audience is the host computer programmer who is familiar with the VT220/ANSI data stream, and needs to design interfaces to the wireless stations.

### *What to Read First*

Before you begin using the wireless station as an emulation product, read the section about the wireless station you are using. The information will give you a basic understanding of the equipment you will be working with. You can also skim the appropriate program commands for programming guidance on the VT220/ANSI commands the wireless station supports.

*1-2 VT220/ANSI Terminal Emulation Programmer's Reference Guide*

If your radio network has not yet been installed, read first the installation and operations guide provided with your software. The guide describes how to install the hardware and software, and then configure the software according to the requirements of your site.

### *Organization of this Guide*

This guide is divided into sections that specifically address the operation and programming of wireless stations. This Introduction contains a brief overview of this programmer's guide. Sections 2 through 7 describe how the wireless stations' annunciators and keyboards emulate VT220 terminal operation. Specific sections are:

Section 2, "RT3210 Radio Data Terminal" Section 3, "RT1100 Radio Data Terminal" Section 4, "RT1700 Radio Data Terminal" Section 5, "RT5900 Radio Data Terminal" Section 6, "PEN\*KEY 6400 Computer" Section 7, "PEN\*KEY 6500 Computer"

The remaining sections do the following:

- " Section 8, "Programming," describes the character sets, received codes, transmitted codes, and other commands the wireless station supports. This section also describes how to set local editing mode (a feature of the VT330/VT340 terminal), and how to create forms.
- Section 9, "Extended Commands," describes the extended commands that print, scan bar codes, and send communications over the wireless station's RS-232 port.
- " Appendix A contains bar code scanning information.

*VT220/ANSI Terminal Emulation Programmer's Reference Guide 1-3*

### *Conventions*

To help you quickly locate and interpret information, this publication uses the conventions in the following chart.

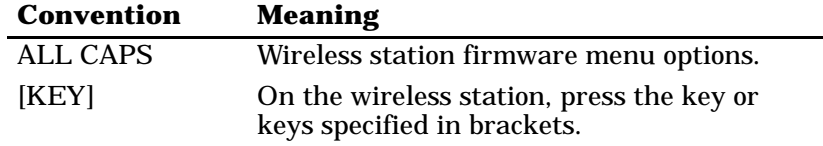

### *If You Need Help*

The best way to reach us is by phone. Following are Customer Response Hotline phone numbers.

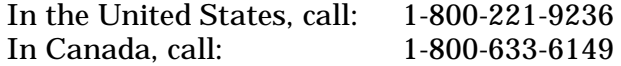

# *Related Publications*

The following publications provide information beyond the purpose of this programmer's guide. The numbers in parentheses refer to publication part numbers.

### *Wireless Stations*

The user's guide for each wireless station describes each firmware menu option in detail and how to operate and maintain the computer.

*1-4 VT220/ANSI Terminal Emulation Programmer's Reference Guide*

Specific user's guides are:

*PEN\*KEY Model 6400* **(961-047-093)** *PEN\*KEY Model 6500/6550* **(961-047-099)** *RT1100* **(961-047-069)** *RT1700* **(961-047-068)** *RT3210* **(961-047-074)** *RT5900* **(961-047-121)**

#### *Maintaining NiCd Batteries User's Guide* **(961-028-063)**

The battery user's guide describes how to maintain the life of nickel-cadmium batteries.

### *Controllers and Gateways*

#### *6950 Enterprise Gateway Server User's Guide* **(961-047-091)**

The user's guide for the 6950 Enterprise Gateway Server describes how to install and configure the gateway server.

#### *MBA3000 Multiple Base Adapter User's Guide* **(961-047-032)**

This guide describes how to operate the MBA3000 Multiple Base Adapter.

#### *RCB4030 Base and Base/Controller User's Guide* **(961-047-075)**

The user's guide for the RCB4030 Base and Base/Controller describes how the device operates. The guide also describes how to install the device, interpret its LEDs, set its switches, and troubleshoot it.

#### *Wireless Network Access Server User's Guide* **(961-051-006)**

This user's guide describes how to configure the Wireless Network Access Server software that runs on a host.

*VT220/ANSI Terminal Emulation Programmer's Reference Guide 1-5*

### *Access Points and Base Radios*

#### *6710 Access Point User's Guide* **(961-047-081)**

The user guide for the 6710 Access Point describes how to install, configure, and troubleshoot the access point on the open wireless LAN.

#### *RB3000 Base Station User's Guide* **(962-047-012)**

This guide describes how to operate the RB3000 and RB3001 Base Stations.

#### *RCB4030 Base and Base/Controller User's Guide* **(961-047-075)**

The user's guide for the RCB4030 base describes how the base operates. The guide also describes how to install the base, interpret its LEDs, set its switches, and troubleshoot.

# *Comparing the Keyboards*

So that you can compare your wireless station's keyboard with the VT220 keyboard, an illustration of the VT220 keyboard has been placed on the next page. As you read how your wireless station's keyboard and overlay emulate VT220 operation, you may want to frequently refer to Figure 1-1 (standard VT220 keyboard) and the figure in this publication for the wireless station you are using.

If you are unfamiliar with the location of the keys on the VT220's keyboard, study the figure now to learn where the keys are located and the different parts of the keyboard.

*1-6 VT220/ANSI Terminal Emulation Programmer's Reference Guide*

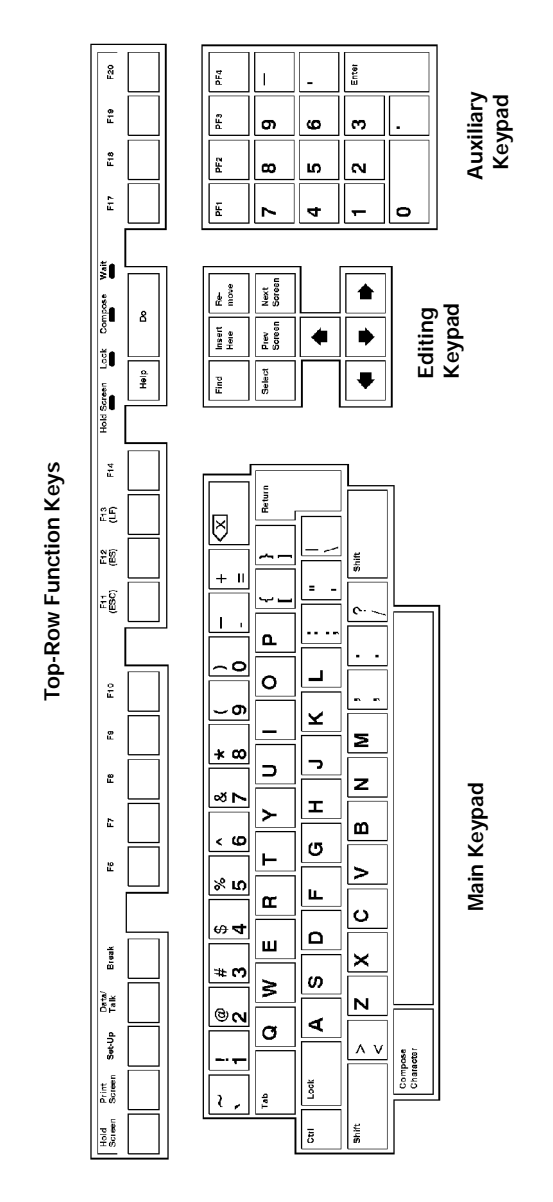

*Figure 1-1 VT220 Terminal Standard Keyboard (North American)*

*VT220/ANSI Terminal Emulation Programmer's Reference Guide 1-7*

*1-8 VT220/ANSI Terminal Emulation Programmer's Reference Guide*

# *Section 2*

# *RT3210 Radio Terminal*

# *VT220/ANSI Display Emulation*

" " " " " " " " " " " " " " " " " " " " " " " " " " " "

The RT3210 Radio Terminal's 128 by 128 pixel liquid crystal display (LCD) shows radio terminal and VT220 prompts, and information you type. Because the VT220 terminal's screen is 80 columns by 24 lines, the radio terminal represents a part of the information on the larger VT220 screen.

" **NOTE:** *RT3210 Radio Terminals have UHF radios only.*

## *Character Sizes*

The radio terminal supports two character sizes: 7-by-9 dot and 5-by-7 dot. The sizes affect how much information appears in the display; each dot occupies one pixel. The 5-by-7 dot characters are smaller, but let you view a larger portion of the 1920-byte screen represented on the VT220 terminal. To change the character size, open the firmware by pressing [FUNC]+[SPACE]. Then select the following options in this order: SET-UP PARMS (password: CR52401), DISPLAY OPTS, CHARACTER SIZE.

*VT220/ANSI Terminal Emulation Programmer's Reference Guide 2-1*

When the radio terminal powers up, it defaults to a 7-by-9 dot character size. This size is the larger of the two character sets, and yields a screen size of 16 columns by 9 lines of display information (the bottom line is reserved for annunciators and system messages). The total number of characters this size can display is 144.

The 5-by-7 dot character size yields a screen size of 21 columns by 15 lines (the bottom line is reserved for annunciators and system messages). The total number of characters this size can display is 315.

### *Screen Modes*

The radio terminal has these screen modes: center cursor, corner, page, lazy, screen lock, and locked. The modes present a window onto a standard VT220 display buffer. You can set the type of screen mode through the radio terminal's firmware menus.

You can move the cursor by using the four direction arrows on the radio terminal's diamond-shaped keypad. When you try to move the cursor onto one of the boundaries, an error tone sounds and the display retains its last position.

The screen modes govern which portion of the larger VT220 terminal's screen the radio terminal first presents and how the window moves as the cursor moves.

### *Center Cursor Mode*

Center cursor mode works best for applications that use the entire VT220 data stream's 80-character by 24-line logical display. In this mode, the cursor remains in the center of the radio terminal's window.

As the cursor moves within the window, the radio terminal's display window moves to keep it centered. When the cursor moves off the right, left, top, or bottom edge of the VT220 terminal's display, the window remains fixed despite the cursor's movement.

### *Corner Mode*

Corner mode begins with the window in the upper left corner of the larger VT220 terminal. It keeps the cursor in the lower right corner of the display. Corner mode works best for applications that use the upper left corner of the logical screen.

As the cursor moves off the right or bottom edge of the radio terminal's display, the window moves to show the cursor. When you use corner mode with the [FUNC] or [ALT] key, you can move the cursor a predetermined number of key presses in all four directions.

### *Page Mode*

Page mode provides predefined pages within the larger VT220 terminal. The size of these pages depends on the number of rows and columns selected for display. The radio terminal moves the window by a multiple of the page size. As the cursor moves off the edge of the radio terminal's display, the window changes to the next page.

### *Lazy Mode*

Lazy mode starts the cursor in the upper left corner of the display. The cursor moves across the display in the scrolled direction. When the cursor goes beyond the edge of the display, the data begins to move in the scrolled direction and the cursor remains at the edge of the display. When you try to go beyond an outside boundary, an error tone sounds.

*VT220/ANSI Terminal Emulation Programmer's Reference Guide 2-3*

### *Locked Mode*

If locked mode is selected through the firmware menus, the view window is locked to the upper left-hand corner of the display. The screen does not window around, and only the area that has been selected to be the screen size is visible. Locked mode disables the windowing keys, or only allows you to window around the physical display size selected through the firmware menus.

# *Display Annunciators*

The bottom line of the radio terminal's display is reserved for annunciators that show the radio terminal's current status or operation in progress. The following annunciators can appear.

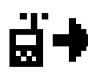

The radio terminal is **transmitting** information to the base station.

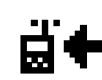

The radio terminal is **receiving** information from the base station. This annunciator appears only when the information is for the radio terminal's unique address number.

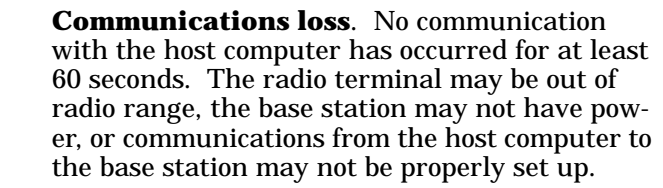

F

Radio terminal's keyboard is in **function mode**. The key you press on the keyboard with [FUNC] returns the function or programmable function key code assigned by the programmer, or does an operation. Key codes and operations are located just above the keys and to the left (black lettering).

*2-4 VT220/ANSI Terminal Emulation Programmer's Reference Guide*

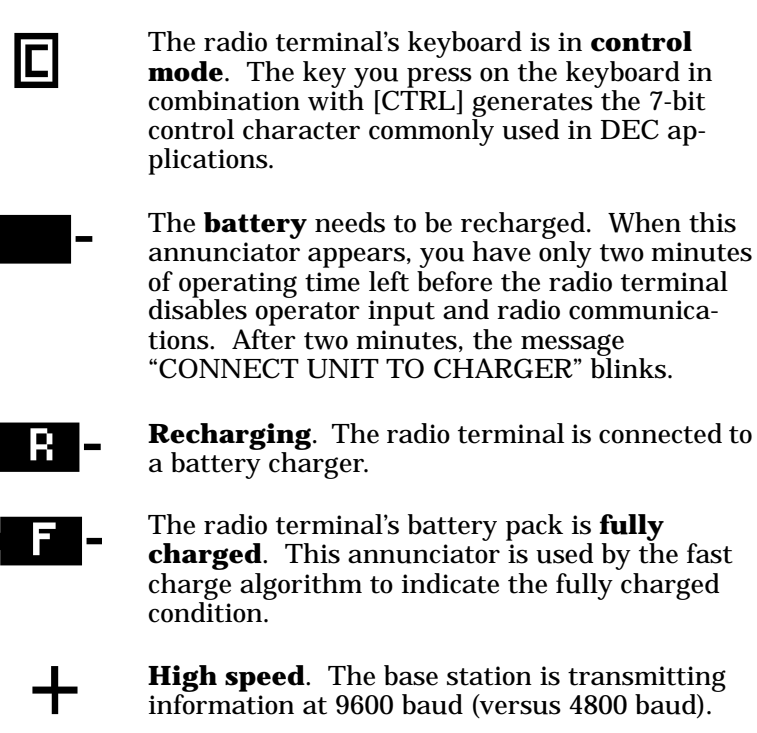

right (yellow lettering).

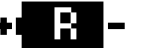

A

**Recharging**. The radio terminal is connected to

The radio terminal's keyboard is in **alternate mode**. The key you press on the keyboard in combination with [ALT] types the character or does the operation just above the key and to the

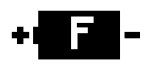

The radio terminal's battery pack is **fully charged**. This annunciator is used by the fast charge algorithm to indicate the fully charged

**High speed**. The base station is transmitting information at 9600 baud (versus 4800 baud).

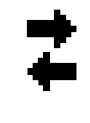

Radio terminal's keyboard is in **character mode** (versus line edit mode). The radio terminal is sending, to the host computer, each key as you press it. (No annunciator appears for line edit mode.)

The radio terminal's keyboard is in **shift lock mode**. The letters you press on the keyboard after you press [SFT] will be in uppercase, until you press [SFT] again.

*VT220/ANSI Terminal Emulation Programmer's Reference Guide 2-5*

# *Keyboard*

The radio terminal has a 47-key keyboard (Figure 2-1). The keys are color-coded according to function to make recognition and key entry easier. The key in the upper left corner of the keyboard is the power on and power off button. Press the button once to turn the radio terminal on. To turn it off, press the button a second time and hold it about three seconds. Following are the remaining keys and their descriptions.

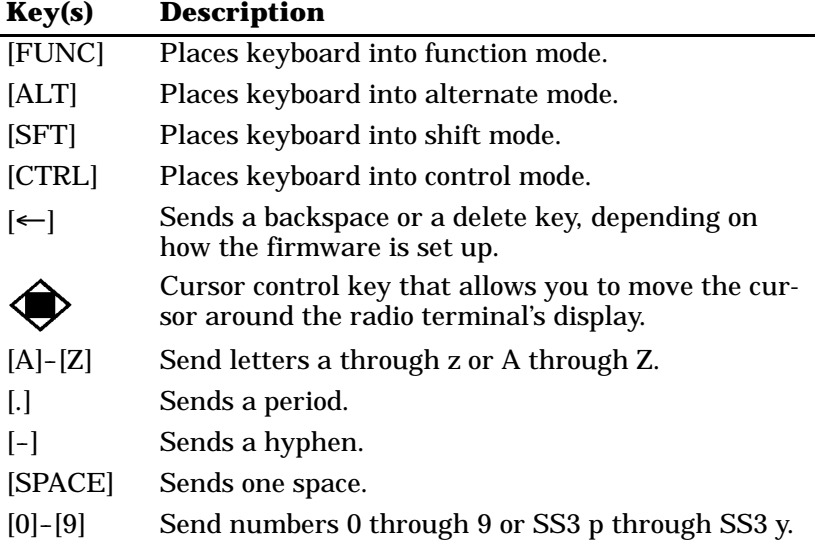

*2-6 VT220/ANSI Terminal Emulation Programmer's Reference Guide*

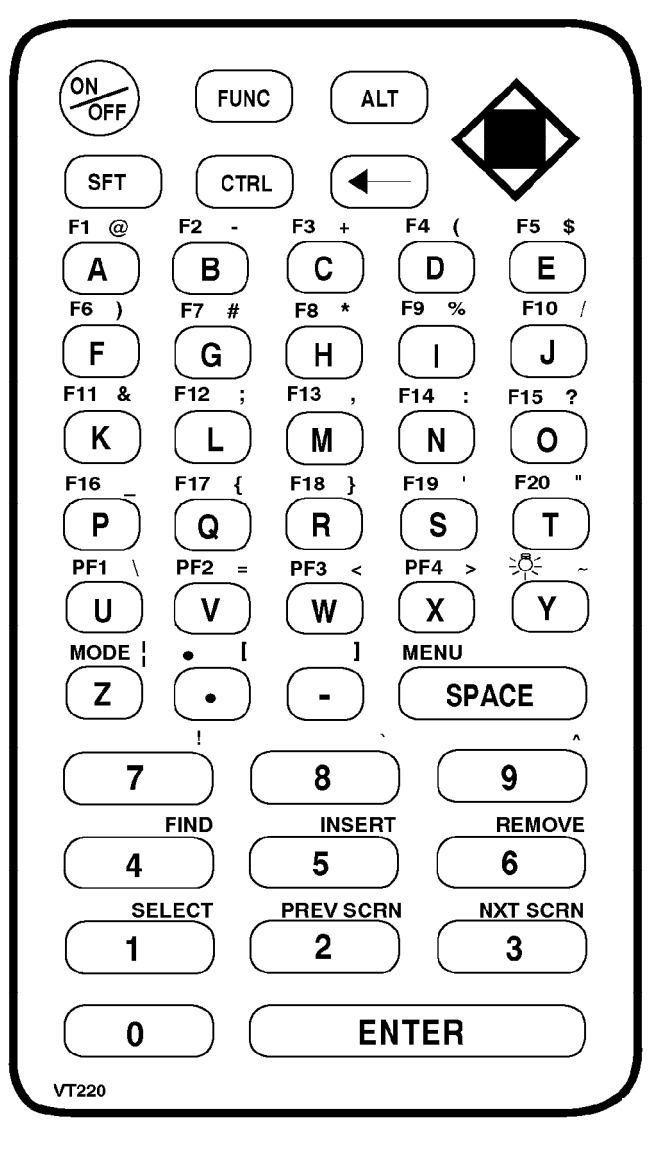

*Figure 2-1 RT3210 Keyboard*

*VT220/ANSI Terminal Emulation Programmer's Reference Guide 2-7*

# *Overlay*

Type the characters and do the operations printed on the overlay when the keyboard is in function [FUNC] mode or alternate [ALT] mode. Figure 2-1 shows that the [FUNC] key is to the left and the [ALT] key is to the right. Characters printed on the overlay have the same relative relationship; the operation above a key and to the left (black lettering) indicates function mode, and the character or operation above a key and to the right (yellow lettering) indicates alternate mode.

You can also use the cursor control key in the upper right corner of the keyboard in combination with the function and alternate modes.

Radio terminal keys and their colors are listed in the following chart.

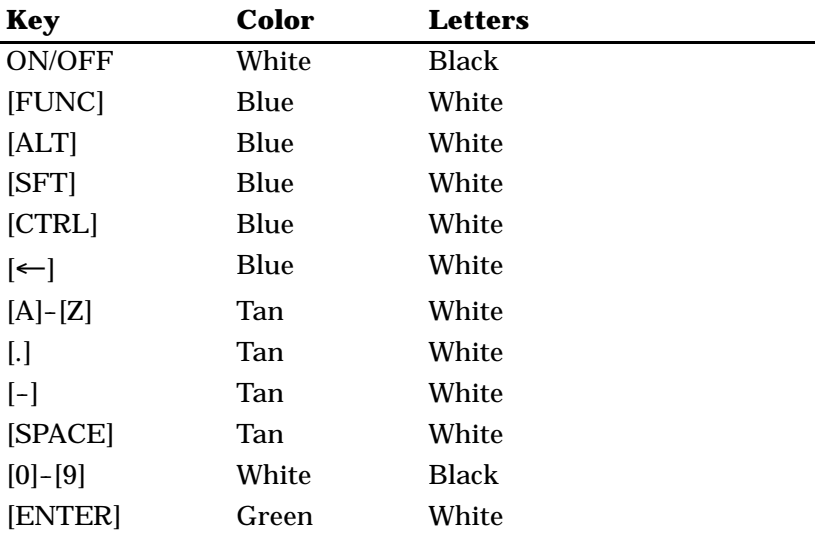

*2-8 VT220/ANSI Terminal Emulation Programmer's Reference Guide*

# *Main Keypad*

The VT220 terminal's main keypad has standard keys and function keys. Standard keys type letters, numbers, and symbols. Function keys do special operations.

### *Standard Keys*

Table 2-1 describes how to use the radio terminal to type letters, numbers, and symbols.

| <b>To Type</b>        | <b>Press</b>                               |
|-----------------------|--------------------------------------------|
| $a-z$                 | $[A] - [Z]$                                |
| $A-Z$                 | $[A] - [Z]$ or $[SFT] + [A] - [SFT] + [Z]$ |
| $0 - 9$               | $[0]$ - $[9]$ or $[SFT]+[0]$ - $[SFT]+[9]$ |
| (at)<br>@             | $[ALT]+[A]$                                |
| - (hyphen)            | $[ALT]+[B]$                                |
| $+$ (plus)            | $[ALT]+[C]$                                |
| ((left parenthesis)   | $[ALT]+[D]$                                |
| \$ (dollar)           | $[ALT]+[E]$                                |
| ) (right parenthesis) | $[ALT]+[F]$                                |
| # (pound)             | $[ALT]+[G]$                                |
| (asterisk)<br>$*$     | $[ALT]+[H]$                                |
| % (percent)           | $[ALT]+[I]$                                |
| / (forward slash)     | $[ALT]+[J]$                                |
| & (ampersand)         | $[ALT]+[K]$                                |
| ; (semicolon)         | $[ALT]+[L]$                                |
| (comma)               | $[ALT]+[M]$                                |
| $:(\text{colon})$     | $[ALT]+[N]$                                |
| ? (question mark)     | $[ALT]+[O]$                                |

*Table 2-1 RT3210 Standard Keys*

*VT220/ANSI Terminal Emulation Programmer's Reference Guide 2-9*

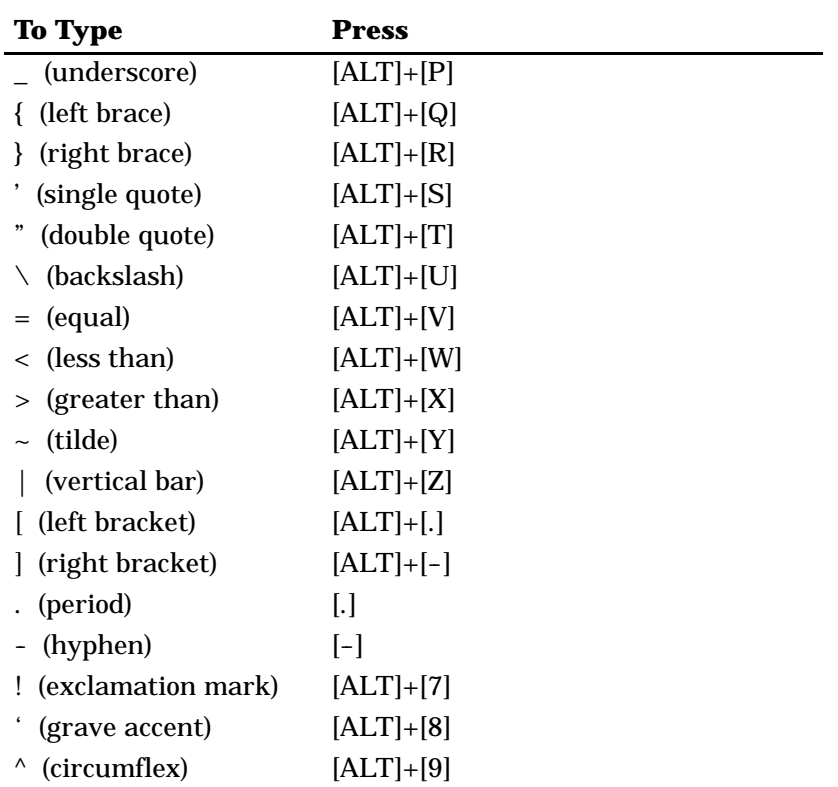

*Table 2-1 (Continued) RT3210 Standard Keys*

# *Special Function Keys*

Table 2-2 describes how to use the radio terminal to do special VT220 terminal function operations. Note that the radio terminal does not support key operation COMPOSE CHARACTER, which creates characters that do not exist as standard keys on the VT220 keyboard.

*2-10 VT220/ANSI Terminal Emulation Programmer's Reference Guide*
Operation of the delete key depends on how the KEYBOARD OPTS parameter is set in the radio terminal's firmware. The key either sends a delete (DEL, hexadecimal 7F) or a backspace (BS, hexadecimal 08). To select backspace mode or delete mode, open the firmware by pressing [FUNC]+[SPACE]. Then select the following options in this order: SET-UP PARMS (password: CR52401), KEYBOARD OPTS, DELETE MODE or BACKSPACE MODE.

*Table 2-2 RT3210 Special Function Keys*

| <b>To Do Function Operation Press</b> |                                          |
|---------------------------------------|------------------------------------------|
| Delete                                | $\left  \leftarrow \right $              |
| Tab                                   | $[CTRL]+[I]$ or $[CTRL]+[ \rightarrow ]$ |
| Return                                | [ENTER]                                  |
| Ctrl                                  | [CTRL]                                   |
| Lock                                  | Not supported                            |
| Shift (uppercase characters)          | [SFT]                                    |
| Space bar                             | [SPACE]                                  |
| Compose character                     | Not supported                            |
|                                       |                                          |

### *Editing Keypad*

The VT220 terminal's editing keypad has editing keys and cursor control keys. Editing keys have functions assigned to them by the application software in use. Refer to your application's software manual for the programmed values of the editing keys. Arrow keys allow you to move the cursor and page through the radio terminal's display.

### *Editing Keys*

Table 2-3 describes how to use the radio terminal to do VT220 terminal editing operations.

| <b>To Do Editing Operation</b> | <b>Press</b> |
|--------------------------------|--------------|
| Find                           | $[ALT]+[4]$  |
| Insert here                    | $[ALT]+[5]$  |
| Remove                         | $[ALT]+[6]$  |
| <b>Select</b>                  | $[ALT]+[1]$  |
| Prev screen                    | $[ALT]+[2]$  |
| Next screen                    | $[ALT]+[3]$  |

*Table 2-3 RT3210 Editing Keys*

### *Cursor Control Key*

The blue cursor control key in the upper right corner of the keyboard operates in keyboard function, alternate, unshifted, and control modes. The following pages describe all cursor control key operations.

#### *Windowing Within the VT220 Screen*

The cursor control key operates in a local windowing mode when you use the key in combination with [FUNC] or [ALT]. "Local" means the radio terminal does **not** send characters to the host computer.

The windowing mode is always enabled. It provides a "window" into the VT220's screen (Figure 2-2), and allows you to move the radio terminal's display window by using the four corners of the cursor control key. Each corner of the diamond moves the window in that direction. In this manual, the corners are represented by arrows.

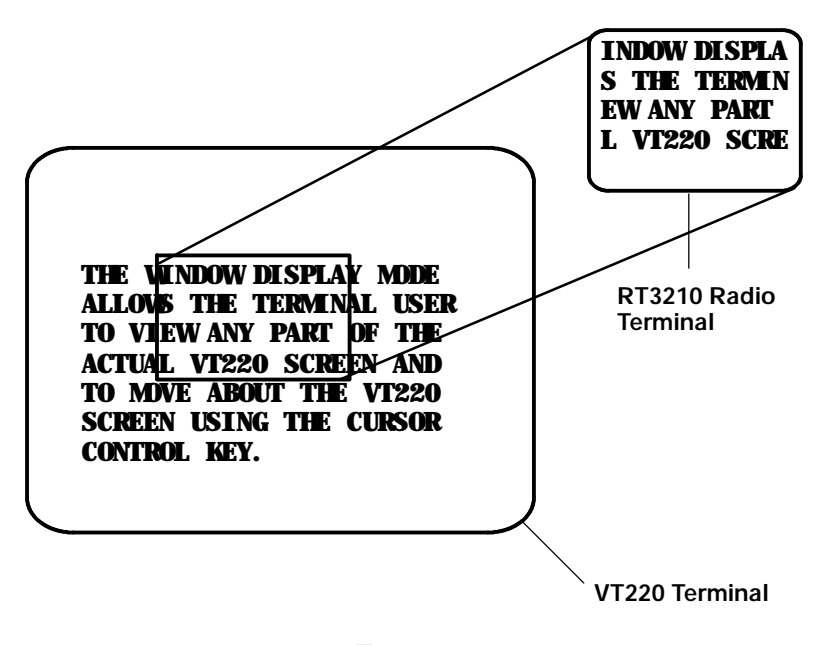

*Figure 2-2 RT3210 Windowing Mode*

If you try to move the cursor off the display in any direction, the window shifts one line or column in the direction of the cursor movement. This lets you move the viewing window around within the larger VT220's screen. The display does not wrap around when the window reaches the top or side boundaries of the larger screen. A beep error tone sounds when you try to move the window beyond one of the boundaries.

#### *Paging Through the Display*

Use the cursor control key in combination with [FUNC] to page through the radio terminal's display. Each corner of the diamond moves the cursor in that direction.

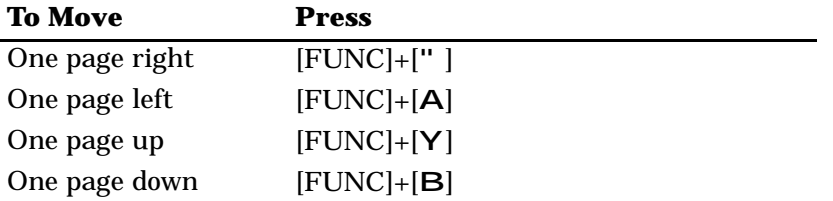

#### *Scrolling Through the Display*

Use the cursor control key in combination with [ALT] to scroll through the radio terminal's display. Each corner of the diamond moves the cursor in that direction.

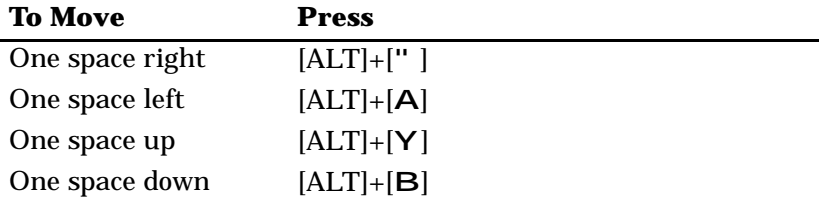

# *Auxiliary Keypad*

The VT220 terminal's auxiliary keypad consists of numeric keys (which enter numeric data) and programmable function (PF) keys. The PF keys have operations assigned to them by the application software in use. Refer to your application's software manual for the uses of the PF keys.

Press [FUNC] to lock the radio terminal into auxiliary keypad mode. To unlock it, press [FUNC] again. Table 2-4 describes how to use the radio terminal to do VT220 terminal auxiliary operations.

| <b>For Auxiliary Operation</b> | <b>Press</b>                        |
|--------------------------------|-------------------------------------|
| $0 - 9$                        | $[FUNCTIONC]+[0] - [FUNCTIONC]+[9]$ |
| - (hyphen)                     | $[FUNCTIONC]+[-]$                   |
| (comma)                        | Not supported                       |
| . (period)                     | $[FUNCTIONC]+[.]$                   |
| Enter                          | $[FUNCTIONC]+[ENTER]$               |
| $PF1-PF4$                      | $[FUNCTIONC]+[U] - [FUNCTIONC]+[X]$ |
|                                |                                     |

*Table 2-4 RT3210 Auxiliary Keypad*

### *Top-Row Function Keys*

Function keys [F1] through [F4] on the radio terminal's keyboard are reserved for future expansion. On the VT220 terminal's keyboard, function keys [F1] through [F5] are used for hold screen, print screen, set-up, data/talk, and break. The radio terminal supports only the break function, which is [FUNC]+[E] on the radio terminal's keyboard. Function keys [F6] through [F20] are user-defined keys (UDKs) that have operations assigned to them by the application software in use. Refer to your application's software manual for their programmed uses.

*Table 2-5 RT3210 Top-Row Function Keys*

| <b>To Do Function</b> | <b>Press</b>                        |
|-----------------------|-------------------------------------|
| F5-F20                | $[FUNCTIONC]+[E] - [FUNCTIONC]+[T]$ |

### *Transmission Mode*

Use the transmission mode (labeled "mode" on the overlay) to put the radio terminal into line edit (block) mode or character mode. To alternate between modes, press [FUNC]+[Z]. The modes are described on pages 8-55 and 8-56 in Section 8, "Programming."

When "lock mode" is disabled through the firmware menus, you can press the mode key to toggle between line edit mode and character mode. When lock mode is enabled, you cannot toggle between line edit (block) mode and character mode. The default setting is "disabled."

### *Backlight*

Use the backlight to read the radio terminal's display in dim light. To turn the light on, press [FUNC]+[Y]. To turn it off, press [FUNC]+[Y] again.

You can use the firmware's setup menus to set the length of time the backlight stays on before the radio terminal "goes to sleep" to conserve power. Refer to the radio terminal's user's guide for more information about backlighting.

" **NOTE:** *The longer the backlight stays on, the sooner the battery will need to be recharged.*

### *Section 3*

# *RT1100 Radio Terminal*

*VT220/ANSI Display Emulation*

The RT1100 Radio Terminal's 128 by 128 pixel liquid crystal displays (LCD) shows radio terminal and VT220 prompts, and information you type. Because the VT220 terminal's screen is 80 columns by 24 lines, the radio terminal represents a part of the information on the larger VT220 screen.

" **NOTE:** *Radio terminals in the RT1100 Series have UHF, 900 MHz, or 2.4 GHz radio modules.*

" " " " " " " " " " " " " " " " " " " " " " " " " " " "

### *Host View Size*

For VT220 terminal emulation, the host view size is 24 characters high by 80 characters wide.

### *Screen Size*

You can select the number of display lines and characters per line. The options are 12 or 16 characters per line by 4, 6, 8, or 9 lines.

The default is 9 lines and 16 characters. To change the screen size, open the firmware and then select the following options in this order: LCD PARMS, SCREEN SIZE.

#### *Screen Modes*

The radio terminal has these screen modes: center cursor, corner, page, lazy, screen lock, screen lock, and locked. The modes present a window onto a standard VT220 terminal's 80-character by 24-line display buffer. You can set the type of screen mode through the radio terminal's firmware menus.

The screen modes govern which portion of the larger VT220 terminal's screen the radio terminal first presents and how the window moves as the cursor moves.

#### *Center Cursor Mode*

Center cursor mode works best for applications that use the entire VT220 data stream's 80-character by 24-line logical display. In this mode, the cursor remains in the center of the radio terminal's window.

As the cursor moves within the window, the radio terminal's display window moves to keep it centered. When the cursor moves off the right, left, top, or bottom edge of the VT220 terminal, the window remains fixed despite the cursor's movement.

#### *Corner Mode*

Corner mode begins with the window in the upper left corner of the larger VT220 terminal. It keeps the cursor in the lower right corner of the display. Corner mode works best for applications that use the upper left corner of the logical screen.

*<sup>3-2</sup> VT220/ANSI Terminal Emulation Programmer's Reference Guide*

As the cursor moves off the right or bottom edge of the radio terminal's display, the window moves to show the cursor. When you use corner mode with the gold-colored key, you can move the cursor a predetermined number of key presses in all four directions.

#### *Page Mode*

Page mode provides predefined pages within the larger VT220 terminal. The size of these pages depends on the number of rows and columns selected for display. The radio terminal moves the window by a multiple of the page size. As the cursor moves off the edge of the radio terminal's display, the window changes to the next page.

#### *Lazy Mode*

Lazy mode starts the cursor in the upper left corner of the display. The cursor moves across the display in the scrolled direction. When the cursor goes beyond the edge of the display, the data begins to move in the scrolled direction and the cursor remains at the edge of the display. When you try to go beyond an outside boundary, an error tone sounds.

#### *Screen Lock Mode*

Screen lock mode allows a specified screen size to be set up and locked. Only the commands issued to the selected screen size are operated on. For example, if the host sends characters to the display, and the number of characters to display is greater than the number of columns specified, the last column(s) on the screen are overwritten.

#### *Locked Mode*

If locked mode is selected through the firmware menus, the view window is locked to the upper left-hand corner of the display. The screen does not window around, and only the area that has been selected to be the screen size is visible. Locked mode disables the windowing keys, or only allows you to window around the physical display size selected through the firmware menus.

### *Display Annunciators*

Annunciators show the radio terminal's current status or operation in progress. The following annunciators can appear in the radio terminal's display.

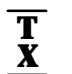

The radio terminal is **transmitting** information to the base station.

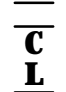

**Communications loss**. No communication with the host computer has occurred for at least 60 seconds. The radio terminal may be out of radio range, the base station may not have power, or communications from the host computer to the base station may not be properly set up.

The radio terminal's keyboard is in **black shift mode**. The key you press while the terminal is in this mode does programmable function key operations, or sends the character printed in black on the overlay and to the upper left of the key. A

The radio terminal's keyboard is in **gold shift mode**. The key you press while the terminal is in this mode sends the character or does the function printed in gold on the overlay and to the upper right of the key. "

Y The radio terminal's keyboard is in **shift mode**. The letter key you press while the keyboard is in this mode sends letters in uppercase.

C The **battery** is charging.

The radio terminal is in **control mode**. The key you press while the terminal is in this mode sends a control character.

**Keyboard action mode (KAM)** has been set. The radio terminal ignores all keystrokes that send characters to the host. This state stays on until KAM has been reset. X

**Laser scanner** is in use. This annunciator ensures you are aware of the laser scanner and the cautions you must exercise. Read and obey the caution labels on your laser scanner so that you do not injure your eyes. **S N**

- K The radio terminal is in **keypad mode**.
- C The radio terminal is in **character mode**. The radio terminal sends, to the host computer, each key as it is pressed.
- B The radio terminal is in **line edit (block) mode**. The radio terminal is sending, to the host computer, cumulative data when you press a terminating key.
- e The radio terminal is in **local edit mode**, which is a feature of the VT330/VT340 terminal.

+ -

**C A**

> The **battery** needs to be recharged. When this annunciator appears, you will not be able to operate your radio terminal until you place it on a charger.

Ĭ.

### *Keyboard*

The radio terminal has a 47-key keyboard with keys defined to emulate VT220 terminal operation (Figure 3-1). Keys are color-coded according to function to make recognition and key entry easier. The key in the upper left corner of the keyboard turns the radio terminal on. To turn it off, press the key for about 3 seconds.

Following are the remaining keys and their descriptions.

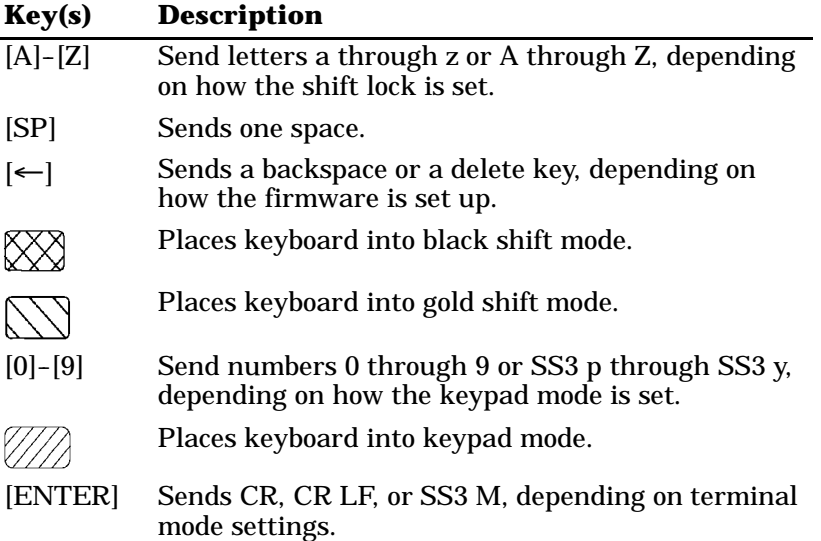

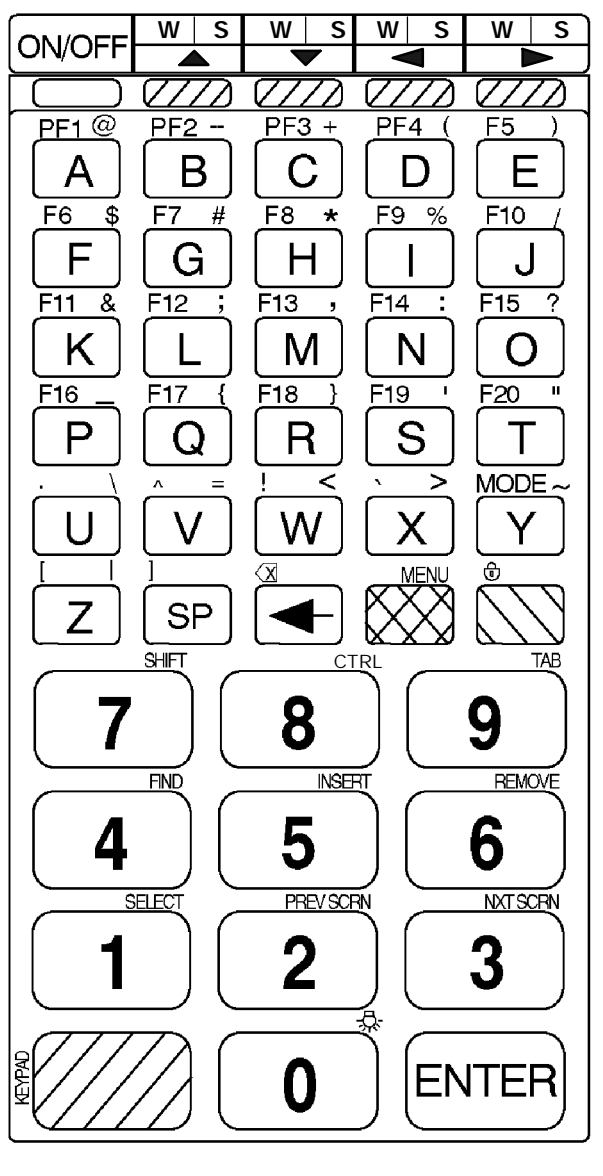

*Figure 3-1 RT1100 Keyboard*

*VT220/ANSI Terminal Emulation Programmer's Reference Guide 3-7*

### *Overlay*

Type the characters and do the operations printed on the overlay when the keyboard is in black shift [BLACK] mode or gold shift [GOLD] mode. On the keyboard (Figure 3-1), note that [BLACK] is to the left and [GOLD] is to the right. Characters printed on the overlay have the same relative relationship; the character or operation above a key and to the left (black lettering) indicates black shift mode, and the character or operation above a key and to the right (gold lettering) indicates gold shift mode. An annunciator along the right side of the display shows the current mode.

The following chart lists radio terminal keys and their colors.

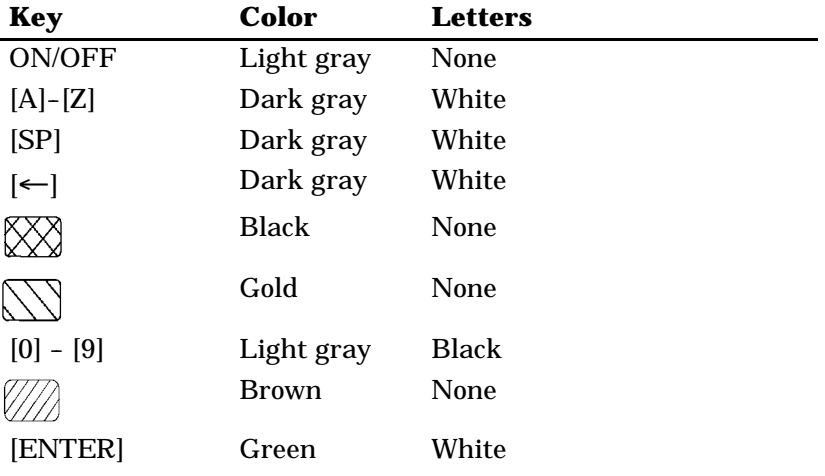

### *Main Keypad*

The VT220 terminal's main keypad has standard keys and function keys. Standard keys type letters, numbers, and symbols. Function keys do special operations.

### *Standard Keys*

Table 3-1 describes how to use the radio terminal to type letters, numbers, and symbols.

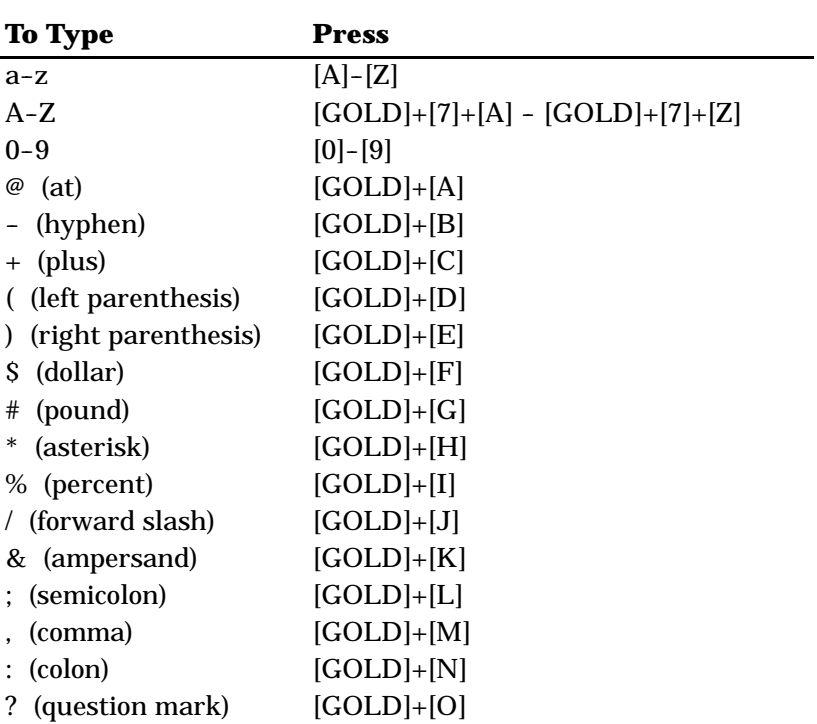

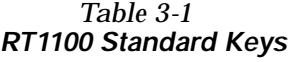

| <b>To Type</b>        | <b>Press</b>  |
|-----------------------|---------------|
| (underscore)          | $[GOLD]+[P]$  |
| { (left brace)        | $[GOLD]+[Q]$  |
| (right brace)         | $[GOLD]+[R]$  |
| (single quote)        | $[GOLD]+[S]$  |
| (double quote)        | $[GOLD]+[T]$  |
| (backslash)           | $[GOLD]+[U]$  |
| $=$ (equal)           | $[GOLD]+[V]$  |
| $\langle$ (less than) | $[GOLD]+[W]$  |
| > (greater than)      | $[GOLD]+[X]$  |
| $\sim$ (tilde)        | $[GOLD]+[Y]$  |
| (vertical bar)        | $[GOLD]+[Z]$  |
| . (period)            | $[BLACK]+[U]$ |
| $\wedge$ (circumflex) | $[BLACK]+[V]$ |
| ! (exclamation mark)  | $[BLACK]+[W]$ |
| (grave accent)        | $[BLACK]+[X]$ |
| [ (left bracket)      | $[BLACK]+[Z]$ |
| (right bracket)       | [BLACK]+[SP]  |

*Table 3-1 (Continued) RT1100 Standard Keys*

### *Special Function Keys*

Table 3-2 describes how to use the radio terminal to do special VT220 terminal function operations. Note that the radio terminal does not support key operation COMPOSE CHARACTER, which creates characters that do not exist as standard keys on the VT220 keyboard.

Operation of the delete key depends on how the PROTOCOL OPTS parameter is set in the radio terminal's firmware. The key either sends a delete (DEL, 7F hexadecimal) or a backspace (BS, 08 hexadecimal).

To change from delete mode to backspace mode, open the firmware by pressing [GOLD]+[BLACK]. Then select the following options in this order: SET-UP PARMS (password: CR52401), PROTOCOL OPTS, VT220, DEL TO BS.

| <b>To Do Operation</b>            | <b>Press</b>                |
|-----------------------------------|-----------------------------|
| <b>Delete</b>                     | $[Black]+[-]$               |
| Backspace                         | $\left  \leftarrow \right $ |
| Tab                               | $[GOLD]+[9]$                |
| Return                            | [ENTER]                     |
| Ctrl                              | $[GOLD]+[8]$                |
| Lock (sets and clears shift lock) | $[BLACK]+[GOLD]$            |
| Shift (uppercase characters)      | $[GOLD]+[7]$                |
| Space bar                         | [SP]                        |
| Compose character                 | Not supported               |
|                                   |                             |

*Table 3-2 RT1100 Special Function Keys*

### *Editing Keypad*

The VT220 terminal's editing keypad has editing keys and cursor control (arrow) keys. Editing keys have functions assigned to them by the application software in use. Refer to your application's software manual for the uses of the editing keypad keys. The cursor control keys in black shift or gold shift mode allow you to scroll through the radio terminal's local display memory.

### *Editing Keys*

Table 3-3 describes how to use the radio terminal to do VT220 terminal editing operations.

| <b>To Do Editing Operation</b> | <b>Press</b> |
|--------------------------------|--------------|
| Find                           | $[GOLD]+[4]$ |
| Insert here                    | $[GOLD]+[5]$ |
| Remove                         | $[GOLD]+[6]$ |
| <b>Select</b>                  | $[GOLD]+[1]$ |
| Prev screen                    | $[GOLD]+[2]$ |
| Next screen                    | $[GOLD]+[3]$ |

*Table 3-3 RT1100 Editing Keys*

### *Cursor Control Keys*

The following chart describes how to use the radio terminal to do VT220 terminal cursor control.

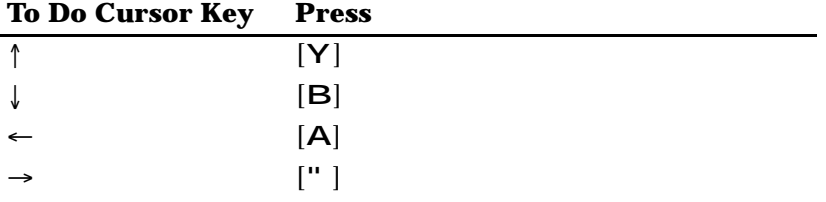

In addition to sending VT220 cursor control sequences, the arrow keys at the top of the keyboard allow you to move the cursor through the radio terminal's display. The keys operate in a local windowing mode, which is enabled with the black shift or gold shift key.

This mode provides a "window" into the VT220's screen and allows you to move the radio terminal's display window (Figure 3-2). Each key moves the window in the direction indicated by the arrow.

If you try to move the cursor off the display in any direction, the window shifts one or eight lines or columns in the direction of the cursor movement. This lets you move the viewing window around within the larger VT220 terminal screen. The display does not wrap when the window reaches the top or side boundaries of the virtual VT220 screen. A beep tone sounds when you try to move the window beyond a top, bottom, left, or right boundary.

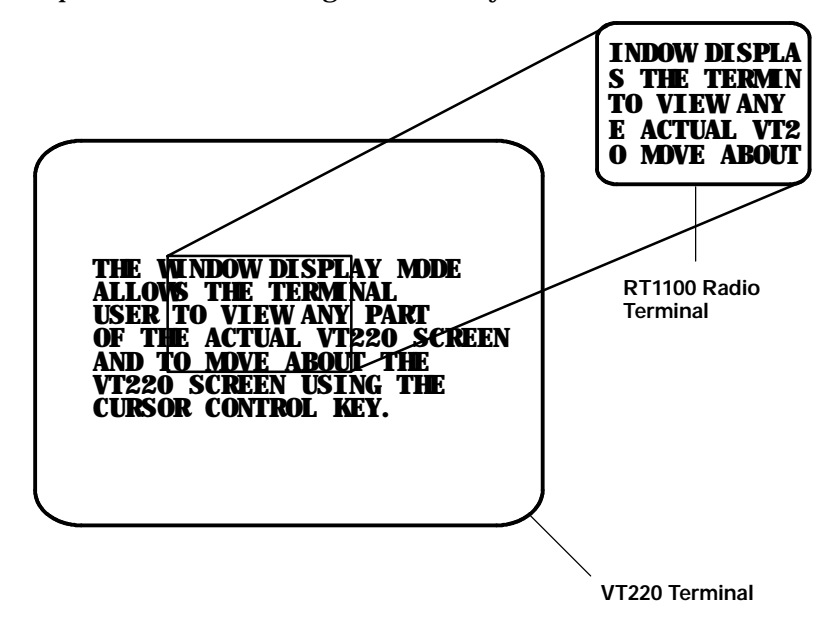

*Figure 3-2 RT1100 Windowing Mode*

Use the arrow keys in combination with [GOLD] and [BLACK] to move through the radio terminal's display a single space at a time (indicated by "S" on the overlay) or eight spaces at a time (indicated by "W" on the overlay). The following chart shows key combinations.

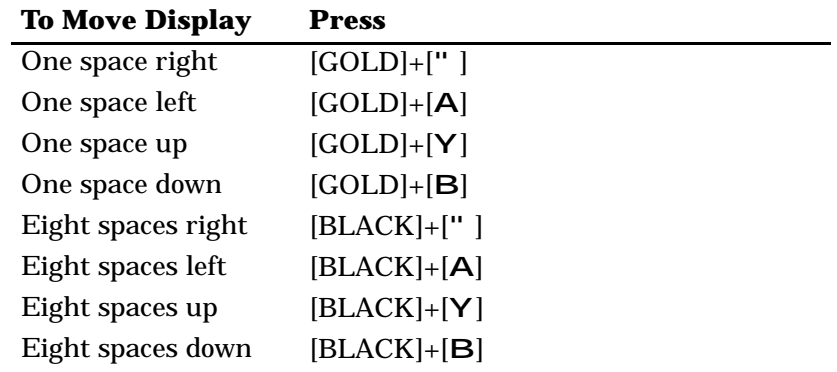

### *Auxiliary Keypad*

The VT220 terminal's auxiliary keypad consists of numeric keys (which enter numeric data) and programmable function (PF) keys. The PF keys have operations assigned to them by the application software in use. Refer to your application's software manual for the programmed uses of the PF keys.

Table 3-4 describes how to use the radio terminal to do VT220 terminal auxiliary keypad operations.

| <u>KT HOO AUAIHAI INCEPAG</u>  |                                |  |
|--------------------------------|--------------------------------|--|
| <b>For Auxiliary Operation</b> | Press                          |  |
| $0 - 9$                        | $[KEYPAD]+[0] - [KEY PAD]+[9]$ |  |
| - (hyphen)                     | $[KEYPAD]+[GOLD]+[B]$          |  |
| , (comma)                      | $[KEYPAD]+[GOLD]+[M]$          |  |
| . (period)                     | $[KEYPAD]+[BLACK]+[U]$         |  |
| Enter                          | [KEYPAD]+[ENTER]               |  |
| $PF1-PF4$                      | $[BLACK]+[A] - [BLACK]+[D]$    |  |

*Table 3-4 RT1100 Auxiliary Keypad*

### *Top-Row Function Keys*

On the VT220 terminal's keyboard, function keys [F1] through [F5] are used for hold screen, print screen, set-up, data/talk, and break. The radio terminal supports only the break function, which is [BLACK]+[E] ([F5]) on the radio terminal's keyboard.

Function keys [F6] through [F20] are user-defined keys (UDKs) that have operations assigned to them by the application software in use. Refer to your application's software manual for their uses.

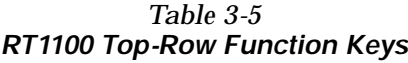

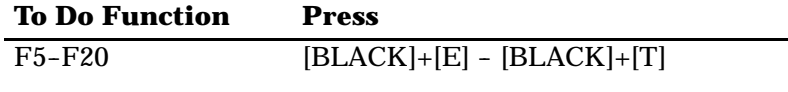

### *Control Keys*

Table 3-6 lists some control key combinations. On the radio terminal's keyboard, the control key is [GOLD]+[8].

*Table 3-6*

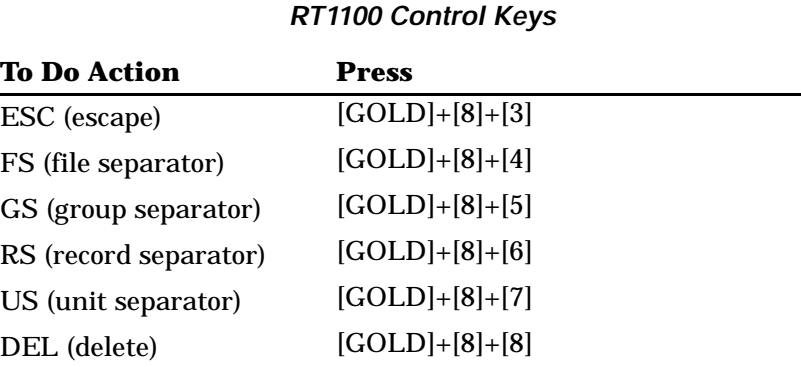

### *Transmission Mode*

Use the transmission mode (labeled "mode" on the overlay) to put the radio terminal into line edit (block) mode or character mode. To alternate between modes, press [BLACK]+[Y]. The modes are described on pages 8-55 and 8-56 in Section 8, "Programming."

When "lock mode" is disabled through the firmware menus, you can press the mode key to toggle between line edit mode and character mode. When lock mode is enabled, you cannot toggle between line edit (block) mode and character mode. The default setting is "disabled."

### *Local Edit Mode*

If your application software program supports local editing you can use the radio terminal in local edit mode, which is a feature of the VT330/ VT340 terminal. Local edit mode is described on page 8-62 in Section 8.

### *Backlight*

Use the backlight to read the radio terminal's display in dim light. To turn the light on, press [GOLD]+[0] (zero). To turn it off, press [GOLD]+[0] again.

You can use the firmware's setup menus to set the length of time the backlight stays on before the radio terminal's backlight "goes to sleep" to conserve power. Refer to the radio terminal's user's guide for more information about backlighting.

" **NOTE:** *The longer the backlight stays on, the sooner the battery will need to be recharged.*

## *Section 4*

# *RT1700 Radio Terminal*

### *VT220/ANSI Display Emulation*

" " " " " " " " " " " " " " " " " " " " " " " " " " " "

The RT1700 Radio Terminal's liquid crystal display (LCD) shows radio terminal and VT220 prompts, and information you type. Because the VT220 terminal's screen is 80 columns by 24 lines, the radio terminal represents a part of the information on the larger VT220 screen.

" **NOTE:** *Radio terminals in the RT1700 Series have UHF, 900 MHz, or 2.4 GHz radio modules.*

### *Host View Size*

The host view size is 24 characters high by 80 characters wide.

#### *Screen Size*

You can select the number of display lines and characters per line. The options are 12, 17, 22, or 26 characters per line by 4, 6, 8, 10, 12, 16, or 21 lines. The default is 22 characters per line by 8 lines.

To change the screen size, open the firmware by pressing [GOLD]+[BLACK]. Then select the following options in this order: LCD PARMS, SCREEN SIZE.

### *Screen Modes*

The radio terminal has these screen modes: center cursor, corner, page, lazy, screen lock, and locked. The modes present a window onto a standard VT220 terminal's 80-character by 24-line display buffer. You can set the type of screen mode through the radio terminal's firmware menus.

The screen modes govern which portion of the larger VT220 terminal's screen the radio terminal first presents and how the window moves as the cursor moves.

### *Center Cursor Mode*

Center cursor mode works best for applications that use the entire VT220 data stream's 80-character by 24-line logical display. In this mode, the cursor remains in the center of the radio terminal's window.

As the cursor moves within the window, the radio terminal's display window moves to keep it centered. When the cursor moves off the right, left, top, or bottom edge of the larger 80x24 display, the window remains fixed despite the cursor's movement.

### *Corner Mode*

Corner mode begins with the window in the upper left corner of the larger VT220 terminal. It keeps the cursor in the lower right corner of the display. Corner mode works best for applications that use the upper left corner of the logical screen.

As the cursor moves off the right or bottom edge of the radio terminal's display, the window moves to show the cursor. When you use corner mode with the gold-colored key, you can move the cursor a predetermined number of key presses in all four directions.

#### *Page Mode*

Page mode provides predefined pages within the larger VT220 terminal. The size of these pages depends on the number of rows and columns selected for display. The radio terminal moves the window by a multiple of the page size. As the cursor moves off the edge of the radio terminal's display, the window changes to the next page.

### *Lazy Mode*

Lazy mode starts the cursor in the upper left corner of the display. The cursor moves across the display in the scrolled direction. When the cursor goes beyond the edge of the display, the data begins to move in the scrolled direction and the cursor remains at the edge of the display. When you try to move the cursor beyond an outside boundary, an error tone sounds.

### *Screen Lock Mode*

Screen lock mode allows a specified screen size to be set up and locked. Only the commands issued to the selected screen size are operated on. For example, if the host sends characters to the display, and the number of characters to display is greater than the number of columns specified, the last column(s) on the screen are overwritten.

### *Locked Mode*

If locked mode is selected through the firmware menus, the view window is locked to the upper left-hand corner of the display. The screen does not window around, and only the area that has been selected to be the screen size is visible. Locked mode disables the windowing keys, or only allows you to window around the physical display size selected through the firmware menus.

### *Display Annunciators*

**T X**

Annunciators show the radio terminal's current status or operation in progress. The following annunciators can appear in the radio terminal's display. Refer to the radio terminal's user guide for detailed information about the annunciators that can appear for various battery conditions.

- The radio terminal is **transmitting** information to base station.
- **Communications loss**. No communication with the host computer has occurred for at least 60 seconds. The radio terminal may be out of radio range, the base station may not have power, or communications from the host computer to the base station may not be properly set up. **C L**
	- The radio terminal's keyboard is in **black shift mode**. The key you press while the terminal is in this mode does programmable function key operations, or sends the character printed in black on the overlay and to the upper left of the key.
	- The radio terminal's keyboard is in **gold shift mode**. The key you press while the terminal is in this mode sends the character or does the function printed in gold on the overlay and to the upper right of the key.
- 

"

A

Y The radio terminal's keyboard is in **shift mode**. The letter key you press while the keyboard is in this mode sends letters in uppercase.

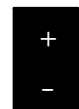

The **battery** needs to be recharged. When this annunciator appears, you will not be able to operate your radio terminal until you place it on a charger.

- C The **battery** is charging.
- E The radio terminal is connected to a charging source; however, charging is not possible.
- The radio terminal is in **control mode**. The key you press while the terminal is in this mode sends a control character.
- **Keyboard action mode (KAM)** has been set. The radio terminal ignores all keystrokes that send characters to the host. This state stays on until KAM has been reset. X
- **Laser scanner** is in use. This annunciator ensures you are aware of the laser scanner and the cautions you must exercise. Read and obey the caution labels on your laser scanner so that you do not injure your eyes. **S C A N**
- B The radio terminal is in **line edit (block) mode**. The radio terminal is sending, to the host computer, cumulative data when you press a terminating key.
- K The radio terminal is in **keypad mode**.
- C The radio terminal is in **character mode**. The radio terminal is sending, to the host computer, each key as you press it.
- e The radio terminal is in **local edit mode**, which is a feature of the VT330/VT340 terminal.

### *Keyboards*

The RT1700 Radio Data Terminal has either a 37-key keyboard or standard 57-key keyboard. The 37-key keyboard does not have the primary alphabetic keys found on the standard keyboard.

### *Standard 57-Key Keyboard*

The keys on the standard keyboard (Figure 4-1) are colorcoded according to function to make recognition and key entry easier. Press the key in the upper left corner to turn the radio terminal on. To turn it off, press the key for about 3 seconds. Following are the remaining keys and their descriptions.

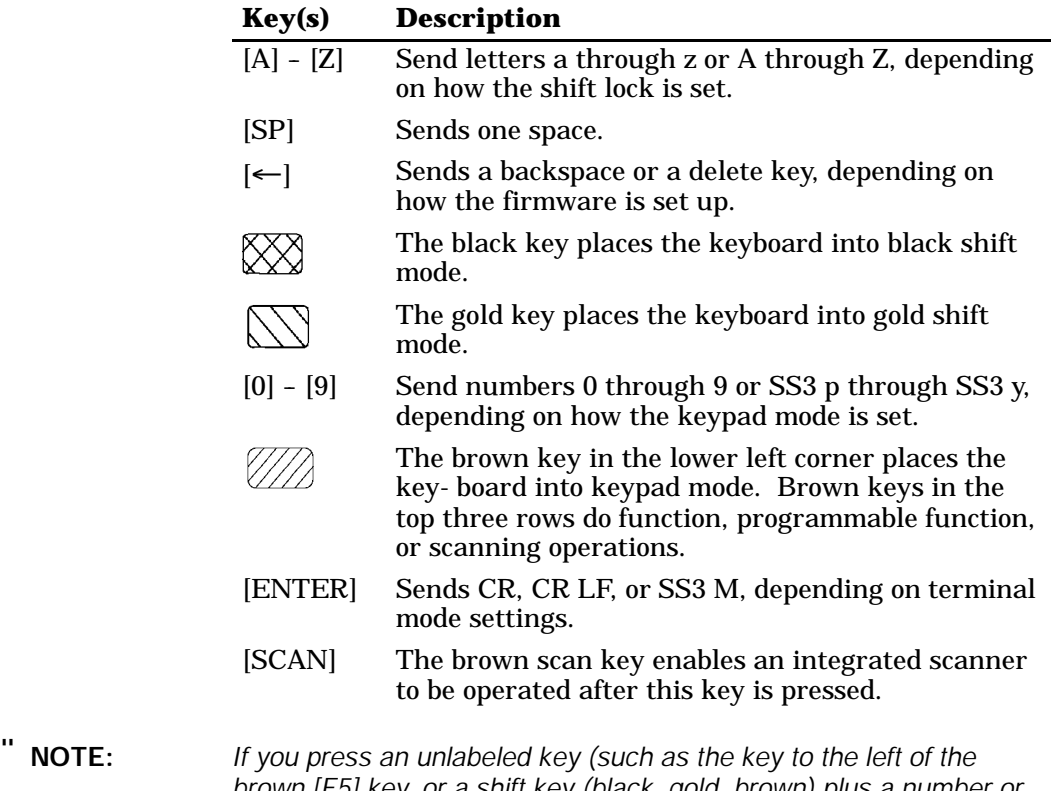

- *brown [F5] key, or a shift key (black, gold, brown) plus a number or letter (such as [BLACK]+[A]), the radio terminal will beep and flush the type ahead buffer.*
- *4-6 VT220/ANSI Terminal Emulation Programmer's Reference Guide*

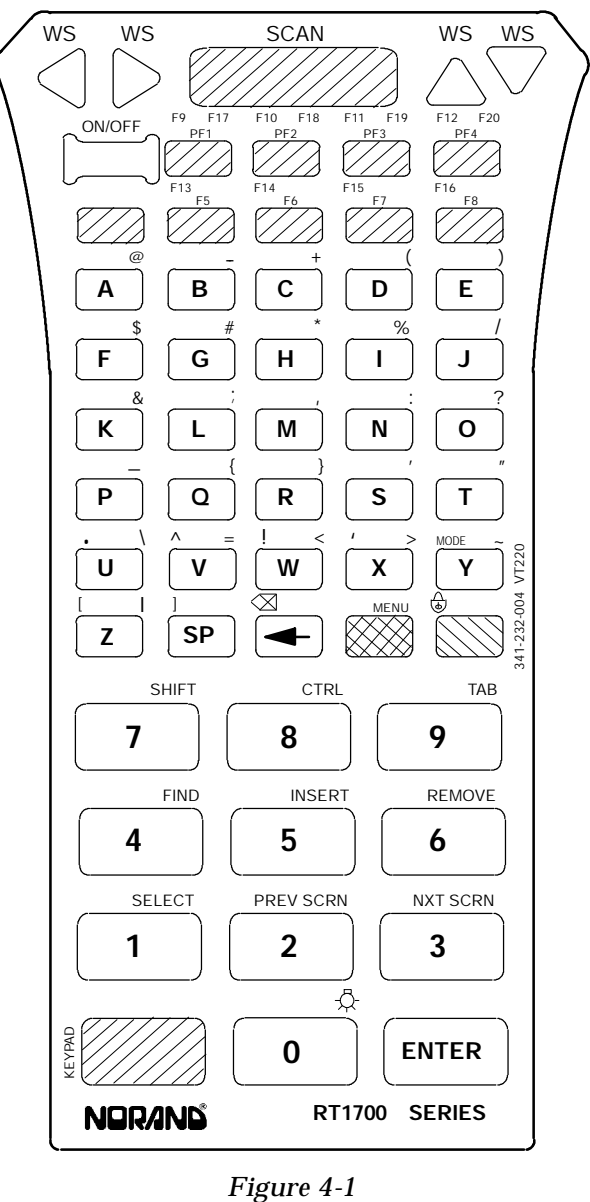

*RT1700 57-Key Keyboard*

*VT220/ANSI Terminal Emulation Programmer's Reference Guide 4-7*

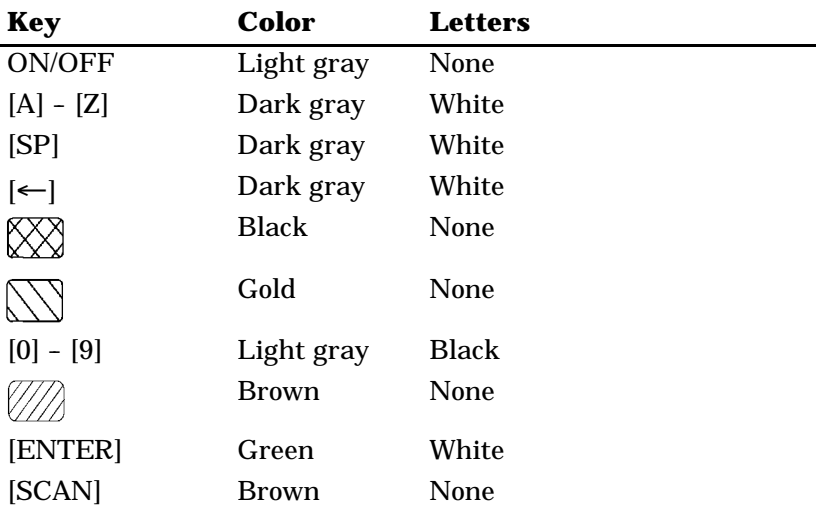

The following chart lists standard keyboard keys and their colors.

# *37-Key Keyboard*

The 37-key keyboard (Figure 4-2) has standard numeric and [ENTER] keys, plus application-defined function keys. It does not have alphabetic keys in its primary plane.

Because a radio terminal with a 37-key keyboard does not have alphabetic keys in its primary plane, follow these procedures when using its firmware and downloading software:

- " To access password-protected menus, press [F12] and then [F11], and enter the password. For example, the password for the SET-UP PARMS menu is 52401.
- " To initiate the COLD START? menu option, press [F10] to answer "yes."
- " To download software, hold down the [F1] key as you power up the radio terminal to go into download mode. This is similar to holding down the [I] key on the standard 57-key keyboard.

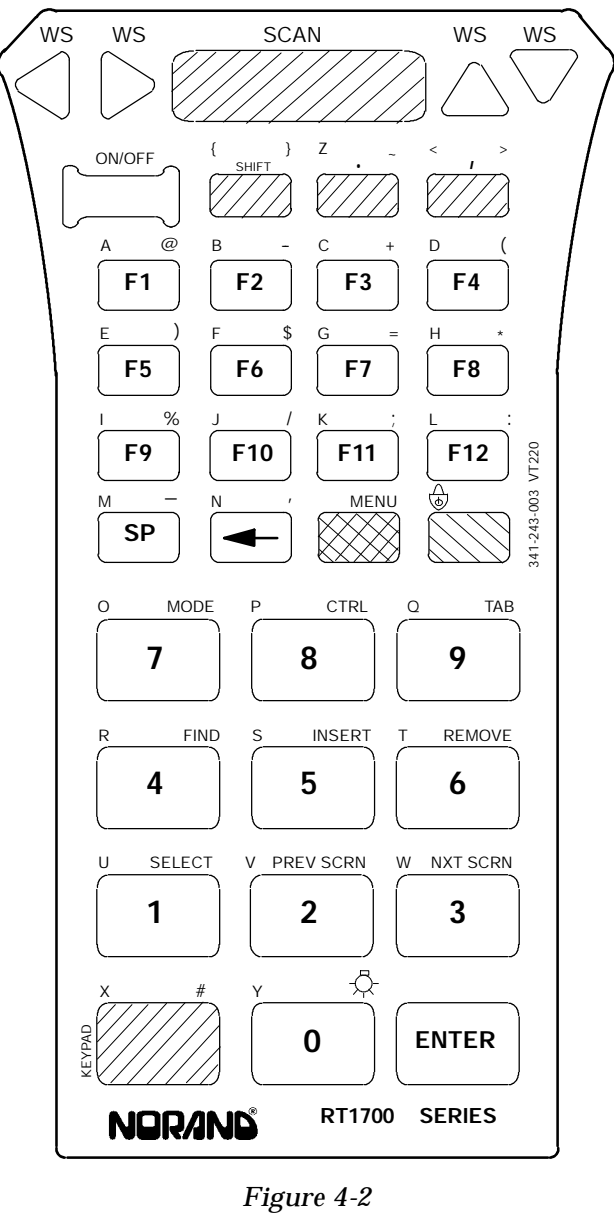

*RT1700 37-Key Keyboard*

*VT220/ANSI Terminal Emulation Programmer's Reference Guide 4-9*

The keys are color-coded according to function to make recognition and key entry easier. Press the key in the upper left corner to turn the radio terminal on. To turn it off, press the key for 3 seconds. Following are the remaining keys and their descriptions.

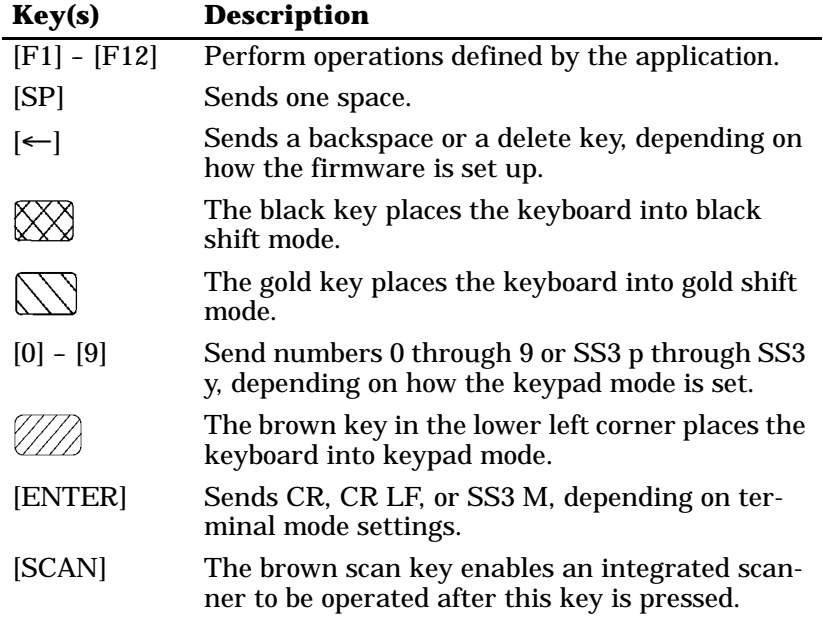

### *Overlays*

Type the characters and do the operations printed on the overlays when the keyboard is in black shift ([BLACK]) mode or gold shift ([GOLD]) mode.

Note that [BLACK] is to the left and [GOLD] is to the right on the keyboards (Figure 4-1 and Figure 4-2). Characters printed on the overlays have the same relative relationship; the character or operation above a key and to the left (black lettering) indicates black shift mode, and the character or operation above a key and to the right (gold lettering) indicates gold shift mode. An annunciator in the display shows the current mode.

### *Main Keypad*

The 57-key and 37-key keyboards have standard keys and function keys. Standard keys type letters, numbers, and symbols. Function keys do special operations.

#### *Standard Keys*

Table 4-1 describes how to type letters, numbers, and symbols.

| <b>To Type</b> |       | 57-Key Keyboard 37-Key Keyboard     |
|----------------|-------|-------------------------------------|
| $a-1$          | $A-L$ | $[SHIFT]+[F1]$ –<br>$[SHIFT]+[F12]$ |
| m              | M     | $[SHIFT]+[SP]$                      |
| n              | N     | $[SHIFT]+[$                         |
| o-q            | O-Q   | $[SHIFT]+[7]$ -<br>$[SHIFT]+[9]$    |
| $r-t$          | $R-T$ | $[SHIFT]+[4]$ -<br>$[SHIFT]+[6]$    |
| $u-w$          | $U-W$ | $[SHIFT]+[1]$ -<br>$[SHIFT]+[3]$    |
| X              | X     | $[SHIFT]+$<br>[KEYPAD]              |

*Table 4-1 RT1700 Standard Keys*

*VT220/ANSI Terminal Emulation Programmer's Reference Guide 4-11*

| <b>To Type</b>                   |                                        | 57-Key Keyboard 37-Key Keyboard     |
|----------------------------------|----------------------------------------|-------------------------------------|
| y                                | Y                                      | $[SHIFT]+[0]$                       |
| z                                | Z                                      | $[SHIFT]+[.]$                       |
| A-L                              | $[GOLD]+[7]+[A] -$<br>$[GOLD]+[7]+[L]$ | $[BLACK]+[F1]$ -<br>$[BLACK]+[F12]$ |
| M                                | $[GOLD]+[7]+[M]$                       | $[BLACK]+[SP]$                      |
| N                                | $[GOLD]+[7]+[N]$                       | $[BLACK]+[\leftarrow]$              |
| $O-Q$                            | $[GOLD]+[7]+[O] -$<br>$[GOLD]+[7]+[Q]$ | $[BLACK]+[7]$ -<br>$[BLACK]+[9]$    |
| $R-T$                            | $[GOLD]+[7]+[R] -$<br>$[GOLD]+[7]+[T]$ | $[BLACK]+[4]$ -<br>$[BLACK]+[6]$    |
| $U-W$                            | $[GOLD]+[7]+[U] -$<br>$[GOLD]+[7]+[W]$ | $[Black]+[1]$ -<br>$[BLACK]+[3]$    |
| X                                | $[GOLD]+[7]+[X]$                       | $[BLACK] +$<br>[KEYPAD]             |
| Y                                | $[GOLD]+[7]+[Y]$                       | $[BLACK]+[0]$                       |
| Z                                | $[GOLD]+[7]+[Z]$                       | $[BLACK]+[.]$                       |
| $[0] - [9]$                      | $[0] - [9]$                            | $[0] - [9]$                         |
| (at)<br>@                        | $[GOLD]+[A]$                           | $[GOLD]+[F1]$                       |
| (hyphen)                         | $[GOLD]+[B]$                           | $[GOLD]+[F2]$                       |
| (plus)<br>$\pm$                  | $[GOLD]+[C]$                           | $[GOLD]+[F3]$                       |
| (left parenthesis)<br>€          | $[GOLD]+[D]$                           | $[GOLD]+[F4]$                       |
| (right parenthesis)<br>$\lambda$ | $[GOLD]+[E]$                           | $[GOLD]+[F5]$                       |
| (dollar)<br>\$                   | $[GOLD]+[F]$                           | $[GOLD]+[F6]$                       |
| (pound)<br>#                     | $[GOLD]+[G]$                           | [GOLD]+[KEYPAD]                     |
| (asterisk)<br>∗                  | $[GOLD]+[H]$                           | $[GOLD]+[F8]$                       |
| (percent)<br>%                   | $[GOLD]+[I]$                           | $[GOLD]+[F9]$                       |
| / (forward slash)                | $[GOLD]+[J]$                           | $[GOLD]+[F10]$                      |

*Table 4-1 (Continued) RT1700 Standard Keys*

*4-12 VT220/ANSI Terminal Emulation Programmer's Reference Guide*

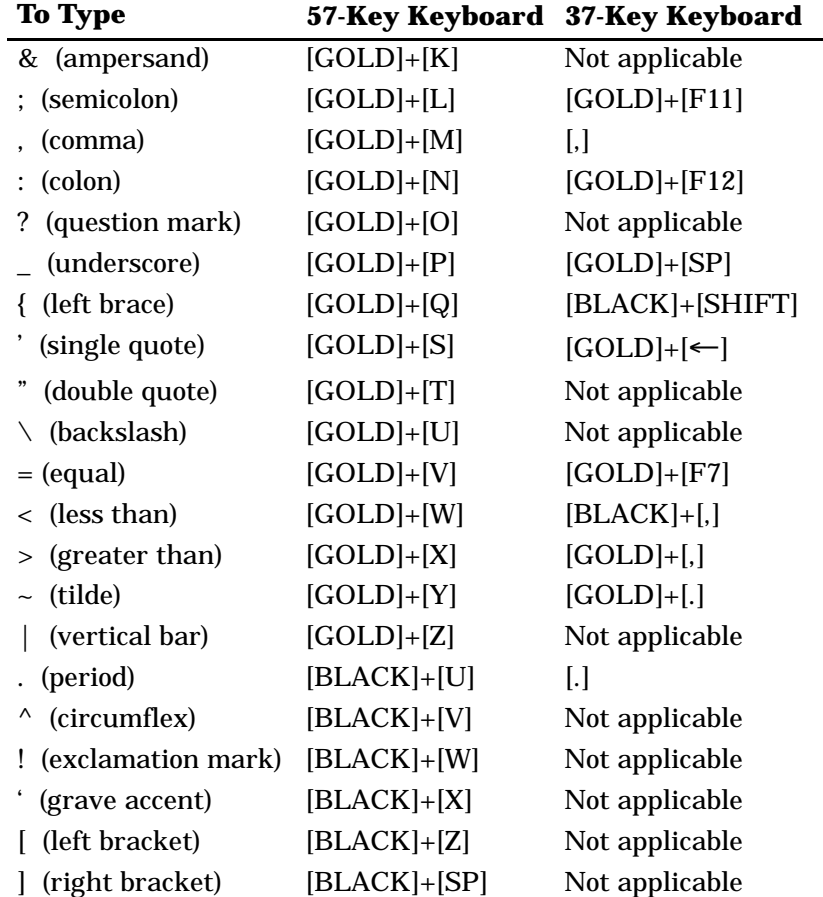

#### *Table 4-1 (Continued) RT1700 Standard Keys*

Table 4-2 describes how to use the keyboards to do special VT220 terminal function operations. Note that the keyboards do not support key operation COMPOSE CHARACTER, which creates characters that do not exist as standard keys on the VT220 keyboard.

Operation of the delete key depends on how the PROTOCOL OPTS parameter is set in the radio terminal's firmware. The key either sends a delete (DEL, 7F hexadecimal) or a backspace (BS, 08 hexadecimal).

To change from delete mode to backspace mode on the 57-key keyboard, open the firmware by pressing [GOLD]+[BLACK]. Select the following options in this order: SET-UP PARMS (password: CR52401), PROTOCOL OPTS, VT220, DEL TO BS.

To change from delete mode to backspace mode on the 37-key keyboard, open the firmware by pressing [GOLD]+[BLACK]. Select the following options in this order: SET-UP PARMS (press [F12] and then [F11], and then enter password 52401 to access the menu), PROTO-COL OPTS, VT220, DEL TO BS.

| <b>To Do Operation</b>                           | <b>57-Key</b>               | <b>37-Key</b>                           |
|--------------------------------------------------|-----------------------------|-----------------------------------------|
| Delete                                           | $[BLACK]+[-]$               | Not applicable                          |
| Delete or Backspace                              | $\left  \leftarrow \right $ | $\left  \leftarrow \right $             |
| Tab                                              | $[GOLD]+[9]$                | $[GOLD]+[9]$                            |
| Return                                           | [ENTER]                     | [ENTER]                                 |
| Ctrl                                             | $[GOLD]+[8]$                | $[GOLD]+[8]$                            |
| <b>Shift</b>                                     | $[GOLD]+[7]$                | [SHIFT]                                 |
| Lock (sets and clears<br><b>SHIFT LOCK mode)</b> | $[BLACK]+[GOLD]$            | $[BLACK]+[GOLD]$<br>(lowercase letters) |
| Space bar                                        | [SP]                        | [SP]                                    |
| Compose character                                | Not supported               | Not supported                           |

*Table 4-2 RT1700 Special Function Keys*
# *Editing Keypad*

The VT220 terminal's editing keypad has editing keys and cursor control (arrow) keys. Editing keys have functions assigned to them by the application software in use. Refer to your application's software manual for the uses of the editing keypad keys. The cursor control keys in black shift or gold shift mode allow you to scroll through the radio terminal's local display memory.

#### *Editing Keys*

Table 4-3 describes how to do VT220 terminal editing operations on the 57-key and 37-key keyboards.

*Table 4-3 RT1700 Editing Keys*

| <b>To Do Editing Operation</b> | <b>Press</b> |
|--------------------------------|--------------|
| Find                           | $[GOLD]+[4]$ |
| Insert here                    | $[GOLD]+[5]$ |
| Remove                         | $[GOLD]+[6]$ |
| <b>Select</b>                  | $[GOLD]+[1]$ |
| Prev screen                    | $[GOLD]+[2]$ |
| Next screen                    | $[GOLD]+[3]$ |
|                                |              |

#### *Cursor Control Keys*

The following chart describes how to do VT220 terminal cursor control operations on the 57-key and 37-key keyboards.

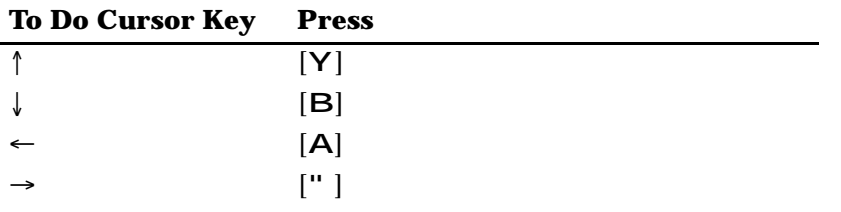

In addition to sending VT220 cursor control sequences, the arrow keys at the tops of the keyboards allow you to move the cursor through the radio terminal's display. The keys operate in a local windowing mode, which is enabled with the black shift or gold shift key. This mode provides a "window" into the VT220's screen and allows you to move the radio terminal's display window (Figure 4-3). Each key moves the window in the direction indicated by the arrow.

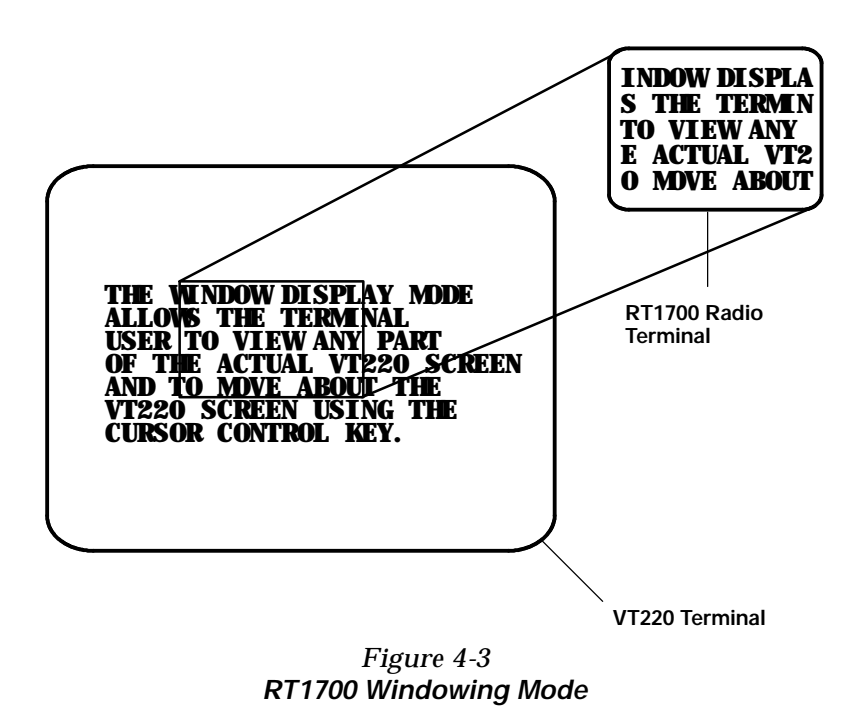

*4-16 VT220/ANSI Terminal Emulation Programmer's Reference Guide*

If you try to move the cursor off the display in any direction, the window shifts one or eight lines or columns in the direction of the cursor movement. This lets you move the viewing window around within the larger VT220 terminal screen. The display does not wrap when the window reaches the top or side boundaries of the virtual VT220 screen. A beep tone sounds when you try to move the window beyond a top, bottom, left, or right boundary.

Use the arrow keys in combination with [GOLD] and [BLACK] to move through the radio terminal's display a single space at a time (indicated by "S" on the overlay) or eight spaces at a time (indicated by "W" on the overlay). The following chart shows key movements.

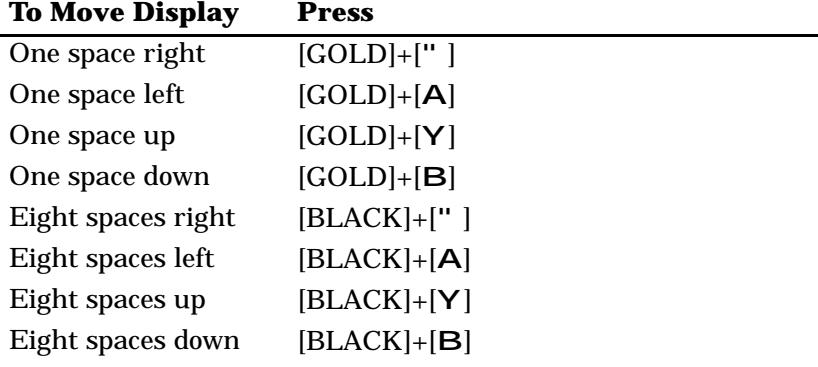

## *Auxiliary Keypad*

The VT220 terminal's auxiliary keypad consists of numeric keys (which enter numeric data) and programmable function (PF) keys. The PF keys have operations assigned to them by the application software in use. Refer to your application's software manual for the programmed uses of the PF keys.

Table 4-4 describes how to use the radio terminal to do VT220 terminal auxiliary keypad operations.

*Table 4-4 RT1700 Auxiliary Keypad*

| <b>For Auxiliary</b> |                                    |                                    |
|----------------------|------------------------------------|------------------------------------|
| <b>Operation</b>     | 57-Key Keyboard                    | 37-Key Keyboard                    |
| $0 - 9$              | $[KEYPAD]+[0]$ -<br>$[KEYPAD]+[9]$ | $[KEYPAD]+[0]$ -<br>$[KEYPAD]+[9]$ |
| - (hyphen)           | $[KEYPAD]+[GOLD]+[B]$              | $[KEYPAD]+[GOLD]+[F2]$             |
| (comma)              | $[KEYPAD]+[GOLD]+[M]$              | $[KEYPAD]+[,]$                     |
| (period)             | $[KEYPAD]+[BLACK]+[U]$             | $[KEYPAD]+[.]$                     |
| Enter                | $[KEYPAD]+[ENTER]$                 | $[KEYPAD]+[ENTER]$                 |
| $PF1-PF4$            | $[PF1]$ - $[PF4]$                  | $[F1] - [F4]$                      |
|                      |                                    |                                    |

## *Top-Row Function Keys*

On the VT220 terminal's keyboard, function keys [F1] through [F5] are used for hold screen, print screen, set-up, data/talk, and break. The radio terminal supports only the break function, which is [F5] on the radio terminal's keyboard. Table 4-5 shows how to perform function operations.

Function keys [F6] through [F20] are user-defined keys (UDKs) that have operations assigned to them by the application software in use. Refer to your application's software manual for their uses.

| To Do           |                                      |                        |
|-----------------|--------------------------------------|------------------------|
| <b>Function</b> | <b>57-Key Keyboard</b>               | <b>37-Key Keyboard</b> |
| $F5-F8$         | $[F5] - [F8]$                        | $[F5] - [F8]$          |
| $F9-F12$        | $[BLACK]+[PF1]$ -<br>$[BLACK]+[PF4]$ | $[F9] - [F12]$         |
| $F13-F16$       | $[BLACK]+[F5]$ -<br>$[BLACK]+[F8]$   | Not applicable         |
| $F17-F20$       | $[GOLD]+[PF1]$ -<br>$[GOLD]+[PF4]$   | Not applicable         |

*Table 4-5 RT1700 Top-Row Function Keys*

# *Control Keys*

Both keyboards have control key combinations.

#### *57-Key Keyboard*

Table 4-6 lists some combinations on the 57-key keyboard. The control key is [GOLD]+[8].

*Table 4-6 RT1700 Control Keys (57-Key Keyboard)*

| <b>To Do Action</b>   | <b>Press</b>     |  |
|-----------------------|------------------|--|
| ESC (escape)          | $[GOLD]+[8]+[3]$ |  |
| FS (file separator)   | $[GOLD]+[8]+[4]$ |  |
| GS (group separator)  | $[GOLD]+[8]+[5]$ |  |
| RS (record separator) | $[GOLD]+[8]+[6]$ |  |
| US (unit separator)   | $[GOLD]+[8]+[7]$ |  |
| DEL (delete)          | $[GOLD]+[8]+[8]$ |  |

#### *37-Key Keyboard*

You can use the control keys on the 37-key keyboard only when the keyboard is in SHIFT LOCK mode. To put the keyboard into SHIFT LOCK mode, press [BLACK]+ [GOLD]. Then press the key sequences listed in Table 4-7.

| RT1700 Control Keys (37-Key Keyboard) |                                      |
|---------------------------------------|--------------------------------------|
| To Do Action                          | <b>Press</b>                         |
| CTRL A - CTRL L                       | $[GOLD]+[8]+[F1] - [GOLD]+[8]+[F12]$ |
| CTRL M                                | $[GOLD]+[8]+[SP]$                    |
| CTRL N                                | $[GOLD]+[8]+[-]$                     |
| CTRL O - CTRL Q                       | $[GOLD]+[8]+[7] - [GOLD]+[8]+[9]$    |
| CTRL R - CTRL T                       | $[GOLD]+[8]+[4] - [GOLD]+[8]+[6]$    |
| CTRL U - CTRL W                       | $[GOLD]+[8]+[1] - [GOLD]+[8]+[3]$    |
| CTRL X                                | $[GOLD]+[8]+[KEYPAD]$                |
| CTRL Y                                | $[GOLD]+[8]+[0]$                     |
| CTRL Z                                | $[GOLD]+[8]+[.]$                     |
|                                       |                                      |

*Table 4-7*

# *Transmission Mode*

Use the transmission mode (labeled "mode" on the overlay) to put the radio terminal into line edit (block) mode or character mode. To alternate between modes, press the following keys:

[GOLD]+[7] on the 37-key keyboard [BLACK]+[Y] on the 57-key keyboard

The modes are described on pages 8-55 and 8-56 in Section 8, "Programming."

*4-20 VT220/ANSI Terminal Emulation Programmer's Reference Guide*

When "lock mode" is disabled through the firmware menus, you can press the mode key to toggle between line edit mode and character mode. When lock mode is enabled, you cannot toggle between line edit (block) mode and character mode. The default setting is "disabled."

#### *Local Edit Mode*

If your application software program supports local editing you can use the radio terminal in local edit mode, which is a feature of the VT330/VT340 terminal. Local edit mode is described on page 8-62 in Section 8.

## *Backlight*

Use the backlight to read the radio terminal's display in dim light. To turn the light on, press [GOLD]+[0] (zero) on the 57-key and 37-key keyboards. To turn it off, press  $[GOLD]+[0]$  again.

You can use the firmware's setup menus to set the length of time the backlight stays on before the radio terminal's backlight "goes to sleep" to conserve power. Refer to the radio terminal's user's guide for more information about backlighting.

" **NOTE:** *The longer the backlight stays on, the sooner the battery will need to be recharged.*

# *Section 5*

# *RT5900 Radio Terminal*

## *VT220/ANSI Display Emulation*

The RT5900 Mobile Mount Radio Terminal's display shows radio terminal and VT220 prompts, and information you type. Because the VT220 terminal's screen is 80 columns by 24 lines, the radio terminal represents a part of the information on the larger VT220 screen.

" **NOTE:** *RT5900 Series radio terminals have UHF, 900 MHz, or 2.4 GHz radios.*

" " " " " " " " " " " " " " " " " " " " " " " " " " " "

## *Host View Size*

The host view size is 24 characters high by 80 characters wide.

#### *Screen Size*

You can select the number of display lines and characters per line. The options are 40, 60, or 80 characters per line by 8, 10, 12, 16, 21, or 25 lines. The default is 12 lines and 40 characters. To change the screen size, open the firmware and then select the following options in this order: LCD PARMS, SCREEN SIZE.

## *Screen Modes*

The radio terminal has these screen modes: center cursor, corner, page, lazy, screen lock, and locked. The modes present a window onto a standard VT220 terminal's 80-character by 24-line display buffer. You can set the type of mode through the radio terminal's firmware menus.

The screen modes govern which portion of the larger VT220 terminal's screen the radio terminal first presents and how the window moves as the cursor moves.

## *Center Cursor Mode*

Center cursor mode works best for applications that use the entire VT220 data stream's 80-character by 24-line logical display. In this mode, the cursor remains in the center of the radio terminal's window.

As the cursor moves within the window, the radio terminal's display window moves to keep it centered. When the cursor moves off the right, left, top, or bottom edge of the VT220 terminal, the window remains fixed despite the cursor's movement.

## *Corner Mode*

Corner mode begins with the window in the upper left corner of the larger VT220 terminal. It keeps the cursor in the lower right corner of the display. Corner mode works best for applications that use the upper left corner of the logical screen.

As the cursor moves off the right or bottom edge of the radio terminal's display, the window moves to show the cursor. When you use corner mode with the brown-colored key, you can move the cursor a predetermined number of key presses in all four directions.

#### *Page Mode*

Page mode provides predefined pages within the larger VT220 terminal. The size of these pages depends on the number of rows and columns selected for display. The radio terminal moves the window by a multiple of the page size. As the cursor moves off the edge of the radio terminal's display, the window changes to the next page.

#### *Lazy Mode*

Lazy mode starts the cursor in the upper left corner of the display. The cursor moves across the display in the scrolled direction. When the cursor goes beyond the edge of the display, the data begins to move in the scrolled direction and the cursor remains at the edge of the display. When you try to go beyond an outside boundary, an error tone sounds.

## *Screen Lock Mode*

Screen lock mode allows a specified screen size to be set up and locked. Only the commands issued to the selected screen size are operated on. For example, if the host sends characters to the display, and the number of characters to display is greater than the number of columns specified, the last column(s) on the screen are overwritten.

## *Locked Mode*

If locked mode is selected through the firmware menus, the view window is locked to the upper left-hand corner of the display. The screen does not window around, and only the area that has been selected to be the screen size is visible. Locked mode disables the windowing keys, or only allows you to window around the physical display size selected through the firmware menus.

# *Display Annunciators*

Annunciators show the radio terminal's current status or operation in progress. The following annunciators can appear.

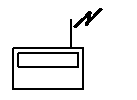

The radio terminal is **transmitting** information to the base station.

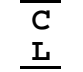

A

**Communications loss**. No communication with the host computer has occurred for at least 60 seconds. The radio terminal may be out of radio range, the base station may not have power, or communications from the host computer to the base station may not be properly set up.

The radio terminal's keyboard is in **brown shift mode**. The key you press while the terminal is in this mode does the operation or types the character printed in brown on the overlay and to the upper left of the key.

The radio terminal's keyboard is in **gold shift mode**. The key you press while the terminal is in this mode does the function printed in gold on the overlay and to the upper right of the key. "

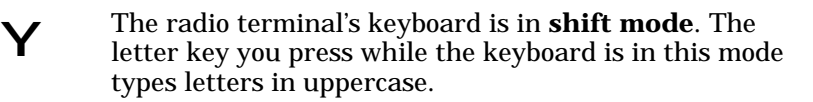

C The **battery** is charging.

**Keyboard action mode (KAM)** has been set. The radio terminal ignores all keystrokes that send characters to the host. This state stays on until KAM has been reset. X

**Laser scanner** is in use. This annunciator ensures you are aware of the laser scanner and the cautions you must exercise. Read and obey the caution labels on your laser scanner so that you do not injure your eyes.

- B The radio terminal is in **line edit (block) mode**. The radio terminal is sending, to the host computer, cumulative data when you press a terminating key.
- K The radio terminal is in **keypad mode**.
- The radio terminal is in **character mode**. The radio terminal is sending, to the host computer, each key as you press it.  $\mathcal{C}$
- e The radio terminal is in **local edit mode**, which is a feature of the VT330/VT340 terminal.

+ -

**S C A N**

> The **battery** needs to be recharged. When this annunciator appears, you will not be able to operate your radio terminal until you place it on a charger.

 $\blacksquare$ 

# *Keyboard*

The radio terminal has a 47-key keyboard with keys defined to emulate VT220 terminal operation (Figure 5-1). Keys are color-coded according to function to make recognition and key entry easier. The key in the upper left corner of the keyboard turns the radio terminal on and off. To turn the radio terminal off, press the key for about 3 seconds.

Following are the remaining keys and their descriptions.

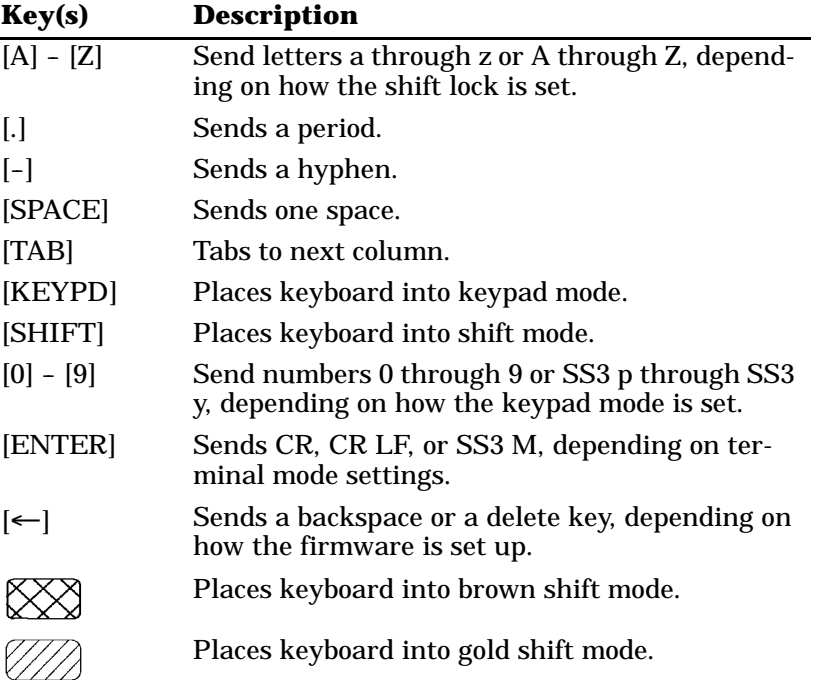

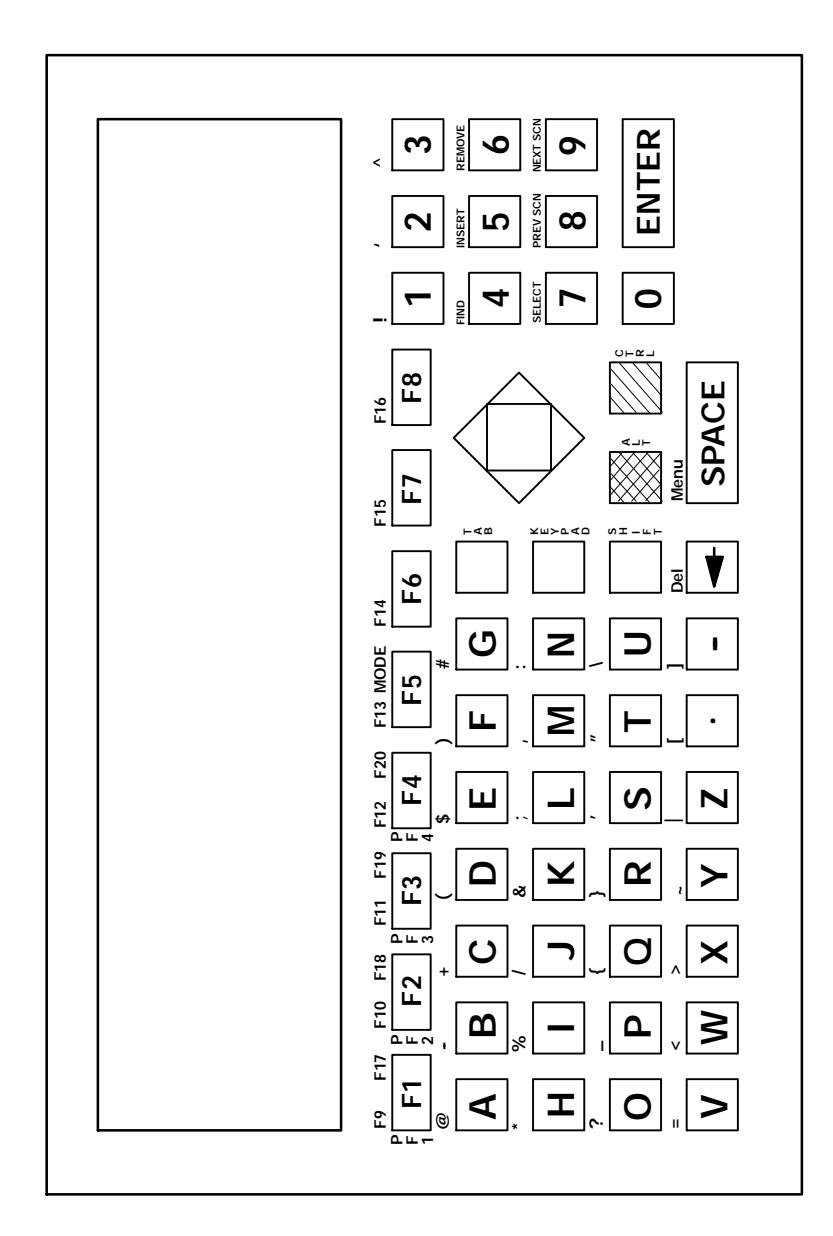

*Figure 5-1 RT5900 Keyboard*

## *Overlay*

Type the characters and do the operations printed in brown on the overlay when the keyboard is in brown shift [BROWN] mode. Do the operations printed in gold on the overlay when the keyboard is in gold shift [GOLD] mode. Figure 5-1 shows that [BROWN] is to the left and [GOLD] is to the right. Characters printed on the overlay have the same relative relationship; the character or operation above a key and to the left indicates brown shift mode, and the operation above a key and to the right indicates gold shift mode. An annunciator along the right side of the display shows the current mode.

You can also use the cursor control key in the upper right corner of the keyboard in combination with the brown and gold shift modes for local windowing.

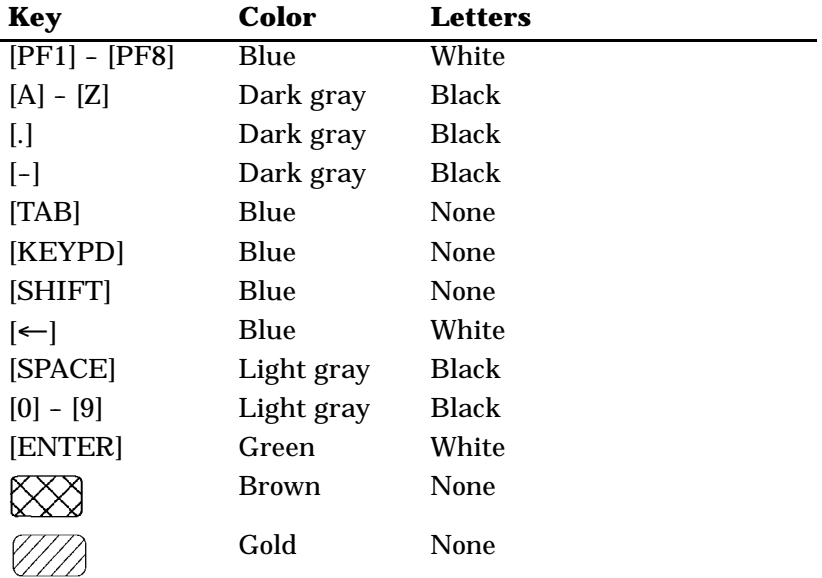

The following chart lists radio terminal keys, and their colors.

# *Main Keypad*

The VT220 terminal's main keypad has standard keys and function keys. Standard keys type letters, numbers, and symbols. Function keys do special operations.

## *Standard Keys*

Table 5-1 describes how to use the radio terminal to type letters, numbers, and symbols.

| <b>To Type</b>        | <b>Press</b>                                   |
|-----------------------|------------------------------------------------|
| $a-z$                 | A  -  Z                                        |
| $A-Z$                 | $[A]$ - $[Z]$ or $[SHIFT]+[A]$ - $[SHIFT]+[Z]$ |
| $0 - 9$               | $[0]$ - $[9]$ or $[SHIFT]+[0]$ - $[SHIFT]+[9]$ |
| @<br>(at)             | $[BROWN]+[A]$                                  |
| - (hyphen)            | $[BROWN]+[B]$                                  |
| $+$ (plus)            | $[BROWN]+[C]$                                  |
| ( (left parenthesis)  | $[BROWN]+[D]$                                  |
| \$ (dollar)           | $[BROWN]+[E]$                                  |
| ) (right parenthesis) | $[BROWN]+[F]$                                  |
| # (pound)             | $[BROWN]+[G]$                                  |
| (asterisk)<br>$\ast$  | $[BROWN]+[H]$                                  |
| % (percent)           | $[BROWN]+[1]$                                  |
| / (forward slash)     | $[BROWN]+[J]$                                  |
| & (ampersand)         | $[BROWN]+[K]$                                  |

*Table 5-1 RT5900 Standard Keys*

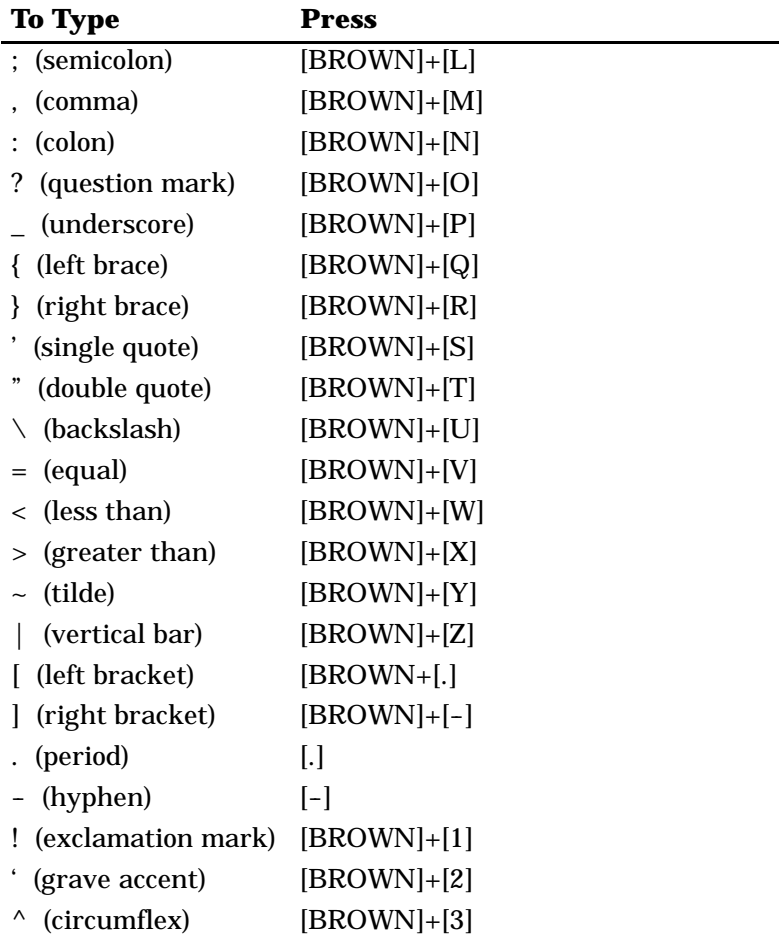

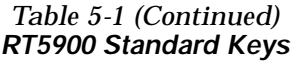

*5-10 VT220/ANSI Terminal Emulation Programmer's Reference Guide*

#### *Special Function Keys*

Table 5-2 describes how to use the radio terminal to do special VT220 terminal function operations. Note that the radio terminal does not support key operation COMPOSE CHARACTER, which creates characters that do not exist as standard keys on the VT220 keyboard.

Operation of the delete key depends on how the PROTO-COL OPTS parameter is set in the radio terminal's firmware. The key either sends a delete (DEL, 7F hexadecimal) or a backspace (BS, 08 hexadecimal).

To change from delete mode to backspace mode, open the firmware by pressing [BROWN]+[SPACE]. Then select the following options in this order: SET-UP PARMS (password: CR52401), PROTOCOL OPTS, VT220, DEL TO BS.

| <b>To Do Operation</b>       | <b>Press</b>              |
|------------------------------|---------------------------|
| Delete                       | $\left[\leftarrow\right]$ |
| Tab                          | [TAB]                     |
| Return                       | [ENTER]                   |
| Ctrl                         | [GOLD]                    |
| Lock                         | Not supported             |
| Shift (uppercase characters) | [SHIFT]                   |
| Space bar                    | [SPACE]                   |
| Compose character            | Not supported             |

*Table 5-2 RT5900 Special Function Keys*

# *Editing Keypad*

The VT220 terminal's editing keypad has editing keys and cursor control keys. Editing keys have functions assigned to them by the application software in use. Refer to your application's software manual for the uses of the editing keys. You can use the arrow keys to move the cursor and page through the radio terminal's display.

#### *Editing Keys*

Table 5-3 describes how to use the radio terminal to do VT220 terminal editing operations.

*Table 5-3 RT5900 Editing Keys*

| <b>Press</b>  |
|---------------|
| $[BROWN]+[4]$ |
| $[BROWN]+[5]$ |
| $[BROWN]+[6]$ |
| $[BROWN]+[1]$ |
| $[BROWN]+[2]$ |
| $[BROWN]+[3]$ |
|               |

## *Cursor Control Key*

The blue cursor control key in the upper right corner of the keyboard allows you to move the cursor and page through the radio terminal's display. The keys operate in a local windowing mode, which is always enabled. The mode provides a "window" into the VT220's screen and allows you to move the radio terminal's display window (Figure 5-2). Each key moves the window in the direction indicated by the arrow.

*5-12 VT220/ANSI Terminal Emulation Programmer's Reference Guide*

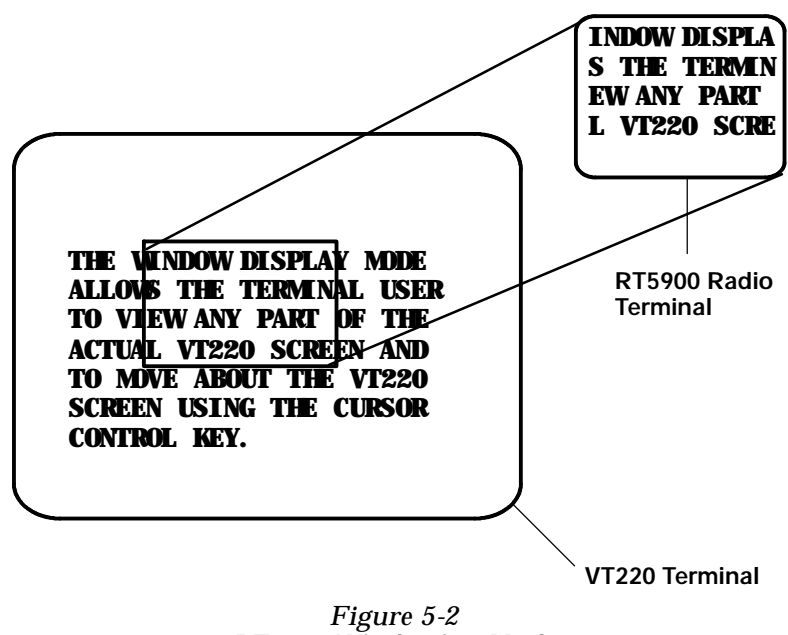

*RT5900 Windowing Mode*

If you try to move the cursor off the display in any direction, the window shifts one or eight lines or columns in the direction of the cursor movement. This lets you move the viewing window around within the larger VT220's screen. The display does not wrap around when the window reaches the top or side boundaries of the virtual VT220 screen. A beep error tone sounds when you try to move the window beyond the top, bottom, left, or right boundary.

The following chart shows how to use the arrow keys in combination with [GOLD] and [BROWN] to move through the radio terminal's display.

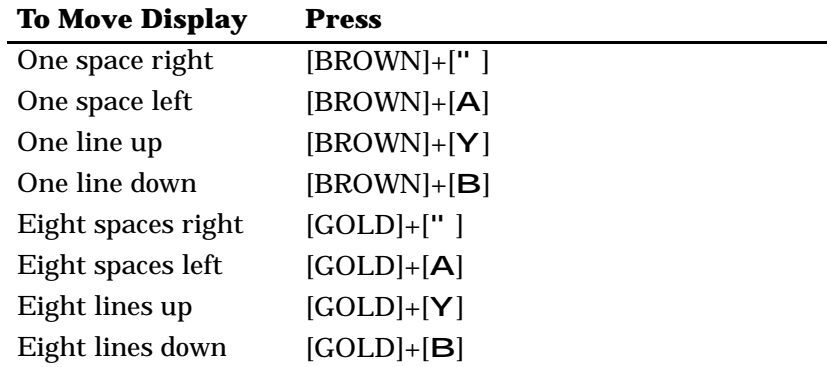

# *Auxiliary Keypad*

The VT220 terminal's auxiliary keypad consists of numeric keys (which enter numeric data) and programmable function (PF) keys. The PF keys have operations assigned to them by the application software in use. Refer to your application's software manual for the uses of the PF keys.

Table 5-4 describes how to use the radio terminal to do VT220 terminal auxiliary keypad operations.

*Table 5-4 RT5900 Auxiliary Keypad*

| <b>For Auxiliary Operation</b> | <b>Press</b>                |
|--------------------------------|-----------------------------|
| $0 - 9$                        | $[KEYPD]+[0] - [KEYPD]+[9]$ |
| - (hyphen)                     | $[KEYPD]+[-]$               |
| (comma)                        | $[KEYPD]+[M]$               |
| . (period)                     | $[KEYPD]+[.]$               |
| Enter                          | $[KEYPD]+[ENTER]$           |
| $PF1-PF4$                      | $[F1] - [F4]$               |

## *Top-Row Function Keys*

On the VT220 terminal's keyboard, function keys [F1] through [F5] are used for hold screen, print screen, set-up, data/talk, and break. The radio terminal supports only the break function, which is [F5] on the radio terminal's keyboard.

Function keys [F6] through [F20] are user-defined keys (UDKs) that have operations assigned to them by the application software in use. Refer to your application's software manual for their programmed uses.

Table 5-5 shows how to perform function operations.

*Table 5-5 RT5900 Top-Row Function Keys*

| <b>To Do Function</b> | <b>Press</b>                  |
|-----------------------|-------------------------------|
| F5-F8                 | $[F5] - [F8]$                 |
| F9-F16                | $[BROWN]+[F1] - [BROWN]+[F8]$ |
| $F17-F20$             | $[GOLD]+[F1] - [GOLD]+[F4]$   |

## *Control Keys*

Table 5-6 lists some control key combinations. On the radio terminal's keyboard, the control key is [CTRL].

| <b>Press</b> |
|--------------|
| $[CTRL]+[2]$ |
| $[CTRL]+[3]$ |
| $[CTRL]+[4]$ |
| $[CTRL]+[5]$ |
| $[CTRL]+[6]$ |
| $[CTRL]+[7]$ |
| $[CTRL]+[8]$ |
|              |

*Table 5-6 RT5900 Control Key Combinations*

## *Transmission Mode*

Use the transmission mode (labeled "mode" on the overlay) to put the radio terminal into line edit (block) mode or character mode. To alternate between modes, press [GOLD]+[F5]. The modes are described on pages 8-55 and 8-56 in Section 8, "Programming."

When "lock mode" is disabled through the firmware menus, you can press the mode key to toggle between line edit mode and character mode. When lock mode is enabled, you cannot toggle between line edit (block) mode and character mode. The default setting is "disabled."

## *Local Edit Mode*

If your application software program supports local editing you can use the radio terminal in local edit mode, which is a feature of the VT330/VT340 terminal. Local edit mode is described on page 8-62 in Section 8.

# *Section 6*

# *PEN\*KEY* <sup>R</sup> *6400 Computer*

" " " " " " " " " " " " " " " " " " " " " " " " " " " "

## *VT220/ANSI Display Emulation*

The PEN\*KEY 6400 Computer's liquid crystal display (LCD) shows PEN\*KEY computer and VT220 prompts, and information you type. Because the VT220 terminal's screen is 80 columns by 24 lines, the PEN\*KEY computer represents a part of the information on the larger VT220 screen.

#### *Screen Size*

You can select the number of display lines and characters per line. The options are 3, 6, 9, or 18 lines by 10, 13, 16, 20, 26, or 32 characters per line. To set the screen size open the firmware and select the following options in this order: LCD PARMS, SCREEN SIZE.

#### *Screen Modes*

The PEN\*KEY computer has these screen modes: center cursor, corner, page, lazy, screen lock, and locked. The modes present a window onto a standard VT220 terminal's 80-character by 24-line display buffer. You can set the type of screen mode through the PEN\*KEY computer's firmware menus.

The screen modes govern which portion of the larger VT220 terminal's screen the PEN\*KEY computer first presents and how the window moves as the cursor moves.

#### *Center Cursor Mode*

Center cursor mode works best for applications that use the entire VT220 data stream's 80-character by 24-line logical display. In this mode, the cursor remains in the center of the PEN\*KEY computer's window.

As the cursor moves within the window, the PEN\*KEY computer's display window moves to keep it centered. When the cursor moves off the right, left, top, or bottom edge of the larger 80x24 display, the window remains fixed despite the cursor's movement.

#### *Corner Mode*

Corner mode begins with the window in the upper left corner of the larger VT220 terminal. It keeps the cursor in the lower right corner of the display. Corner mode works best for applications that use the upper left corner of the logical screen.

As the cursor moves off the right or bottom edge of the PEN\*KEY computer's display, the window moves to show the cursor. When you use corner mode with the gold-colored key, you can move the cursor a predetermined number of key presses in all four directions.

## *Page Mode*

Page mode provides predefined pages within the larger VT220 terminal. The size of these pages depends on the number of rows and columns selected for display.

The PEN\*KEY computer moves the window by a multiple of the page size. As the cursor moves off the edge of the PEN\*KEY computer's display, the window changes to the next page.

#### *Lazy Mode*

Lazy mode starts the cursor in the upper left corner of the display. The cursor moves across the display in the scrolled direction. When the cursor goes beyond the edge of the display, the data begins to move in the scrolled direction and the cursor remains at the edge of the display. When you try to move the cursor beyond an outside boundary, an error tone sounds.

#### *Screen Lock Mode*

Screen lock mode allows a specified screen size to be set up and locked. Only the commands issued to the selected screen size are operated on. For example, if the host sends characters to the display, and the number of characters to display is greater than the number of columns specified, the last column(s) on the screen are overwritten.

#### *Locked Mode*

If locked mode is selected through the firmware menus, the view window is locked to the upper left-hand corner of the display. The screen does not window around, and only the area that has been selected to be the screen size is visible. Locked mode disables the windowing keys, or only allows you to window around the physical display size selected through the firmware menus.

## *Display Annunciators*

Annunciators show the PEN\*KEY computer's current status or operation in progress. The following annunciators can appear in the computer's display.

- The PEN\*KEY computer is in **green shift mode**. The key you press while the computer is in this mode does the function or operation printed in green on the overlay.
- The PEN\*KEY computer is in **gold shift mode**. The key you press while the computer is in this mode sends the character or does the operation printed in gold on the overlay.
- The PEN\*KEY computer is in **blue shift mode**. The key you press while the computer is in this mode sends the character or does the operation printed in blue on the overlay.
- K The PEN\*KEY computer is in **keypad mode**.
- **Keyboard action mode (KAM)** has been set. The PEN\*KEY computer ignores all keystrokes that send characters to the host. This state stays on until KAM has been reset. X
	- **Battery capacity**. These symbols show the amount 100 of power left in the main battery pack. When all four symbols appear, the battery has more than 75 percent of full capacity. As the battery power decreases to between 50-75 percent capacity, the number of battery icons decreases to three. When the battery pack has between 25-50 percent capacity, two symbols appear. And when the battery pack has less than 25 percent capacity, one symbol appears.

- B The PEN\*KEY computer is in **line edit (block) mode**. The computer is sending, to the host computer, cumulative data when you press a terminating key.
- C The PEN\*KEY computer is in **character mode**. The computer is sending, to the host computer, each key as you press it.
- e The PEN\*KEY computer is in **local edit mode**, which is a feature of the VT330/VT340 terminal.

# *Keyboards*

The PEN\*KEY 6400 Computer has either a 41-key keyboard or a standard 51-key keyboard.

#### *51-Key Keyboard*

The keys on the 51-key keyboard (Figure 6-1) are colorcoded according to function to make recognition and key entry easier.

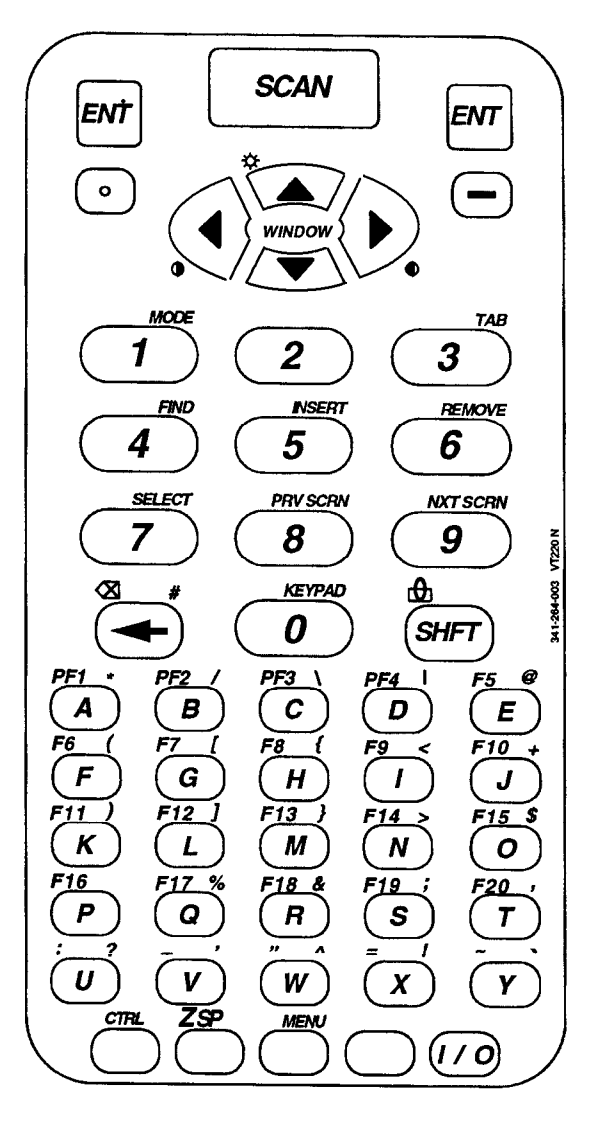

*Figure 6-1 PEN\*KEY 6400 51-Key Keyboard*

*6-6 VT220/ANSI Terminal Emulation Programmer's Reference Guide*

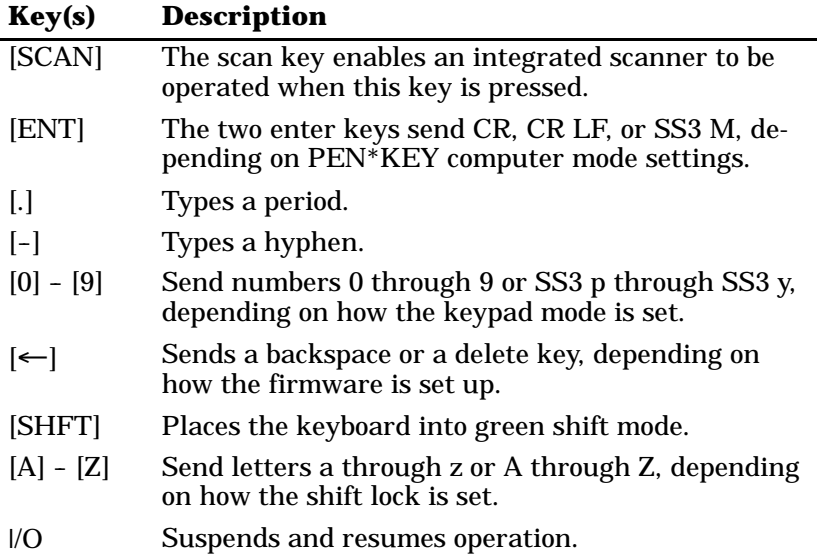

Following are the keys and their descriptions.

Four unlabeled keys are in the bottom row of the 51-key keyboard. Following are the keys' functions when they are unshifted (in the primary plane):

- " The white key with "CTRL" printed above it is the Control key ([CTRL]) which, in combination with other keys, does control functions.
- " The white key with "SP" printed above it is the Space key ([SP)], which types one space.
- " The blue key ([BLUE]) places the keyboard into blue shift mode.
- " The gold key ([GOLD]) places the keyboard into gold shift mode.

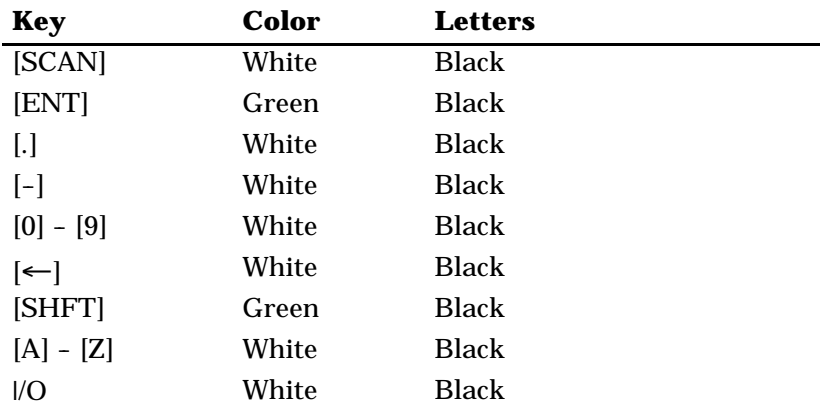

The following chart lists keys and their colors.

# *41-Key Keyboard*

The PEN\*KEY 6400 Computer's 41-key keyboard (Figure 6-2) has standard numeric and [ENT] keys, plus application-defined function keys. The keys are color-coded according to function to make recognition and key entry easier.

Because a PEN\*KEY computer with a 41-key keyboard does not have alphabetic keys in its primary plane, follow these procedures to enter passwords and cold-start the computer:

- " To enter the password for the SET-UP PARMS firmware menu press [SHFT]+[BLUE]+[3] (a "C") and then  $[SHFT]+[BLUE]+[F8]$  (an "R"). Then press the correct numbers, which are "52401."
- " To initiate the COLD START? firmware menu option, press [BLUE]+[\$] to answer "yes."

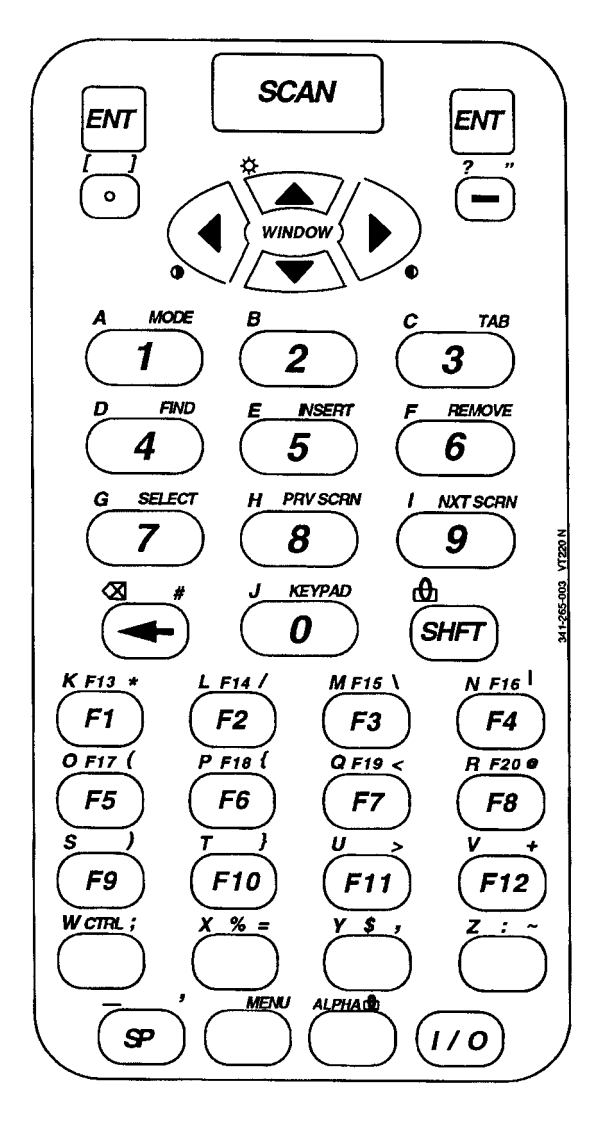

*Figure 6-2 PEN\*KEY 6400 41-Key Keyboard*

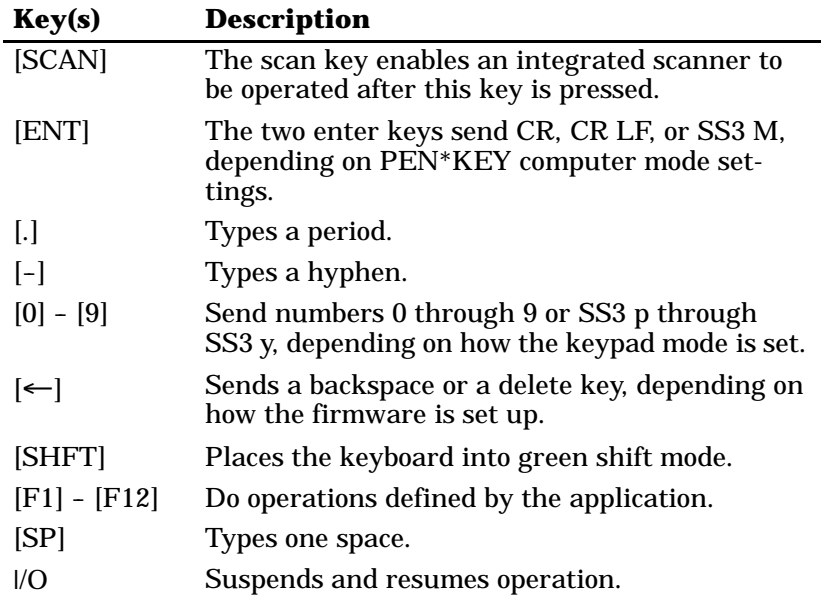

Following are the keys and their descriptions.

Six unlabeled keys are in the bottom two rows of the 41-key keyboard. Following are their functions when they are in the primary plane:

- " The white key with "CTRL" printed above it is the control key ([CTRL]) which, in combination with other keys, does control functions.
- " The white key with "%" printed above it is the percent key ([%]), which types a percent sign.
- " The white key with "\$" printed above it is the dollar key ([\$]), which types a dollar sign.
- " The white key with ":" printed above it is the colon key ([:]), which types a colon.
- " The blue key ([BLUE]) places the keyboard into blue shift mode.
- " The gold key ([GOLD]) places the keyboard into gold shift mode.

*6-10 VT220/ANSI Terminal Emulation Programmer's Reference Guide*

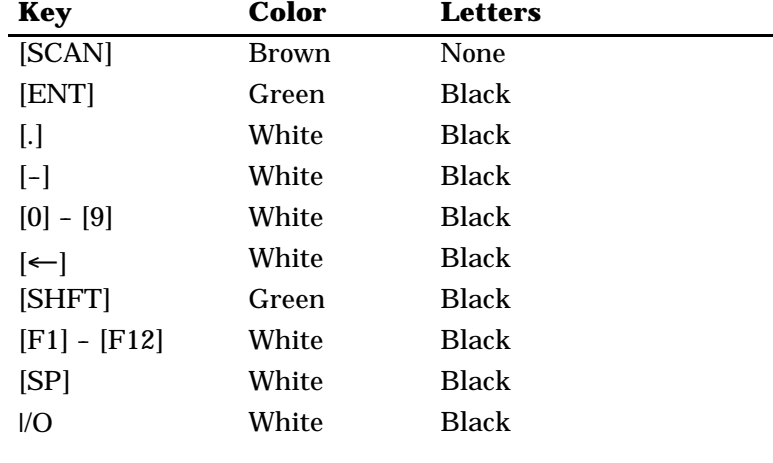

The following chart lists keys and their colors.

## *Overlays*

The 51-key and 41-key keyboards have overlays designed for VT220 terminal emulation. Type the characters and do the operations printed on the overlay when the keyboard is in blue shift mode ([BLUE]), gold shift mode ([GOLD]), or green shift mode ([SHFT]).

Note that on the 51-key and 41-key keyboards, [BLUE] is to the left and [GOLD] is to the right on the keyboards (Figure 6-1 and Figure 6-2). Characters printed on the overlay have the same relative relationship; the character or operation above a key and to the left (blue lettering) indicates blue shift mode, and the character or operation above a key and to the right (gold lettering) indicates gold shift mode. An annunciator in the display shows the current mode. Characters and operations printed in green on the overlay indicate green shift ([SHFT]) mode.

## *Main Keypad*

The 51-key and 41-key keyboards have standard keys and function keys. Standard keys type letters, numbers, and symbols. Function keys do special operations.

## *Letters - 51-Key Keyboard*

Table 6-1 shows how to type letters on the 51-key keyboard. To put the keyboard into shift lock (caps lock) mode, press [BLUE]+[SHFT]. The keyboard stays in shift lock mode until you press [BLUE]+[SHFT] again to unlock it.

*Table 6-1 PEN\*KEY 6400 Letters, 51-Key Keyboard*

| To Type | <b>Press</b>              |
|---------|---------------------------|
| $a-y$   | $A - Y$                   |
| Z.      | $[BLUE]+[SP]$             |
| $A - Y$ | $[SHFT]+[A] - [SHFT]+[Y]$ |
|         | $[SHFT]+[BLE]+[SP]$       |

#### *Letters - 41-Key Keyboard*

You can use one of two methods to type letters on the 41-key keyboard: standard mode or alpha lock mode. When engaged, alpha lock mode switches the alphabetic keys with the function keys. That is, it moves lowercase alphabetic keys from their standard [BLUE] plane to the primary plane. It moves uppercase alphabetic keys from their standard [SHFT]+[BLUE] plane to the [SHFT] plane. Alpha lock provides a faster way to type a series of letters because it reduces the number of key presses.

" **NOTE:** *Alpha lock mode moves only lowercase alphabetic keys to the primary plane.*
Table 6-2 describes how to type letters on the 41-key keyboard in standard mode and alpha lock mode. To engage alpha lock mode press [BLUE]+[GOLD]. Then, to type a series of letters, press the correct key combinations in the table. The keyboard stays in alpha lock mode until you press [BLUE]+[GOLD] again to unlock it.

| r Liv KL P 0400 Letters, 41-Key Keyboard |                                                 |                                  |
|------------------------------------------|-------------------------------------------------|----------------------------------|
| <b>To Type</b>                           | <b>Standard Mode</b>                            | Alpha Lock Mode                  |
| a-i                                      | [BLUE]+[1] - [BLUE]+[9]                         | $ 1  -  9 $                      |
| j                                        | $[BLUE]+[0]$                                    | [0]                              |
| $k-v$                                    | $[BLUE]+[F1]$ -<br>$[BLUE]+[F12]$               | $[F1] - [F12]$                   |
| W                                        | [BLUE]+[CTRL]                                   | [CTRL]                           |
| X                                        | $[BLUE]+[%]$                                    | [%]                              |
| y                                        | $[BLUE]+[S]$                                    | [\$]                             |
| Z                                        | $[BLE]+[:]$                                     | $[$                              |
| $A-I$                                    | $[SHFT]+[BLUE]+[1]$ -<br>[SHFT]+[BLUE]+[9]      | $[SHFT]+[1]$ -<br>$[SHFT]+[9]$   |
| $\mathbf{J}$                             | $[SHFT]+[BLUE]+[0]$                             | $[SHFT]+[0]$                     |
| K-V                                      | $[SHFT]+[BLUE]+[F1]$ -<br>$[SHFT]+[BLUE]+[F12]$ | $[SHFT]+[F1]$ -<br>$ SHT + F12 $ |
| W                                        | [SHFT]+[BLUE]+[CTRL]                            | $[SHFT]+[CTRL]$                  |
| X                                        | $[SHFT]+[BLUE]+[%]$                             | $[SHFT]+[%]$                     |
| Y                                        | $[SHFT]+[BLE]+[S]$                              | $[SHFT]+[S]$                     |
| Z                                        | $[SHFT]+[BLUE]+[:]$                             | $[SHFT]+[:]$                     |

*Table 6-2 PEN\*KEY 6400 Letters, 41-Key Keyboard*

### *Numbers and Symbols*

Table 6-3 describes how to type numbers and symbols on the 51-key and 41-key keyboards.

| <b>To Type</b>             | 51-Key Keyboard             | <b>41-Key Keyboard</b> |
|----------------------------|-----------------------------|------------------------|
| $[0] - [9]$                | $[0] - [9]$                 | $[0] - [9]$            |
| (hyphen)                   | $\left[-\right]$            | $\left[-\right]$       |
| (pound)<br>#               | $[GOLD]+[$ $\leftarrow$ $]$ | $[GOLD]+[(-]$          |
| (asterisk)<br>$\ast$       | $[GOLD]+[A]$                | $[GOLD]+[F1]$          |
| (forward slash)            | $[GOLD]+[B]$                | $[GOLD]+[F2]$          |
| (backslash)<br>\.          | $[GOLD]+[C]$                | $[GOLD]+[F3]$          |
| (vertical bar)             | $[GOLD]+[D]$                | $[GOLD]+[F4]$          |
| (at)<br>@                  | $[GOLD]+[E]$                | $[GOLD]+[F8]$          |
| (left parenthesis)         | $[GOLD]+[F]$                | $[GOLD]+[F5]$          |
| (left bracket)             | $[GOLD]+[G]$                | $[BLUE]+[.]$           |
| (left brace)               | $[GOLD]+[H]$                | $[GOLD]+[F6]$          |
| (less than)<br>$\,<\,$     | $[GOLD]+[I]$                | $[GOLD]+[F7]$          |
| (plus)<br>$\pm$            | $[GOLD]+[J]$                | $[GOLD]+[F12]$         |
| (right parenthesis)        | $[GOLD]+[K]$                | $[GOLD]+[F9]$          |
| (right bracket)            | $[GOLD]+[L]$                | $[GOLD]+[.]$           |
| } (right brace)            | $[GOLD]+[M]$                | $[GOLD]+[F10]$         |
| (greater than)<br>$\rm{>}$ | $[GOLD]+[N]$                | $[GOLD]+[F11]$         |
| (dollar)<br>\$             | $[GOLD]+[O]$                | $\lceil S \rceil$      |
| %<br>(percent)             | $[GOLD]+[Q]$                | [%]                    |
| (ampersand)<br>&           | $[GOLD]+[R]$                | Not applicable         |
| (semicolon)                | $[GOLD]+[S]$                | [GOLD]+[CTRL]          |
| (comma)                    | $[GOLD]+[T]$                | $[GOLD]+[S]$           |
| ? (question mark)          | $[GOLD]+[U]$                | $[BLE]+[-]$            |

*Table 6-3 PEN\*KEY 6400 Numbers and Symbols*

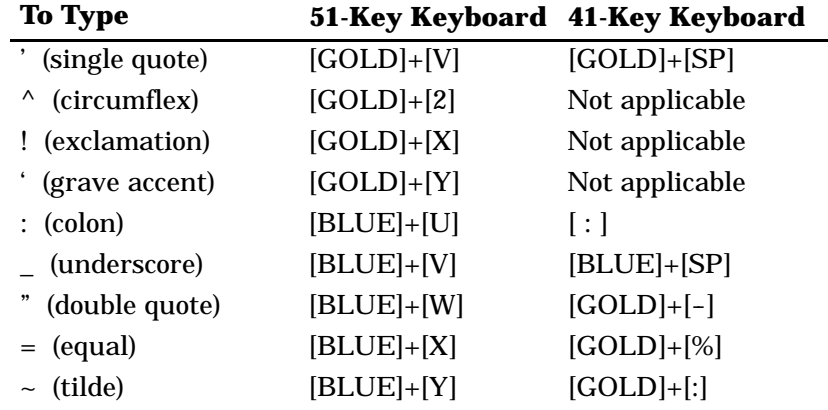

#### *Table 6-3 (Continued) PEN\*KEY 6400 Numbers and Symbols*

#### *Special Function Keys*

Table 6-4 describes how to use the 51- and 41-key keyboards to do special VT220 terminal function operations. Note that the keyboards do not support key operation COMPOSE CHARACTER, which creates characters that do not exist as standard keys on the VT220 keyboard.

Operation of the delete key depends on how the PROTOCOL OPTS parameter is set in the firmware. The key either sends a delete (DEL, 7F hexadecimal) or a backspace (BS, 08 hexadecimal).

To change from delete mode to backspace mode, open the firmware by pressing [GOLD]+[BLUE]. Select the following options in this order: SET-UP PARMS, PROTOCOL OPTS, VT220, DEL TO BS.

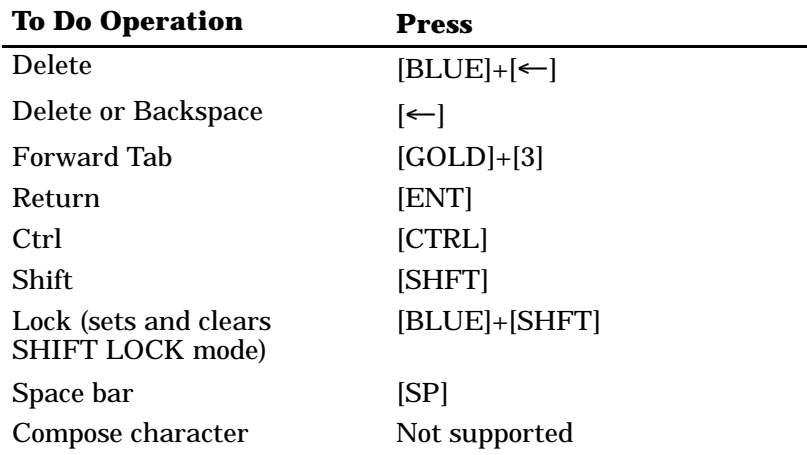

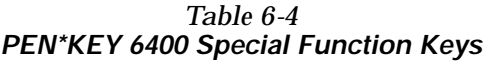

# *Editing Keypad*

The VT220 terminal's editing keypad has editing keys and cursor control (arrow) keys. Editing keys have functions assigned to them by the application software in use. Refer to your application's software manual for the uses of the editing keypad keys. The cursor control keys in blue shift or green shift mode allow you to scroll through the PEN\*KEY computer's local display memory.

# *Editing Keys*

Table 6-5 describes how to do VT220 terminal editing operations on the 51-key and 41-key keyboards.

| <b>To Do Editing Operation</b> | <b>Press</b> |
|--------------------------------|--------------|
| Find                           | $[GOLD]+[4]$ |
| Insert here                    | $[GOLD]+[5]$ |
| Remove                         | $[GOLD]+[6]$ |
| <b>Select</b>                  | $[GOLD]+[7]$ |
| Prev screen                    | $[GOLD]+[8]$ |
| Next screen                    | $[GOLD]+[9]$ |

*Table 6-5 PEN\*KEY 6400 Editing Keys*

#### *Cursor Control Keys*

The following chart describes how to do VT220 terminal cursor control operations on the 51-key and 41-key keyboards.

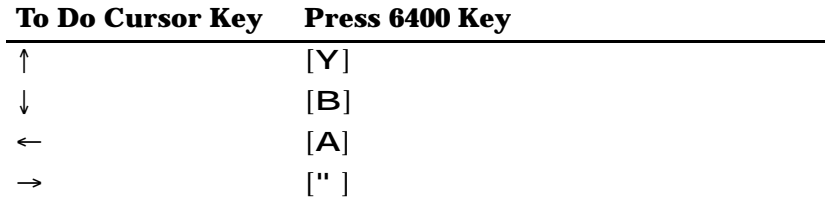

In addition to sending VT220 cursor control sequences, the arrow keys at the tops of the keyboards allow you to move the cursor through the PEN\*KEY computer's display. The keys operate in a local windowing mode, which is enabled with the blue shift or gold shift key. This mode provides a "window" into the VT220's screen and allows you to move the PEN\*KEY computer's display window (Figure 6-3). Each key moves the window in the direction indicated by the arrow.

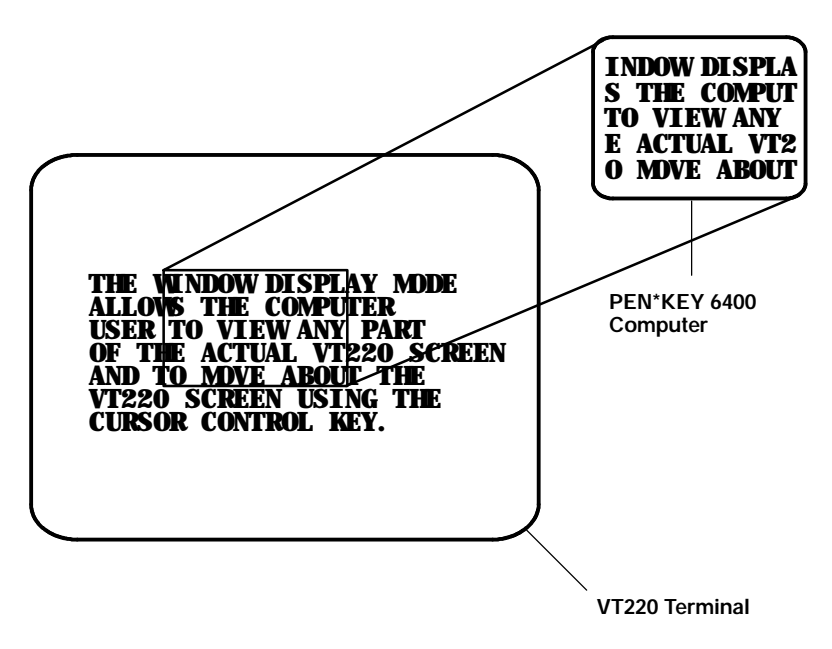

*Figure 6-3 PEN\*KEY 6400 Windowing Mode*

If you try to move the cursor off the display in any direction, the window shifts one or eight lines or columns in the direction of the cursor movement. This lets you move the viewing window around within the larger VT220 terminal screen. The display does not wrap when the window reaches the top or side boundaries of the virtual VT220 screen. A beep tone sounds when you try to move the window beyond a top, bottom, left, or right boundary.

Use the arrow keys in combination with [GOLD] and [BLUE] to move through the PEN\*KEY computer's display a single space at a time or eight spaces at a time. The following chart shows key movements.

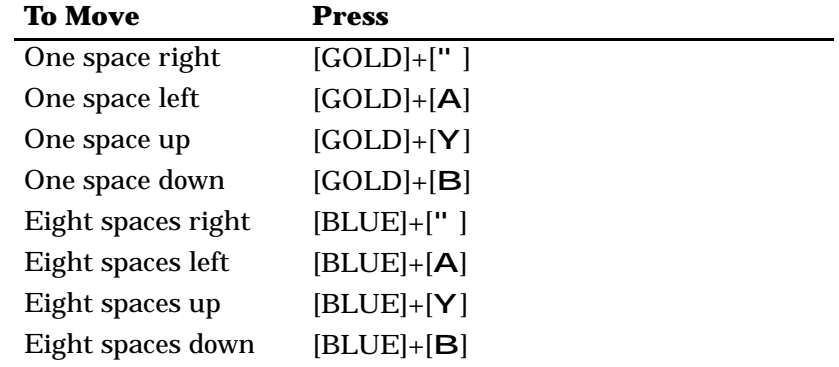

# *Auxiliary Keypad*

The VT220 terminal's auxiliary keypad consists of numeric keys (which enter numeric data) and programmable function (PF) keys. The PF keys have operations assigned to them by the application software in use. Refer to your application's software manual for the programmed uses of the PF keys.

Table 6-6 describes how to use the PEN\*KEY computer to do auxiliary keypad operations.

| <b>For Auxiliary</b><br><b>Operation</b> | 51-Key Keyboard                        | <b>41-Key Keyboard</b>                 |
|------------------------------------------|----------------------------------------|----------------------------------------|
| $0 - 9$                                  | $[GOLD]+[0]+[1]$ -<br>$[GOLD]+[0]+[9]$ | $[GOLD]+[0]+[1]$ -<br>$[GOLD]+[0]+[9]$ |
| - (hyphen)                               | $[GOLD]+[0]+[-]$                       | $[GOLD]+[0]+[-]$                       |

*Table 6-6 PEN\*KEY 6400 Auxiliary Keypad*

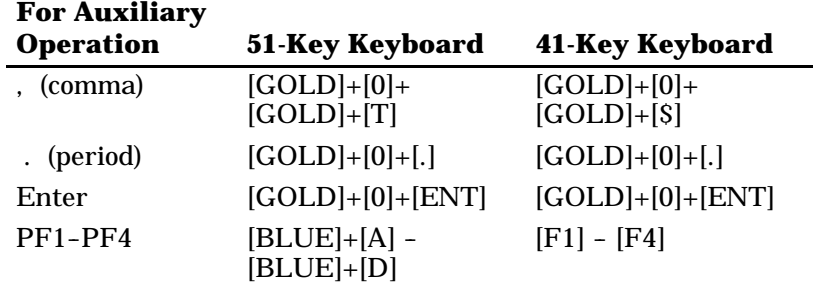

#### *Table 6-6 (Continued) PEN\*KEY 6400 Auxiliary Keypad*

# *Top-Row Function Keys*

On the VT220 terminal's keyboard, function keys [F1] through [F5] are used for hold screen, print screen, set-up, data/talk, and break. The PEN\*KEY computer supports only the break function, which is [F5] on the PEN\*KEY computer's keyboard.

Function keys [F6] through [F20] are user-defined keys (UDKs) that have operations assigned to them by the application software in use. Refer to your application's software manual for their uses.

# *51-Key Keyboard*

Table 6-7 describes how to do function operations on the 51-key keyboard.

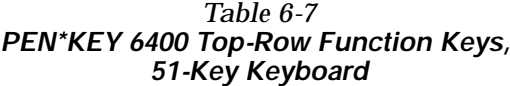

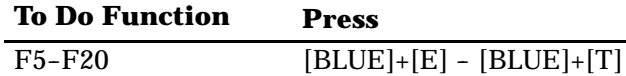

#### *41-Key Keyboard*

When alpha lock mode is engaged on the 41-key keyboard, it switches the function keys with the alphabetic keys. That is, function keys normally in the primary plane ([F1] through [F12]) move to the [BLUE] plane. Function keys normally in the [SHFT] plane ([F13] through [F20]) move to the [SHFT]+[BLUE] plane.

Table 6-8 describes how to do function operations when the 41-key keyboard is in standard mode or alpha lock mode. To engage alpha lock mode press [BLUE]+[GOLD]. Then press the correct key combinations in the table. The keyboard stays in alpha lock mode until you press [BLUE]+ [GOLD] again to unlock it.

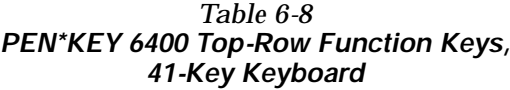

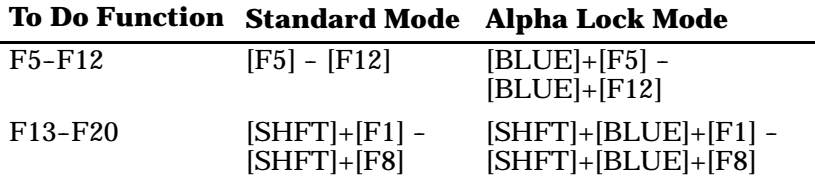

# *Control Keys*

Both keyboards have control key combinations. The control key is the white key with "CTRL" printed above it.

# *51-Key Keyboard*

Table 6-9 lists some combinations on the 51-key keyboard.

*Table 6-9 PEN\*KEY 6400 Control Keys (51-Key Keyboard)*

| <b>To Do Action</b>   | Press        |
|-----------------------|--------------|
| ESC (escape)          | $[CTRL]+[3]$ |
| FS (file separator)   | $[CTRL]+[4]$ |
| GS (group separator)  | $[CTRL]+[5]$ |
| RS (record separator) | $[CTRL]+[6]$ |
| US (unit separator)   | $[CTRL]+[7]$ |
| DEL (delete)          | $[CTRL]+[8]$ |

#### *41-Key Keyboard*

To use the control keys on the 41-key keyboard, press the key combinations listed in Table 6-10.

| To Do                           | <b>Standard Mode</b>                         | <b>Alpha Lock Mode</b>                         |
|---------------------------------|----------------------------------------------|------------------------------------------------|
| <b>CTRL A-</b><br><b>CTRL I</b> | $[CTRL]+[BLE]+[1]$ -<br>$[CTRL]+[BLUE]+[9]$  | $[BLUE]+[CTRL]+[1]$ -<br>$[BLUE]+[CTRL]+[9]$   |
| CTRL J-<br><b>CTRL V</b>        | $[CTRL]+[BLE]+[0]$ -<br>$[CTRL]+[BLE]+[F12]$ | $[BLUE]+[CTRL]+[0]$ -<br>$[BLUE]+[CTRL]+[F12]$ |
| <b>CTRLW</b>                    | $[CTRL] + [BLE] + [CTRL]$                    | [BLUE]+[CTRL]+[CTRL]                           |
| <b>CTRL X</b>                   | $[CTRL]+[BLE]+[%]$                           | $[BLUE]+[CTRL]+[%]$                            |
| <b>CTRLY</b>                    | $[CTRL] + [BLE] + [S]$                       | $[BLUE]+[CTRL]+[S]$                            |
| CTRL Z                          | $[CTRL]+[BLE]+[:]$                           | $[BLUE]+[CTRL]+[:]$                            |
|                                 |                                              |                                                |

*Table 6-10 PEN\*KEY 6400 Control Keys (41-Key Keyboard)*

# *Transmission Mode*

Use the transmission mode (labeled "mode" on the overlay) to put the PEN\*KEY computer into line edit (block) mode or character mode. To alternate between modes, press [GOLD]+[1] on both keyboards.

When "lock mode" is disabled through the firmware menus, you can press the mode key to toggle between line edit mode and character mode. When lock mode is enabled, you cannot toggle between line edit (block) mode and character mode. The default setting is "disabled."

The modes are described on pages 8-55 and 8-56 in Section 8, "Programming."

### *Local Edit Mode*

If your application software program supports local editing you can use the PEN\*KEY computer in local edit mode, which is a feature of the VT330/VT340 terminal. Local edit mode is described on page 8-62 in Section 8.

# *Backlight*

Use the backlight to read the PEN\*KEY computer's display in dim light. To turn the light on, press [SHFT]+[Y]. To turn it off, press [SHFT]+[Y] again.

You can use the firmware's setup menus to set the length of time the backlight stays on before the PEN\*KEY computer's backlight "goes to sleep" to conserve power. Refer to the PEN\*KEY computer's user's guide for more information about backlighting.

" **NOTE:** *The longer the backlight stays on, the sooner the battery will need to be recharged.*

# *Section 7*

# *PEN\*KEY* <sup>R</sup> *6500 Computer*

# *VT220/ANSI Display Emulation*

The PEN\*KEY 6500 Computer's liquid crystal display (LCD) shows PEN\*KEY computer and VT220 prompts, and information you type. Because the VT220 terminal's screen is 80 columns by 24 lines, the PEN\*KEY computer represents a part of the information on the larger VT220 screen.

" **NOTE:** *PEN\*KEY computers in the PEN\*KEY 6500 Series have WLIF radios only.*

" " " " " " " " " " " " " " " " " " " " " " " " " " " "

### *Host View Size*

The host view size is 24 characters high by 80 characters wide.

#### *Screen Size*

You can select the number of display lines and characters per line. The options are 20, 40, or 80 characters per line by 8, 10, 12, 16, 21, or 25 lines. The default is 12 lines and 40 characters. To change the screen size open the firmware and select the following options in this order: LCD PARMS, SCREEN SIZE.

#### *Screen Modes*

The PEN\*KEY computer has these screen modes: center cursor, corner, page, lazy, screen lock, and locked. The modes present a window onto a standard VT220 terminal's 80-character by 24-line display buffer. You can set the type of screen mode through the PEN\*KEY computer's firmware menus.

The screen modes govern which portion of the larger VT220 terminal's screen the PEN\*KEY computer first presents and how the window moves as the cursor moves.

### *Center Cursor Mode*

Center cursor mode works best for applications that use the entire VT220 data stream's 80-character by 24-line logical display. In this mode, the cursor remains in the center of the PEN\*KEY computer's window.

As the cursor moves within the window, the PEN\*KEY computer's display window moves to keep it centered. When the cursor moves off the right, left, top, or bottom edge of the larger 80x24 display, the window remains fixed despite the cursor's movement.

# *Corner Mode*

Corner mode begins with the window in the upper left corner of the larger VT220 terminal. It keeps the cursor in the lower right corner of the display. Corner mode works best for applications that use the upper left corner of the logical screen.

As the cursor moves off the right or bottom edge of the PEN\*KEY computer's display, the window moves to show the cursor. When you use corner mode with the gold-colored key, you can move the cursor a predetermined number of key presses in all four directions.

#### *Page Mode*

Page mode provides predefined pages within the larger VT220 terminal. The size of these pages depends on the number of rows and columns selected for display. The PEN\*KEY computer moves the window by a multiple of the page size. As the cursor moves off the edge of the PEN\*KEY computer's display, the window changes to the next page.

#### *Lazy Mode*

Lazy mode starts the cursor in the upper left corner of the display. The cursor moves across the display in the scrolled direction. When the cursor goes beyond the edge of the display, the data begins to move in the scrolled direction and the cursor remains at the edge of the display. When you try to go beyond an outside boundary, an error tone sounds.

#### *Screen Lock Mode*

Screen lock mode allows a specified screen size to be set up and locked. Only the commands issued to the selected screen size are operated on. For example, if the host sends characters to the display, and the number of characters to display is greater than the number of columns specified, the last column(s) on the screen are overwritten.

### *Locked Mode*

If locked mode is selected through the firmware menus, the view window is locked to the upper left-hand corner of the display. The screen does not window around, and only the area that has been selected to be the screen size is visible. Locked mode disables the windowing keys, or only allows you to window around the physical display size selected through the firmware menus.

### *Display Annunciators*

Annunciators show the PEN\*KEY computer's current status or operation in progress. The following annunciators can appear.

- The PEN\*KEY computer is in **shift mode**. The key you press while the computer is in this mode types letters in uppercase.
- The PEN\*KEY computer is in **gold shift (Alt) mode**. The key you press while the computer is in this mode does the operation printed in gold on the keyboard.
- The PEN\*KEY computer is in **blue shift (Ctrl) mode**. The key you press while the computer is in this mode does the operation printed in blue on the keyboard, or sends a control character.
- K The PEN\*KEY computer is in **keypad mode**.
- **Keyboard action mode (KAM)** has been set. The PEN\*KEY computer ignores all keystrokes that send characters to the host. This state stays on until KAM has been reset. X
- **NL** The PEN\*KEY computer is in **green shift (number lock) mode**. The key you press while the computer is in this mode types the number or character printed in green on the keyboard.
- **CL** The PEN\*KEY computer is in **caps (shift) lock**. The key you press while the computer is in this mode types letters in uppercase.

- B The PEN\*KEY computer is in **line edit (block) mode**. The computer is sending, to the host computer, cumulative data when you press a terminating key.
- C The PEN\*KEY computer is in **character mode**. The computer is sending, to the host computer, each key as you press it.
- e The PEN\*KEY computer is in **local edit mode**, which is a feature of the VT330/VT340 terminal.

# *Keyboard*

The PEN\*KEY computer has an 81-key external keyboard with keys defined to emulate VT220 terminal operation (Figure 7-1). Note that these keys are not operational: Fn, Setup, SysReq, Pause, Home, End, Ins, ScrLk, PgDn, and PgUp.

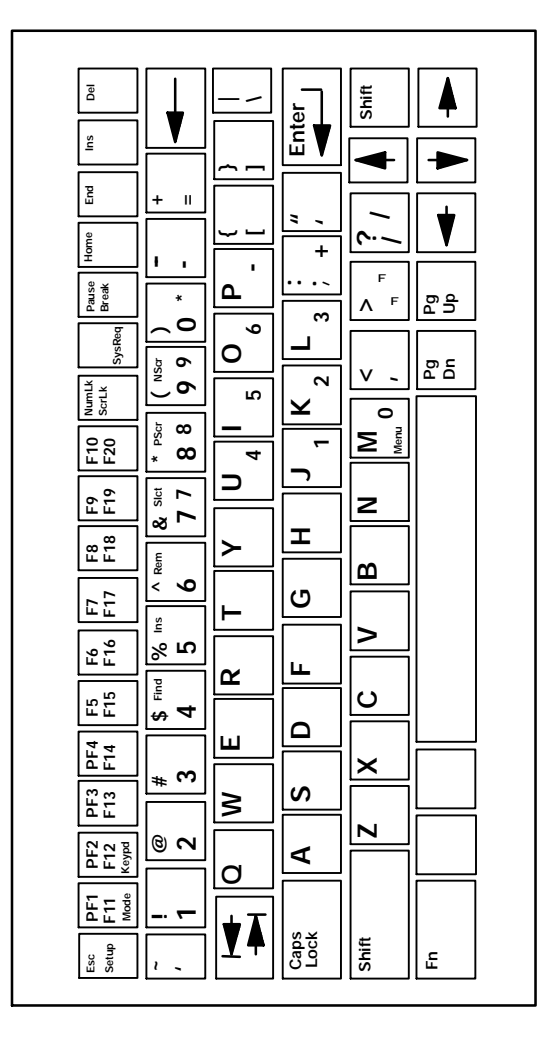

*Figure 7-1 PEN\*KEY 6500 Keyboard*

*7-6 VT220/ANSI Terminal Emulation Programmer's Reference Guide*

### *Shifted Planes*

Use the shift keys to type uppercase letters and special characters, and to do special operations. Shift keys are described in the following chart.

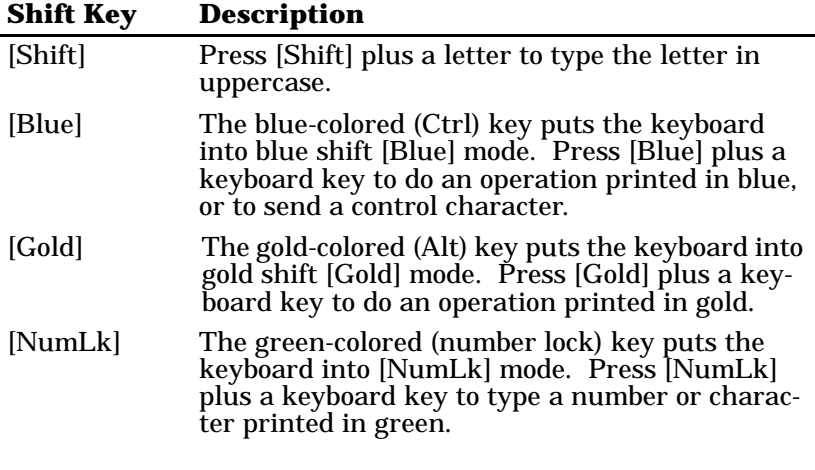

Special characters and functions are color-coded to correspond with the shift keys. For example:

- " Press [Blue]+[F1] to do the [F11] function (printed in blue on the key).
- " Press [Gold]+[F1] to do the [Mode] function (printed in gold on the key).

When you press [Shift], [Blue], [Gold], or [NumLk], an annunciator in the display indicates the current shift mode.

# *Main Keypad*

A VT220 terminal's main keypad has standard keys and function keys. Standard keys type letters, numbers, and symbols. Function keys do special operations.

#### *Standard Keys*

Table 7-1 describes how to use the PEN\*KEY computer to type letters, numbers, and symbols.

| <b>To Type</b>        | <b>Press</b>                                   |
|-----------------------|------------------------------------------------|
| $a-z$                 | $[A] - [Z]$                                    |
| $A-Z$                 | $[A] - [Z]$ or $[Shift] + [A] - [Shift] + [Z]$ |
| $0 - 9$               | $[0]$ - $[9]$ or $[Shift]+[0]$ - $[Shift]+[9]$ |
| $\sim$ (tilde)        | [Shift]+[']                                    |
| ! (exclamation mark)  | $[Shift]+[1]$                                  |
| $\mathcal{Q}$ (at)    | $[Shift]+[2]$                                  |
| (pound)<br>#          | $[Shift]+[3]$                                  |
| (dollar)<br>S.        | $[Shift]+[4]$                                  |
| % (percent)           | $[Shift]+[5]$                                  |
| $\wedge$ (circumflex) | $[Shift]+[6]$                                  |
| & (ampersand)         | $[Shift]+[7]$                                  |
| (asterisk)<br>$\ast$  | $[Shift]+[8]$                                  |
| ((left parenthesis)   | $[Shift]+[9]$                                  |
| (right parenthesis)   | $[Shift]+[0]$                                  |
| (hyphen)              | $ - $                                          |
| $+$ (plus)            | $[Shift]+[-]$                                  |

*Table 7-1 PEN\*KEY 6500 Standard Keys*

*7-8 VT220/ANSI Terminal Emulation Programmer's Reference Guide*

| <b>To Type</b>        | <b>Press</b>                    |
|-----------------------|---------------------------------|
| { (left brace)        | [Shift]+[ key                   |
| (right brace)         | [Shift]+] key                   |
| (vertical bar)        | $[Shift]+[\n\]\n$               |
| $:(\text{colon})$     | $[Shift]+[:]$                   |
| (double quote)        | $[Shift]+[']$                   |
| $\langle$ (less than) | $[Shift]+[,]$                   |
| > (greater than)      | $[Shift]+[.]$                   |
| ? (question mark)     | $[Shift]+[7]$                   |
| (left bracket)        | [ key                           |
| (right bracket)       | ] key                           |
| (backslash)           | $[\n\bigtriangleup]$            |
| (semicolon)           | [:]                             |
| (single quote)        | $\lbrack \rbrack$               |
| (comma)               | $\left[ ,\right]$               |
| (period)              | [.]                             |
| (forward slash)       | $[ \! \! \! [ \, \prime ] \! ]$ |
| (underscore)          | $[Shift]+[-]$                   |
| $=$ (equal)           | $=$                             |
| (grave accent)        | [']                             |

*Table 7-1 (Continued) PEN\*KEY 6500 Standard Keys*

#### *Special Function Keys*

Table 7-2 describes how to use the PEN\*KEY computer to do special VT220 terminal function operations. Note that the PEN\*KEY computer does not support key operation COMPOSE CHARACTER, which creates characters that do not exist as standard keys on the VT220 keyboard.

Operation of the delete key  $[ \blacktriangleleft \ \ldots ]$  depends on how the PROTOCOL OPTS parameter is set in the PEN\*KEY computer's firmware. The key either sends a delete (DEL, 7F hexadecimal) or a backspace (BS, 08 hexadecimal).

To change from delete mode to backspace mode, open the firmware by pressing [Gold]+[M]. Then select the following options in this order: SET-UP PARMS (password: CR52401), PROTOCOL OPTS, VT220, DEL TO BS.

| <b>To Do Operation</b>       | <b>Press</b>  |
|------------------------------|---------------|
| Delete                       |               |
| <b>Forward Tab</b>           | ᆋ             |
| <b>Reverse Tab</b>           | ଭ             |
| Return                       | [Enter]       |
| Ctrl                         | [Blue]        |
| Lock                         | [Caps Lock]   |
| Shift (uppercase characters) | [Shift]       |
| Space bar                    | [Space bar]   |
| Compose character            | Not supported |

*Table 7-2 PEN\*KEY 6500 Special Function Keys*

# *Editing Keypad*

The VT220 terminal's editing keypad has editing keys and cursor control keys. Editing keys have functions assigned to them by the application software in use. Refer to your application's software manual for the uses of the editing keys. You can use the arrow keys to move the cursor and page through the PEN\*KEY computer's display.

#### *Editing Keys*

Table 7-3 describes how to use the PEN\*KEY computer to do VT220 terminal editing operations.

*Table 7-3 PEN\*KEY 6500 Editing Keys*

| <b>To Do Editing Operation</b> | <b>Press</b> |
|--------------------------------|--------------|
| Find                           | $[Gold]+[4]$ |
| Insert here                    | $[Gold]+[5]$ |
| Remove                         | $[Gold]+[6]$ |
| <b>Select</b>                  | $[Gold]+[7]$ |
| Prev screen                    | $[Gold]+[8]$ |
| Next screen                    | $[Gold]+[9]$ |

### *Cursor Control Keys*

Use the four cursor control keys (arrows) in the lower right corner of the keyboard to move the cursor and page through the PEN\*KEY computer's display. The keys operate in a local windowing mode, which is always enabled. The mode provides a "window" into the VT220's screen and allows you to move the PEN\*KEY computer's display window (Figure 7-2). Each key moves the window in the direction indicated by the arrow.

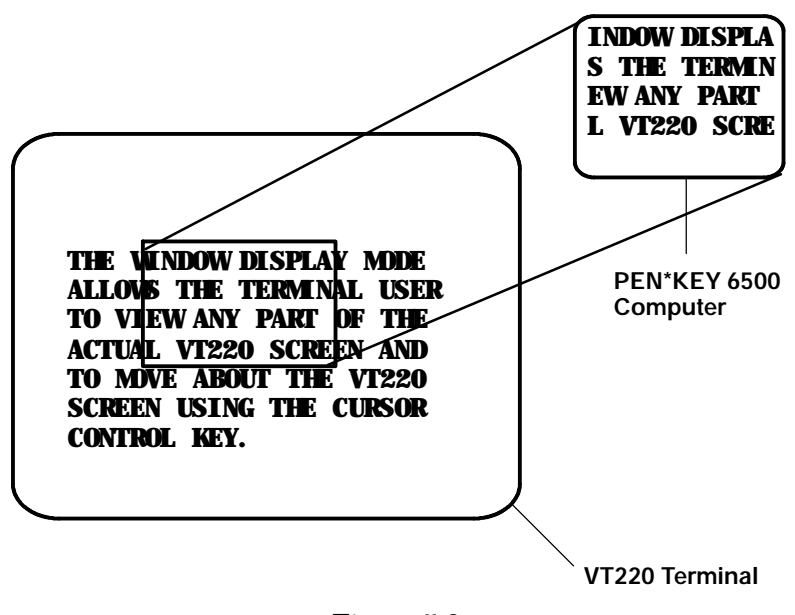

*Figure 7-2 PEN\*KEY 6500 Windowing Mode*

If you try to move the cursor off the display in any direction, the window shifts one or eight lines or columns in the direction of the cursor movement. This lets you move the viewing window around within the larger VT220's screen. The display does not wrap around when the window reaches the top or side boundaries of the virtual VT220 screen. A beep error tone sounds when you try to move the window beyond the top, bottom, left, or right boundary.

The following chart shows how to use the arrow keys in combination with [Blue] and [Gold] to move through the PEN\*KEY computer's display.

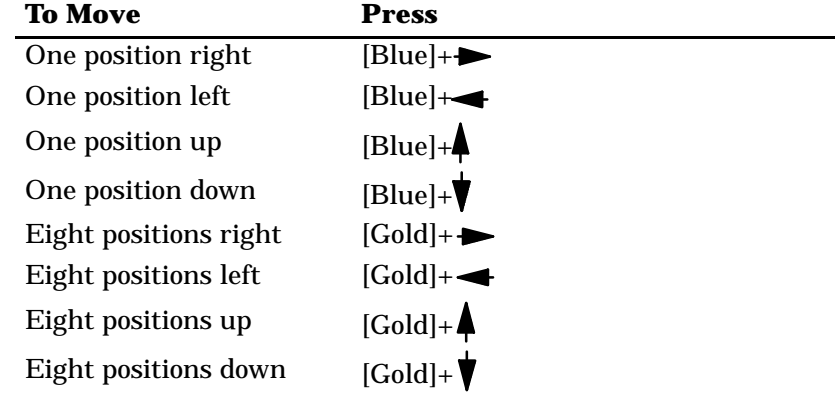

# *Auxiliary Keypad*

The VT220 terminal's auxiliary keypad consists of numeric keys (which enter numeric data) and programmable function (PF) keys. The PF keys have operations assigned to them by the application software in use. Refer to your application's software manual for the uses of the PF keys.

Table 7-4 describes how to use the PEN\*KEY computer to do VT220 terminal auxiliary keypad operations.

| <b>For Auxiliary Operation</b> | Press                                      |
|--------------------------------|--------------------------------------------|
| $0 - 9$                        | $[Gold]+[PF2]+[0] -$<br>$[Gold]+[PF2]+[9]$ |
| - (hyphen)                     | $[Gold]+[PF2]+[-]$                         |
| , (comma)                      | $[Gold]+[PF2]+[M]$                         |
| . (period)                     | $[Gold]+[PF2]+[.]$                         |
| Enter                          | $[Gold]+[PF2]+[ENTER]$                     |
| $PF1-PF4$                      | $[PF1] - [PF4]$                            |

*Table 7-4 PEN\*KEY 6500 Auxiliary Keypad*

### *Top-Row Function Keys*

On the VT220 terminal's keyboard, function keys [F1] through [F5] are used for hold screen, print screen, set-up, data/talk, and break. The PEN\*KEY computer supports only the break function, which is [Break] on the PEN\*KEY computer's keyboard.

Function keys [F6] through [F20] are user-defined keys (UDKs) that have operations assigned to them by the application software in use. Refer to your application's software manual for their programmed uses.

Table 7-5 shows how to perform function operations.

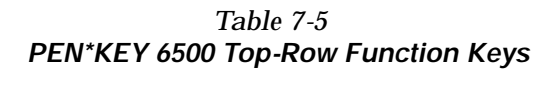

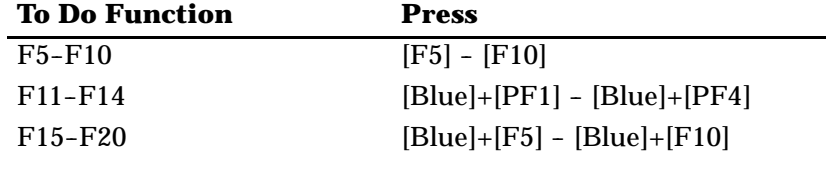

### *Control Keys*

Table 7-6 lists some control key combinations. On the PEN\*KEY computer, the control key is [Blue].

*Table 7-6 PEN\*KEY 6500 Control Keys*

| <b>Code Name</b> | <b>Keys</b>  | Action                  |
|------------------|--------------|-------------------------|
| <b>SOH</b>       | $[Blue]+[A]$ | <b>Start of heading</b> |
| <b>STX</b>       | $[Blue]+[B]$ | Start of text           |
| <b>ETX</b>       | $[Blue]+[C]$ | Interrupt program       |
| <b>EOT</b>       | $[Blue]+[D]$ | End of transmission     |
| <b>ENQ</b>       | $[Blue]+[E]$ | Enquiry                 |

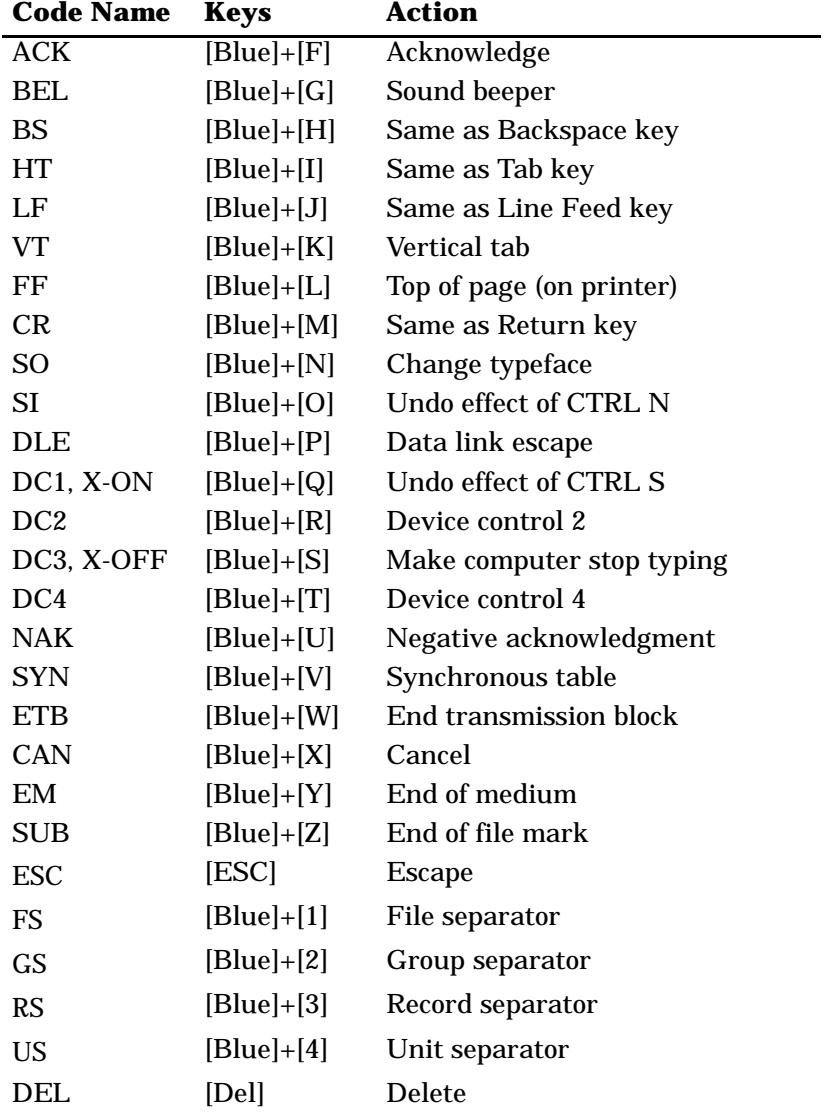

#### *Table 7-6 (Continued) PEN\*KEY 6500 Control Keys*

### *Transmission Mode*

Use the transmission mode (labeled "Mode" on the keyboard) to put the PEN\*KEY computer into line edit (block) mode or character mode. To alternate between modes, press [Gold]+[PF1]. The modes are described on pages 8-55 and 8-56 in Section 8, "Programming."

When "lock mode" is disabled through the firmware menus, you can press the mode key to toggle between line edit mode and character mode. When lock mode is enabled, you cannot toggle between line edit (block) mode and character mode. The default setting is "disabled."

#### *Local Edit Mode*

If your application software program supports local editing you can use the PEN\*KEY computer in local edit mode, which is a feature of the VT330/VT340 terminal. Local edit mode is described on page 8-62 in Section 8.

# *Section 8*

# *Programming*

" " " " " " " " " " " " " " " " " " " " " " " " " " " "

#### *Overview*

This section describes programming for the wireless stations. This section contains the following information:

- " Received codes that the wireless stations support. Received codes include C0 and C1 control characters, character sets, and terminal modes.
- " The transmitted codes generated by the wireless stations' keys and sent to the host computer.
- " The capability of the wireless stations to emulate VT220 terminal top-row function, main keypad, editing, and auxiliary keys.
- " VT330/VT340 terminal applications supported by the wireless stations. Applications include working in local editing and interactive modes, and creating text forms.

# *Character Encoding*

The implementation of VT220/ANSI terminal emulation supports both 7-bit and 8-bit communications environments. The implementation consists of an 8-bit asynchronous character encoding scheme and a 7-bit code extension technique so that the wireless station is compatible with ANSI and ISO standards. All 8-bit codes can be referenced by using two-byte ESCape sequences in accordance with ANSI standard  $X3.41 - -1974$ .

The document commonly referred to when ANSI is mentioned is ANSI X3.64 ---- 1979, *Additional Controls for Use With American National Standard for Information Interchange*. The ANSI X3.64 standard controls character imaging devices like the VT220. ANSI and ISO determine the current standards for character encoding in the communications industry.

#### *Character Sets*

The wireless station processes most characters it receives from the host computer based on characters whose codes and functions are defined and standardized by ANSI. The types are 7-bit and 8-bit character codes.

#### *Multinational Character Set*

The DEC multinational character set consists of C0, GL, C1, and GR codes.

#### *C0 and GL Codes*

The left half of the multinational character set consists of control characters (C0 codes) and graphic characters (GL codes). Control characters are 7-bit compatible, nondisplayable single-byte characters that perform specific functions during communications and text processing. C0 codes range from 00 to 1F hexadecimal, and include 7F hexadecimal (DEL). They can be used in a 7-bit or an 8-bit environment.

Graphic characters are 7-bit compatible, displayable characters that represent various alphanumeric characters, punctuation marks, and symbols that appear in the wireless station's display. GL codes range from 21 to 7E hexadecimal. They can be used in a 7-bit or an 8-bit environment. The space character (20 hexadecimal) may be a graphic character or a control character, depending on the context.

Table 8-1 shows the C0 and and GL codes recognized by the wireless station. Ignored codes are parsed (removed) from the data stream with no action taken by the wireless station. Codes that the wireless station ignores are also indicated in the table. Table 8-2 describes the action taken by the wireless station when it receives a C0 code.

| row            | column                                                           | 0                |                               | 1                         |          | $\overline{2}$       |          | 3                        |          | 4                |          | 5                |                 | 6                |                  | $\overline{7}$ |                  |
|----------------|------------------------------------------------------------------|------------------|-------------------------------|---------------------------|----------|----------------------|----------|--------------------------|----------|------------------|----------|------------------|-----------------|------------------|------------------|----------------|------------------|
|                | b8 bits<br>b7<br>b <sub>6</sub><br>b <sub>5</sub><br>b4 b3 b2 b1 | 0<br>0<br>0<br>0 |                               | 0<br>0<br>0<br>1          |          | 0<br>0<br>1<br>0     |          | 0<br>0<br>1<br>1         |          | 0<br>1<br>0<br>0 |          | O<br>1<br>0<br>1 |                 | 0<br>1<br>1<br>0 |                  | 0<br>1<br>1    | 1                |
| 0              | 0000                                                             | <b>NUL</b>       | 0<br>00                       | <b>DLE</b>                | 16<br>10 | SP                   | 32<br>20 | 0                        | 48<br>30 | @                | 64<br>40 | P                | 80<br>50        | $\mathbf{I}$     | 96<br>60         | p              | 112<br>70        |
| 1              | 0001                                                             | <b>SOH</b>       | 1<br>01                       | DC1<br>(XON)              | 17<br>11 | Ţ                    | 33<br>21 | $\mathbf{1}$             | 49<br>31 | A                | 65<br>41 | Q                | 81<br>51        | a                | 97<br>61         | q              | 113<br>71        |
| $\overline{2}$ | 0010                                                             | <b>STX</b>       | $\overline{\mathbf{2}}$<br>02 | DC <sub>2</sub>           | 18<br>12 | L                    | 34<br>22 | $\overline{2}$           | 50<br>32 | в                | 66<br>42 | R                | 82<br>52        | b                | 98<br>62         | r              | 114<br>72        |
| 3              | 0011                                                             | <b>ETX</b>       | 3<br>03                       | DC <sub>3</sub><br>(XOFF) | 19<br>13 | #                    | 35<br>23 | 3                        | 51<br>33 | C                | 67<br>43 | S                | 83<br>53        | c                | 99<br>63         | S              | 115<br>73        |
| 4              | 0100                                                             | <b>EOT</b>       | 4<br>04                       | DC4                       | 20<br>14 | \$                   | 36<br>24 | 4                        | 52<br>34 | D                | 68<br>44 | T                | 84<br>54        | d                | 100<br>64        | t              | 116<br>74        |
| 5              | 0101                                                             | <b>ENQ</b>       | 5<br>05                       | <b>NAK</b>                | 21<br>15 | %                    | 37<br>25 | 5                        | 53<br>35 | E                | 69<br>45 | U                | 85<br>55        | e                | 101<br>65        | ū              | 117<br>75        |
| 6              | 0110                                                             | <b>ACK</b>       | 6<br>06                       | <b>SYN</b>                | 22<br>16 | &                    | 38<br>26 | 6                        | 54<br>36 | F                | 70<br>46 | V                | 86<br>56        | f                | 102<br>66        | v              | 118<br>76        |
| $\overline{7}$ | 0111                                                             | <b>BEL</b>       | 7<br>07                       | <b>ETB</b>                | 23<br>17 | $\mathbf{r}$         | 39<br>27 | $\overline{7}$           | 55<br>37 | G                | 71<br>47 | W                | 87<br>57        | g                | 103<br>67        | W              | 119<br>77        |
| 8              | 1000                                                             | <b>BS</b>        | 8<br>08                       | CAN                       | 24<br>18 | (                    | 40<br>28 | 8                        | 56<br>38 | н                | 72<br>48 | X                | 88<br>58        | h                | 104<br>68        | X              | 120<br>78        |
| 9              | 1001                                                             | <b>HT</b>        | 9<br>09                       | <b>EM</b>                 | 25<br>19 | $\lambda$            | 41<br>29 | 9                        | 57<br>39 | I                | 73<br>49 | Υ                | 89<br>59        | Î.               | 105<br>69        | у              | 121<br>79        |
| А              | 1010                                                             | LF               | 10<br>0A                      | <b>SUB</b>                | 26<br>1A | $\star$              | 42<br>2A | $\ddot{\cdot}$           | 58<br>3A | J                | 74<br>4A | z                | 90<br><b>5A</b> | j                | 106<br><b>6A</b> | z              | 122<br><b>7A</b> |
| в              | 1011                                                             | VT               | 11<br>0B                      | <b>ESC</b>                | 27<br>1B | $\ddot{}$            | 43<br>2B | $\ddot{\phantom{0}}$     | 59<br>3B | ĸ                | 75<br>4B | ſ                | 91<br>5B        | k                | 107<br>6B        | €              | 123<br>7B        |
| C              | 1100                                                             | FF               | 12<br>0C                      | <b>FS</b>                 | 28<br>1C | $\mathbf{r}$         | 44<br>2C | $\overline{\phantom{a}}$ | 60<br>3C | L                | 76<br>4C | 1                | 92<br>5C        | L                | 108<br>6C        |                | 124<br>7C        |
| D              | 1101                                                             | CR               | 13<br>0D                      | GS                        | 29<br>1D |                      | 45<br>2D | $\qquad \qquad =$        | 61<br>3D | M                | 77<br>4D | ı                | 93<br>5D        | m                | 109<br>6D        | }              | 125<br>7D        |
| E              | 1110                                                             | <b>SO</b>        | 14<br>0E                      | <b>RS</b>                 | 30<br>1E | $\ddot{\phantom{0}}$ | 46<br>2E | $\geq$                   | 62<br>3E | N                | 78<br>4E | V                | 94<br>5E        | n                | 110<br>6E        | ∼              | 126<br>7E        |
| F              | 1111                                                             | SI               | 15<br>0F                      | <b>US</b>                 | 31<br>1F | $\prime$             | 47<br>2F | ?                        | 63<br>3F | o                | 79<br>4F | -                | 95<br>5F        | O                | 111<br>6F        | <b>DEL</b>     | 127<br>7F        |
| Legend:        | C0 Codes<br><b>GL Codes</b><br>(ASCII Graphics Character Set)    |                  |                               |                           |          |                      |          |                          |          |                  |          |                  |                 |                  |                  |                |                  |

*Table 8-1 C0 Control and Graphic Characters*

 $\mathsf{ENQ}\left| \begin{smallmatrix} 5 \ 05 \end{smallmatrix} \right|$  hexadecimal code recognized by the wireless station

**code ignored by the wireless station <sup>0</sup> NUL 00 decimal hexadecimal**

| Mne-<br>monic      |                 | <b>Hex   Name</b>            | <b>Wireless Station Action</b>                                                                                                    |
|--------------------|-----------------|------------------------------|----------------------------------------------------------------------------------------------------|
| <b>NUL</b>         | 00 <sup>1</sup> | Null                         | Ignores this code.                                                                                                    |
| <b>SOH</b>         | 01              | Start of heading             | Ignores this code.                                                                                                    |
| <b>STX</b>         | 02              | Start of text                | Ignores this code.                                                                                                    |
| <b>ETX</b>         | 03              | End of text                  | Ignores this code.                                                                                                    |
| <b>EOT</b>         | 04              | End of transmission          | Ignores this code.                                                                                                    |
| <b>ENQ</b>         | 05              | Enquiry                      | Generates an answerback message. You set<br>the number of characters in the message<br>(0-30) through the wireless station's firmware. |
| ACK                | 06              | Acknowledge                  | Ignores this code.                                                                                                    |
| <b>BEL</b>         | 07              | Bell                         | Generates bell tone if bell is enabled.                                                                                                |
| <b>BS</b>          | 08              | <b>Backspace</b>             | Moves cursor one column to the left. If cursor<br>is in Column 1, takes no action.                                                     |
| HT                 | 09              | Horizontal tab               | Moves cursor to predetermined tab stop.<br>Moves cursor to right margin if there are no<br>tab stops.                                  |
| LF                 | 0A              | Line feed                    | Causes a line feed or new line operation, de-<br>pending on how the LNM received code is set.                                          |
| <b>VT</b>          | 0 <sub>B</sub>  | Vertical tab                 | Processes as LF (line feed).                                                                                                    |
| FF                 | 0 <sup>C</sup>  | Form feed                    | Processes as LF (line feed).                                                                                                    |
| <b>CR</b>          | 0 <sub>D</sub>  | Carriage return              | Moves cursor to Column 1 of the current row.                                                                                           |
| <b>SO</b><br>(LS1) | 0E              | Shift out<br>(Lock shift G1) | Invokes G1 character set into GL.                                                                                                    |
| <b>SI</b><br>(LS0) | 0 <sub>F</sub>  | Shift in<br>(Lock shift G0)  | Invokes G0 character set into GL.                                                                                                    |
| <b>DLE</b>         | 10              | Data link escape             | Ignores this code.                                                                                                    |

*Table 8-2 C0 Control Characters and Wireless Station Action*

| Mne-<br>monic             | <b>Hex</b>     | <b>Name</b>                  | <b>Wireless Station Action</b>                                                                                                    |
|---------------------------|----------------|------------------------------|----------------------------------------------------------------------------------------------------|
| DC1<br>(XON)              | 11             | Device control 1             | Clears DC3 if XOFF support is enabled, which<br>causes the wireless station to continue sending<br>characters (keyboard unlocks).        |
| DC <sub>2</sub>           | 12             | Device control 2             | Ignores this code.                                                                                                    |
| DC <sub>3</sub><br>(XOFF) | 13             | Device control 3             | If XOFF support is enabled, causes the wire-<br>less station to stop sending characters until it<br>receives a DC1 control character.    |
| D <sub>C</sub> 4          | 14             | Device control 4             | Ignores this code.                                                                                                    |
| <b>NAK</b>                | 15             | Negative acknowl-<br>edgment | Ignores this code.                                                                                                    |
| <b>SYN</b>                | 16             | Synchronous table            | Ignores this code.                                                                                                    |
| <b>ETB</b>                | 17             | End transmission<br>block    | Ignores this code.                                                                                                    |
| CAN                       | 18             | Cancel                       | Terminates and cancels any sequence in prog-<br>ress.                                                                                    |
| EМ                        | 19             | End of medium                | Ignores this code.                                                                                                    |
| <b>SUB</b>                | 1A             | Substitute                   | Terminates and cancels the escape or control<br>sequence, or terminates the device control<br>string and displays reverse question mark. |
| <b>ESC</b>                | 1B             | <b>Escape</b>                | Processes as escape sequence introducer. Ter-<br>minates any escape, control, or device control<br>sequence in process.                  |
| FS                        | 1 <sub>C</sub> | File separator               | Ignores this code.                                                                                                    |
| <b>GS</b>                 | 1D             | Group separator              | Ignores this code.                                                                                                    |
| RS                        | 1E             | Record separator             | If guarded area transfer mode (GATM) is reset,<br>the record separator is processed as a pro-<br>tected field entry.                     |
| US                        | 1F             | Unit separator               | Ignores this code.                                                                                                    |
| <b>DEL</b>                | 7F             | Delete                       | Ignores this code; cannot be used as a fill char-<br>acter.                                                                              |

*Table 8-2 (Continued) C0 Control Characters and Wireless Station Action*

#### *C1 and GR Codes*

The right half of the DEC multinational character set consists of eight-bit control codes (C1 codes) and supplemental graphic characters (GR codes). C1 codes are nondisplayable codes that perform additional functions beyond those possible with the C0 codes. C1 codes range from 80 to 9F hexadecimal.

The supplemental graphic characters set (GR codes) range from A0 hexadecimal to FF hexadecimal. The set has alphabetic characters with accents and diacritical marks that appear in the major Western European alphabets. It also has other symbols not included in the ASCII graphics set.

Table 8-3 shows the C1 control characters and GR codes recognized by the wireless station. Ignored codes are parsed (removed) from the data stream with no action taken by the wireless station. Codes that the wireless station ignores are also indicated in the table. Note that some letters that are normally in uppercase are converted into lowercase. The hexadecimal values for the converted letters are:

C0, C1, C2, C8, CA, CB, CC, CD, CE, CF, D9, DA, and DB. (These values may be supported correctly in later versions.)

Table 8-4 describes the action taken by the wireless station when it receives a C1 control code.

| 8                                      |                                                                                                    | 9          |           | 10                 |                       | 11             |                       | 12             |                            | 13 |                       | 14 |                       | 15 |                       | column                                      | row            |
|----------------------------------------|----------------------------------------------------------------------------------------------------|------------|-----------|--------------------|-----------------------|----------------|-----------------------|----------------|----------------------------|----|-----------------------|----|-----------------------|----|-----------------------|---------------------------------------------|----------------|
| 1<br>1<br>0<br>0<br>O                  |                                                                                                    | 0<br>0     | 1         |                    | 1<br>0<br>1<br>0      |                | 1<br>0<br>1<br>1      |                | 1<br>1<br>0<br>$\mathbf 0$ |    | 1<br>1<br>0<br>1      |    | 1<br>1<br>1<br>0      |    | 1                     | b8<br>bits<br>b7<br>b6<br>b5<br>b4 b3 b2 b1 |                |
|                                        | 128<br>80                                                                                                    | <b>DCS</b> | 144<br>90 | <b>NBSP</b>        | 150<br>A0             | $\circ$        | 176<br>B <sub>0</sub> | 192<br>à<br>CO |                            | Ð  | 208<br>D <sub>0</sub> | à  | 224<br>E0             | ö  | 240<br>F <sub>0</sub> | 0000                                        | O              |
|                                        | 129<br>81                                                                                                    | ីម         | 145<br>91 | ì                  | 161<br>A1             | Ŧ              | 177<br>81             | á              | 193<br>C1                  | Ñ  | 209<br>D <sub>1</sub> | á  | 225<br>E <sub>1</sub> | ñ  | 241<br>F1             | 0001                                        | 1              |
|                                        | 130<br>82                                                                                                    | PUZ        | 146<br>92 | ¢                  | 162<br>A <sub>2</sub> | $\overline{2}$ | 170<br><b>B2</b>      | â              | 194<br>C <sub>2</sub>      | Ò  | 210<br>D <sub>2</sub> | â  | 226<br>E <sub>2</sub> | ò  | 242<br>F <sub>2</sub> | 0010                                        | $\overline{2}$ |
|                                        | 131<br>83                                                                                                    | 318        | 147<br>93 | £                  | 163<br>A3             | 3.             | 179<br>B3             | Á              | 195<br>C3                  | ó  | 211<br>D <sub>3</sub> | ã  | 227<br>E3             | ó  | 243<br>F <sub>3</sub> | 0011                                        | з              |
| <b>IND</b>                             | 132<br>84                                                                                                    | CCH        | 148<br>94 | Ħ.                 | 164<br>A4             | $\epsilon$     | 180<br><b>B4</b>      | Ä              | 196<br>C4                  | Ô  | 212<br>D <sub>4</sub> | ä  | 228<br>E4             | ô  | 244<br>F4             | 0 1 0 0                                     | 4              |
| <b>NEL</b>                             | 133<br>85                                                                                                    | MW         | 149<br>95 | ¥                  | 165<br>A5             | $\mu$          | 181<br>B5             | Å              | 197<br>C5                  | Õ  | 213<br>D5             | å  | 229<br>E <sub>5</sub> | ő  | 245<br>F5             | 0101                                        | 5              |
| <b>SSA</b>                             | 134<br>86                                                                                                    | <b>SPA</b> | 150<br>96 | ŧ                  | 166<br>A6             | Ä.             | 182<br><b>B6</b>      | Æ              | 198<br>C <sub>6</sub>      | Ö  | 214<br>D6             | æ  | 230<br>E6             | ö  | 246<br>F6             | 0110                                        | 6              |
| <b>ESA</b>                             | 135<br>87                                                                                                    | <b>EPA</b> | 151<br>97 | ş                  | 167<br>A7             | $\bullet$      | 183<br><b>B7</b>      | ¢              | 199<br>C7                  | x  | 215<br>D7             | ç  | 231<br><b>E7</b>      | ÷  | 247<br>F7             | 0111                                        | 7              |
| HTS                                    | 136<br>88                                                                                                    |            | 152<br>98 | $\boldsymbol{\mu}$ | 168<br>A8             | ,              | 184<br>B8             | è              | 200<br>$_{cs}$             | ø  | 216<br>D8             | è  | 232<br>E8             | ø  | 248<br>F8             | 1000                                        | 8              |
| <b>HTJ</b>                             | 137<br>89                                                                                                    |            | 153<br>99 | Ó                  | 169<br>A9             | ¥              | 185<br>B9             | É              | 201<br>C9                  | ù  | 217<br>D9             | é  | 233<br>E9             | ù  | 249<br>F <sub>9</sub> | 1001                                        | 9              |
| VTS                                    | 138<br>8A                                                                                                    |            | 154<br>9Α | $\blacksquare$     | 170<br>АА             | Þ.             | 186<br>BA             | ê              | 202<br>CA                  | ú  | 218<br>DA             | ê  | 234<br>EA             | ú  | 250<br>FA             | 1010                                        | A              |
| PLD                                    | 139<br>8B                                                                                                    | <b>CSI</b> | 155<br>9B | œ                  | 171<br>AB             | ×              | 187<br><b>BB</b>      | ë              | 203<br><b>CB</b>           | û  | 219<br>DB             | ë  | 235<br>EB             | û  | 251<br><b>FB</b>      | 1011                                        | в              |
| PEO                                    | 140<br>8C                                                                                                    | ST         | 156<br>9C | ⊣                  | 172<br>AC             | 1/4            | 198<br>BC             | ĩ              | 204<br>cc                  | Ü  | 220<br>DC             | ì. | 236<br>EC             | ü  | 252<br><b>FC</b>      | 1100                                        | c              |
| RI                                     | 141<br>8D                                                                                                    | OSC        | 157<br>9D |                    | 173<br><b>AD</b>      | 1/2            | 189<br><b>BD</b>      | í              | 205<br>CD                  | Ϋ  | 221<br>DD             | í  | 237<br>ED             | š, | 253<br><b>FD</b>      | 1101                                        | D              |
| SS <sub>2</sub>                        | 142<br>8E                                                                                                    | PM         | 158<br>9E | Ö.                 | 174<br>AE             | Ϋ.             | 190<br>BE             | î              | 206<br>СE                  | Ė. | 222<br>DE             | î  | 238<br>EE             | Þ  | 254<br><b>FE</b>      | 1110                                        | Е              |
| SS3                                    | 143<br>8F                                                                                                    | <b>APC</b> | 159<br>9F |                    | 175<br>AF             | ئى             | 191<br>BF             | ï              | 207<br>CF                  | ß  | 223<br>DF             | ï  | 239<br>EF             | ÿ  | 255<br>FF             | 1111                                        | F              |
| C1 Codes<br><b>GR Codes</b>            |                                                                                                    |            |           |                    |                       |                |                       |                |                            |    |                       |    |                       |    |                       |                                             |                |
| (DEC Supplemental Graphics)<br>Legend: |                                                                                                    |            |           |                    |                       |                |                       |                |                            |    |                       |    |                       |    |                       |                                             |                |
| <b>IND</b>                             | decimal<br>132<br>code not yet standardized by<br>code recognized by the wireless station<br>hexadecimal<br>84             |            |           |                    |                       |                |                       |                |                            |    |                       |    |                       |    |                       |                                             |                |
| HE                                     | ANSI and ignored by the<br>137<br>decimal<br>code ignored by the wireless station<br>wireless station<br>hexadecimal<br>89 |            |           |                    |                       |                |                       |                |                            |    |                       |    |                       |    |                       |                                             |                |

*Table 8-3 C1 Control Characters*
| Mne-            |                |                                |                                                                                                    |
|-----------------|----------------|--------------------------------|----------------------------------------------------------------------------------------------------|
| monic           |                | <b>Hex   Name</b>              | <b>Wireless Station Action</b>                                                                                                    |
|                 | 80             |                                | Ignores this code.                                                                                                    |
|                 | 81             |                                | Ignores this code.                                                                                                    |
|                 | 82             |                                | Ignores this code.                                                                                                    |
|                 | 83             |                                | Ignores this code.                                                                                                    |
| <b>IND</b>      | 84             | <b>Index</b>                   | Moves cursor down one line in same co-<br>lumn. If cursor is at bottom margin, dis-<br>play performs a scroll up.                                |
| <b>NEL</b>      | 85             | Next line                      | Moves cursor to first position on next line.<br>If cursor is at bottom margin, display per-<br>forms a scroll up.                                |
| <b>SSA</b>      | 86             | Start of selected area         | Selects which characters on the current<br>page the wireless station can send to the<br>host.                                                    |
| <b>ESA</b>      | 87             | End of selected area           | Ends the selected area that is sent to the<br>host when forms are created for<br>VT330/VT340 terminal emulation.                                 |
| <b>HTS</b>      | 88             | Horizontal tab set             | Sets one horizontal tab stop at the column<br>where the cursor is.                                                                               |
| <b>HTJ</b>      | 89             | Horizontal tab with<br>justify | Ignores this code.                                                                                                    |
| <b>VTS</b>      | <b>8A</b>      | Vertical tabulation set        | Ignores this code.                                                                                                    |
| PLD             | 8 <sub>B</sub> | Partial line down              | Ignores this code.                                                                                                    |
| PLU             | 8C             | Partial line up                | Ignores this code.                                                                                                    |
| RI              | 8 <sub>D</sub> | Reverse index                  | Moves cursor up one line in same column.<br>If cursor is at top margin, display performs<br>a scroll down.                                       |
| SS <sub>2</sub> | 8E             | Single shift 2                 | Temporarily invokes G2 character set into<br>GL for the next graphic character. G2 is<br>designated by a select character set (SCS)<br>sequence. |

*Table 8-4 C1 Control Characters and Wireless Station Action*

| Mne-            |                |                                |                                                                                                    |
|-----------------|----------------|--------------------------------|----------------------------------------------------------------------------------------------------|
| monic   Hex     |                | <b>Name</b>                    | <b>Wireless Station Action</b>                                                                                                    |
| SS <sub>3</sub> | <b>8F</b>      | Single shift 3                 | Temporarily invokes G3 character set into<br>GL for the next graphic character. G3 is<br>designated by a select character set (SCS)<br>sequence.       |
| <b>DCS</b>      | 90             | Device control string          | Processes as opening delimiter of a device<br>control string for device control use.                                                                   |
| PU1             | 91             | Private use 1                  | Ignores this code.                                                                                                    |
| PU <sub>2</sub> | 92             | Private use 2                  | Ignores this code.                                                                                                    |
| <b>STS</b>      | 93             | Set transmit state             | Ignores this code.                                                                                                    |
| <b>CCH</b>      | 94             | Cancel character               | Ignores this code.                                                                                                    |
| <b>MW</b>       | 95             | Message waiting                | Ignores this code.                                                                                                    |
| <b>SPA</b>      | 96             | Start of protected area        | Starts the protected area in page memory<br>that cannot be edited when forms are<br>created from the host.                                             |
| <b>EPA</b>      | 97             | End of protected area          | Ends the protected area in page memory<br>that cannot be edited when forms are<br>created from the host.                                               |
|                 | 98             |                                | Ignores this code.                                                                                                    |
|                 | 99             |                                | Ignores this code.                                                                                                    |
|                 | <b>9A</b>      |                                | Ignores this code.                                                                                                    |
| <b>CSI</b>      | 9 <sub>B</sub> | Control sequence<br>introducer | Processes as control sequence introducer.                                                                                                    |
| <b>ST</b>       | 9C             | <b>String terminator</b>       | Processes as the closing delimiter of a<br>string opened by DCS. Also, processes the<br>code as the end of a line of extended com-<br>mand characters. |
| <b>OSC</b>      | 9 <sub>D</sub> | Operating system com-<br>mand  | Ignores this code.                                                                                                    |
| <b>PM</b>       | 9Ε             | Privacy message                | Ignores this code.                                                                                                    |
| <b>APC</b>      | 9F             | Application program<br>command | Processes the code as the start of a line of<br>extended command characters.                                                                           |

*Table 8-4 (Continued) C1 Control Characters and Wireless Station Action*

### *Display Controls Mode*

The wireless station does not support the VT220 terminal display controls mode, which displays control codes as graphic characters for debugging.

## *Dynamically Redefinable Character Set*

The wireless station does not support the dynamically redefinable character set (DRCS), which is a 94-character set you can create on the VT220 terminal and down-line load into the terminal DRCS buffer.

### *Special Graphics Character Set*

The wireless station supports most of the DEC special graphics character set. The set contains ASCII C0 codes and most of the GL codes. It also has special symbols and short line segments. You would normally use these characters to create a limited range of drawings while working in text mode.

Table 8-5 shows special graphics characters recognized by the wireless station. Ignored codes are parsed (removed) from the data stream with no action taken by the wireless station. Codes the wireless station ignores and does not support are also indicated in the table.

| row            | column                                      | 0                           |    | $\mathbf{1}$                 |           | $\overline{2}$              |    | 3                                |    | 4                                |    | 5                                  |           | 6                      |    | $\overline{7}$         |           |
|----------------|---------------------------------------------|-----------------------------|----|------------------------------|-----------|-----------------------------|----|----------------------------------|----|----------------------------------|----|------------------------------------|-----------|------------------------|----|------------------------|-----------|
|                | bite<br>b8<br>Ь7<br>b6<br>b5<br>b4 b3 b2 b1 | O<br>0<br>$\mathbf{o}$      | 0  | $\mathbf{o}$<br>0<br>$\circ$ | 1         | $\Omega$<br>0<br>1          | O  | $\mathbf{o}$<br>$\mathbf 0$<br>1 | 1  | $\mathbf{o}$<br>1<br>$\mathbf o$ | 0  | $\mathbf{o}$<br>1.<br>$\mathbf{o}$ | 1         | $\mathbf{o}$<br>1<br>1 | 0  | $\mathbf{o}$<br>1<br>1 | 1         |
| O              | 0000                                        | <b>NUL</b>                  | œ  | DKI                          | 10        | <b>SP</b>                   | 20 | 0                                | 30 | @                                | 40 | P                                  | 50        |                        | 60 |                        | 70        |
| 1              | 0001                                        | SOH                         | 01 | DC <sub>1</sub><br>(XON)     | 11        | Ţ                           | 21 | 1                                | 31 | A                                | 41 | Q                                  | 51        |                        | 61 | <b>SCAN 5</b>          | 71        |
| $\overline{2}$ | 0010                                        | <b>STX</b>                  | 02 | DC2                          | 12        | $\boldsymbol{\prime\prime}$ | 22 | $\overline{2}$                   | 32 | в                                | 42 | R                                  | 52        |                        | 62 |                        | 72        |
| 3              | 0011                                        | ETX                         | O3 | DC <sub>3</sub><br>(XOFF)    | 13        | #                           | 23 | З                                | 33 | c                                | 43 | s                                  | 53        |                        | 63 |                        | 73        |
| 4              | 0100                                        | EOT                         | 04 | DC4                          | 14        | \$                          | 24 | 4                                | 34 | D                                | 44 | T                                  | 54        |                        | 64 | F                      | 74        |
| 5              | 0101                                        | <b>ENQ</b>                  | 05 | NAK                          | 15        | %                           | 25 | 5                                | 35 | Е                                | 45 | U                                  | 55        |                        | 65 | $\overline{+}$         | 75        |
| 6              | 0110                                        | <b>ACK</b>                  | 06 | <b>SYN</b>                   | 16        | å.                          | 26 | 6                                | 36 | F                                | 46 | v                                  | 56        |                        | 66 | T                      | 76        |
| $\overline{7}$ | 0111                                        | <b>BEL</b>                  | 07 | ETB                          | 17        | ,                           | 27 | $\overline{7}$                   | 37 | G                                | 47 | W                                  | 57        |                        | 67 | T                      | 77        |
| 8              | 1000                                        | <b>BS</b>                   | 08 | CAN                          | 18        | €                           | 28 | 8                                | 38 | н                                | 48 | X                                  | 58        |                        | 68 |                        | 78        |
| 9              | 1001                                        | <b>HT</b>                   | 09 | EM                           | 19        | ١.                          | 29 | ō                                | 39 | $\mathbf{I}$                     | 49 | Y                                  | 59        |                        | 69 |                        | 79        |
| A              | 1010                                        | LF                          | 0A | <b>SUB</b>                   | <b>1A</b> | $\star$                     | 2Α | $\ddot{\cdot}$                   | 3A | J                                | 4A | z                                  | <b>5A</b> | $\perp$                | 6Α |                        | <b>7A</b> |
| в              | 1011                                        | <b>VT</b>                   | 0B | <b>ESC</b>                   | 1B        | ۰                           | 2Β | ÷                                | зв | κ                                | 4B | L                                  | 5B        |                        | 6B |                        | 7B        |
| c              | 1100                                        | <b>FF</b>                   | oc | PS.                          | 1C        | $\bullet$                   | 2C | $\overline{\phantom{a}}$         | ЗC | L                                | 4C | À                                  | <b>5C</b> |                        | 60 |                        | <b>7C</b> |
| D              | 1101                                        | <b>CR</b>                   | OD | GS                           | <b>1D</b> | $\overline{a}$              | 2D | $\equiv$                         | 3D | M                                | 4D | 1                                  | 5D        | L                      | 6D |                        | 7D        |
| E              | 1110                                        | <b>SO</b>                   | 0E | <b>HS</b>                    | 1E        |                             | 2E | >                                | 3E | N                                | 4E | $\pmb{\Lambda}$                    | 5E        | $\ddot{}$              | 6E |                        | <b>7E</b> |
| F              | 1111                                        | <b>SI</b><br>$\blacksquare$ | 0F | US                           | 1F        | $\blacksquare$              | 2F | ?                                | 3F | $\circ$                          | 4F |                                    | 5F        |                        | 6F |                        | 7F        |

*Table 8-5 Special Graphics Character Set*

(ASCII Nondisplayable<br>Control Character Set)

**GL Codes** (DEC Special Graphics Character Set) ►

Legend:

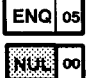

 $5F$ 

code recognized by the wireless station

code ignored by the wireless station

code not supported and character displayed may change without notice

## *National Replacement Character Sets*

The wireless station supports the 7-bit national replacement character (NRC) sets for European languages. A Greek NRC set is also available. The NRC sets are similar to the 7-bit ASCII set, except for a few characters. You designate the character sets as hard using escape sequence formats (page 8-15).

Table 8-6 lists the characters in each NRC set that are different from the ASCII set. The wireless station does not support the character "¾" (40 hexadecimal) in the Dutch NRC set. Table 8-7 shows characters in the Greek NRC set.

|                        | <b>Hexadecimal</b> |          |    |               |      |          |    |              |              |                  |               |                       |
|------------------------|--------------------|----------|----|---------------|------|----------|----|--------------|--------------|------------------|---------------|-----------------------|
| <b>Character Set</b>   | 23                 | 40       | 5B | 5C            | 5D   | 5E       | 5F | 60           | 7В           | 7C               | 7D            | <b>7E</b>             |
| <b>ASCII</b>           | #                  | $\omega$ |    |               |      | $\wedge$ |    | $\mathbf{I}$ | í.           |                  | }             | $\tilde{\phantom{a}}$ |
| British                | £                  | $\omega$ | н  |               |      | $\wedge$ |    | $\mathbf{I}$ | Ĺ            |                  | }             | $\tilde{}$            |
| Dutch                  | f                  |          | ÿ  | $\frac{1}{2}$ |      | $\wedge$ |    | $\mathbf{I}$ | $\ddotsc$    | $\boldsymbol{f}$ | $\frac{1}{4}$ | ,                     |
| Finnish                | #                  | $\omega$ | Ä  | Ö             | Å    | Ü        |    | é            | ä            | Ö                | å             | ü                     |
| French                 | £                  | à        |    | Ç             | $\S$ | $\wedge$ |    | $\mathbf{I}$ | é            | ù                | è             | $\ddotsc$             |
| <b>French Canadian</b> | #                  | à        | â  | Ç             | ê    | Î        |    | Ô            | é            | ù                | è             | û                     |
| German                 | #                  | $\S$     | Ä  | Ö             | Ü    | $\wedge$ |    | $\mathbf{I}$ | ä            | Ö                | ü             | ß                     |
| Italian                | f                  | $\S$     |    | Ç             | é    | $\wedge$ |    | ù            | à            | Ò                | è             | ì                     |
| Norwegian/Danish       | #                  | $\omega$ | Æ  | Ø             | Å    | $\wedge$ |    | $\mathbf{I}$ | æ            | Ø                | å             | $\tilde{}$            |
| Portuguese             | #                  | $\omega$ | Ã  | Ç             | Õ    | $\wedge$ |    | $\mathbf{I}$ | ã            | Ç                | Õ             | $\tilde{\phantom{a}}$ |
| Spanish                | £                  | $\S$     |    | Ñ             | خ    | $\wedge$ |    | $\mathbf{I}$ | $\mathbf{I}$ |                  | ñ             | Ç                     |
| Swedish                | #                  | É        | Ä  | Ö             | Å    | Ü        |    | é            | ä            | Ö                | å             | ü                     |
| <b>Swiss</b>           | ù                  | à        | é  | Ç             | ê    | Î        | è  | Ô            | ä            | Ö                | ü             | û                     |

*Table 8-6 National Replacement Character Set*

| row          | column                                   | $\mathbf{o}$                    | 1                     | $\mathbf{2}$          | 3                      | 4                                 | 5                     | 6                   | $\overline{7}$        |
|--------------|------------------------------------------|---------------------------------|-----------------------|-----------------------|------------------------|-----------------------------------|-----------------------|---------------------|-----------------------|
|              | b8 bits<br>b7<br>b6<br>b5<br>b4 b3 b2 b1 | 0<br>$\mathbf 0$<br>$\mathbf o$ | 0<br>$\mathbf o$<br>1 | $\mathbf 0$<br>1<br>o | $\mathbf{0}$<br>1<br>1 | 1.<br>$\mathbf 0$<br>$\mathbf{o}$ | 1<br>$\mathbf 0$<br>1 | 1<br>1<br>$\bullet$ | 1<br>1<br>1           |
| $\mathbf{o}$ | 0000                                     | $\bf{00}$                       | 10                    | 20                    | ×.<br>30               | X.<br>40                          | 50<br>П               | 60<br>$\alpha$      | 41.<br>70             |
| 1            | 0001                                     | 01                              | 11                    | э.<br>21              | 31<br>$\pm$            | 41<br>A                           | $\mathbf{P}$<br>51    | 61<br>$\mathcal{L}$ | 71<br>Ō.              |
| $\mathbf 2$  | 0010                                     | 02                              | 12                    | м.<br>22              | $\mathbf{z}$<br>32     | B<br>42                           | 52                    | ß.<br>62            | 72<br>X.              |
| 3            | 0011                                     | O3                              | 13                    | £<br>23               | $\mathbf{p}$<br>33     | $\Gamma$<br>43                    | Σ<br>53               | S.<br>63            | 73<br>ä               |
| 4            | 0 1 0 0                                  | 04                              | 14                    | 24                    | 34                     | 44<br>Δ                           | T<br>54               | ö.<br>64            | 74<br>Ť.              |
| 5            | 0101                                     | 05                              | 15                    | 25                    | 35                     | Е<br>45                           | Y<br>55               | 65<br>÷             | 75<br>V.              |
| 6            | 0110                                     | 06                              | 16                    | ÷<br>26               | 36<br>J.               | z<br>46                           | Ф<br>56               | 66<br>$\mathcal{L}$ | 76<br>-65             |
| 7            | 0111                                     | 07                              | 17                    | 27<br>ŝ               | 37<br>$\bullet$        | H<br>47                           | $\mathbf X$<br>57     | 67<br>$\mathbf{n}$  | 77<br>Ÿ.              |
| 8            | 1000                                     | 08                              | 18                    | 28                    | Œ<br>38                | 48<br>Θ                           | Ψ<br>58               | 68<br>$\mathbf{H}$  | Ŵ.<br>78              |
| 9            | 1001                                     | 09                              | 19                    | ۱<br>29               | Ψł<br>39               | 49<br>$\mathbf I$                 | 59<br>Ω               | 69<br>ЧP.           | 79<br>$\alpha$        |
| A            | 1010                                     | 0A                              | <b>1A</b>             | 2A                    | Ħ.<br>3A               | K<br>4A                           | ä,<br>5A              | 6A<br>X.            | <b>7A</b><br>Y.       |
| в            | 1011                                     | 0B                              | <b>1B</b>             | <b>2B</b><br>$\alpha$ | 3В<br>$\mathbf{w}$     | 4B<br>$\Lambda$                   | Ń.<br>5B              | X.<br>6B            | <b>7B</b><br>X.       |
| C            | 1100                                     | $_{\rm oc}$                     | 1C                    | 2C<br>$\blacksquare$  | 3C<br>3                | M<br>4C                           | ó.<br><b>5C</b>       | 6C<br>15.           | 7C<br>ó.              |
| D            | 1101                                     | <b>OD</b>                       | 1D                    | SHY<br>2D             | $\frac{1}{2}$<br>3D    | N<br>4D                           | 5D<br>£.              | 6D<br>$\mathbf{V}$  | 7D<br>ŵ.              |
| Е            | 1110                                     | 0E                              | 1E                    | 2E                    | 3E<br>$\mathbf{Y}$     | 4E<br>Ξ                           | 5E<br>Á               | ł.<br>6E            | <b>7E</b><br>$\alpha$ |
| F            | 1111                                     | 0F                              | 1F                    | 2F                    | Ŷ.<br>3F               | 4F<br>O                           | 5F<br>ł.              | 6F<br>ö.            | 7F                    |

*Table 8-7 Greek National Replacement Character Set*

### Legend:

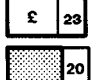

code recognized by the wireless station

code ignored by the wireless station

Copyright, Digital Equipment Corporation (1983, 1984). All rights reserved. Reprinted by permission. Adapted from original material.

### *Character Set Selection*

The wireless station supports hard character sets. It does not support designating soft (down-line loadable) character sets.

### *Designating Hard Character Sets*

Designate hard character sets using the escape sequence format in Table 8-8.

*Table 8-8 Hard Character Set Escape Sequences*

| <b>Escape Sequence</b>               | <b>Designated As</b>                           |         |                |
|--------------------------------------|------------------------------------------------|---------|----------------|
| 1B hexadecimal 28 hexadecimal<br>ESC | <b>Supplemental and special graphics sets:</b> | (Final) | $G_{0}$        |
| 1B hexadecimal 29 hexadecimal<br>ESC |                                                | (Final) | G <sub>1</sub> |
| ESC                                  | 1B hexadecimal 2A hexadecimal<br>ж             | (Final) | G <sub>2</sub> |
| ESC                                  | 1B hexadecimal 2B hexadecimal<br>$\ddot{}$     | (Final) | G <sub>3</sub> |
| <b>NRC</b> sets:<br>ESC              | 1B hexadecimal 2D hexadecimal                  | (Final) | G <sub>1</sub> |
| ESC                                  | 1B hexadecimal 2E hexadecimal                  | (Final) | G <sub>2</sub> |
| ESC                                  | 1B hexadecimal 2F hexadecimal                  | (Final) | G <sub>3</sub> |

The final character in the escape sequence represents the character set you want to designate. For the wireless station, the final characters are indicated in Table 8-9.

| <b>Character Set</b> |                   | <b>Final Character</b>                      |  |  |
|----------------------|-------------------|---------------------------------------------|--|--|
| ASCII                |                   | B (42 hexadecimal)                          |  |  |
| Special graphics     |                   | 0 (30 hexadecimal)                          |  |  |
| National             | <b>British</b>    | A (41 hexadecimal)                          |  |  |
| replacement          | Dutch             | 4 (34 hexadecimal)                          |  |  |
|                      | Finnish*          | 5 (35 hexadecimal) or<br>C (43 hexadecimal) |  |  |
|                      | French            | R (52 hexadecimal)                          |  |  |
|                      | French Canadian*  | 9 (39 hexadecimal) or<br>Q (51 hexadecimal) |  |  |
|                      | German            | K (4B hexadecimal)                          |  |  |
|                      | Italian           | Y (59 hexadecimal)                          |  |  |
|                      | Norwegian/Danish* | (60 hexadecimal) or<br>E (45 hexadecimal)   |  |  |
|                      | Portuguese        | % (25 hexadecimal)                          |  |  |
|                      | Spanish           | Z (5A hexadecimal)                          |  |  |
|                      | Swedish*          | 7 (37 hexadecimal) or<br>H (48 hexadecimal) |  |  |
|                      | <b>Swiss</b>      | $=$ (3D hexadecimal)                        |  |  |
|                      | Greek             | 6 (36 hexadecimal)                          |  |  |
|                      |                   | (This is a private)<br>extension.)          |  |  |

*Table 8-9 Hard Character Set Final Characters*

\* Digital recommends using the first code shown.

### *Locking Shifts*

The wireless station applies the locking shift (LS) control functions in Table 8-10. Locking shifts LS1R, LS2, LS2R, LS3, and LS3R are available in VT300 mode only.

| <b>Control Name</b>                  | Code                                       | <b>Function</b>              |
|--------------------------------------|--------------------------------------------|------------------------------|
| LS <sub>0</sub><br>(Locking shift 0) | SІ<br>(0F hexadecimal)                     | Map G0 into GL<br>(default). |
| LS1<br>(Locking shift 1)             | SΟ<br>(0E hexadecimal)                     | Map G1 into GL.              |
| LS1R<br>(Locking shift 1, right)     | $\text{ESC} \sim$<br>(1B, 7E hexadecimals) | Map G1 into GR.              |
| <b>LS2</b><br>(Locking shift 2)      | ESC n<br>(1B, 6E hexadecimals)             | Map G2 into GL.              |
| LS2R<br>(Locking shift 2, right)     | $ESC$ }<br>(1B, 7D hexadecimals)           | Map G2 into GR.              |
| LS <sub>3</sub><br>(Locking shift 3) | ESC 0<br>(1B, 6F hexadecimals)             | Map G3 into GL.              |
| LS3R<br>(Locking shift 3, right)     | ESC<br>(1B, 7C hexadecimals)               | Map G3 into GR.              |

*Table 8-10 Locking Shifts*

## *Received Codes*

Received codes are codes the wireless station receives from an application or host computer. The following pages describe received codes, and the action taken by the wireless station when it receives the codes from an application or host.

## *Select C1 Controls*

Select C1 controls (code extension announcers) control the representation of C1 control codes returned to the application. The wireless station supports select 7-bit C1 control transmission (Table 8-11), which converts all C1 codes returned to the application to their equivalent 7-bit code extensions.

The wireless station also supports select 8-bit C1 control transmission, which returns C1 codes to the application without converting them to their equivalent 7-bit code extensions.

" **NOTE:** *The wireless station does not support DECSCL sequences.*

#### *Table 8-11 Select C1 Controls*

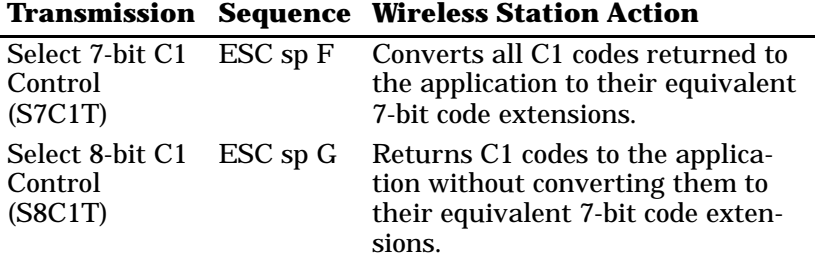

# *Terminal Modes*

A mode is one of several operating states used by the wireless station. Table 8-12 lists selectable terminal modes and the action taken by the wireless station in set mode and reset mode.

|                             | <b>Set Mode</b>   |                    |                                                                                                    |  |  |
|-----------------------------|-------------------|--------------------|----------------------------------------------------------------------------------------------------|--|--|
| Mode<br>(Mnemonic)          | <b>Reset Mode</b> | Sequence*          | <b>Wireless Station Action</b>                                                                                                    |  |  |
| Keyboard<br>action          | Locked            | CSI <sub>2</sub> h | Locks the keyboard for all following<br>keystrokes.                                                                                                    |  |  |
| (KAM)                       | Unlocked          | CSI <sub>2</sub> 1 | Unlocks the keyboard.                                                                                                    |  |  |
| Insert/<br>Replace<br>(IRM) | <b>Insert</b>     | CSI 4 h            | Selects insert mode. New display<br>characters move old display characters<br>to the right. Characters moved past<br>the right margin are lost. Text moved<br>into a protected character field is lost.<br>If erasure mode (ERM) is reset, text<br>moved into a protected character field<br>is lost. |  |  |
|                             | Replace           | CSI <sub>4</sub> 1 | Selects replace mode. New display<br>characters replace old display charac-<br>ters at the cursor position. The old<br>character is erased.                                                                                                    |  |  |
| Send/Receive<br>(SRM)       | Off               | $CSI$ 1 2 $h$      | Disables local echo. When the wire-<br>less station sends characters to the<br>host, the host must echo them back to<br>the display.                                                                                                    |  |  |
|                             | On                | CSI 121            | Enables local echo. When the wireless<br>station sends characters, they are au-<br>tomatically sent to the display.                                                                                                    |  |  |

*Table 8-12 Selectable Terminal Modes*

\* The last character of each reset mode sequence is lowercase L (6C hexadecimal).

### *Table 8-12 (Continued) Selectable Terminal Modes*

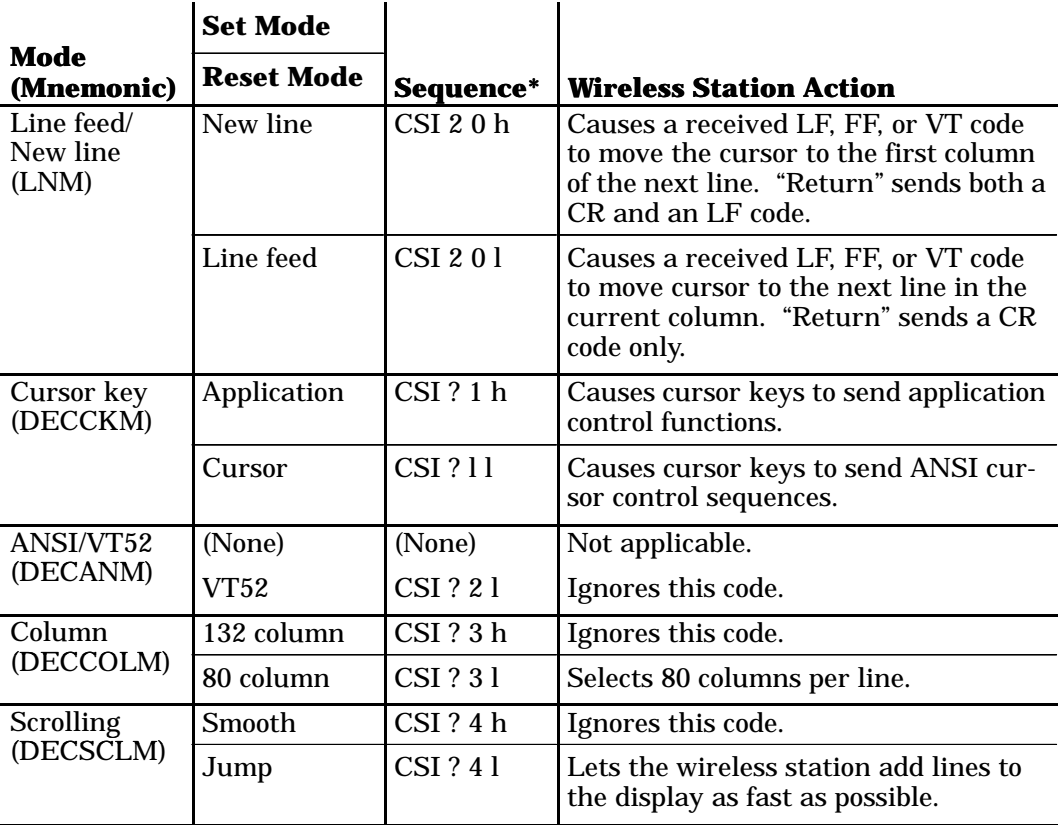

\* The last character of each reset mode sequence is lowercase L (6C hexadecimal).

#### *Table 8-12 (Continued) Selectable Terminal Modes*

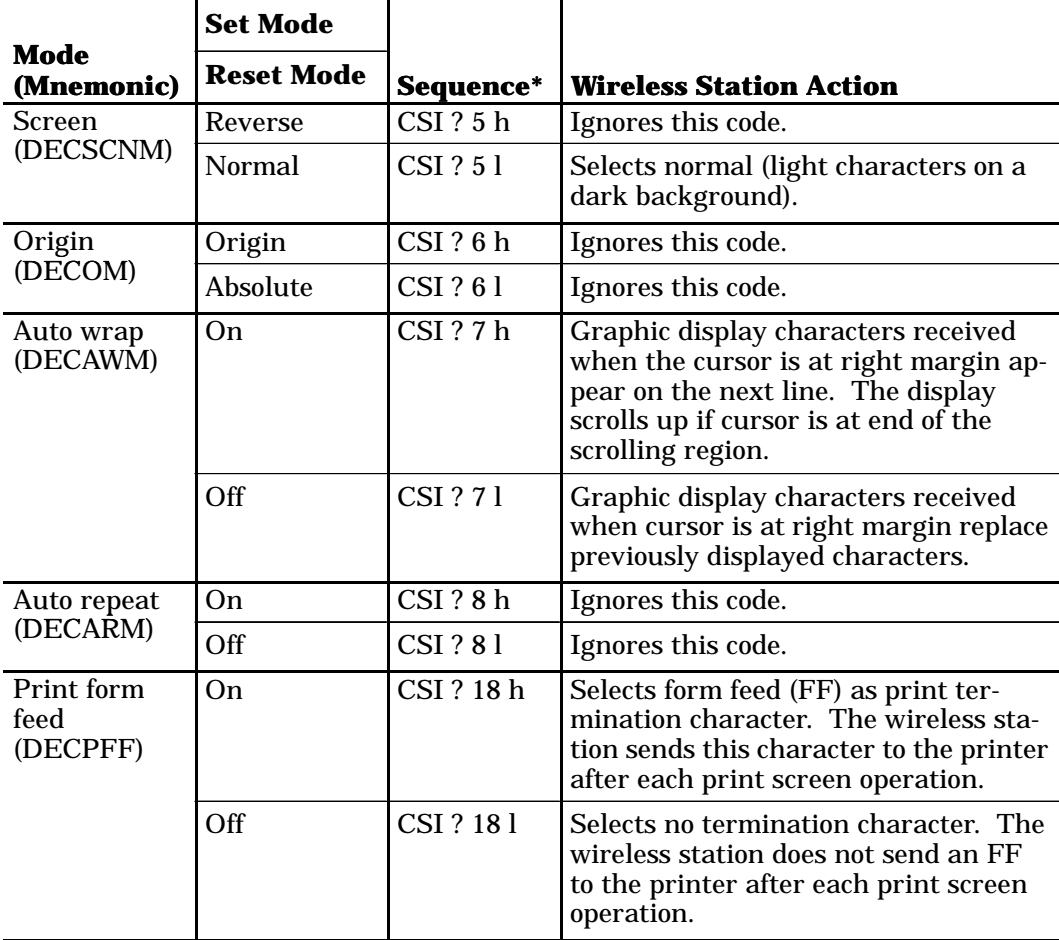

\* The last character of each reset mode sequence is lowercase L (6C hexadecimal).

#### *Table 8-12 (Continued) Selectable Terminal Modes*

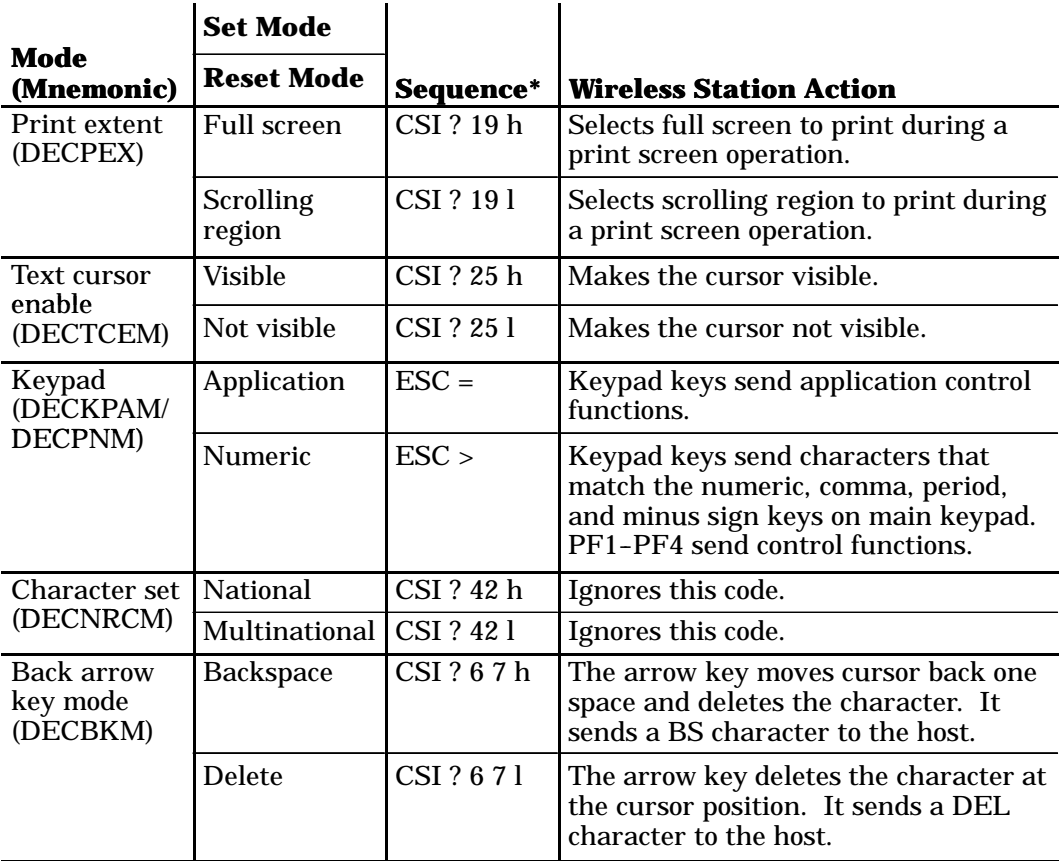

\* The last character of each reset mode sequence is lowercase L (6C hexadecimal).

## *Cursor Positioning*

The cursor indicates the position where the next character appears. The wireless station supports all cursor positioning sequences (Table 8-13).

" **NOTE:** *Pn is a variable, ASCII-coded, numeric parameter.*

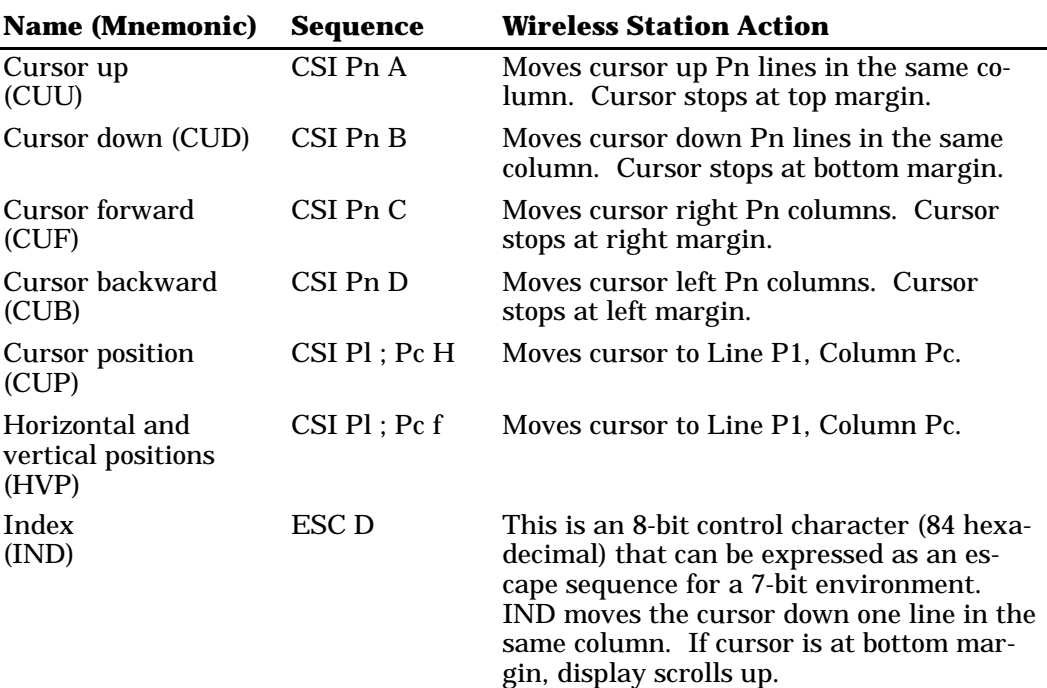

#### *Table 8-13 Cursor Positioning*

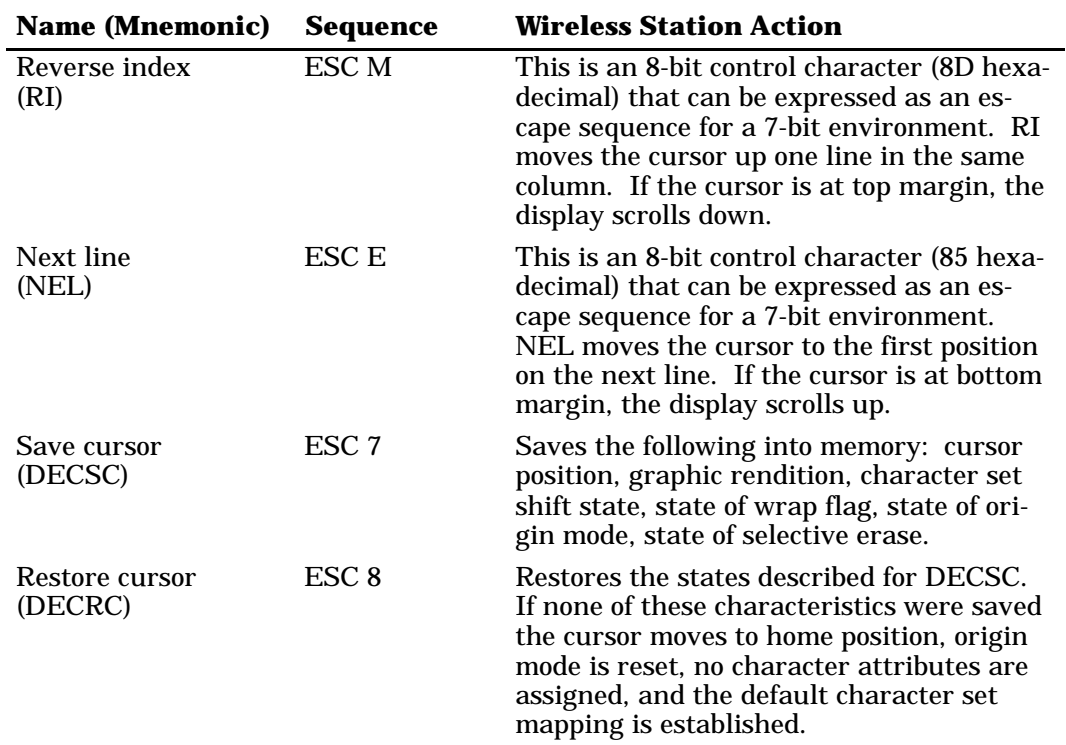

#### *Table 8-13 (Continued) Cursor Positioning*

## *Tab Stops*

Tab stops are selected based on the vertical column of the display. When the wireless station receives a horizontal tab code (HT, 09 hexadecimal), the cursor tabs to the next tab stop. If no tab stops exist, the cursor tabs to the right margin.

The wireless station supports both tab stop sequences (Table 8-14). The wireless station supports "global" line tab stops only. It does not allow tab set and clear on every character on every line as for a VT220.

```
Table 8-14
Tab Stops
```
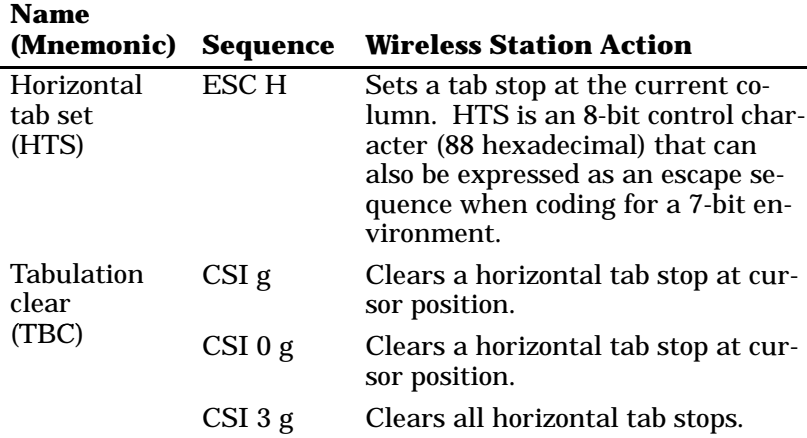

## *Character Rendition and Attributes*

Character rendition and attributes affect how a character is displayed, without changing the character. Select graphic rendition sequences change character rendition. The select character attribute sequence designates characters as erasable or non-erasable.

### *Select Graphic Rendition (SGR)*

Table 8-15 lists select graphic rendition sequences and the action taken by the wireless station.

#### *Table 8-15 Select Graphic Rendition*

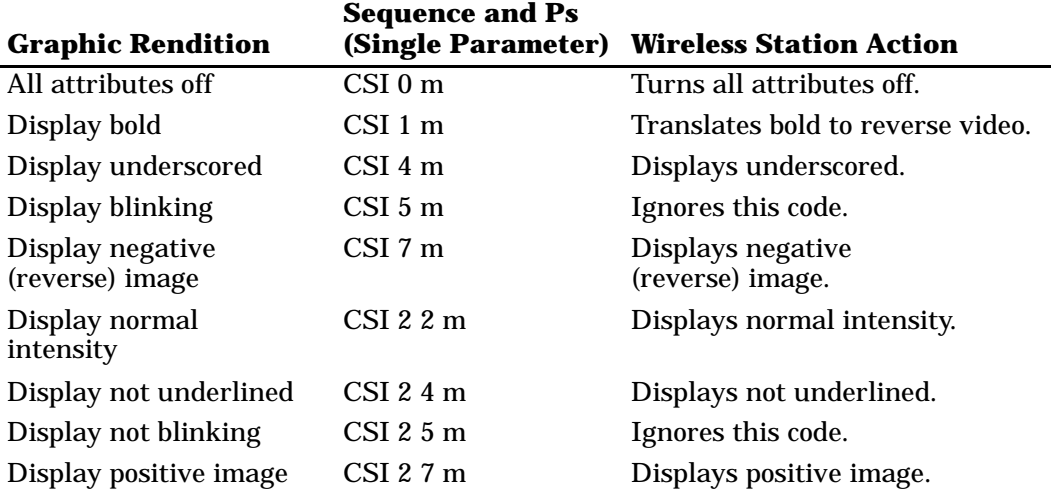

## *Select Character Attributes (DECSCA)*

The wireless station ignores select character attributes (Table 8-16).

### *Table 8-16 Select Character Attributes*

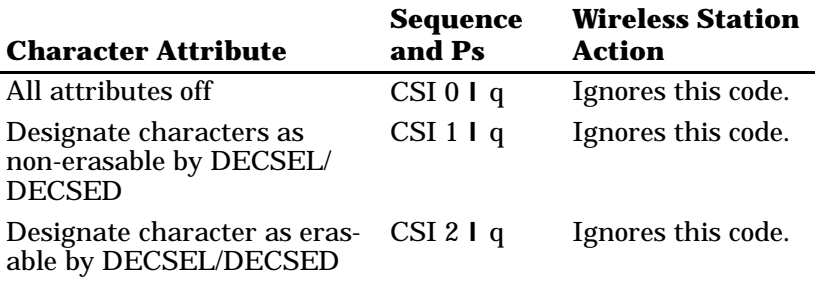

### *Line Attributes*

Line attributes affect an entire display line. The cursor selects the line affected by the attribute. It stays in the same character position when the attribute changes, unless the attribute would move the cursor past the right margin. In this case, the cursor stops at the right margin. When scrolling, the attribute moves with the line.

## *Double-Height Line (DECDHL)*

Double-height line sequences make the line with the cursor the top or bottom half of a double-height, double-width line. The wireless station ignores these sequences (Table 8-17).

#### *Table 8-17 Double-Height Line*

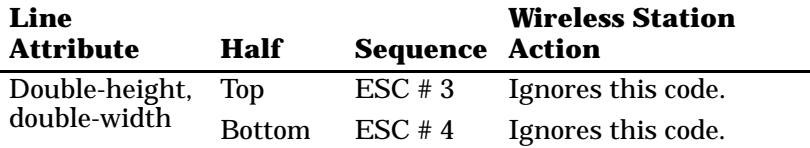

## *Single-Width Line (DECSWL)*

The wireless station supports the single-width line (Table 8-18).

> *Table 8-18 Single-Width Line*

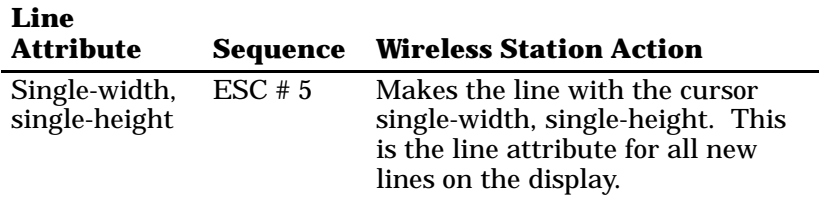

## *Double-Width Line (DECDWL)*

Double-width line makes the line with the cursor doublewidth, single-height. The wireless station ignores this sequence (Table 8-19).

#### *Table 8-19 Double-Width Line*

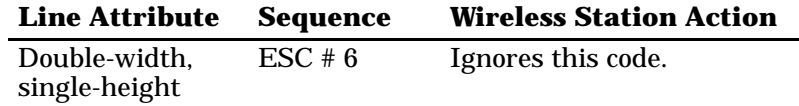

## *Erasure Mode*

Erasure mode (ERM) determines whether erasing functions (ECH, erase character; EL, erase in line; and ED, erase in display) can edit protected characters. Table 8-20 lists erasure mode sequences.

" **NOTE:** *In edit mode (DECEDM), ERM affects editing functions IL, DL, ICH, and DCH.*

#### *Table 8-20 Erasure Mode*

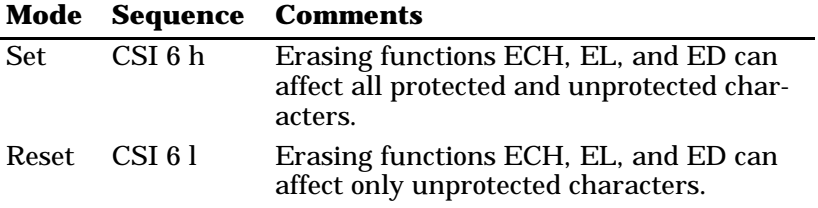

Table 8-21 lists the erasing and editing functions that ERM affects. ERM also affects the independent style of character protection.

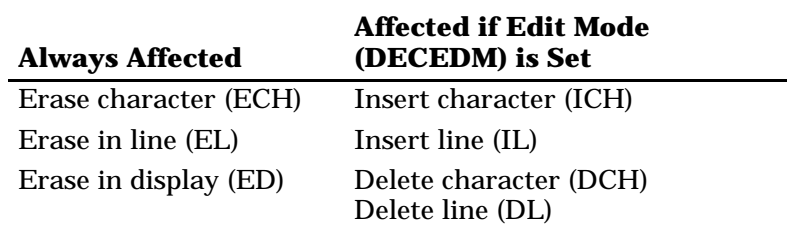

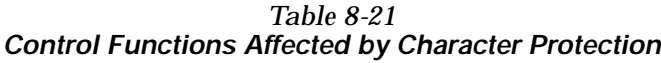

## *Editing*

Editing sequences insert and delete characters and lines of characters at the cursor position. The position does not change when lines are inserted or deleted. The wireless station supports all editing sequences (Table 8-22).

" **NOTE:** *Pn is a variable, ASCII-coded, numeric parameter.*

*Table 8-22 Editing*

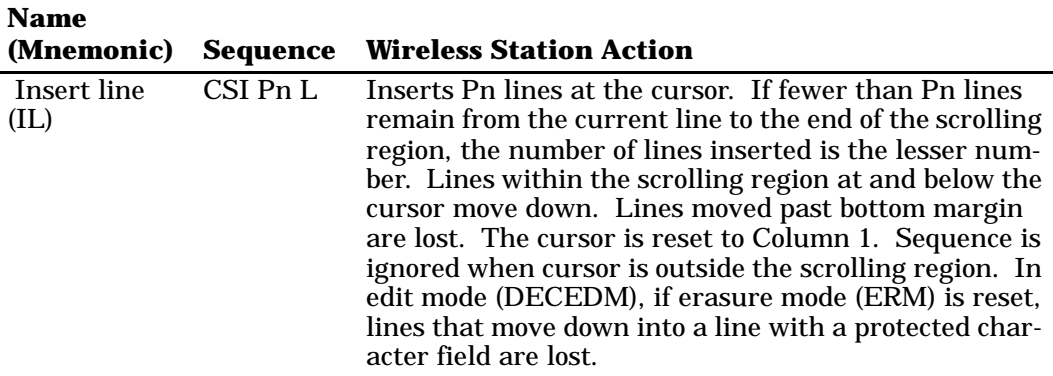

#### *Table 8-22 (Continued) Editing*

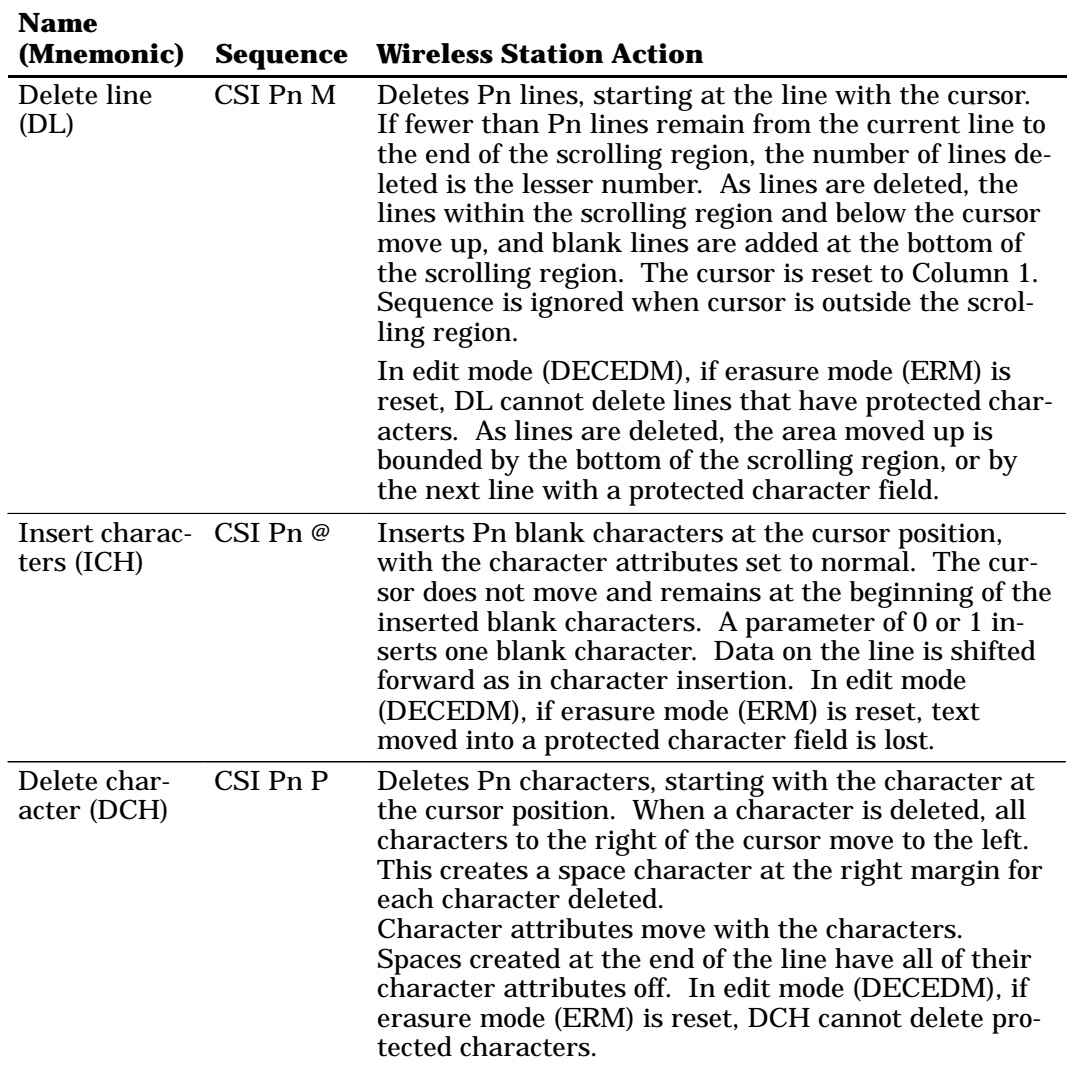

# *Erasing*

Erasing deletes characters in the wireless station's display without affecting other characters. Erased characters are lost. Cursor positioning does not change when characters or lines are erased. Table 8-23 lists erasing sequences and the action taken by the wireless station.

> *Table 8-23 Erasing*

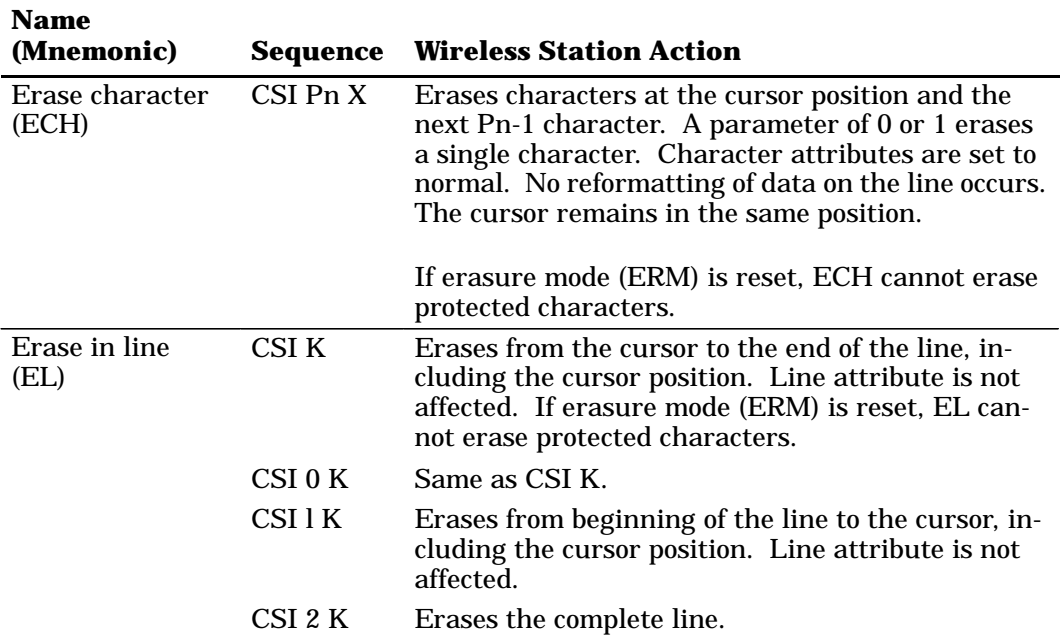

#### *Table 8-23 (Continued) Erasing*

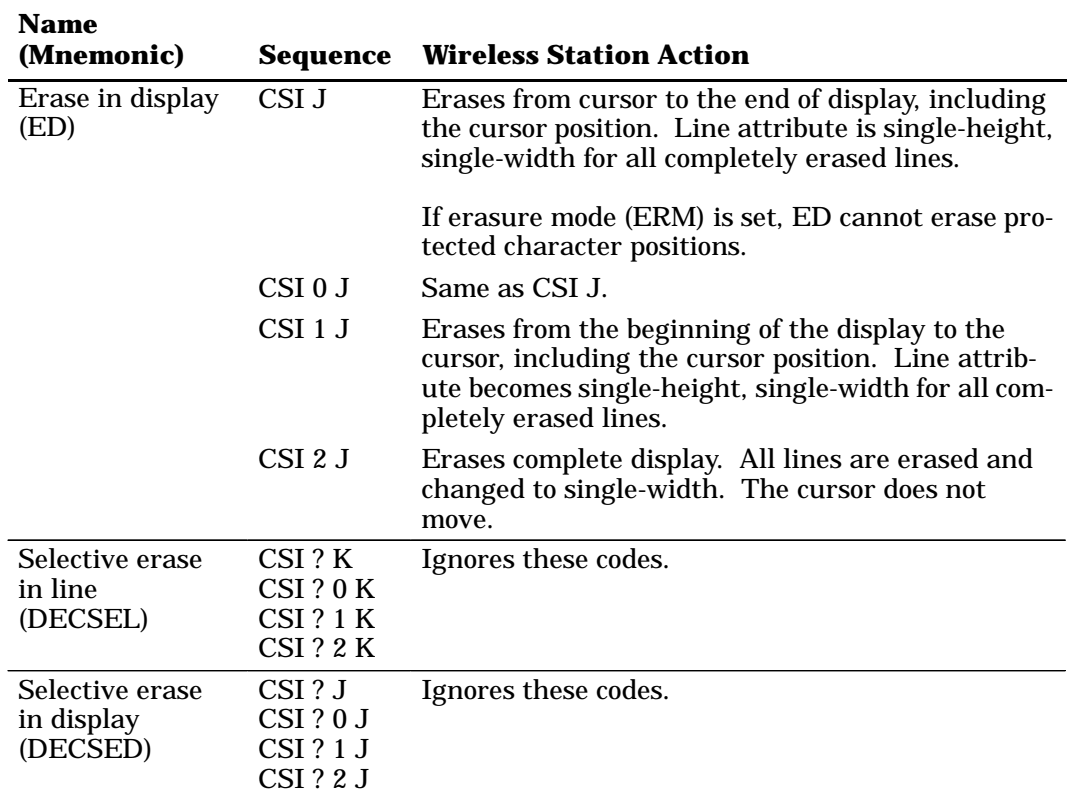

**Name**

## *Scrolling Margins (Top and Bottom)*

The scrolling region is the area of the wireless station's display that can receive new characters by scrolling old characters off the display. The area is defined by the top and bottom display margins (Table 8-24). The smallest scrolling region allowed is two lines. The number of the top margin must be at least one less than the number of the bottom margin.

*Table 8-24 Scrolling Margins (Top and Bottom)*

| Name<br>(Mnemonic)       | <b>Sequence</b> | <b>Wireless Station Action</b>                                                                                                    |
|--------------------------|-----------------|----------------------------------------------------------------------------------------------------|
| tom margins<br>(DECSTBM) |                 | Set top and bot- CSI Pt ; Pb r Sets top and bottom scrolling<br>margins. The value of Pt must<br>be less than Pb. Moves the<br>cursor to Column 1, Line 1 of<br>the page. |

## *Printing*

Select print operations with control sequences (Table 8-25). When characters are printed on the screen, printer tab stops are ignored. Print characters are spaced with the SP character. The wireless station sends a carriage return and line feed, vertical tab, or form feed after the last printable character on a line (not a space character).

" **NOTE:** *The wireless station ignores printer port DSR exchanges.*

#### *Table 8-25 Printing*

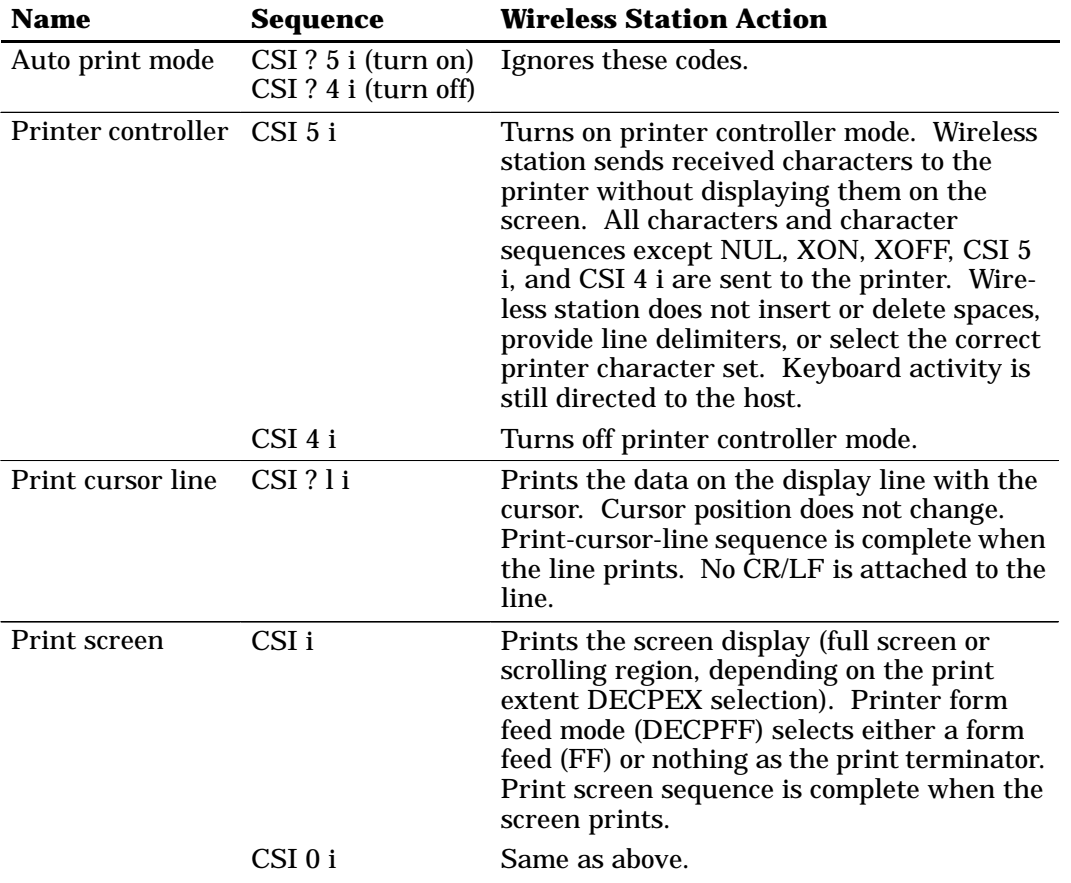

# *User-Defined Keys (DECUDK)*

The wireless station has 20 user-defined keys (UDKs). You can define the codes of 15 of these keys. The keys are:

- " F6 through F14
- " F15 (Help)
- " F16 (Do)
- " F17 through F20

Use UDKs to store and recall text and commands that you often use with applications. You should refer to your application's software manual for the commands you can store in user-defined keys.

If you use dual sessions, you can define UDKs for each session. However, you can only save one set of UDK definitions. For each session you can use a total of 256 characters to define UDKs.

## *Using UDKs*

To enter definitions for the 15 UDKs, you program the definitions with DECUDK device control strings. To use a UDK after you have defined it, the wireless station must be in shift lock mode (*not* shift mode, such as gold shift or black shift). For example, if you defined the F6 key, you can use it by pressing the shift lock key for the wireless station and then the key sequence for the F6 key. The following chart shows key combinations.

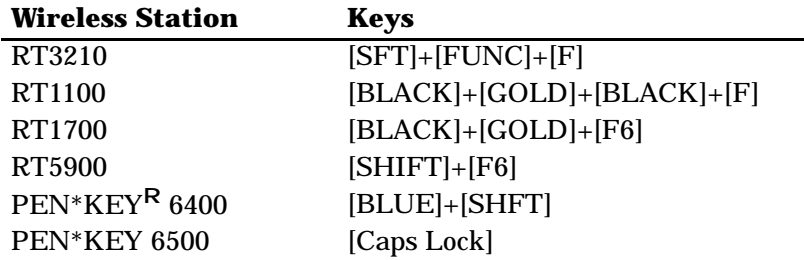

" **NOTE:** *The host system can also define the function keys.*

### *UDK Memory Space*

There are 256 bytes of memory space available for the 15 UDKs. Space is supplied on a first come, first serve basis. When the 256 bytes are full you cannot define any more keys until you clear some of the memory space. Three ways that you can clear space are:

- " Redefine one or more UDKs by using a DECUDK control string.
- " Clear one or more UDKs by using a DECUDK control string.
- " Clear all UDKs with a wireless station power-up or hard terminal reset (RIS) operation.

" **NOTE:** *All UDK key definitions are lost when wireless station power is lost.*

### *Programming UDKs*

Use the following device control string format to down-line load definitions for UDKs.

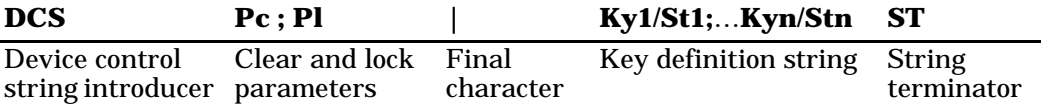

Each string component is described on the following pages.

**DCS** indicates the beginning of a device control string. DCS is an 8-bit C1 character (90 hexadecimal ). You can use ESC P (1B and 50 hexadecimals) for a 7-bit environment.

**Pc** is the clear parameter that selects how to clear key definitions. The following chart summarizes Pc values and meanings.

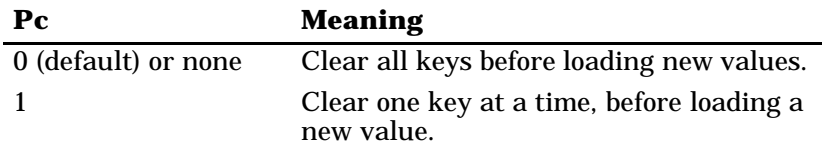

When Pc is 1, the wireless station only clears the keys you are loading. By using a Pc value of 1, you can redefine some keys without redefining them all.

" **NOTE:** *There are 256 bytes of memory for all UDKs. A key definition can only use the number of bytes available when that key is loaded.*

> If Pc is 1, a key load may fail because no memory space is available. The reason for this is, with Pc set to 1, keys are cleared and loaded sequentially. If the new definition for a key is larger than the old one you may exceed the 256-byte limit.

For example, suppose F6 contains 120 bytes, F7 contains 110 bytes, and F8 contains 20 bytes. You try to load F8 with 40 bytes, F6 with 1 byte, and F7 with 1 byte, in that order. This works if all keys are cleared first (Pc is 0), but not if keys are cleared one at a time (Pc is 1). When you try to load F8 with 40 bytes, the load fails because only 26 bytes are free at that time.  $(256$  maximum - 120 in F6 -110 in  $F7 = 26.$ )

**Pl** is the lock parameter. Pl determines whether the key definitions are locked or unlocked after you load them. The following chart summarizes Pl values and meanings.

*8-38 VT220/ANSI Terminal Emulation Programmer's Reference Guide*

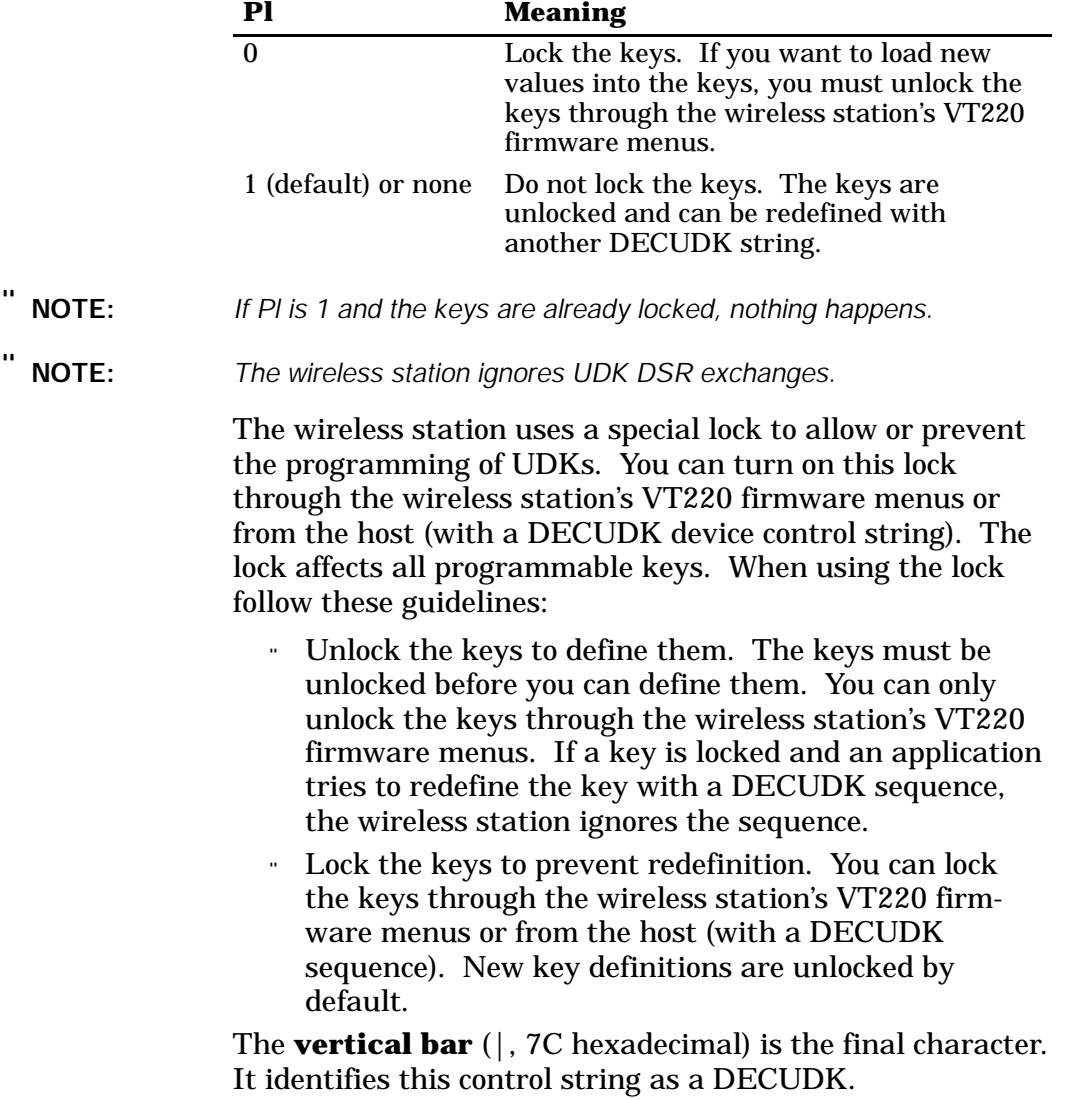

**Ky1/St1;...Kyn/Stn** are the key definition strings. You include these strings between the final character (|) and the string terminator (ST). Each string consists of a key selector number (Kyn) and a string parameter (Stn), separated by a slash (/, 2F hexadecimal). A semicolon (3B hexadecimal) separates different strings.

The key selector number (Kyn) indicates which key you are defining. Following is a list of definable keys and their identifying values.

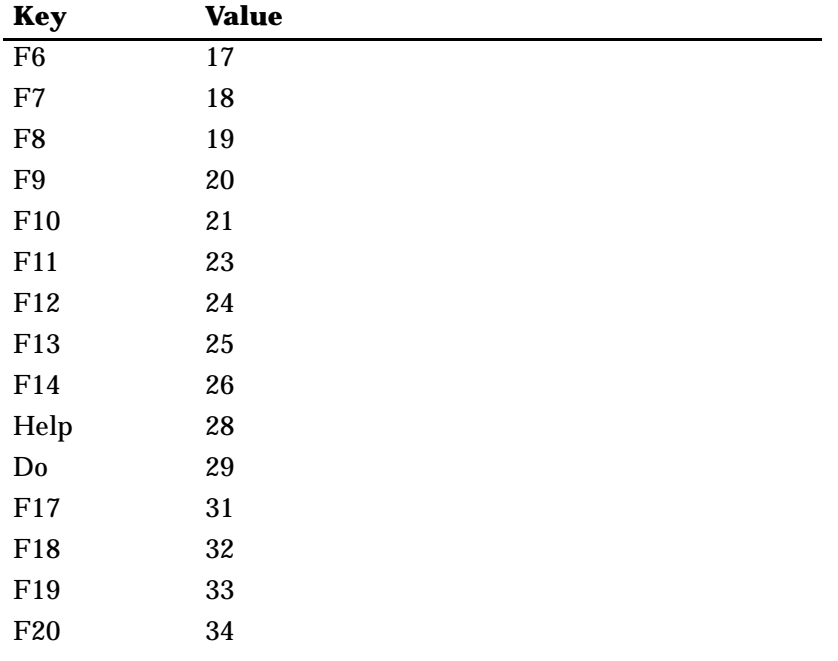

String parameters (Stn) are the encoded definition of the keys. String parameters consist of hex pairs in the following ranges:

- " 30 through 39 hexadecimal (0 through 9)
- " 41 through 46 hexadecimal (A through F)
- " 61 through 66 hexadecimal (a through f)

When you combine these hexadecimal values they represent an 8-bit quantity. This method lets you use any of the 256 character codes in the key string. You can enter key definition strings in any order.

The default for Stn is "empty." The key is undefined.

**ST** is the string terminator. ST (9C hexadecimal) is a C1 8-bit character. You can use  $\text{ESC} \setminus (1B \text{ and } 5C \text{ hexadeci-}$ mals) for a 7-bit environment.

### *Loading UDKs*

Following are some guidelines for loading UDKs.

- " Clear UDK memory space before loading new definitions. Use a DECUDK string to clear keys without locking them. Then you can use another DECUDK string to redefine the keys and lock them.
- " If you redefine a key, the old definition is lost. This may clear some space if the new definition uses fewer bytes than the old one.
- " There are two ways to lock UDKs, but only one way to unlock them. To lock UDKs, you can use either the wireless station's VT220 firmware menus or a DECUDK control string. To unlock UDKs, you must use the wireless station's firmware menus.
- The default value for each key definition is empty. When you clear UDKs, they are empty.
- " An invalid hex pair in a DECUDK string is ignored.

### *Examples of Device Control Strings*

This sequence clears UDKs:

**DCS 0 ; 1 | ST** This sequence locks UDKs:

**DCS 1 ; 0 | ST**

Suppose you want to define the F20 key to be PRINT without clearing or locking any other keys. The first part of the sequence would look like this:

### **DCS 1 ; 1 | 3 4 /**

where 34 is the code for the F20 key.

After the slash character (2F hexadecimal) you would include the definition. The rest of the sequence after the slash character would be,

### **5 0 5 2 4 9 4 E 5 4 ST**

where the hex encoding for PRINT is:

 $50 = P$  $52 = R$  $49 = I$  $4E = N$  $54 = T$ The ST character (9C hexadecimal) marks the end of the control string. The complete string is:

```
DCS 1 ; 1 | 34 / 50 52 49 4E 54 ST
```
### *Down-Line Loadable Character Set*

The wireless station does not support the ability to create and down-line load a character set of up to 94 characters (Table 8-26). This character set is also called a dynamically redefinable character set (DRCS).

*Table 8-26 Down-Line Loadable Character Set*

| <b>Function</b>                           | <b>Wireless Station Action</b> |
|-------------------------------------------|--------------------------------|
| Down-line load DRCS characters            | Ignores this function.         |
| Clear a down-line loaded<br>character set | Ignores this function.         |

## *Reports*

The wireless station sends reports in response to host computer requests. Reports provide identification (type of terminal). Two categories of reports are available: primary and secondary device attributes, and device status reports.

## *Device Attributes (DA)*

Table 8-27 shows the action taken by the wireless station when it receives primary and secondary device attribute exchanges. During a primary exchange, the host asks for the wireless station's service class code. The wireless station responds with "I am a service class 2 terminal." During a secondary exchange the wireless station responds with "I am a VT220 (identification code of 1) family terminal."

*Table 8-27 Device Attributes*

| Communication              | DA<br><b>Exchange</b> | <b>Sequence</b>           | <b>Meaning</b>                                                                                                    |
|----------------------------|-----------------------|---------------------------|----------------------------------------------------------------------------------------------------|
| Host to VT220<br>(request) | Primary               | $CSI c$ or<br>$CSI_0c$    | "What is your service code and<br>what are your attributes?"                                                          |
|                            | Secondary             | $CSI > c$ or<br>CSI > 0 c | "What type of terminal are you,<br>what is your firmware version,<br>what hardware options do you<br>have installed?" |
| VT220 to host              | Primary               | CSI ? Py;  Pvc            | $\vert$ CSI ? 62 c (I am a VT220).                                                                                    |
| (response)                 | Secondary             |                           | $CSI > I$ ; Py; Po c $ CSI > 1 c$ (I am a VT220).                                                                     |

 $\blacksquare$ 

### *Device Status Reports (DSR)*

Table 8-28 shows the action taken by the wireless station when it receives device status report exchanges, when the host computer asks for the general operating status of the wireless station or printer, or both. If the wireless station is in printer controller mode, the printer receives the DSR request but cannot answer.

 $\blacksquare$ 

#### *Table 8-28 Device Status Reports*

 $\mathbf{L}$ 

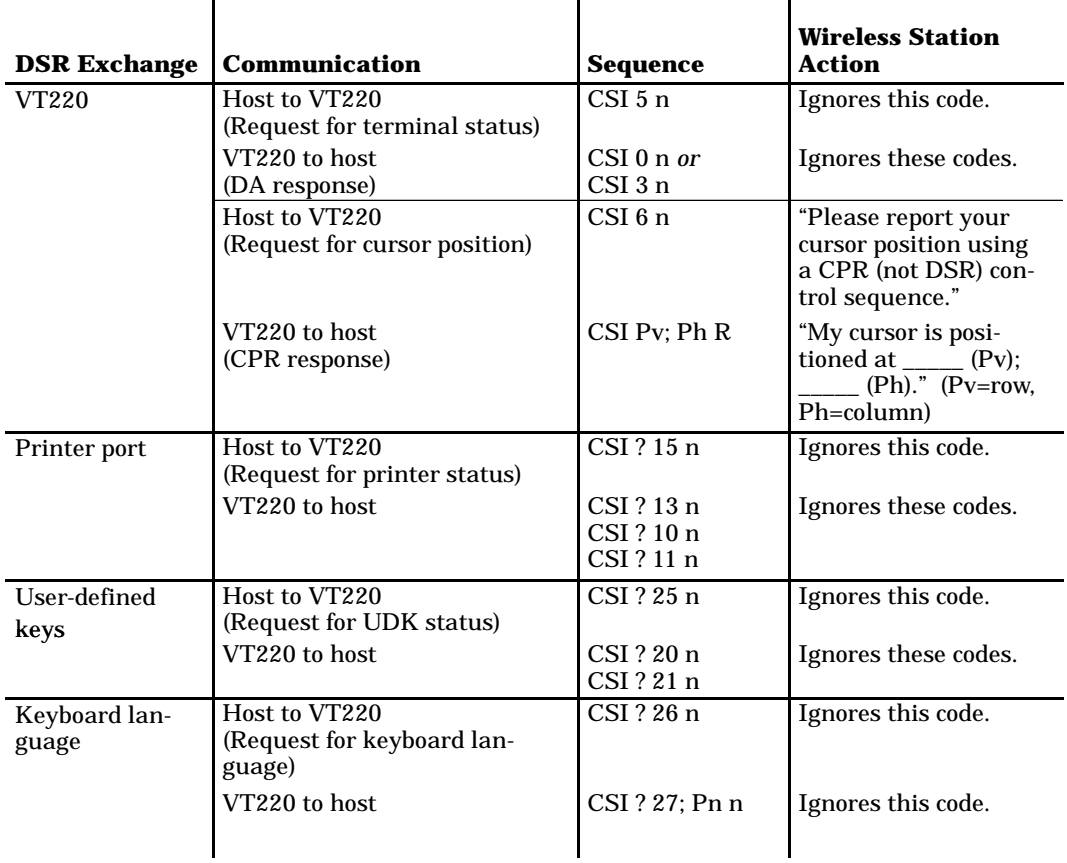
### *Identification*

The identification sequence is not recommended. The wireless station supports the identification sequence (Table 8-29).

#### *Table 8-29 Identification*

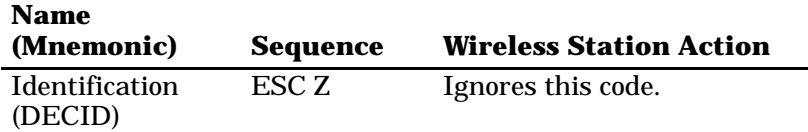

# *Terminal Reset*

Terminal reset escape sequences cause either a soft terminal reset or a hard terminal reset. Table 8-30 shows the action taken by the wireless station when it receives terminal reset sequences.

*Table 8-30 Terminal Reset*

| <b>Name</b><br>(Mnemonic)         |       | <b>Sequence Wireless Station Action</b>                                                                                                    |
|-----------------------------------|-------|----------------------------------------------------------------------------------------------------|
| Soft terminal re-<br>set (DECSTR) | CSI!p | Ignores this code.                                                                                                    |
| Hard terminal<br>reset (RIS)      | ESC c | Performs a communications<br>line disconnect.<br>Clears the display.<br>Returns the cursor to the up-<br>per-left corner of the display.<br>Sets the SGR state to normal.<br>Sets all character sets to the<br>default. |

# *Tests and Adjustments*

The wireless station has adjustment patterns you can invoke from the host computer with escape sequences. Adjustment sequences send uppercase E's to the wireless station's display. Adjustment procedures are usually done only by qualified technicians. For more information, contact the Customer Response Center at the phone numbers listed in the introduction to this programmer's reference guide.

Table 8-31 shows the action taken by the wireless station when it receives test and adjustment sequences.

#### *Table 8-31 Tests and Adjustments*

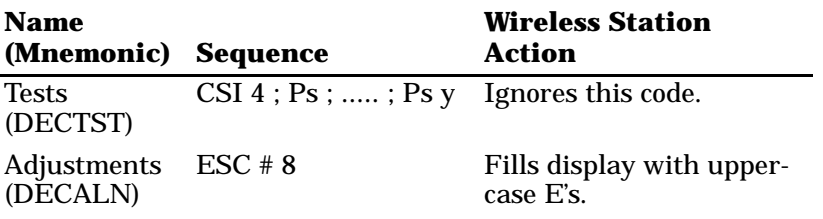

## *VT52 Mode Escape Sequence*

The wireless station does not support VT52 mode, which allows the VT220 to operate with DEC software written for VT52 terminals.

# *Define Area Qualification*

The define area qualification (DAQ) command indicates that the active position is the first character position of a qualified area. The end of a qualified area is indicated by the beginning of the following qualified area. The qualifications of the area are specified according to the parameter(s). Table 8-32 lists qualification sequences.

*Table 8-32 Define Area Qualification*

| Qualification                                                              | <b>Sequence and Ps</b><br>(Single Parameter) | <b>Wireless Station Action</b>                            |
|----------------------------------------------------------------------------|----------------------------------------------|-----------------------------------------------------------|
| Accept all input                                                           | CSI <sub>0</sub>                             | Accepts all input.                                        |
| Accept no input (protected)<br>and do not transmit (guarded)               | CSI <sub>10</sub>                            | Accepts no input.                                         |
| Accept graphics                                                            | $CSI2$ o                                     | Accepts graphics.                                         |
| Accept numerics                                                            | $CSI3$ o                                     | Accepts numerics.                                         |
| Accept alphabetics                                                         | $CSI$ 4 $\sigma$                             | Accepts alphabetics.                                      |
| Right justify in area                                                      | CSI <sub>50</sub>                            | Right justifies area.                                     |
| Zero fill in area                                                          | CSI 6 o                                      | Fills area with zeroes.                                   |
| Horizontal tab stop at start<br>of area                                    | $CSI$ 7 $\sigma$                             | Places a horizontal tab stop<br>at the start of the area. |
| Accept no input (protected),<br>but select for transmission<br>(unguarded) | CSI80                                        | Accepts no input.                                         |
| Space fill in area                                                         | CSI <sub>90</sub>                            | Fills area with spaces.                                   |
| <b>Invisible</b>                                                           | CSI100                                       | Makes passwords invisible.                                |

## *Private Sequences*

Private sequences enable or disable the autosend (Table 8-33).

#### *Table 8-33 Private Sequence*

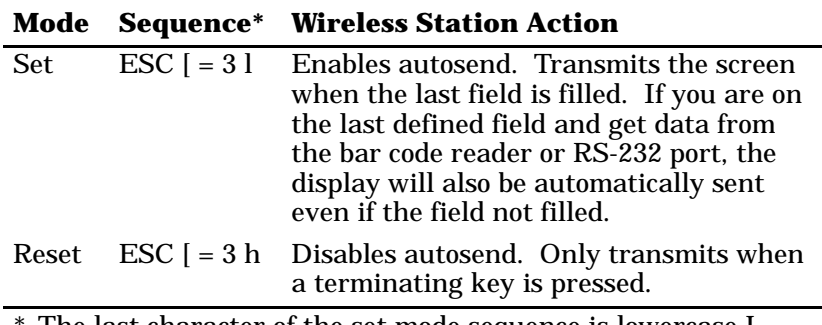

The last character of the set mode sequence is lowercase L (6C hexadecimal).

# *Proprietary Sequences*

### *Line Edit and Character Modes*

Two proprietary escape sequences enable the host to put the wireless station into line edit (block) mode or character mode (Table 8-34). Note that the wireless station enters character mode when it is cold-started.

*Table 8-34 Line Edit and Character Mode Sequences*

| Mode      | Sequence*   |
|-----------|-------------|
| Line edit | $CSI = 11$  |
| Character | $CSI = 1 h$ |

\* The last character of the line edit mode sequence is lowercase L (6C hexadecimal).

### *Norcompress*

The norcompress function (Table 8-35) handles the norrc command, where "a" is the number of iterations that "b" occurs in the datastream.

*Table 8-35 Norcompress*

| <b>Name</b>        | Sequence   |
|--------------------|------------|
| <b>Norcompress</b> | $CSI$ a;bz |

# *VT330/VT340 Applications*

VT330/VT340 terminal applications supported by the wireless station include setting the right margin, using control functions, and creating text forms.

## *Right Margin*

The wireless station's display contains 2 to 80 columns. To ensure that the cursor will not go beyond Column Pn, use the following sequence to set the number of columns (Pn is a number from 2 to 80):

**CSI Pn \$ ¦**

## *Control Functions*

In editing mode you can use the erasure, deletion, and insertion control functions. The character protection field lets you design text forms that cannot be changed or overwritten. In edit mode, character protection also depends on the setting of erasure mode (ERM):

- " If ERM is set all characters can be changed, erased, and moved, regardless of protection.
- " If ERM is reset only unprotected characters can be changed, erased, and moved. These control functions will not affect protected areas in page memory:

Insert line (IL) Delete line (DL) Insert character (ICH) Delete character (DCH) Erase in display (ED) Erase in line (EL) Erase character (ECH)

## *Text Forms*

When using C1 control characters SPA, EPA, SSA, and ESA to create forms on the host, the rows and columns to which the cursor moves must be in sequential order. The following example shows some sequences that create a text form.

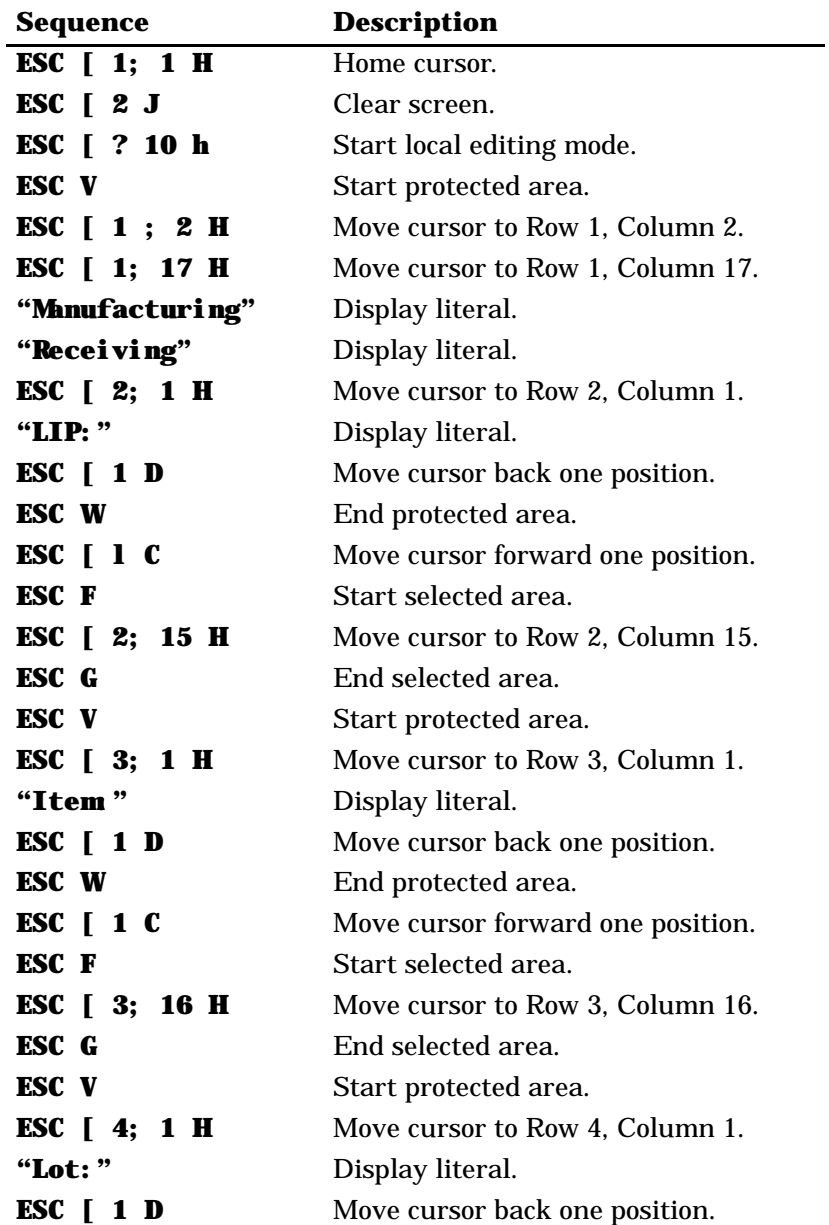

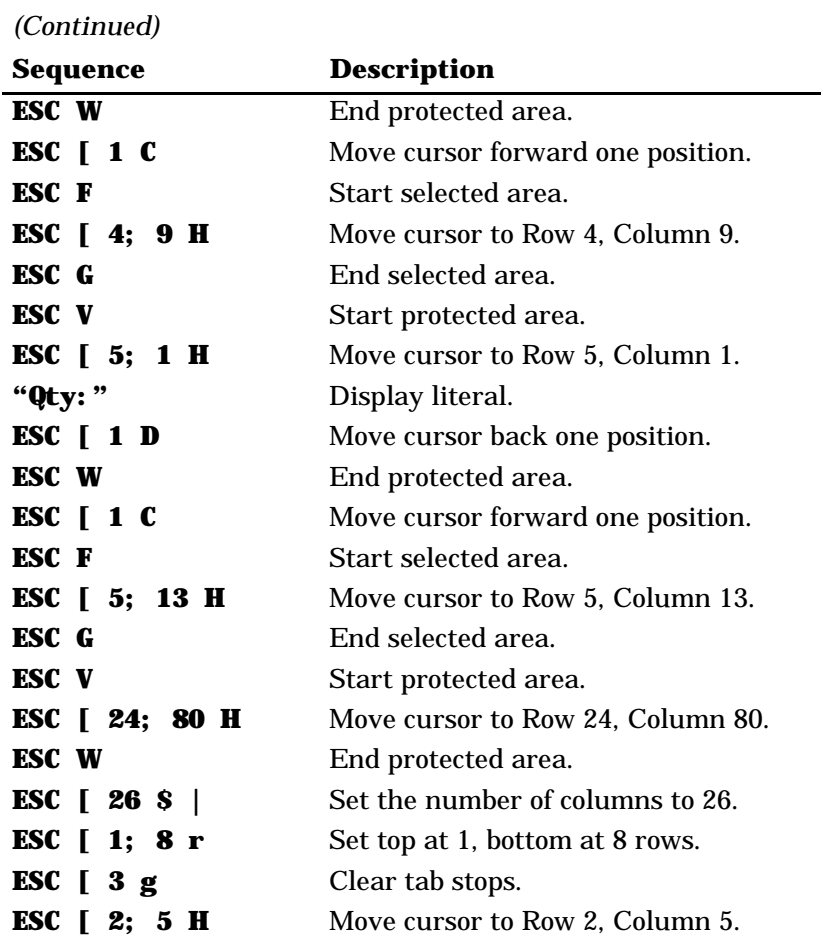

If this information is entered on the form:

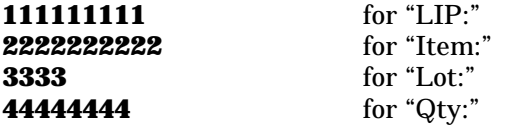

The data stream will be sent to the host as indicated in the following chart. (If guarded area transfer mode (GATM) is reset, then the record separator is processed as a protected field entry.)

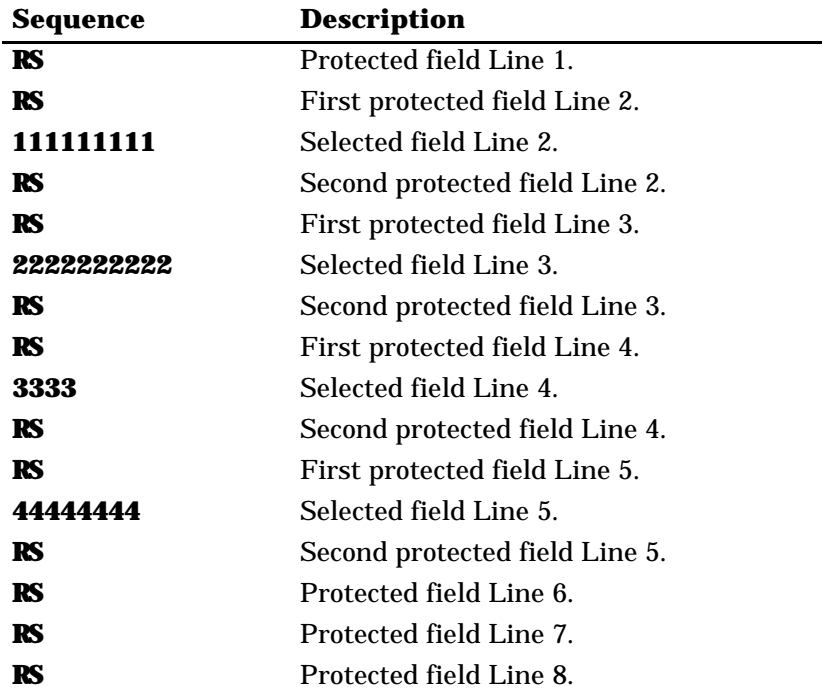

# *Transmitted Keyboard Codes*

Transmitted codes are codes generated by the wireless station's keys and sent to the host computer or software application in use. The following pages describe the capability of the wireless stations to emulate codes generated by the VT220 terminal keyboard's main keypad, editing keypad, auxiliary keypad, and top-row function keys.

Codes are sent via line edit (block) mode or optimized character mode selected through the keyboard function labeled MODE on the overlay.

# *Line Edit Mode*

Line edit (block) mode is a synchronous condition where the wireless station temporarily stores or "buffers" keys you press. It sends the cumulative data to the host computer when you press one of the following terminating keys:

[ENTER] [F6] through [F20], [PF1] through [PF4] [CTRL]+[A] through [CTRL]+[Z] Forward tab DEL (7F hexadecimal) Backspace

The following also apply to line edit mode:

- " When you press [PF1], the following key will also be transmitted directly to the host computer.
- " When scanning, the wireless station automatically enters line edit mode for each individual scan. When it completes scanning, it returns to the mode it was set at before it started scanning.
- " For codes generated by the cursor control key, see page 8-58.
- For codes generated by the keypad keys, see page 8-59.

*<sup>8-54</sup> VT220/ANSI Terminal Emulation Programmer's Reference Guide*

### *Character Mode*

Character mode (the default) is a condition where the wireless station sends, to the host computer, each key as you press it. You should place the wireless station into character mode during these situations:

- " When the wireless station should immediately send information to the host computer. This operation is called "type ahead."
- " When the wireless station's keyboard sends a character to the display as well as to the host. This operation is called "local echo." If local echo is disabled, the host receives the character from the wireless station and then sends the return response.

To alternate between line edit and character modes, press the correct sequence of keys from the chart below. An annunciator in the wireless station's display indicates the current mode.

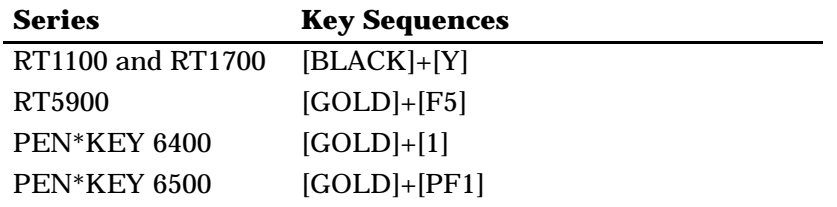

# *Transmitted Keyboard Keys*

The following pages describe codes generated by main keypad keys, editing keys, auxiliary keys, and top-row function keys.

## *Main Keypad*

The wireless station emulates all of the standard and most of the special function keys on the VT220 main keypad. The standard keys generate letters, numbers, and symbols, either alone or in combination with other keys. The function keys generate special function codes.

Table 8-36 lists the codes generated by the special function keys.

| VT220 Key         | Code                                                                                                    |
|-------------------|----------------------------------------------------------------------------------------------------|
| Delete            | DEL (7F hexadecimal).                                                                                             |
| Tab               | HT (09 hexadecimal).                                                                                              |
| Return            | CR (0D hexadecimal) or CR (0D hexadeci-<br>mal) LF (0A hexadecimal).                                              |
| Ctrl              | Does not send a code when used alone; al-<br>ways used in combination with another<br>key to send a control code. |
| Shift             | Does not send a code when used alone:<br>sends uppercase characters when used<br>with other standard keys.        |
| Lock              | None.                                                                                                    |
| Space bar         | SP (20 hexadecimal).                                                                                              |
| Compose character | None.                                                                                                    |

*Table 8-36 Special Function Keys and Codes Generated*

## *Editing Keypad*

The wireless station has editing keys and cursor control keys. Editing keys have functions assigned to them by the application software in use. Refer to your VT220 application software manual for the uses of the editing keys.

#### *Editing Keys*

Table 8-37 lists the codes generated by the editing keys.

*Table 8-37 Editing Keys and Codes Generated*

| <b>VT220 Key</b> | Code         |
|------------------|--------------|
| Find             | CSI 1 $\sim$ |
| Insert here      | CSI 2 $\sim$ |
| Remove           | CSI 3 $\sim$ |
| Select           | CSI 4 $\sim$ |
| Prev screen      | CSI $5-$     |
| Next screen      | CSI 6 $\sim$ |

#### *Cursor Control Key*

Table 8-38 lists codes generated by the wireless stations' cursor control keys.

| <b>Wireless Station</b><br><b>Key</b> | <b>Cursor Key Mode</b><br><b>Reset (Normal)</b> | <b>Cursor Key Mode</b><br><b>Set (Application)</b> |
|---------------------------------------|-------------------------------------------------|----------------------------------------------------|
| Up arrow                              | CSI A                                           | SS <sub>3</sub> A                                  |
| Down arrow                            | CSI B                                           | SS <sub>3</sub> B                                  |
| <b>Right arrow</b>                    | CSI C                                           | SS <sub>3</sub> C                                  |
| Left arrow                            | CSI D                                           | SS <sub>3</sub> D                                  |

*Table 8-38 Cursor Control Key and Codes Generated*

### *Sending Host Cursor Keys*

In keyboard unshifted and shifted modes, the cursor control key sends a host cursor key to the host computer. The cursor control key emulates the arrow keys of a VT220 terminal in either their normal arrow key mode or application mode, depending on the state set by the programmer. See "Keyboard Codes" discussed later in this section.

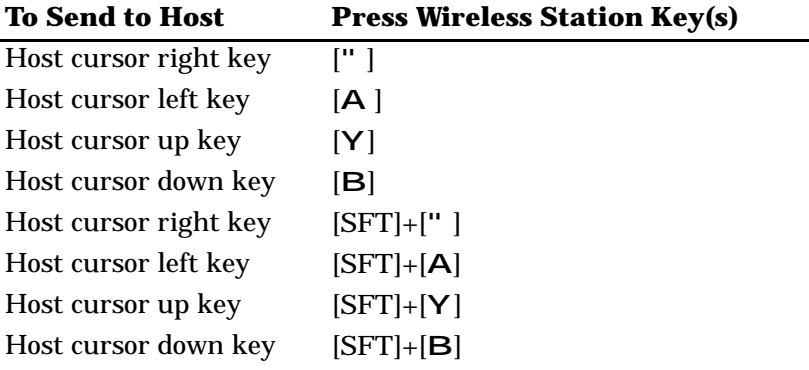

## *Auxiliary Keypad*

Auxiliary keys enter numeric data. The application software in use can also assign functions to these keys; refer to your VT220 application software manual for their uses. Table 8-39 shows codes generated by the auxiliary keys in keypad application mode.

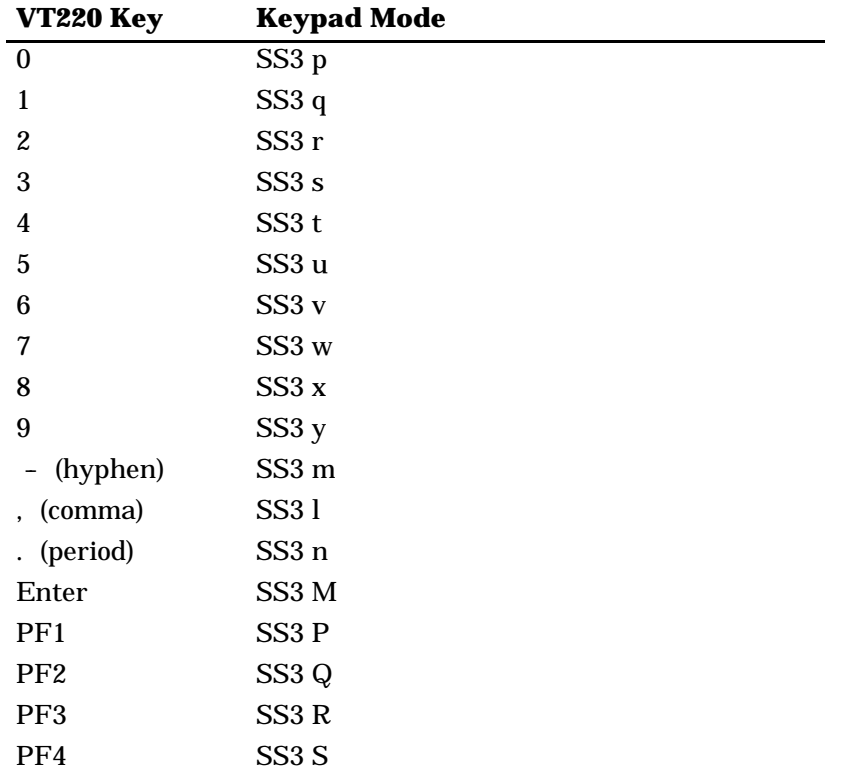

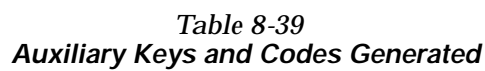

## *Top-Row Function Keys*

Function keys [F1] through [F4] on the wireless station's keyboard have been assigned the VT220 [PF1] through [PF4] definitions. On the VT220 terminal's keyboard, function keys [F1] through [F5] are used for hold screen, print screen, set-up, data/talk, and break. The wireless station supports only the break function, which is [F5] on the wireless station's keyboard.

Wireless stations emulate the remaining VT220 terminal top-row function keys ([F6] through [F20]), which have functions assigned to them by the application software in use. Refer to your VT220 application software manual for the uses of these keys. Table 8-40 lists function keys.

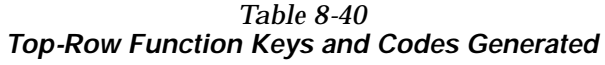

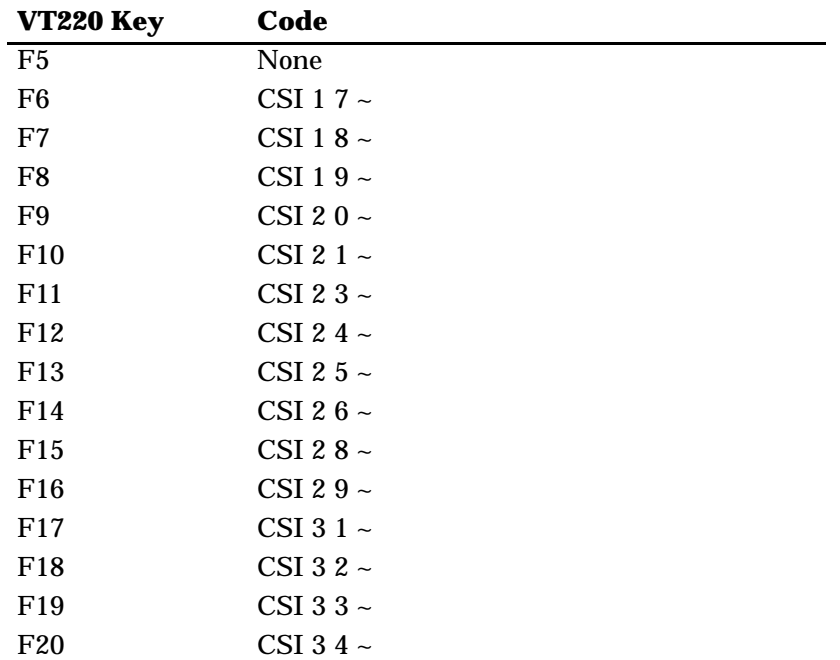

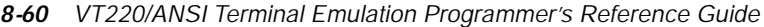

## *Local Edit Mode*

If your application software program supports local editing, the wireless station can be programmed to operate in local edit mode. Local edit mode is a feature of the VT330/VT340 terminal. Use the mode to send characters to page memory instead of to the host. The wireless station sends a block of edited text to the host after you press a terminating key. Wireless station terminating keys in local edit mode are:

[ENTER] [F1] through [F20]

## *Edit Mode and Interactive Mode*

The edit mode control function (DECEDM) selects edit mode or interactive mode. The function determines when the wireless station sends data to the host. Table 8-41 describes the modes.

#### *Table 8-41 Local Edit Modes*

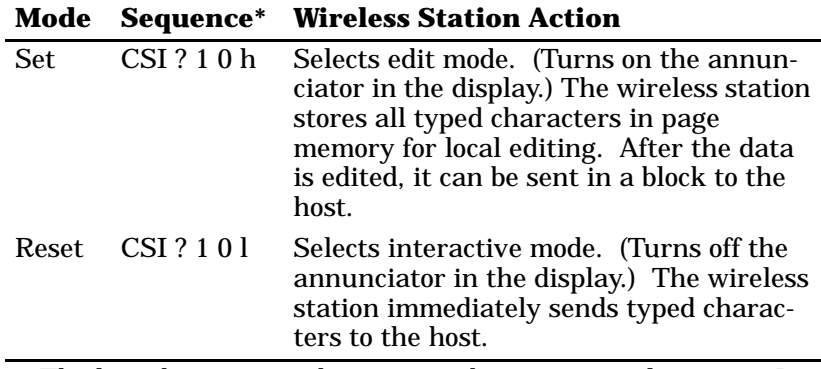

\* The last character in the reset mode sequence is lowercase L (6C hexadecimal).

## *Local Editing Setup*

To use the wireless station in local edit mode, the local editing features must be set up for the application software as described in Table 8-42.

*Table 8-42 Local Editing Setup*

| <b>Feature</b>                    | <b>Setting</b>     | <b>Description</b>                                                                                                    |
|-----------------------------------|--------------------|----------------------------------------------------------------------------------------------------|
| Edit mode                         | Edit               | Edited text is stored in memory until<br>you press a terminating key, which<br>sends the text to the host.                                     |
| Edit key execution mode           |                    | Not supported.                                                                                                    |
| Transmit execution mode           | Immediate          | The wireless station sends data to the<br>host immediately after you press a ter-<br>minating key.                                             |
| Local editing application<br>keys | Suffix<br>transmit | When you press [F1] through [F20],<br>the wireless station sends that func-<br>tion to the host after sending a block<br>of data.              |
| Line transmit mode                | <b>Disabled</b>    | The wireless station sends a full page<br>of data to the host after you press a<br>terminating key.                                            |
| Transfer termination mode         | Enabled            | After you press a terminating key, the<br>wireless station sends the scrolling re-<br>gion, which is the area inside the<br>scrolling margins. |
| VT131 transfer mode               |                    | Not supported.                                                                                                    |
| Space compression                 | <b>Disabled</b>    | The wireless station sends a space<br>character for each unused character<br>position.                                                         |
| End of line characters            |                    | On the wireless station, no characters<br>indicate the end of a line in a data<br>block.                                                       |
| End of block characters           |                    | On the wireless station, no characters<br>indicate the end of a data block.                                                                    |

### *Selecting Characters to Send*

Three control functions allow you to define which characters the wireless station can send to the host. Table 8-43 shows how the control functions select which characters the wireless station sends.

| <b>Fields Selected</b>             | <b>Guarded Area</b><br><b>Transfer Mode</b> | <b>Selected Area</b><br><b>Transfer Mode</b> | <b>Multiple Area</b><br><b>Transfer Mode</b> |
|------------------------------------|---------------------------------------------|----------------------------------------------|----------------------------------------------|
| All fields                         | <b>Set</b>                                  | <b>Set</b>                                   | Unavailable                                  |
| Unprotected fields only            | <b>Reset</b>                                | Set:                                         | Unavailable                                  |
| Selected fields only               | Set.                                        | <b>Reset</b>                                 | <b>Set</b>                                   |
| Selected field with cursor<br>only | Set:                                        | <b>Reset</b>                                 | <b>Reset</b>                                 |
| Unprotected and selected<br>fields | <b>Reset</b>                                | Reset                                        | <b>Set</b>                                   |
| Selected field with cursor<br>only | <b>Reset</b>                                | <b>Reset</b>                                 | <b>Reset</b>                                 |

*Table 8-43 Selecting Character Fields for Transmission*

### *Guarded Area Transfer Mode (GATM)*

The guarded area transfer mode control function selects whether the wireless station sends all characters or only unprotected characters to the host. When GATM is unprotected (reset), the wireless station sends a record separator (RS, 1E hexadecimal) to the host in place of a protected field. Table 8-44 lists guarded area transfer modes.

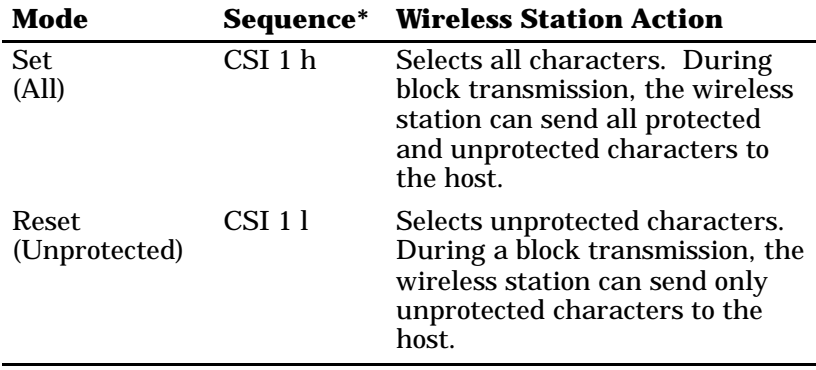

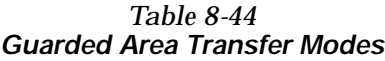

\* The last character of the reset mode sequence is lowercase L (6C hexadecimal).

#### *Selected Area Transfer Mode (SATM)*

The selected area transfer mode control function determines whether the wireless station can send all characters or only selected characters to the host. Selected characters are characters defined as eligible to send to the host. Table 8-45 lists selected area transfer modes.

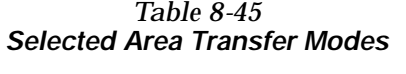

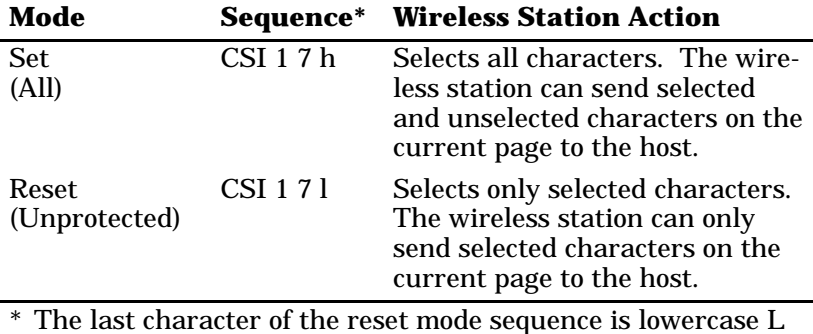

(6C hexadecimal).

*8-64 VT220/ANSI Terminal Emulation Programmer's Reference Guide*

#### *Multiple Area Transfer Mode (MATM)*

The multiple area transfer mode control function determines what selected character areas the wireless station can send to the host. MATM work only when SATM is reset. Table 8-46 describes multiple area transfer modes.

| Mode                   |              | <b>Sequence* Wireless Station Action</b>                                                                                                    |
|------------------------|--------------|----------------------------------------------------------------------------------------------------|
| <b>Set</b><br>(All)    | $CSI$ 15 $h$ | The wireless station can send all<br>selected areas on the page to the<br>host.                                                                                                    |
| Reset<br>(Unprotected) | CSI 151      | Selects one area. The wireless<br>station can send only the<br>selected area with the cursor. If<br>the cursor is not in a selected<br>field, the cursor moves to the<br>next selected field. |

*Table 8-46 Multiple Area Transfer Modes*

\* The last character of the reset mode sequence is lowercase L (6C hexadecimal).

### *Defining Selected Areas*

Start selected area (SSA) and end selected area (ESA) control functions select which characters on the current page the wireless station can send to the host. SSA and ESA are 8-bit C-1 control characters that can also be coded as 7-bit escape sequences. The following conditions apply to SSA and ESA:

- " They work only when SATM is reset.
- " If the wireless station receives ESA before SSA, it ignores ESA.

- " If SSA is not followed by ESA on the same page, the SSA has no effect on that page. Selected areas must always end with ESA.
- " Selected areas cannot be changed by the ED, EL, or ECH control functions.

Table 8-47 describes SSA and ESA.

#### *Table 8-47 Start Selected Area and End Selected Area*

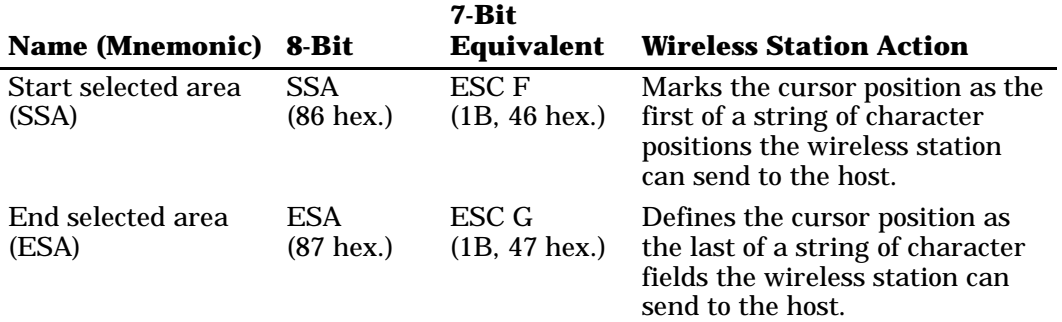

## *Local Edit Mode Keys*

Keys with special functions in local edit mode are described in Table 8-48.

#### *Table 8-48 Local Edit Mode Keys*

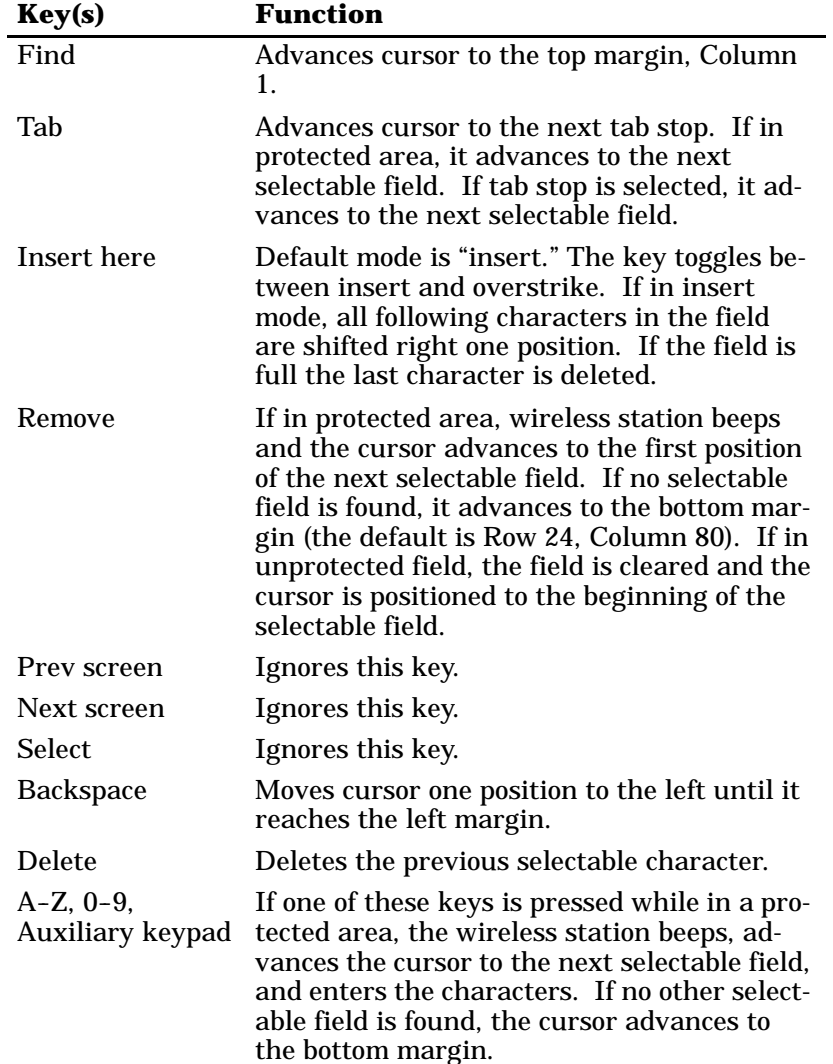

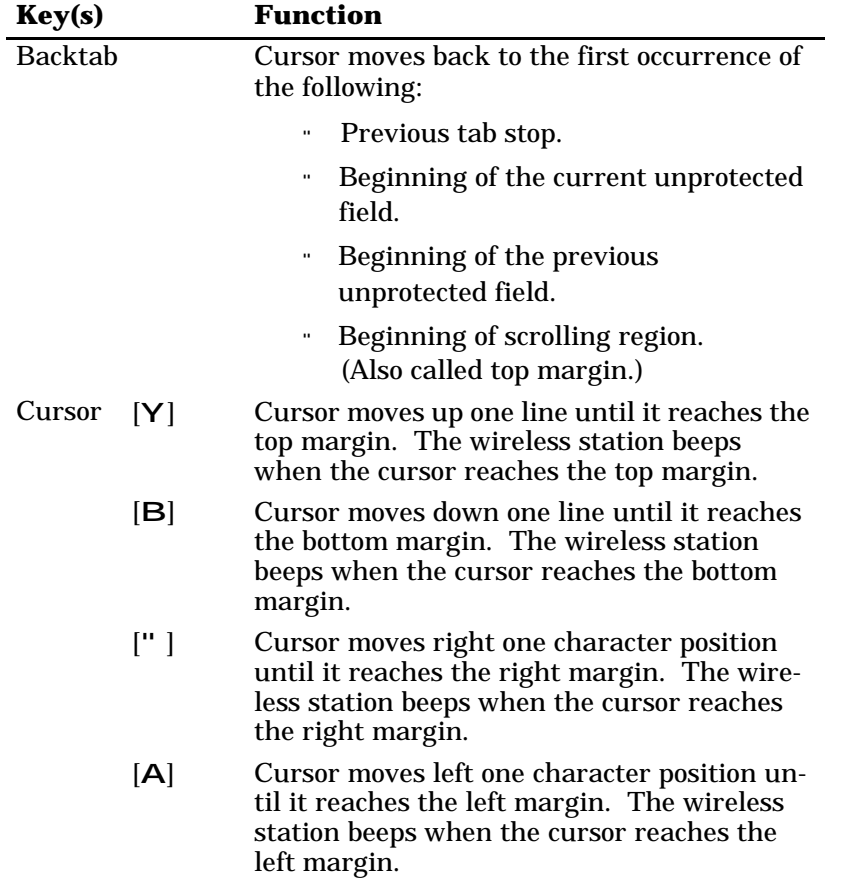

#### *Table 8-48 (Continued) Local Edit Mode Keys*

### *Scanning in Local Edit Mode*

When scanning is enabled, data from the scanner is placed into the field where the cursor is located. If the cursor is not in an input field, the data from the scanner is placed into the next input field. If the data from the scanner fills the first input field, the remaining characters are placed into the next input field.

When the bar code does not fill the input field, the cursor stays where it ended. If autotab scanning is enabled, the cursor is placed at the beginning of the next input field. If not next input field is found, extra data will be lost.

# *Set Transmit Termination Character (DECTTC)*

The wireless station supports the set transmit termination character (DECTTC) control function. Use the control function to select a character to indicate the end of a block transmission. You do not need to use an end-of-block character. The wireless station sends the end-of-block character to the host at the end of each block transmission.

The control sequence is:

#### **CSI Ps** Í

Ps is the end-of-block character in the following chart.

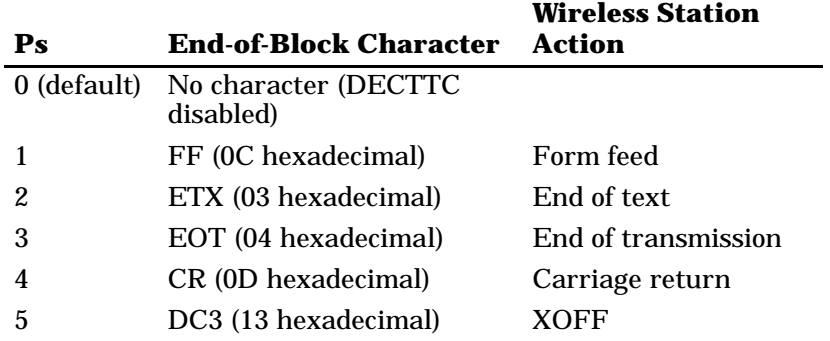

Use an extended form of DECTTC to select a string of characters to indicate the end of a block. The extended form uses decimal codes to represent characters. You can use the extended form to send a control function at the end of a block transmission, instead of a single character. You can send a control sequence of up to six characters (Pn1 through Pn6) at the end of a block.

The control sequence is:

#### **CSI** ? **Pn1 ;**  $\ldots$  **Pn6**  $\vdots$

Pn1 through Pn6 are decimal codes for characters you can define as end-of-block. For example, the decimal code for ESC is 27 (1B hexadecimal). A code outside the range of 0 to 254 is ignored. The tables on pages 8-4 and 8-8 contain decimal codes for characters.

For example, to send the default code of the PF1 key on the wireless station's numeric keypad at the end of a block transmission, use the following procedure.

1. The PF1 key sends this default code:

#### **ESC O P**

2. Translate each character in the sequence to decimal code.

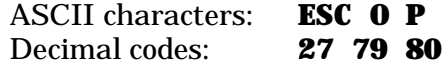

3. Insert the decimal codes into the extended DECTTC sequence:

**CSI ? 27 ; 79 ; 80** Í

## *Section 9*

# *Extended Commands*

*Overview*

Extended commands govern abilities unique to wireless stations. You can use extended commands to print, scan bar codes, and send communications over the wireless station's RS-232 port. You can also use extended commands to set wireless station parameters from the host computer. The host computer sends the commands to the wireless station. The following chart lists the extended commands.

" " " " " " " " " " " " " " " " " " " " " " " " " " " "

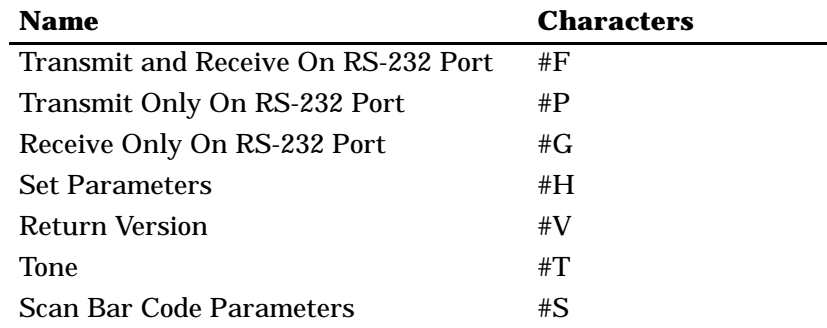

To use extended commands, you must enable the extended command feature for the wireless station's firmware. The following chart describes how to access the firmware's main menu.

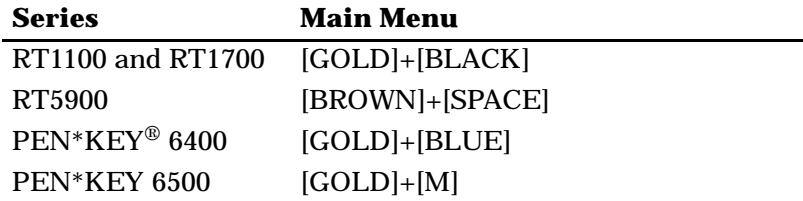

To enable extended commands, select the following options in this order: SET-UP PARMS, PROTOCOL OPTS, EX-TENDED CMDS, ENABLED.

# *Transmit and Receive On RS-232 Port (#F)*

Use the Transmit and Receive On RS-232 Port extended command to transmit and receive data on the wireless station's RS-232 port. The command uses "#F" characters to request communication on the port.

When constructing a Transmit and Receive command, the data to be sent should be placed at Line 2, Column 1. The data must be less than 1840 bytes in length (after "=yy" compression). The last character must be a "#" (pound sign). The wireless station sends the data to the RS-232 port until it detects a "#" character. Due to possible system fragmentation of a data stream, the "#" in Line 1, Column 2 should be the last character placed on the screen. This will assure that all data is present before the extended command is parsed (removed).

Control character sequences for mnemonics APC (application program command) and ST (string terminator) can also start and end data. The last data character must be a "#" (pound sign). The wireless station sends the data to the RS-232 port until it detects a "#" character and the string terminator sequence.

The output stream appears in ASCII character format. For bytes that are not displayable ASCII characters, you may insert the characters "=yy," where "yy" is the hexadecimal representation of the output byte.

Table 9-1 lists columns in which characters must appear.

| <i><u><b>SHIRT CHIC INCOCING</b></u></i><br>Line 1, Columns 2-24 |                                                                    |                                                    |  |  |
|------------------------------------------------------------------|--------------------------------------------------------------------|----------------------------------------------------|--|--|
|                                                                  | <b>Column Character * Description</b>                              |                                                    |  |  |
| $\boldsymbol{2}$                                                 | #                                                                  | Extended command.                                  |  |  |
| 3                                                                | $\mathbf{F}$                                                       | Transmit and Receive On RS-232 Port command.       |  |  |
| $\overline{4}$                                                   |                                                                    | Speed (bits per second).                           |  |  |
|                                                                  | 1<br>$\boldsymbol{2}$<br>3<br>4<br>$\mathbf 5$<br>$\boldsymbol{6}$ | 1200.<br>2400.<br>4800.<br>9600.<br>19200<br>38400 |  |  |
| $\overline{5}$                                                   |                                                                    | Data parity.                                       |  |  |
|                                                                  | N<br>$0$ (zero)<br>(Space)<br>Ε<br>O                               | None.<br>None.<br>None.<br>Even.<br>Odd.           |  |  |
| $6\phantom{1}6$                                                  |                                                                    | Number of data bits.                               |  |  |
| $\tau$                                                           | $\overline{7}$<br>8                                                | Seven.<br>Eight.<br>Number of stop bits.           |  |  |
|                                                                  | 1<br>$\boldsymbol{2}$                                              | One.<br>Two.                                       |  |  |

*Table 9-1 Transmit and Receive Characters*

\* Some wireless stations do not support some characters. Refer to the wireless station's user guide for supported characters and options.

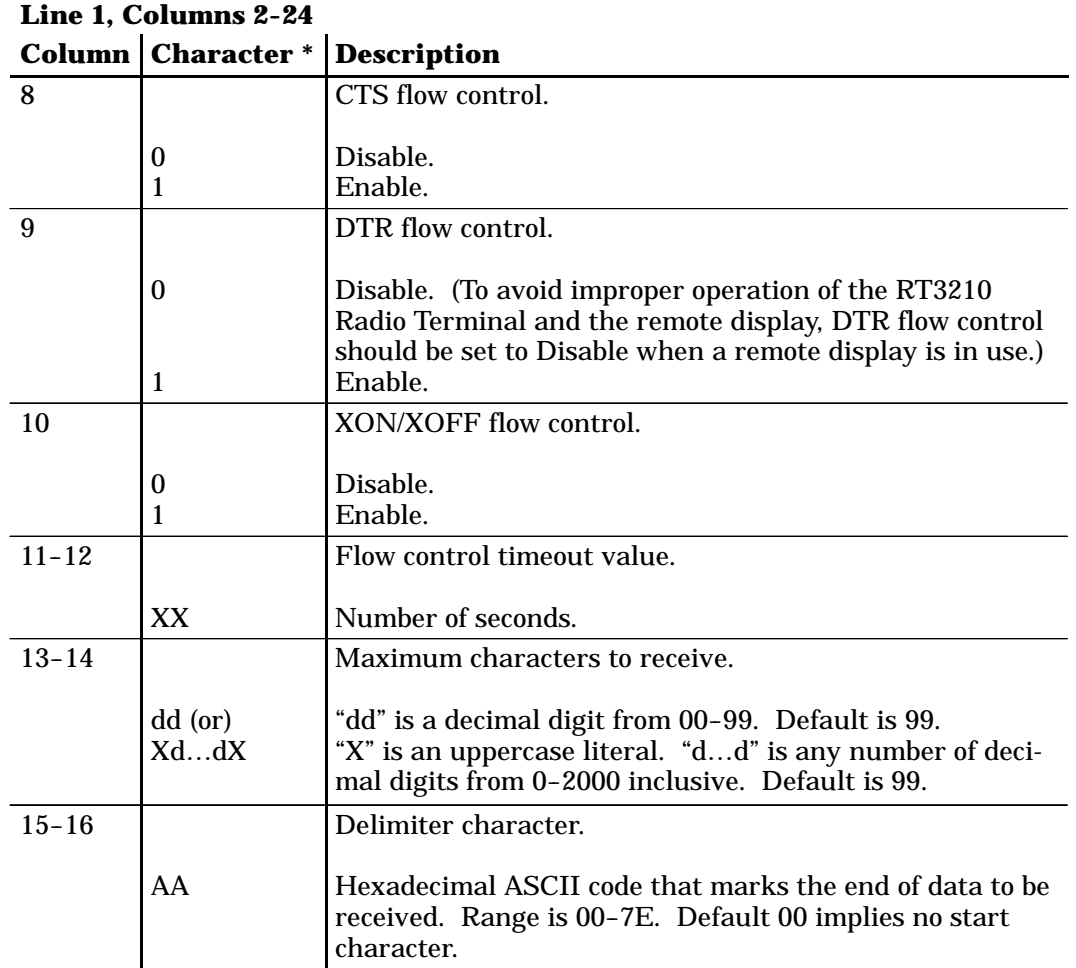

#### *Table 9-1 (Continued) Transmit and Receive Characters*

\* Some wireless stations do not support some characters. Refer to the wireless station's user guide for supported characters and options.

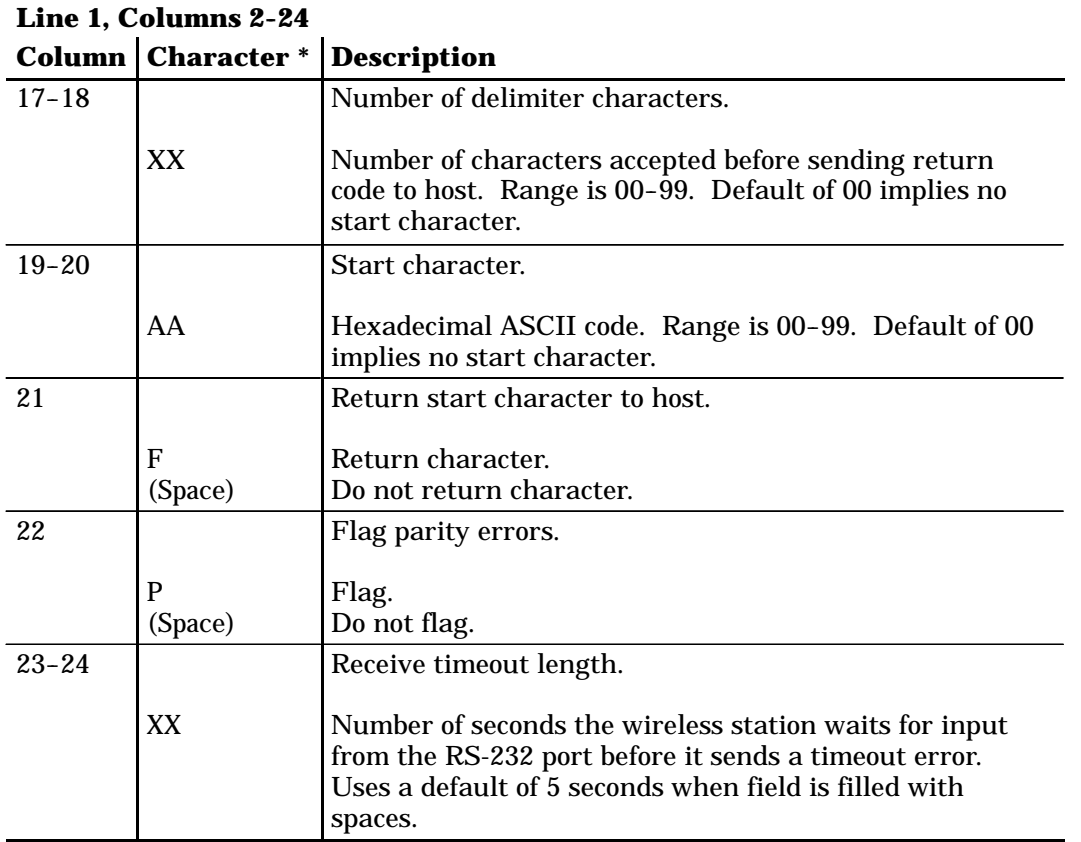

*Table 9-1 (Continued) Transmit and Receive Characters*

\* Some wireless stations do not support some characters. Refer to the wireless station's user guide for supported characters and options.

### *Flow Control*

Transmit supports three types of flow control: CTS, DSR (RT5900 Series only), and DTR. Use CTS and DSR flow control lines to show XON/XOFF conditions from the output device. Also use them to prevent output when the wireless station has no output device. The DTR of the output device should connect to either the DSR or CTS lines. On the wireless station, DTR is normally low and is raised to indicate that the wireless station is prepared for an RS-232 data exchange.

XON/XOFF is the same XON/XOFF flow control supported by most devices. The timeout value tells the wireless station how long to wait for the flow control handshake before returning a one byte error value.

# *Return Codes for Transmit and Receive*

The Transmit and Receive return code is the status sent to the host computer. The wireless station returns data and the extended command's status to the host computer in the following format:

#### **\\X\CC\DATA<CR>** or **\\x\cccc\DATA<CR>**

"X" is the return code listed in the following chart.

"CC" or "CCCC" is the character count of the data returned. "CC" is  $00-99$ . "CCCC" is  $100-2000$ .

"DATA" is the RS-232 data received from the RS-232 device attached to the wireless station (if any data was received). The wireless station simulates the [Enter] key to return the code to the host.

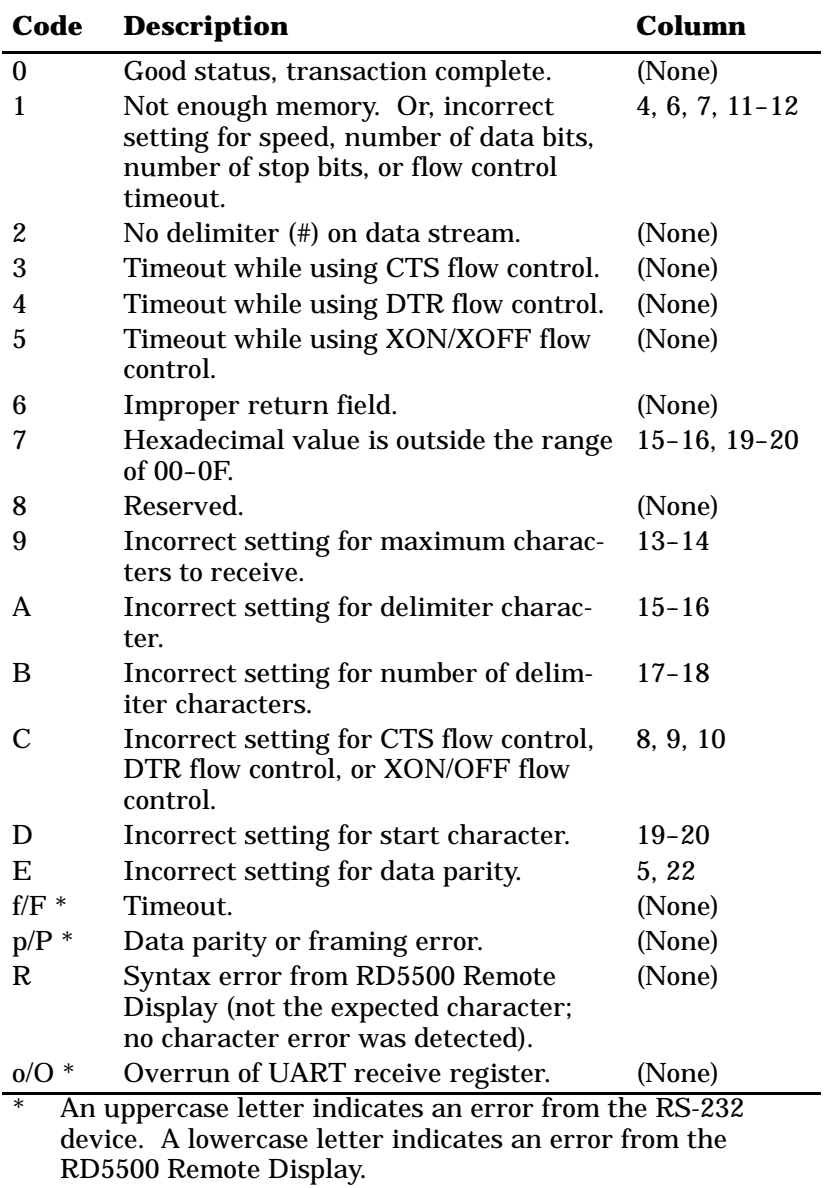

### *Examples of Transmit and Receive*

Extended command characters can be started by an APC sequence and ended by an ST sequence, or started by a space and ended by a "#" character.

#### *APC and ST Sequences*

When control character sequences for APC and ST start and end data, all the data is on Line 1. A "#" character is before the sequence for ST at the end of the line. Control character sequences are not displayed, which results in a faster transmission rate. Also, the cursor position is not lost.

The following example shows data started and ended by control character sequences. Sequences are prefixed by the notation " ^ " which represents "control."

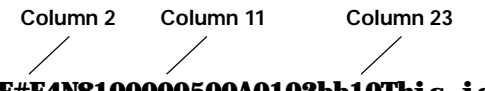

### **^9F#F4N8100000500A0102bb10This is data to send send.#^9C**

#### *Space and "#" Character*

The following example shows a space as the start of the data and a "#" character as the end. The data is on two lines. A "b" indicates a space.

**b#F4N8100000500A0102bb10 This is data to send.# Column 1 Column 23 Line 1 Line 2 Column 11**

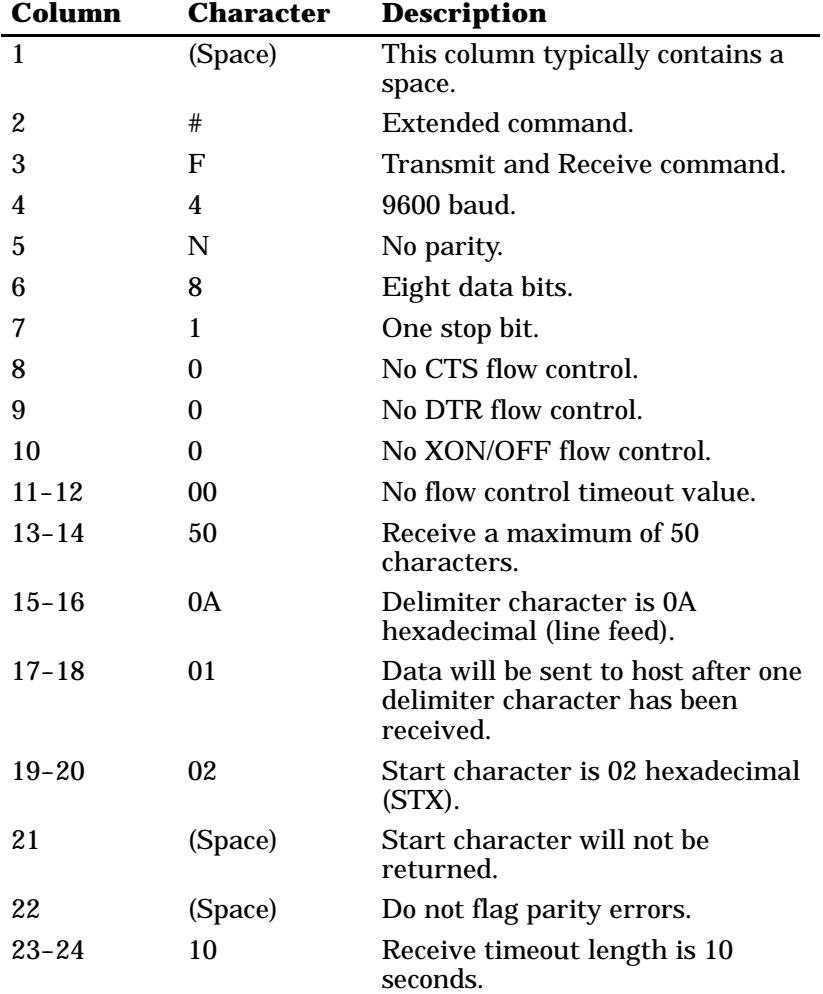

Following is an example of data transmitted and received on the wireless station's RS-232 port. A space and "#" character start and end the data.
# *Transmit Only On RS-232 Port (#P)*

The Transmit Only On RS-232 Port extended command lets the wireless station send information to a slaved RS-232 device, such as a printer or bar code printer. The command uses the RS-232 communications port to send data to the device. The wireless station checks data from the host computer for a transmit sequence, then sends the requested data. The host computer signals the wireless station for a transmit command by inserting the characters "#P" into the display at Line 1, Columns 2 and 3. Characteristics of the transmission immediately follow the #P command.

When constructing a Transmit Only command, the data to be sent should be placed at Line 2, Column 1. The data must be less than 1840 bytes in length (after "=yy" compression). The last character must be "#." The wireless station sends the data to the RS-232 port until it detects a "#" character. Due to possible system fragmentation of a data stream, the "#" in Line 1, Column 2 should be the last character placed on the screen. This will assure that all data is present before the extended command is parsed (removed).

Control characters sequences for mnemonics APC (application program command) and ST (string terminator) can also start and end data. The last data character must be a "#" (pound sign). The wireless station sends the data to the RS-232 port until it detects a "#" character and the string terminator sequence.

The output stream takes the form of ASCII characters. For nondisplayable ASCII characters, you may insert the characters "=yy," where "yy" is the hexadecimal representation of the output byte.

Table 9-2 lists columns in which characters must appear.

| Line 1, Columns 2-12 |                                                                  |                                            |  |
|----------------------|------------------------------------------------------------------|--------------------------------------------|--|
|                      | <b>Column</b>   Character *                                      | <b>Description</b>                         |  |
| $\boldsymbol{2}$     | #                                                                | Extended command.                          |  |
| $\mathbf{3}$         | $\mathbf{P}$                                                     | Transmit Only On RS-232 Port command.      |  |
| $\overline{4}$       |                                                                  | Speed (bits per second).                   |  |
|                      | 1<br>$\boldsymbol{2}$<br>3<br>$\boldsymbol{4}$<br>$\overline{5}$ | 1200.<br>2400.<br>4800.<br>9600.<br>19200. |  |
| $\overline{5}$       | $\boldsymbol{6}$                                                 | 38400.<br>Data parity.                     |  |
|                      | N<br>$0$ (zero)<br>(Space)<br>O<br>E                             | None.<br>None.<br>None.<br>Even.<br>Odd.   |  |
| $6\phantom{1}6$      | $\boldsymbol{7}$                                                 | Number of data bits.<br>Seven.             |  |
| $\overline{7}$       | 8                                                                | Eight.<br>Number of stop bits.             |  |
|                      | 1<br>$\boldsymbol{2}$                                            | One.<br>Two.                               |  |
| 8                    |                                                                  | CTS flow control.                          |  |
|                      | 0<br>1                                                           | Disable.<br>Enable.                        |  |

*Table 9-2 Transmit Only Characters*

\* Some wireless stations do not support some characters. Refer to the wireless station's user guide for supported characters and options.

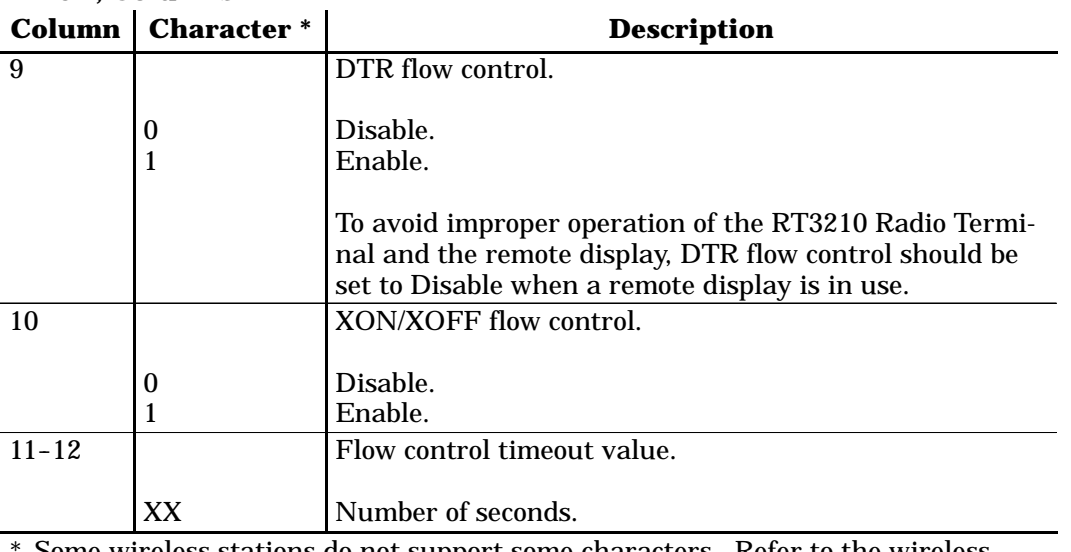

*Table 9-2 (Continued) Transmit Only Characters*

Some wireless stations do not support some characters. Refer to the wireless station's user guide for supported characters and options.

# *Flow Control*

**Line 1, Columns 2-12**

Transmit Only supports three types of flow control: CTS, DSR (RT5900 Series only), and DTR. Use CTS and DSR flow control lines to show XON/XOFF conditions from the output device. Also use them to prevent output when the wireless station has no output device. The DTR of the output device should connect to either the DSR or CTS lines.

XON/XOFF is the same XON/XOFF flow control supported by most devices. The timeout value tells the wireless station how long to wait for the flow control handshake before returning a one byte error value.

For the wireless station, DTR is normally low and is raised to indicate the wireless station is prepared for an RS-232 data exchange.

# *Return Codes for Transmit Only*

The Transmit Only return code is the status sent to the host computer. The wireless station returns the extended command's status to the host computer in the following format:

#### **\\X<CR>**

where "X" is the return code listed in the following chart. The wireless station simulates the [Enter] key to return the code to the host.

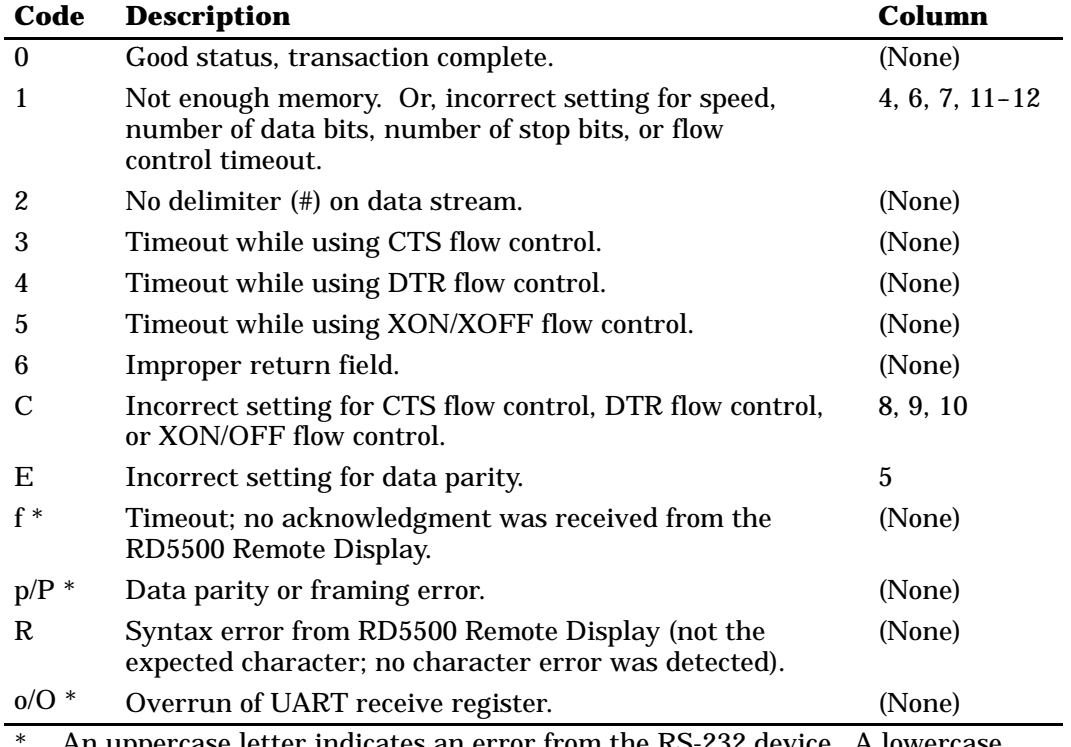

An uppercase letter indicates an error from the RS-232 device. A lowercase letter indicates an error from the RD5500 Remote Display.

## *Examples of Transmit Only*

Extended command characters can be started by an APC sequence and ended by an ST sequence, or started by a space and ended by a "#" character.

### *APC and ST Sequences*

When control character sequences for APC and ST mark data, all of the data is on Line 1. A "#" character is before the sequence for ST at the end of the line. Control character sequences are not displayed, which results in a faster transmission rate. Also, the cursor position is not lost.

The following example shows data started and ended by control character sequences. Sequences are prefixed by the notation " ^ " which represents "control."

```
^9F#P3N8100005This is data to send.#^9C
Column 2 Column 11
```
### *Space and "#" Character*

The following example shows a space as the start of the data and a "#" character as the end. The data is on two lines. A "b" indicates a space.

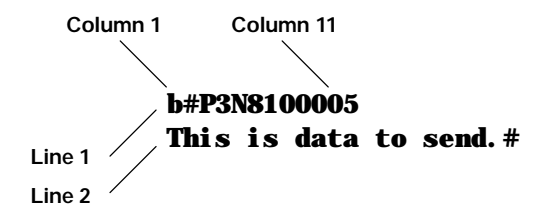

Following is an example of data transmitted on the wireless station's RS-232 port. A space and "#" character start and end the data.

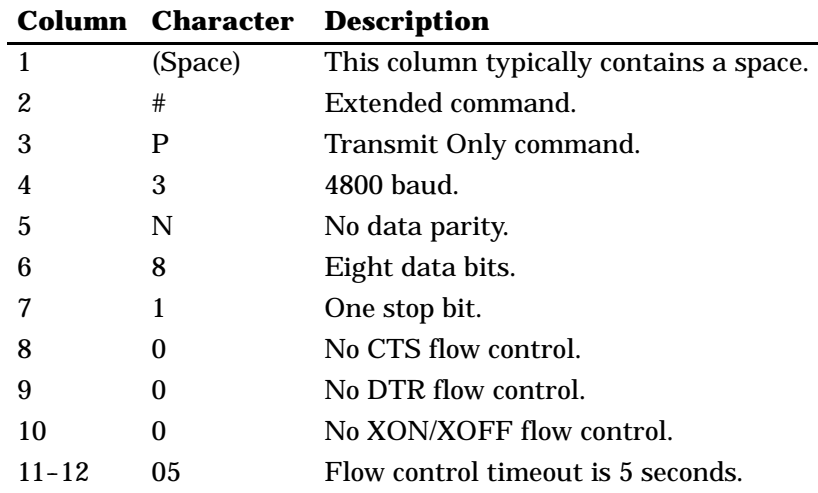

# *Receive Only On RS-232 Port (#G)*

The Receive Only On RS-232 Port extended command provides a way to use the RS-232 port on the wireless station to collect data. A scale is one example of a use for this command. The host computer sends "#G" characters to alert the wireless station for activity on the port. Table 9-3 lists columns in which characters must appear.

*Table 9-3 Receive Only Characters*

| Line 1, Columns 2-24 |                                       |                                      |
|----------------------|---------------------------------------|--------------------------------------|
|                      | <b>Column Character * Description</b> |                                      |
|                      |                                       | Extended command.                    |
|                      |                                       | Receive Only On RS-232 Port command. |

\* Some wireless stations do not support some characters. Refer to the wireless station's user guide for supported characters and options.

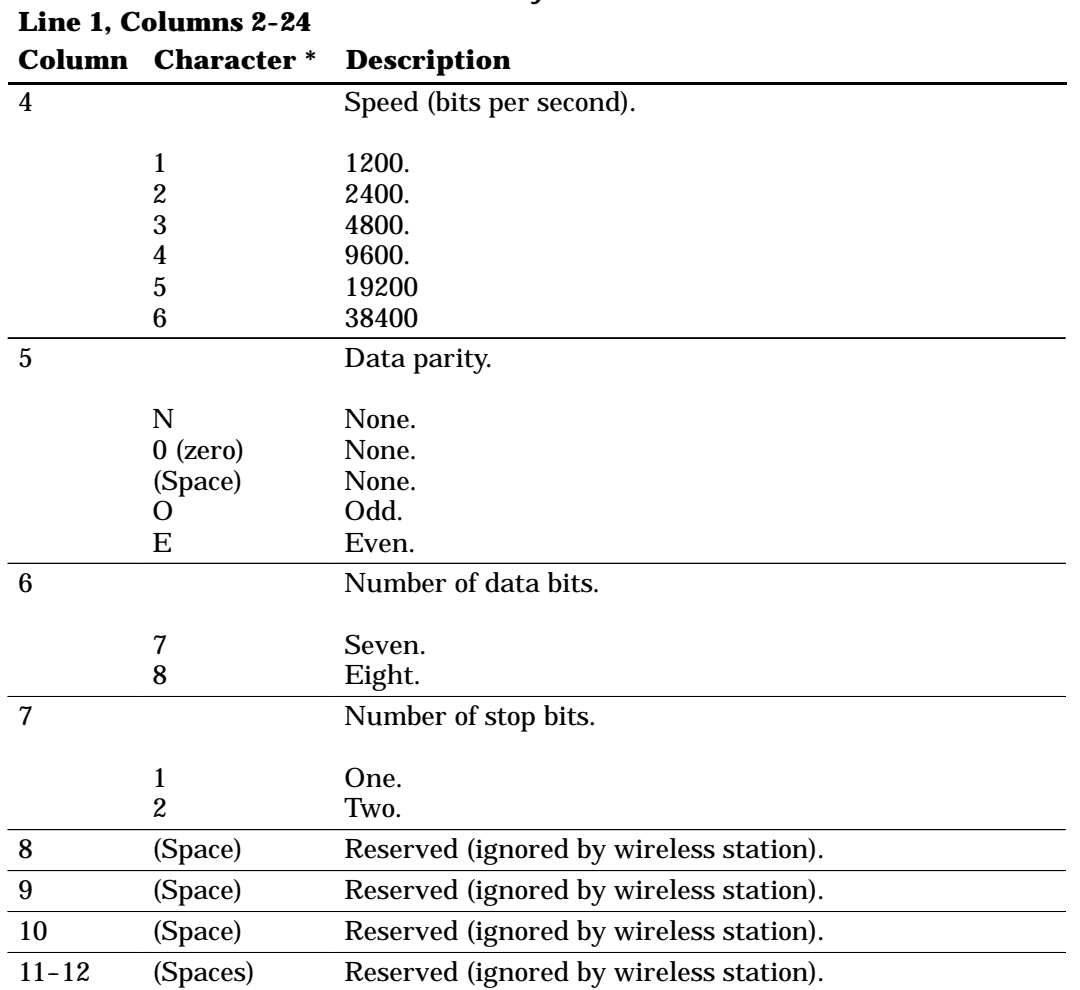

#### *Table 9-3 (Continued) Receive Only Characters*

\* Some wireless stations do not support some characters. Refer to the wireless station's user guide for supported characters and options.

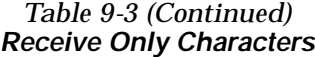

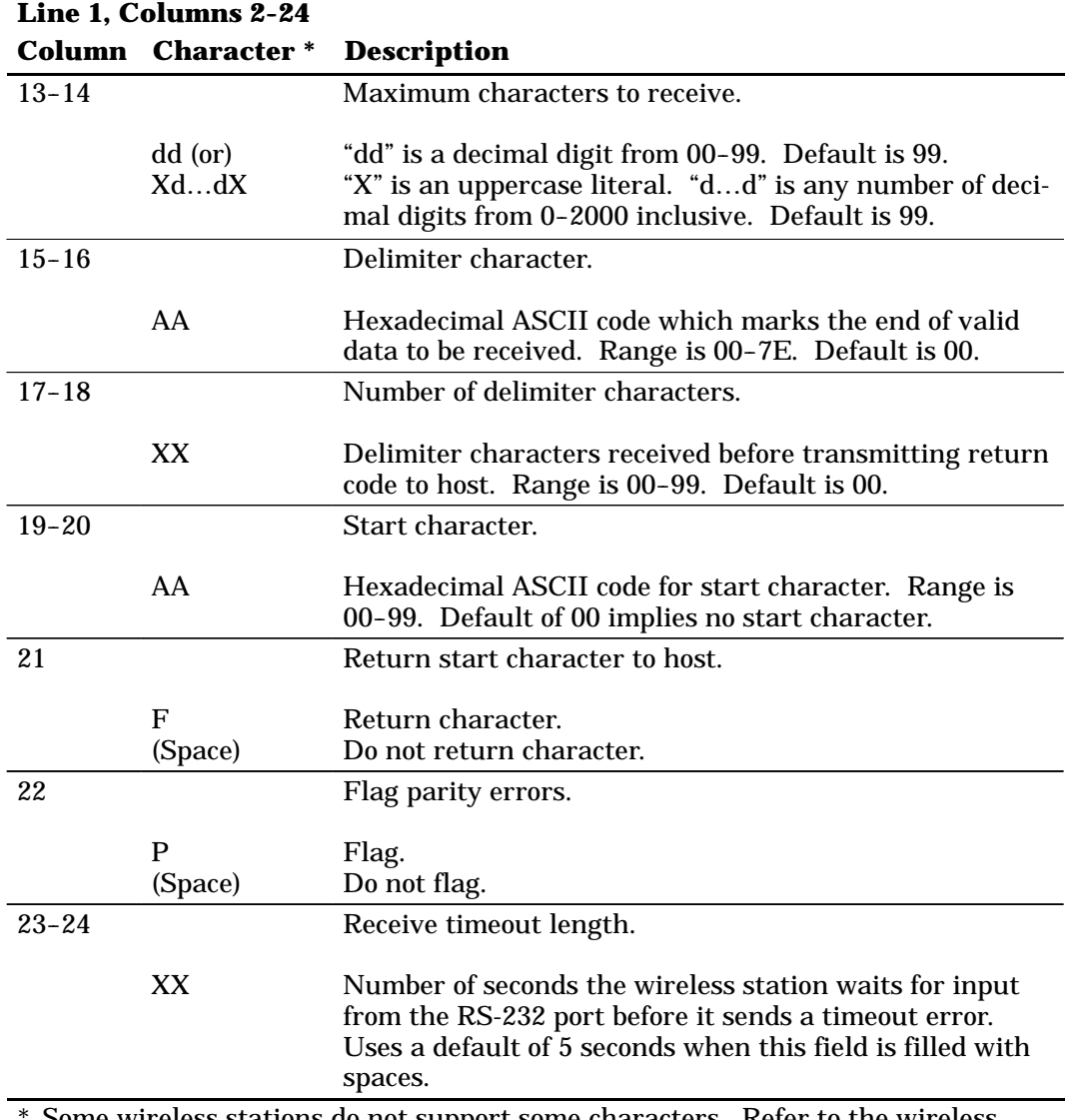

\* Some wireless stations do not support some characters. Refer to the wireless station's user guide for supported characters and options.

# *Return Codes for Receive Only*

The Receive Only return code is the status sent to the host computer. The wireless station returns data and the extended command's status to the host computer in the following format:

#### **\\X\CC\DATA<CR>** or **\\X\CCCC\DATA<CR>**

"X" is the return code listed in the following chart.

"CC" or "CCCC" is the character count of the received data. "CC" is  $00-99$ . "CCCC" is  $100-2000$ .

"DATA" is the RS-232 data received from the RS-232 device attached to the wireless station (if any data was received). The wireless station simulates the [Enter] key to return the code to the host.

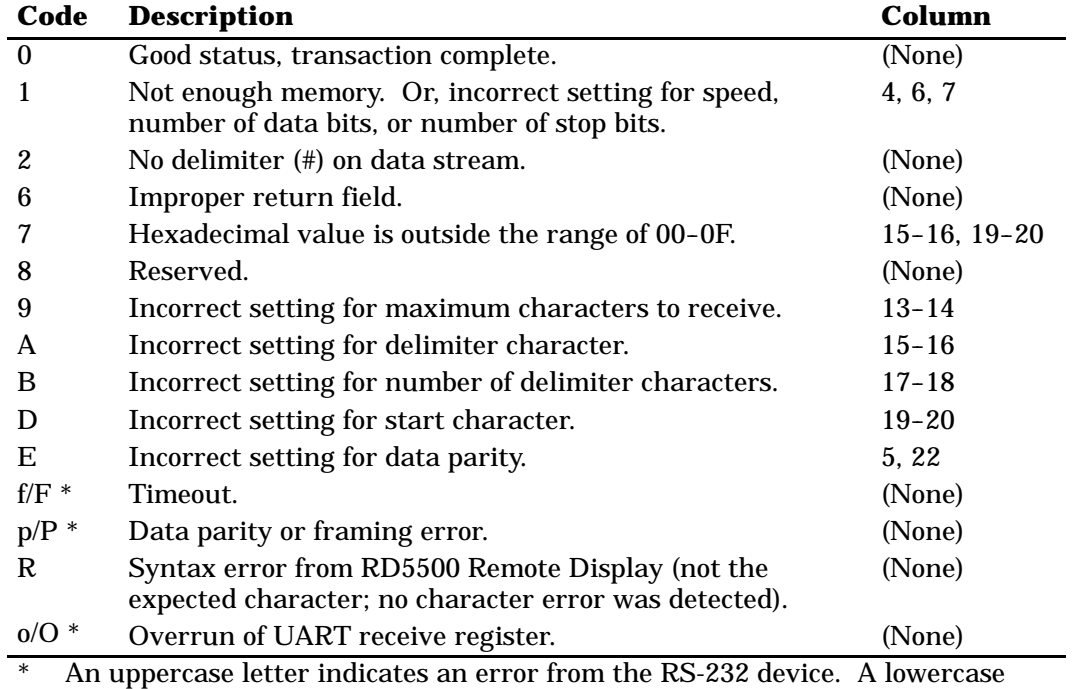

letter indicates an error from the RD5500 Remote Display.

# *Examples of Receive Only*

Receive Only extended command characters can be started by an APC sequence or by a space.

### *APC Sequence*

When the control character sequence for APC starts data, all of the data is on Line 1. The control character sequence is not displayed, which results in a faster transmission rate. Also, the cursor position is not lost.

The following example shows data marked by the control character sequence for APC. The sequence is prefixed by the notation " ^ " which represents "control."

**^9F#G3N8100000850A0102FPbb Column 2 Column 11 Column 23**

### *Space*

The following example shows a space as the start of the data. A "b" indicates a space.

**b#G3N8100000850A0102FPbb Column 1 Column 11 Column 23**

Following is an example of data received on the wireless station's RS-232 port. A space starts the data.

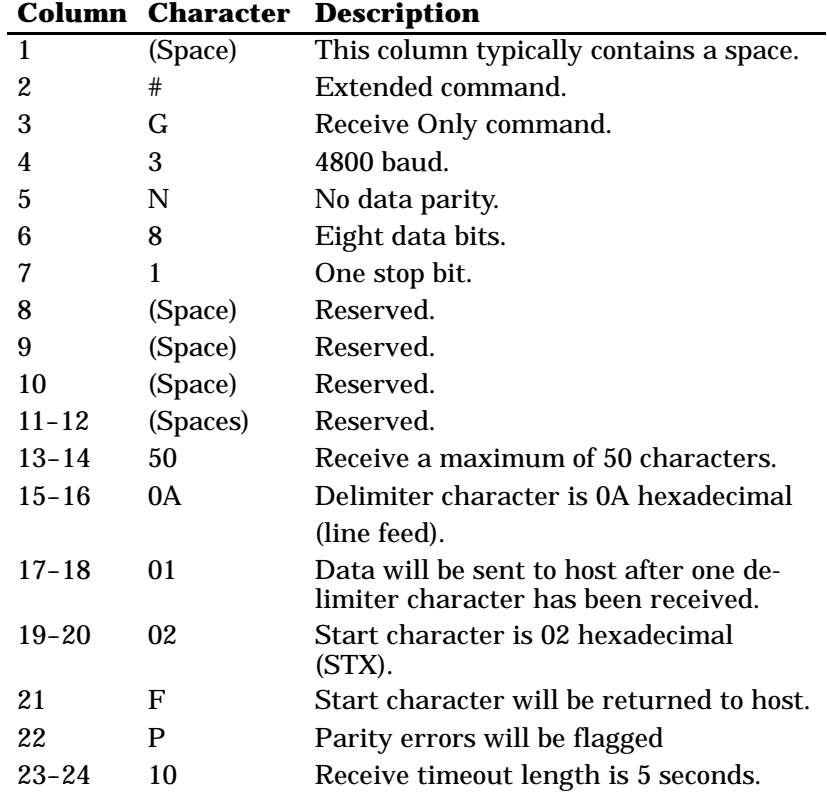

# *Set Parameters (#H)*

Use the Set Parameters extended command to set firmware parameters that you would otherwise set at the wireless station. The parameters are part of the wireless station's firmware.

Set most of the parameters once per wireless station. Set them when you install a radio data network, or when you add wireless stations to the network. Unless the wireless station fails (perhaps a dead battery) or a user does something destructive (like a RAM test), you probably won't need to set them again.

Table 9-4 lists columns in which characters must appear.

*Table 9-4 Set Parameters Characters*

| Line 1, Columns 2-36 |                                |                                                                              |  |
|----------------------|--------------------------------|------------------------------------------------------------------------------|--|
| Column               | <b>Character*</b>              | <b>Description</b>                                                           |  |
| $\boldsymbol{2}$     | #                              | Extended command.                                                            |  |
| 3                    | H                              | Set Parameters command.                                                      |  |
| $4 - 6$              |                                | Backlight timer.                                                             |  |
|                      | (Spaces)<br>000<br>$001 - 255$ | No change from current setting.<br>On continuously.<br>Seconds to remain on. |  |
| $7 - 9$              |                                | Sleep timer delay for RT3210. (Ignored by other wire-<br>less stations.)     |  |
|                      | (Spaces)                       | No change from current setting.                                              |  |
|                      | 000                            | Off.                                                                         |  |
|                      | $001 - 255$                    | Seconds of activity before sleep.                                            |  |
| 10                   |                                | Cursor mode.                                                                 |  |
|                      | (Space)                        | No change from current setting.                                              |  |
|                      |                                | Underline (default).                                                         |  |
|                      | 2                              | Underline blink.                                                             |  |
|                      | 3                              | Block.                                                                       |  |
|                      | 4                              | <b>Block blink</b>                                                           |  |
| 11                   | (Space)                        | Reserved.                                                                    |  |

\* Some wireless stations do not support some characters. Refer to the wireless station's user guide for supported characters and options.

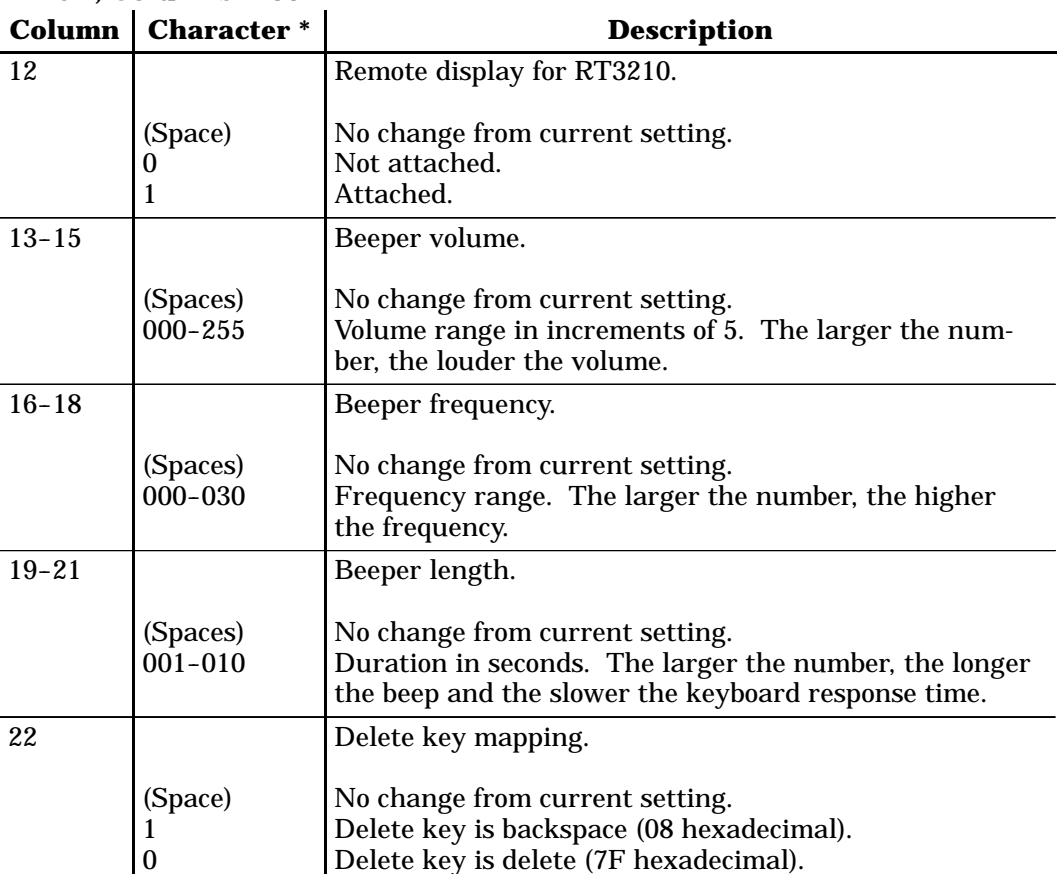

#### *Table 9-4 (Continued) Set Parameters Characters*

**Line 1, Columns 2-36**

\* Some wireless stations do not support some characters. Refer to the wireless station's user guide for supported characters and options.

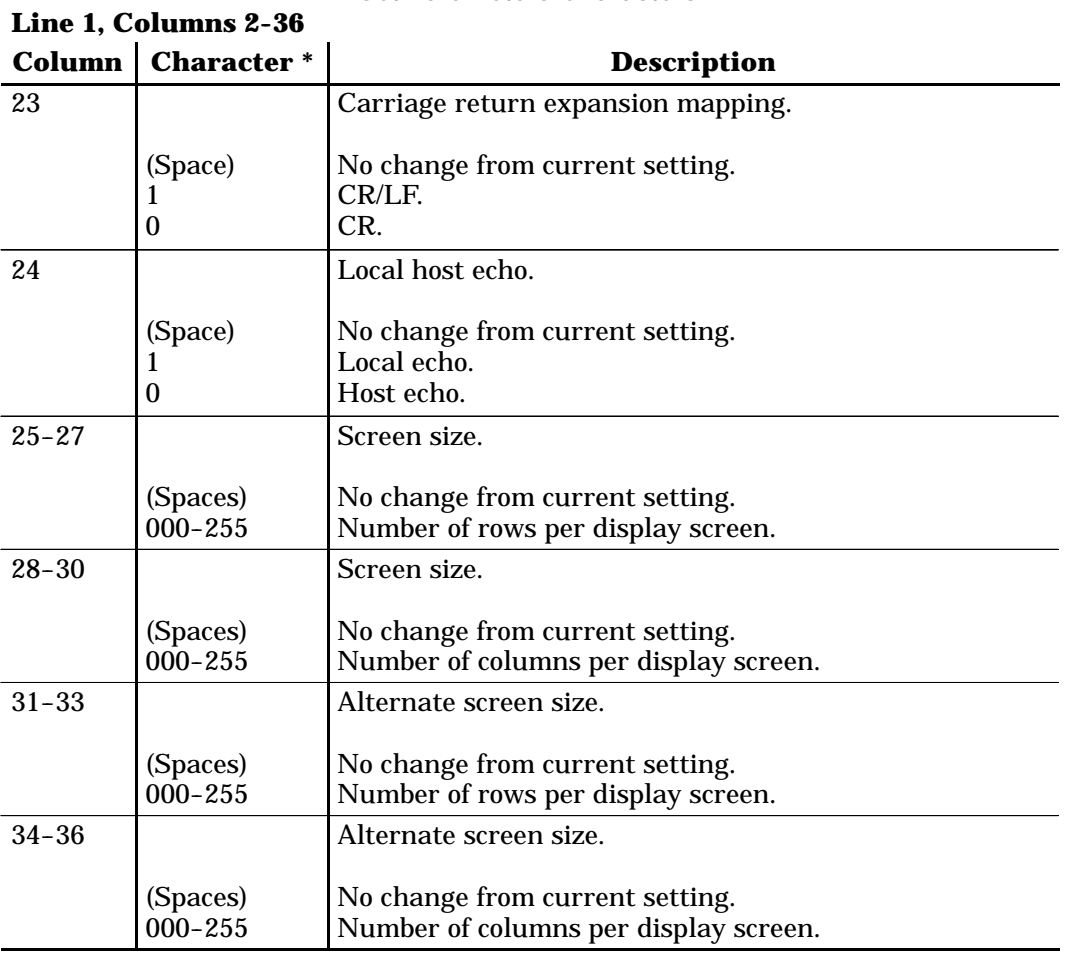

#### *Table 9-4 (Continued) Set Parameters Characters*

\* Some wireless stations do not support some characters. Refer to the wireless station's user guide for supported characters and options.

# *Return Codes for Set Parameters*

The Set Parameters return code is the status sent to the host computer. The wireless station returns data and the extended command's status to the host computer in the following format:

#### **\\X<CR>**

where "X" is the return code listed in the following chart. The wireless station simulates the [Enter] key to return the code to the host.

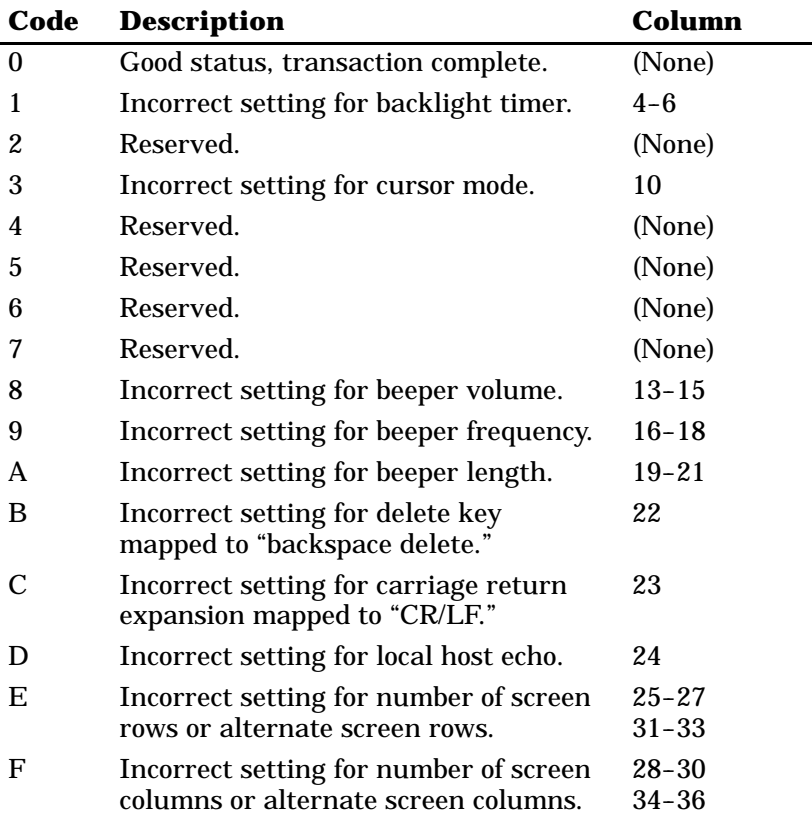

# *Examples of Set Parameters*

Set Parameters extended command characters can be started by an APC sequence or by a space.

### *APC Sequence*

When the control character sequence for APC starts data, all of the data is on Line 1. The control character sequence is not displayed, which results in a faster transmission rate. Also, the cursor position is not lost.

The following example shows data started by the control character sequence for APC. The sequence is prefixed by the notation " ^ " which represents "control."

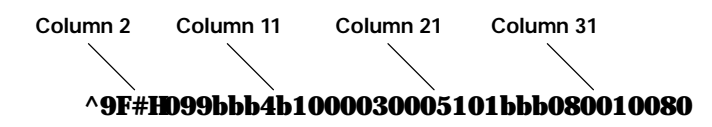

### *Space*

The following example shows a space at the start of the data. A "b" indicates a space.

**b#H099bbb4b1000030005101bbb080010080 Column 1 Column 11 Column 21 Column 31**

Following is an example of data for Set Parameters. A space starts the data.

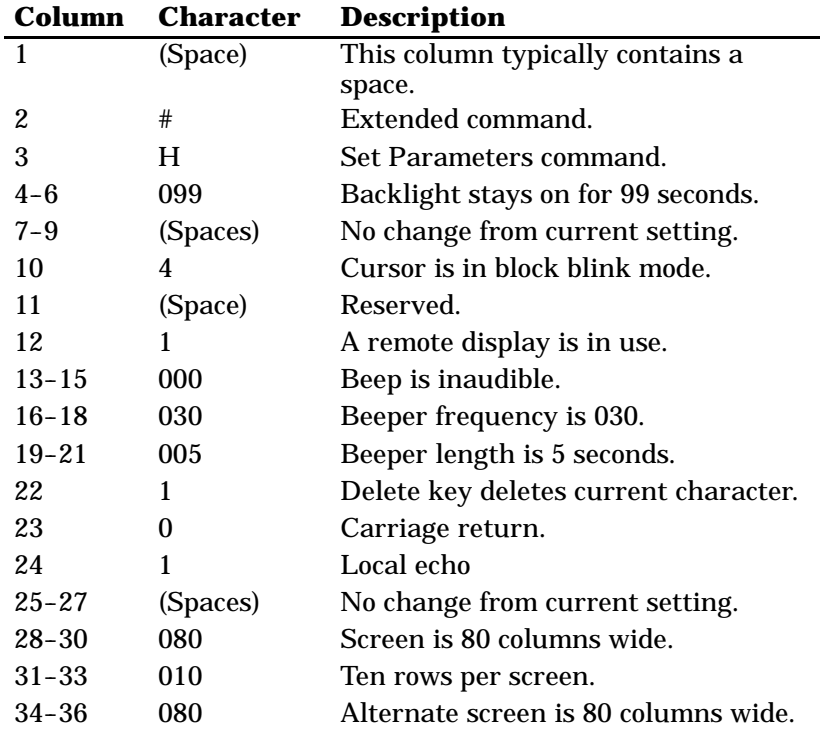

# *Return Version (#V)*

The Return Version extended command returns the current firmware name and version to the host computer. Table 9-5 lists columns in which characters must appear.

*Table 9-5 Return Version Characters* **Line 1, Columns 2-3 Column Character Description** 2 # Extended command. 3 V Return Version command.

## *Return Code for Return Version*

The return code is the status sent to the host computer; the code indicates if the extended command was successful. The wireless station returns data and the extended command's status to the host computer in the following format:

#### **\\0\<Firmware> <Version><CR>**

"0" is the return code listed in the following chart.

"<Firmware>" is the name of the wireless station's firmware.

"<Version>" is the current firmware version.

#### **Code Description**

0 Good status, transaction complete.

### *Example of Return Version*

The following example shows data started by the control character sequence for APC. The sequence is prefixed by the notation " ^ " which represents "control."

**^9F#V^9C Column 2**

# *Tone (#T)*

The Tone extended command causes the wireless station to make a tone of a specified volume, frequency, and length (Table 9-6).

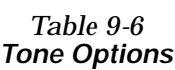

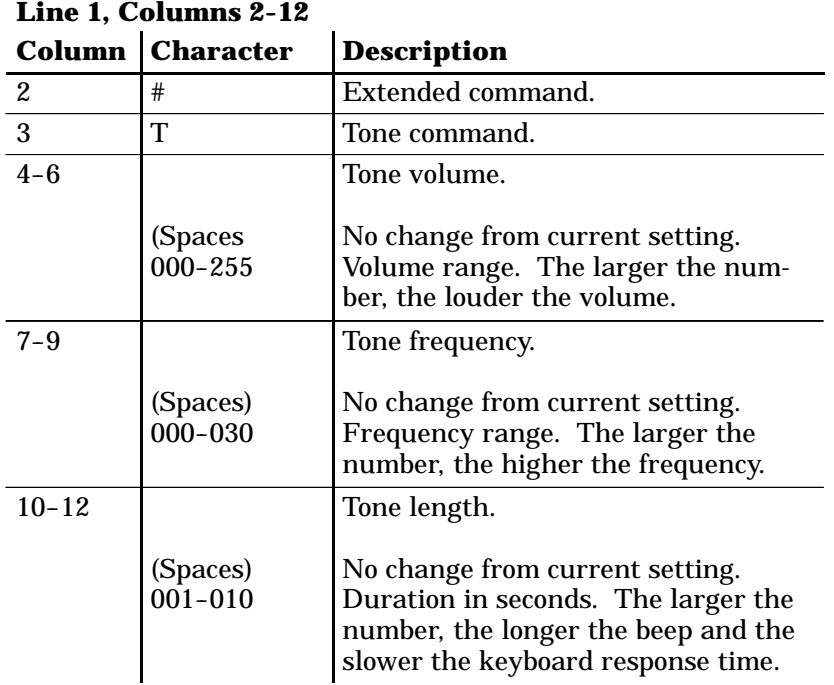

The return code is the status sent to the host computer; the code indicates if the extended command was successful. The wireless station returns data and the extended command's status to the host computer in the following format:

#### **\\X<CR>**

"X" is the return code listed in the following chart.

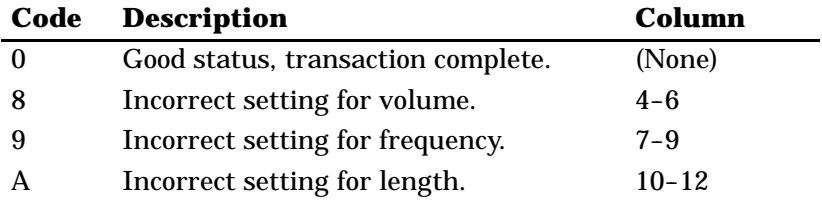

# *Scan Bar Code Parameters (#S)*

The Scan Bar Code Parameters extended command allows host systems to have the same capabilities as wireless stations using the Native data stream to set bar code parameters and scan.

By inserting characters "#S" in the display buffer at Line 1, Columns 2 and 3, the host computer tells the wireless station to expect a Bar Code Scanner extended command. Appropriate descriptive characteristics should follow the "#S" characters. The wireless station returns a code that indicates if the command was successful. Then it simulates the [Enter] key to return a value to the host computer.

Due to possible system fragmentation of a data stream, the "#" in Line 1, Column 2 should be the last character placed on the screen. This will assure that all data is present before the extended command is parsed (removed).

Table 9-7 lists columns in which characters must appear. Tables on the following pages list characters for each type of bar code.

" **NOTE:** *The PEN\*KEY 6500 Computer supports only the laser bar code scanner.*

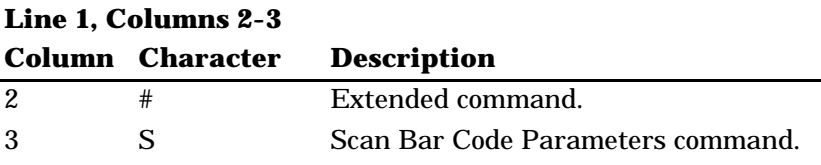

#### *Table 9-7 Scan Bar Code Parameters*

# *Control Byte 1*

The dots in Table 9-8 indicate the Control Byte 1 options the characters support. (The RT1100, RT1700, RT5900, and the PEN\*KEY 6400 Computer's internal engine do not support CCD 20/20. The PEN\*KEY 6400 Computer's internal engine does not support HP Wand Select.)

#### *Table 9-8 Control Byte 1 Characters*

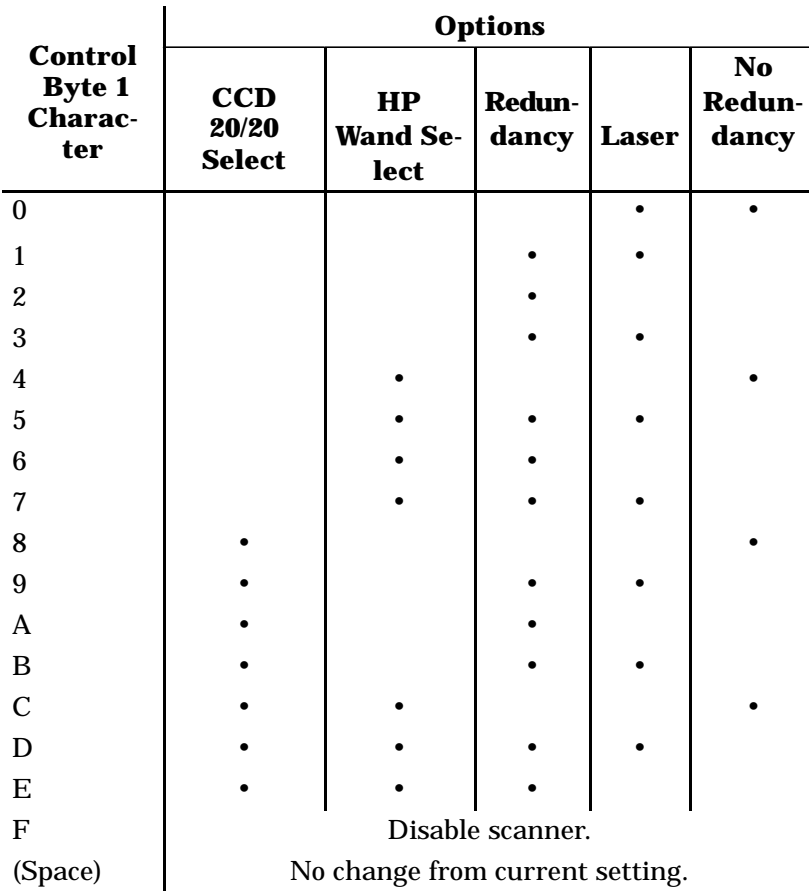

#### **Line 1, Column 4**

*VT220/ANSI Terminal Emulation Programmer's Reference Guide 9-31*

# *Control Byte 2*

The dots in Table 9-9 indicate the Control Byte 2 options the characters support.

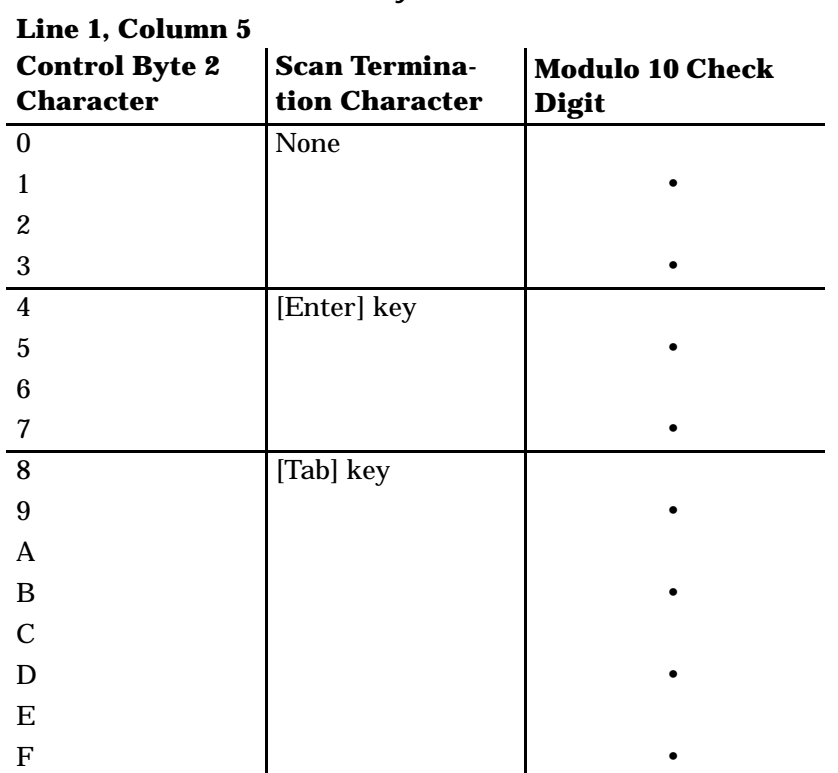

#### *Table 9-9 Control Byte 2 Characters*

# *Control Byte 3*

The dots in Table 9-10 indicate the Control Byte 3 options the characters support.

#### *Table 9-10 Control Byte 3 Characters*

# **Line 1, Column 6**

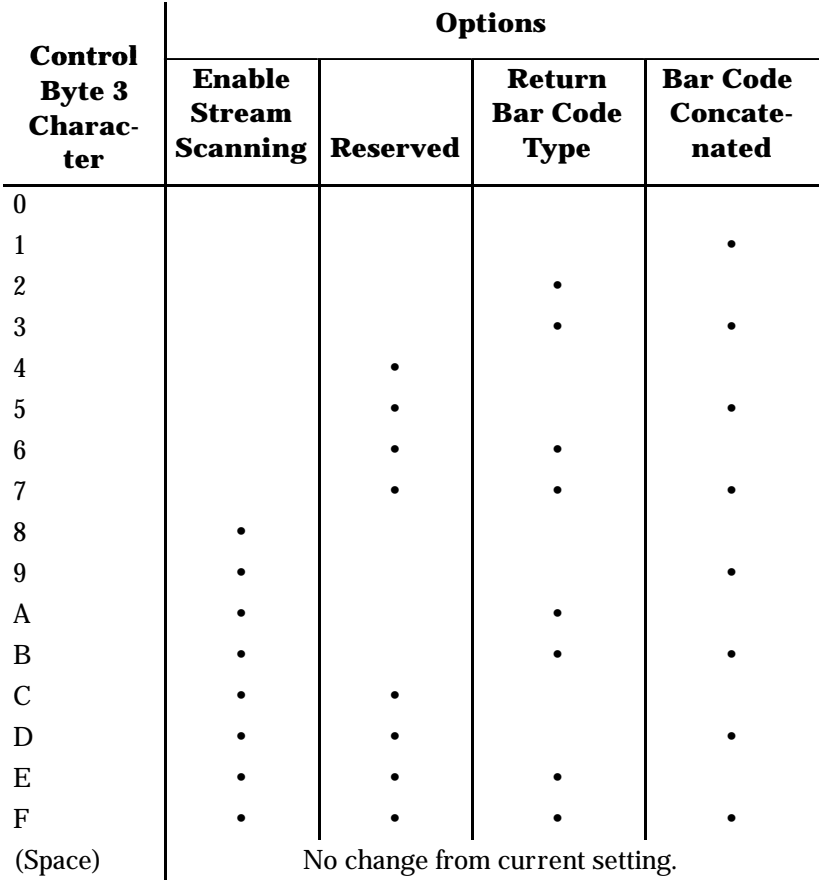

# *Bar Code Length*

Bar Code Length sets the minimum and maximum character lengths for all types of bar codes scanned (Table 9-11). Setting the minimum and maximum values to their optimum can increase scanning performance. If the wireless station scans bar codes that are outside the minimum and maximum value, the wireless station ignores the bar code.

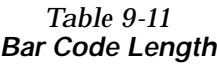

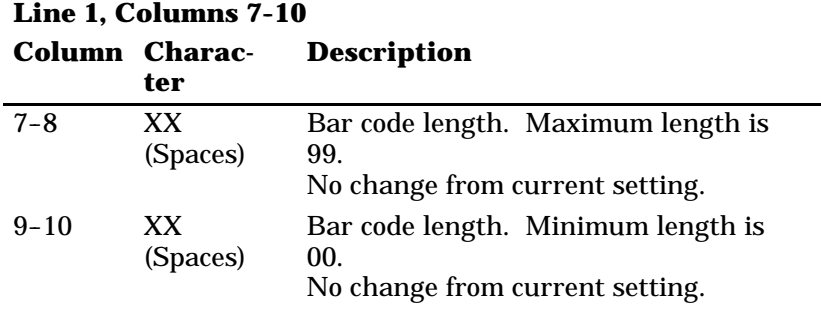

### *UPC*

Use the UPC command to select the combinations listed in Table 9-12. (The PEN\*KEY 6400 Computer's internal engine does not support UPC-E Number System 1.)

|                         | <b>Options</b>                  |                                             |                             |                |              |  |
|-------------------------|---------------------------------|---------------------------------------------|-----------------------------|----------------|--------------|--|
| <b>Character</b>        | $UPC-E#$<br><b>System 1</b>     | <b>Expand</b><br>$UPC-E$ to<br><b>UPC-A</b> | $UPC-E#$<br><b>System 0</b> | <b>Add-Ons</b> | <b>UPC-A</b> |  |
| $\boldsymbol{0}$        |                                 |                                             | Disables all.               |                |              |  |
| 1                       |                                 |                                             |                             |                |              |  |
| $\boldsymbol{2}$        |                                 |                                             |                             |                |              |  |
| 3                       |                                 |                                             |                             |                |              |  |
| $\overline{\mathbf{4}}$ |                                 |                                             |                             |                |              |  |
| $\bf 5$                 |                                 |                                             |                             |                |              |  |
| $\boldsymbol{6}$        |                                 |                                             |                             |                |              |  |
| 7                       |                                 |                                             |                             |                |              |  |
| 8                       |                                 |                                             |                             |                |              |  |
| 9                       |                                 |                                             |                             |                |              |  |
| 10                      |                                 |                                             |                             |                |              |  |
| 11                      |                                 |                                             |                             |                |              |  |
| 12                      |                                 |                                             |                             |                |              |  |
| 13                      |                                 |                                             |                             |                |              |  |
| 14                      |                                 |                                             |                             |                |              |  |
| 15                      |                                 |                                             |                             |                |              |  |
| (Space)                 | No change from current setting. |                                             |                             |                |              |  |

*Table 9-12 UPC Bar Code Characters*

# *EAN Algorithms*

Use EAN Algorithms to select combinations of EAN options (Table 9-13).

#### *Table 9-13 EAN Algorithms*

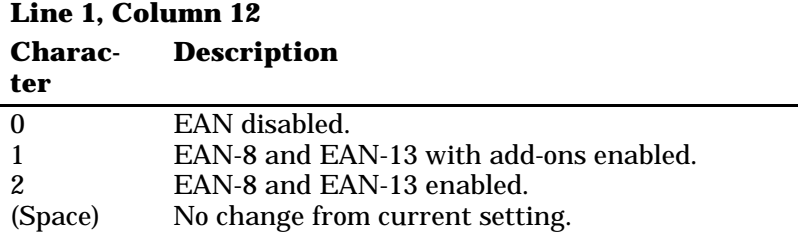

## *Code 39*

Code 39 (Table 9-14) sets the scanner to read simple Code 39 bar codes that do not include extended or encoded sequences. Extended Code 39 is a superset of Code 39 and scans all regular Code 39 bar codes. You cannot select both Code 39 and Extended Code 39. Encoded Code 39 combines key presses with normal bar code data.

Encoded Code 39 sequences are described on page 9-45.

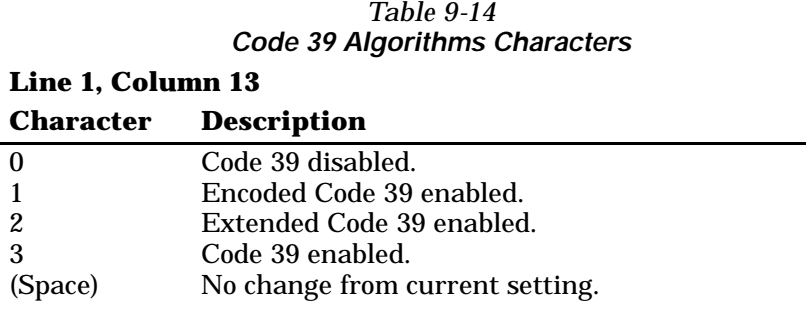

## *Plessey*

If the Plessey bar code scanning algorithm is enabled, set its check digits (Table 9-15) according to your requirements. See the manufacturer's bar code specifications for more information on check digits.

#### *Table 9-15 Plessey Characters*

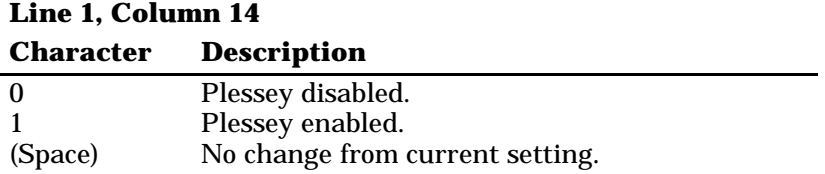

The dots in Table 9-17 on the next page indicate the Plessey check digits the characters support. (The PEN\*KEY 6400 Computer's internal engine does not support Plessey alpha characters.)

## *Codabar*

The Codabar options (Codabar and ABC Codabar, Table 9-16) are mutually exclusive coding algorithms and cannot be selected at the same time. (The PEN\*KEY 6400 Computer's internal engine does not support ABC Codabar.)

#### *Table 9-16 Codabar Characters*

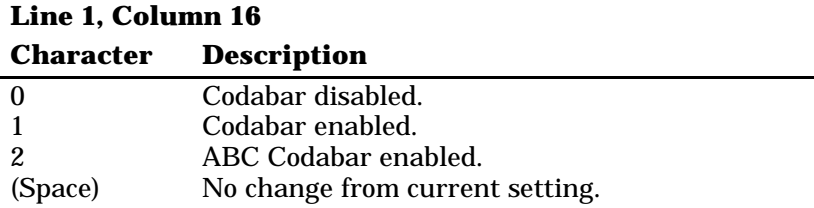

**Line 1, Column 15**

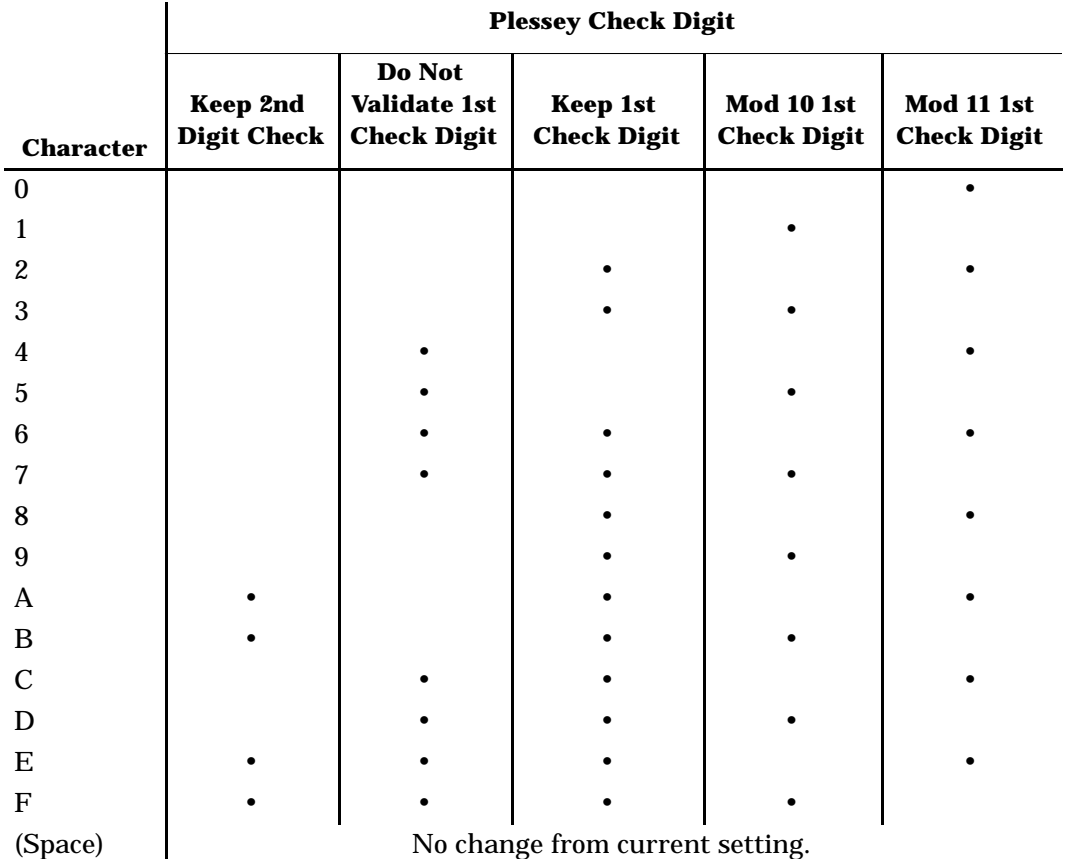

#### *Table 9-17 Plessey Check Digit Characters*

# *Code 11*

Table 9-18 lists Code 11 characters. (The PEN\*KEY 6400 Computer's internal engine does not support Code 11.)

*Table 9-18 Code 11 Characters*

| Line 1, Column 17 |                                 |  |
|-------------------|---------------------------------|--|
|                   | <b>Character Description</b>    |  |
|                   | Code 11 disabled.               |  |
|                   | Code 11 enabled.                |  |
| (Space)           | No change from current setting. |  |

# *Code 93*

Both Code 93 and Code 128 options can be enabled for scanning. (The PEN\*KEY 6400 Computer's internal engine does not support Code 93.)

*Table 9-19 Code 93 Characters*

| Line 1, Column 18 |                                 |  |
|-------------------|---------------------------------|--|
|                   | <b>Character Description</b>    |  |
|                   | Code 93 disabled.               |  |
|                   | Code 93 enabled.                |  |
| (Space)           | No change from current setting. |  |

# *Code 128*

Table 9-20 lists Code 128 characters.

*Table 9-20 Code 128 Characters*

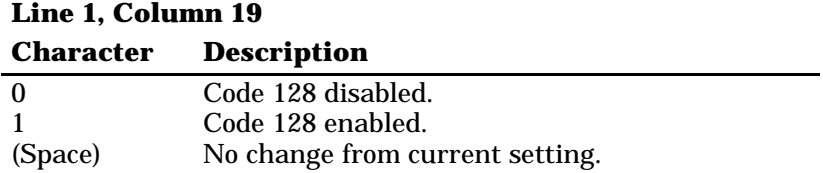

## *Straight or Computer Identics 2of5*

If the Straight or Computer Identics bar code is enabled, select the maximum and minimum lengths and the 1st and 2nd fixed bar code lengths according to your requirements (Table 9-21). (The PEN\*KEY 6400 Computer's internal engine does not support Straight or Computer Identics 2of5.)

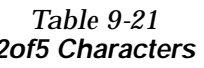

|                              |                          | 2of5 Characters                                                                                                    |  |  |
|------------------------------|--------------------------|----------------------------------------------------------------------------------------------------|--|--|
| <b>Line 1, Columns 20-28</b> |                          |                                                                                                    |  |  |
|                              | <b>Column Characters</b> | <b>Description</b>                                                                                                    |  |  |
| 20                           | 0                        | <b>Straight and Computer Identics 2of5</b><br>disabled.                                                                                              |  |  |
|                              | 1<br>$\overline{c}$      | Computer Identics 2of5 enabled.<br>Straight 2of5 enabled.                                                                                            |  |  |
|                              | (Space)                  | No change from current setting.                                                                                                    |  |  |
| $21 - 22$                    | XX                       | Maximum length Straight or Com-<br>puter Identics 2of5. See the<br>manufacturer's bar code specifica-<br>tions for further information.              |  |  |
|                              | (Spaces)                 | No change from current setting.                                                                                                    |  |  |
| $23 - 24$                    | XX                       | Minimum length Straight or Com-<br>puter Identics 2of5. See the<br>manufacturer's bar code specifica-<br>tions for further information.              |  |  |
|                              | (Spaces)                 | No change from current setting.                                                                                                    |  |  |
| $25 - 26$                    | XX                       | 1st fixed bar code length for Straight<br>or Computer Identics 2of5. See the<br>manufacturer's bar code specifica-<br>tions for further information. |  |  |
|                              | (Spaces)                 | No change from current setting.                                                                                                    |  |  |
| $27 - 28$                    | XX                       | 2nd fixed bar code length for Straight<br>or Computer Identics 2of5. See the<br>manufacturer's bar code specifica-<br>tions for further information. |  |  |
|                              | (Spaces)                 | No change from current setting.                                                                                                    |  |  |

*9-40 VT220/ANSI Terminal Emulation Programmer's Reference Guide*

# *Interleaved 2of5*

If Interleaved 2of5 is enabled, select the maximum and minimum lengths and the 1st and 2nd fixed bar code lengths according to your requirements (Table 9-22).

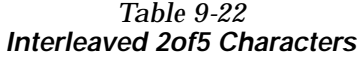

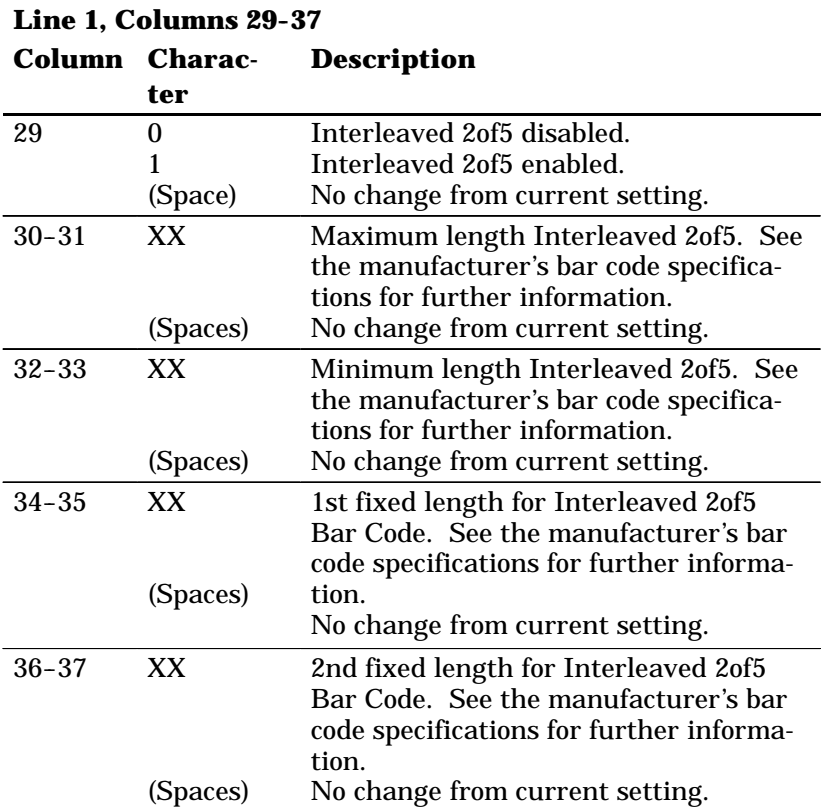

# *Return Codes for Scan Bar Code Parameters*

The Scan Bar Code Parameters return code is the status sent to the host computer; the code indicates if the extended command was successful. The wireless station returns data and the extended command's status to the host computer in the following format:

#### **\\X<CR>**

where "X" is the return code listed in the following chart. The wireless station simulates the [Enter] key to return a value to the host computer. If a hexadecimal number is entered wrong, the return code defaults to "0."

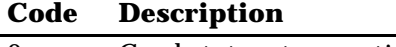

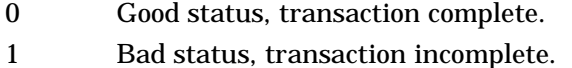

# *Examples of Scan Bar Code Parameters*

Scan Bar Code Parameters extended command characters can be started by an APC sequence or by a space.

### *APC Sequence*

When the control character sequence for APC starts data, all of the data is on Line 1. The control character sequence is not displayed, which results in a faster transmission rate. Also, the cursor position is not lost.

The following example shows data started by the control character sequence for APC. Sequences are prefixed by the notation " ^ " which represents "control."

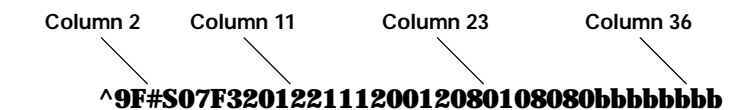

### *Space*

The following example shows a space as the start of the data. A "b" indicates a space.

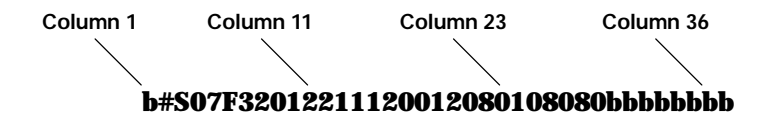

The following example shows data for Scan Bar Code Parameters. A space starts the data.

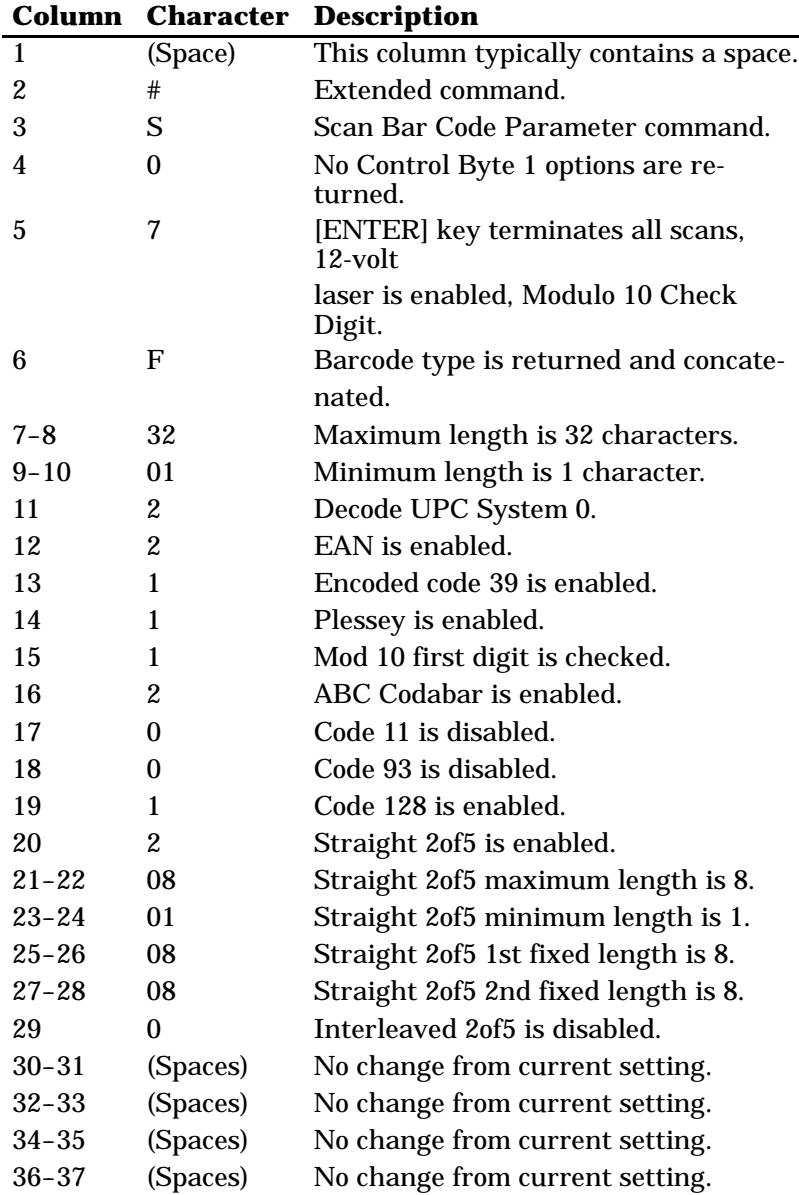

*9-44 VT220/ANSI Terminal Emulation Programmer's Reference Guide*

# *Encoded Code 39*

Encoded Code 39 combines key presses with normal bar code data. All regular Code 39 bar codes can be scanned when using Encoded Code 39. "Encoded" refers to special character sequences contained within a standard Code 39 bar code that the wireless station scanning program converts into key presses. This feature allows bar codes to contain commonly-used key press sequences that accompany scanning.

An example is a bar code with a forward tab character encoded at the end of it. When the wireless station operator scans the bar code, the wireless station fills in bar code data and automatically performs a forward tab. This moves the cursor to the next field. The operator does not need to press a key between scans.

Table 9-23 lists escape characters and key press sequences for Encoded Code 39. The "(t)" in the table indicates a terminating key. Any bar code data following this key code is ignored. The "t" sequences, therefore, should be located only at the end of the bar code.

If you attempt to use an invalid sequence (termed "invalid" in the table) the wireless station will beep and the data stream will be flushed.

| <b>Sequence</b> | <b>Key</b>      |
|-----------------|-----------------|
| Sspace          | Find (t)        |
| $S-$            | Insert here (t) |
| \$.             | Remove (t)      |
| \$0             | Keypad 0 (t)    |
| \$1             | Keypad 1 (t)    |
| \$2\$           | Keypad 2 (t)    |
| \$3             | Keypad 3 (t)    |
| \$4             | Keypad 4 (t)    |
| \$5             | Keypad 5 (t)    |
| \$6             | Keypad 6 (t)    |
| \$7             | Keypad 7 (t)    |
| \$8             | Keypad 8 (t)    |
| \$9             | Keypad 9 (t)    |
| \$A             | New line (t)    |
| \$B\$           | Delete (t)      |
| \$C             | Forward tab (t) |
| \$D             | Forward tab (t) |
| \$Ε             | Invalid         |
| $S_{\rm F}$     | Invalid         |
| \$G             | Invalid         |
| \$H             | Backspace (t)   |
| \$I             | Invalid         |
| \$J             | Invalid         |
| \$Κ             | Invalid         |
| \$L             | Invalid         |
| \$M             | Enter (t)       |
| \$Ν             | Invalid         |
| \$O             | Invalid         |

*Table 9-23 Key Press Sequences for Encoded Code 39*

*9-46 VT220/ANSI Terminal Emulation Programmer's Reference Guide*
| Sequence  | <b>Key</b>          |
|-----------|---------------------|
| \$P       | Invalid             |
| \$Q       | PF1(t)              |
| \$R       | PF2(t)              |
| \$S       | PF3(t)              |
| ST        | PF4(t)              |
| \$U       | F5(t)               |
| \$V       | F6(t)               |
| <b>SW</b> | F7(t)               |
| \$X       | F8(t)               |
| \$Y       | F9(t)               |
| \$Ζ       | F10(t)              |
| %space    | Select (t)          |
| $% -$     | Previous screen (t) |
| %.        | Next screen (t)     |
| %0        | Enter (t)           |
| %1        | 00 hexadecimal (t)  |
| %2        | 01 hexadecimal (t)  |
| %3        | 02 hexadecimal (t)  |
| %4        | 03 hexadecimal (t)  |
| %5        | 04 hexadecimal (t)  |
| %6        | 05 hexadecimal (t)  |
| %7        | 06 hexadecimal (t)  |
| %8        | 07 hexadecimal (t)  |
| %9        | 08 hexadecimal (t)  |
| %A        | Invalid             |
| %B        | F11(t)              |
| $\%C$     | F12(t)              |

*Table 9-23 (Continued) Key Press Sequences for Encoded Code 39*

| Sequence | <b>Key</b>              |  |
|----------|-------------------------|--|
| %D       | Invalid                 |  |
| %E       | Invalid                 |  |
| %F       | ; (semicolon)           |  |
| %G       | < (less than)           |  |
| %H       | $=$ (equal)             |  |
| $\%$ I   | > (greater than)        |  |
| $\%J$    | ? (question mark)       |  |
| %K       | [ (left brace)          |  |
| %L       | $\setminus$ (backslash) |  |
| %M       | cright brace)           |  |
| %N       | $\wedge$ (circumflex)   |  |
| %O       | _(underscore)           |  |
| %P       | {(left brace)           |  |
| %Q       | (vertical bar)          |  |
| %R       | } (right brace)         |  |
| %S       | $\sim$ (tilde)          |  |
| %T       | Keyboard delete (t)     |  |
| %U       | Invalid                 |  |
| %V       | $\mathcal{Q}(at)$       |  |
| %W       | <i>i</i> (grave accent) |  |
| $\%X$    | Invalid                 |  |
| $\%Y$    | Invalid                 |  |
| $\%Z$    | F13(t)                  |  |

*Table 9-23 (Continued) Key Press Sequences for Encoded Code 39*

| <b>Sequence</b> | <b>Key</b>         |  |  |
|-----------------|--------------------|--|--|
| +space          | 09 hexadecimal (t) |  |  |
| $+-$            | 0A hexadecimal (t) |  |  |
| $+$ .           | 0B hexadecimal (t) |  |  |
| $+0$            | 0C hexadecimal (t) |  |  |
| $+1$            | 0D hexadecimal (t) |  |  |
| $+2$            | 0E hexadecimal (t) |  |  |
| $+3$            | 0F hexadecimal (t) |  |  |
| $+4$            | 10 hexadecimal (t) |  |  |
| $+5$            | 11 hexadecimal (t) |  |  |
| $+6$            | 12 hexadecimal (t) |  |  |
| $+7$            | 13 hexadecimal (t) |  |  |
| $+8$            | 14 hexadecimal (t) |  |  |
| $+9$            | 15 hexadecimal (t) |  |  |
| $+A$            | a                  |  |  |
| $+B$            | $\mathbf b$        |  |  |
| $+C$            | $\mathbf c$        |  |  |
| $+D$            | d                  |  |  |
| $+{\bf E}$      | e                  |  |  |
| $+F$            | $\mathbf f$        |  |  |
| $+G$            | g                  |  |  |
| $+H$            | h                  |  |  |
| $+I$            | $\mathbf{i}$       |  |  |
| $\bf +J$        | j                  |  |  |
| $+K$            | $\bf k$            |  |  |
| $+L$            | $\mathbf{l}$       |  |  |
| $+M$            | m                  |  |  |
| $+N$            | n                  |  |  |

*Table 9-23 (Continued) Key Press Sequences for Encoded Code 39*

| <b>Sequence</b> | <b>Key</b>           |
|-----------------|----------------------|
| $+O$            | 0                    |
| $+P$            | p                    |
| $+Q$            | q                    |
| $+R$            | r                    |
| $+S$            | ${\bf S}$            |
| $+T$            | t                    |
| $+ \mathrm{U}$  | $\mathbf u$          |
| $+V$            | $\mathbf{V}$         |
| $+W$            | W                    |
| $+X$            | X                    |
| $+Y$            | y                    |
| $+Z$            | z                    |
|                 |                      |
| /space          | 16 hexadecimal (t)   |
| $\frac{1}{2}$   | 17 hexadecimal (t)   |
| $\overline{L}$  | 18 hexadecimal (t)   |
| $\sqrt{0}$      | 19 hexadecimal (t)   |
| $\sqrt{1}$      | 1A hexadecimal (t)   |
| /2              | 1B hexadecimal (t)   |
| /3              | 1C hexadecimal (t)   |
| /4              | 1D hexadecimal (t)   |
| /5              | 1E hexadecimal (t)   |
| /6              | 1F hexadecimal (t)   |
| /7              | Invalid              |
| /8              | Invalid              |
| /9              | Invalid              |
| /A              | ! (exclamation mark) |

*Table 9-23 (Continued) Key Press Sequences for Encoded Code 39*

*9-50 VT220/ANSI Terminal Emulation Programmer's Reference Guide*

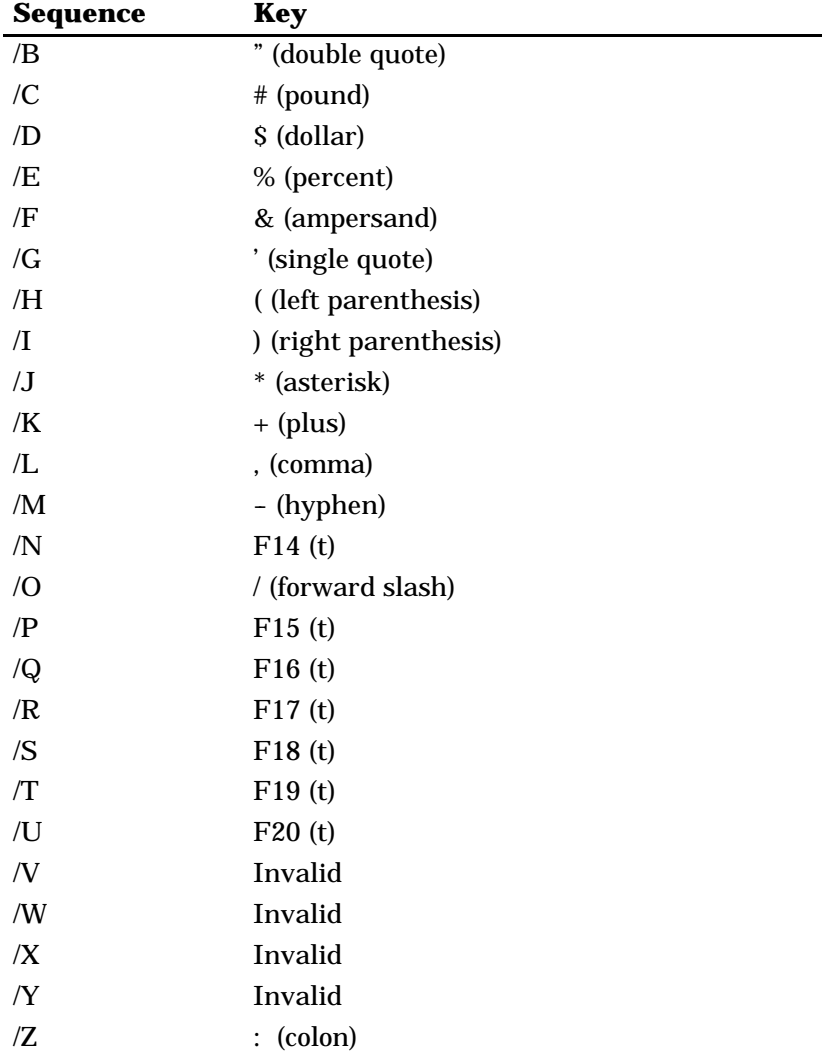

#### *Table 9-23 (Continued) Key Press Sequences for Encoded Code 39*

### *Terminating Keys*

Terminating keys are the non-printable ASCII sequences and action keys. When the wireless station encounters them in a bar code, an action is taken, and the wireless station sends the data in the buffer to the host computer. Terminating keys should appear only at the end of the bar code. If they are located in the middle of a bar code, they are executed normally, but the data following them in the bar code is ignored. Terminating keys cause a wireless stationto-base station transmission. The wireless station ignores data in the bar code buffer following these keys once a transmission takes place.

For example, the wireless station interprets this sequence:

#### **123\$V456**

as

#### **123F6**

The wireless station will not send "456" to the host computer, because it follows terminating key F6.

ASCII sequences can be used any time before a terminating key. For example, the wireless station interprets

#### **+H+E+L+L+O\$M**

as

#### **hello<Enter>**

### *Escape Characters*

The four escape characters in Table 9-23 yield a VT220 data stream key press equivalent when followed by another character. The escape characters are:

- \$ (dollar sign)
- % (percent)
- + (plus)
- / (forward slash)

For example:

- " If a bar code contains the sequence "%U" somewhere within it, the wireless station converts this sequence to an [ENTER] key and processes it as soon as encountered in the scanning buffer.
- " "+B" is converted to the lower case "b."
- " "%B" is converted to an F11 key press.

" **NOTE:** *If you want the Encoded Code 39 option but the bar codes to be scanned already contain the "\$," "%," "+," or "/," character, then each place where these characters occur must be expanded to a special "/" sequence:*

- " *Every bar code where the "\$" is maintained must be expanded to a "/D" sequence.*
- " *Percent signs (%) must be expanded to "/E".*
- " *Forward slashes (/) must be expanded to the letter "/O".*
- " *Plus signs (+) must be expanded to "/K".*

### *Concatenation*

When Encoded Code 39 is enabled, all bar codes are concatenated. This allows several separate bar code scans to be strung together into one input field. This feature is especially useful when using separate Encoded Code 39 bar codes to replace operator key presses.

# *Appendix A Bar Code Scanning*

*Overview*

This appendix contains reference data pertaining to enabling bar code algorithms and interpreting bar code data. Collecting and decoding bar code data are built-in features of wireless stations. The wireless station is programmed to support a variety of bar code scanning devices and decode all major bar code types.

" " " " " " " " " " " " " " " " " " " " " " " " " " " "

Specific bar code algorithms are enabled either by scanner orders from the host computer, or by the terminal operator using the wireless station's firmware menus. Once a wireless station correctly decodes a bar code, the data is encoded with descriptive data about the decoded symbol.

The wireless station employs unique ASCII command codes to enable certain types of bar code algorithms and to format bar code data for return to the host computer. You can improve response time for your network by knowing the bar codes you use and limiting the wireless station to only those codes.

### *How to Enable Algorithms*

To maximize wireless terminal and network performance, it is recommended that you enable only the bar code types required by your network and host application software. The more bar code algorithms enabled in the wireless station, the slower the response time. Likewise, the more types of bar codes the host application receives, the slower throughput time on processing bar code data.

### *How the Host Gets Bar Codes*

The wireless station encodes descriptive data along with bar code data returned to the host computer. This encoded data indicates the type of bar code scanned and, in some instances, the length of the bar code data. Also included in the format may be check digits, start and stop digits, system digits, add-on digits, and flags.

Bar code data streams always begin with the bar code type followed by the bar code data. Table A-1 details the bar code types and the format of the bar code data string. Refer to the wireless station's user guide for the bar code types that the wireless station supports.

*Table A-1 Bar Code Data String Formats*

| <b>Type</b><br>Code | <b>Data Bar Code Type</b>      | Data Format*      | Data Length ** |
|---------------------|--------------------------------|-------------------|----------------|
| $\bf{0}$            | <b>UPC</b> short               | nddddddc          | 8              |
|                     | <b>EAN</b> short               | fndddddc          | 8              |
| 2                   | <b>UPC</b> long                | ndddddddddc       | 12             |
| 3                   | EAN long                       | fnddddddddddc     | 13             |
| 4                   | UPC short add-on 2             | nddddddcaa        | 10             |
| $\sqrt{5}$          | EAN short add-on 2             | fndddddcaa        | 10             |
| 6                   | UPC long add-on 2              | ndddddddddcaa     | 14             |
| 7                   | EAN long add-on 2              | fndddddddddcaa    | 15             |
| 8                   | UPC short add-on 5             | nddddddcaaaaa     | 13             |
| 9                   | EAN short add-on 5             | fndddddcaaaaa     | 13             |
|                     | UPC long add-on 5              | ndddddddddcaaaaa  | 17             |
|                     | EAN long add-on 5              | fndddddddddcaaaaa | 18             |
| $\,<\,$             | Interleaved 2 of 5             | $d$ $d$           | 1 to 31        |
| =                   | Straight 2 of 5 <sup>***</sup> | $d$ $d$           | 1 to 31        |
| Z                   | Computer Identics 2 of 5 ***   | $d$ $d$           | 1 to 31        |
| $\geq$              | Plessey                        | $d$ $dc$          | 2 to 31        |
| @                   | <b>CODABAR</b>                 | sdds              | 3 to 31        |
| A                   | ABC CODABAR ***                | sdds              | 6 to 31        |
| P                   | Code 39                        | $d$ $d$           | 1 to 31        |
| Q                   | <b>Extended Code 39</b>        | $d$ $d$           | 1 to 31        |
| R                   | Code 93 ***                    | $d_{\dots}$ d     | 1 to 31        |
| J.                  | Code 128                       | $d_{\dots}$ d     | 1 to 31        |

\* Bar code data definitions:

- n = Number system digits
- d = Bar code digits
- c = Check digits
- f = EAN flag 1 characters
- a = Add-on code digits
- $s =$  Start and stop digits
- \*\* If MOD 10 or MOD11 check digits are enabled, the digit falls at the end of a bar code data string. Each check digit enabled extends the length of the bar code data string by 1 character.

\*\*\* Not supported by PEN\*KEY<sup>R</sup> 6400 Computer's internal engine.

## *INDEX*

**SYMBOLS**

- . (Period) code generated, 8-59 PEN\*KEY 6400, 6-20 PEN\*KEY 6500, 7-9, 7-13 RT1100, 3-10, 3-14 RT1700, 4-13, 4-18 RT3210, 2-10, 2-15 RT5900, 5-10, 5-14
- . (Period), PEN\*KEY 6400, 6-7 , (Comma) code generated, 8-59 encoded sequence, 9-51 PEN\*KEY 6400, 6-14, 6-20 PEN\*KEY 6500, 7-9, 7-13 RT1100, 3-9, 3-14 RT1700, 4-13, 4-18 RT3210, 2-9, 2-15 RT5900, 5-10, 5-14 #F (Transmit and Receive), 9-2 #G (Receive Only), 9-16 #H (Set Parameters), 9-21 #P (Transmit Only), 9-11 #S (Scan Bar Codes), 9-30 #T (Tone) extended command, 9-28 #V (Return Version), 9-27 \$ (Escape sequence), 9-46–9-47, 9-53 % (Escape sequence), 9-47–9-48, 9-53 + (Escape sequence), 9-49–9-50, 9-53 - (Hyphen)
- code generated, 8-59 encoded sequence, 9-51 PEN\*KEY 6400, 6-14, 6-19 PEN\*KEY 6500, 7-8, 7-13 RT1100, 3-9, 3-14 RT1700, 4-12, 4-18 RT3210, 2-10, 2-15 RT5900, 5-9, 5-14

/ (Escape sequence), 9-50–9-51, 9-53

" " " " " " " " " " " " " " " " " " " " " " " " " " " "

**NUMBERS**

132 columns, 8-20 7-bit control codes, 8-3 8-bit control codes, 8-7–8-8 80 columns, 8-20, 8-49

**A**

ACK (acknowledge), 8-5 Acknowledge (ACK), 8-5 Adjustments (DECALN), 8-46 All attributes off, 8-26 Annunciators PEN\*KEY 6400, 6-4–6-5 PEN\*KEY 6500, 7-4–7-5 RT1100, 3-4–3-5 RT1700, 4-4–4-5 RT3210, 2-4–2-6 RT5900, 5-4–5-5 ANSI/VT52 (DECANM), 8-20 APC (application program command) extended commands Receive Only, 9-20 Return Version, 9-28 Scan Bar Code, 9-42 Set Parameters, 9-26 Transmit and Receive, 9-3, 9-9 Transmit Only, 9-11, 9-15 received code, 8-10

Application program command (APC) extended commands Receive Only, 9-20 Return Version, 9-28 Scan Bar Code, 9-42 Set Parameters, 9-26 Transmit and Receive, 9-3, 9-9 Transmit Only, 9-11, 9-15 received code, 8-10 Auto print mode, 8-35 Auto repeat (DECARM), 8-21 Auto wrap (DECAWM), 8-21 Autosend, 8-48 Auxiliary keypad codes generated, 8-59 PEN\*KEY 6400, 6-19 PEN\*KEY 6500, 7-13 RT1100, 3-14 RT1700, 4-17 RT3210, 2-14 RT5900, 5-14 VT220 terminal, 1-7 Auxiliary keys codes generated, 8-59 local edit mode, 8-67 PEN\*KEY 6400, 6-19 PEN\*KEY 6500, 7-13 RT1100, 3-14 RT1700, 4-17 RT3210, 2-14 RT5900, 5-14 VT220 terminal, 1-7

#### **B**

Back arrow key mode (DECBKM), 8-22 Backlight PEN\*KEY 6400, 6-24 RT1100, 3-16 RT1700, 4-21 RT3210, 2-16

Backspace (BS) encoded sequence, 9-46 local editing key, 8-67 received code, 8-5 terminating key, 8-54 Backtab key, 8-68 Bar code length, 9-34 Bar code scanning data string formats, A-3 enabling algorithms, A-2 Encoded Code 39, 9-45 extended command, 9-30 host computer, A-2 line edit mode, 8-54 local edit mode, 8-69 Batteries, 1-5 BEL (bell), 8-5 Bell (BEL), 8-5 Block mode. *See* Line edit mode Break (top-row function key) PEN\*KEY 6400, 6-20 PEN\*KEY 6500, 7-14 RT1100, 3-15 RT1700, 4-18 RT3210, 2-15 RT5900, 5-15 transmitted code, 8-60 BS (backspace) encoded sequence, 9-46 local editing key, 8-67 received code, 8-5 terminating key, 8-54

#### **C**

C0 codes, 8-3, 8-4–8-6 C1 codes, 8-7–8-10 CAN (cancel), 8-6 Cancel (CAN), 8-6 Cancel character (CCH), 8-10 Carriage return (CR), 8-5 CCH (cancel character), 8-10 Center cursor mode PEN\*KEY 6400, 6-2 PEN\*KEY 6500, 7-2 RT1100, 3-2 RT1700, 4-2 RT3210, 2-2 RT5900, 5-2

Character encoding, 8-2 Character mode, 8-48, 8-55 Character rendition and attributes, 8-26–8-27 Character set (DECNRCM), 8-22 Character set selection hard character sets, 8-15–8-16 locking shifts, 8-17 soft character sets, 8-15 Character sets down-line loadable, 8-11, 8-42 Greek, 8-13–8-14 hard, 8-15–8-16 locking shifts, 8-17 multinational 7-bit control codes, 8-3 8-bit control codes, 8-7–8-8 left half, 8-4 right half, 8-8 national replacement, 8-13–8-14 not supported, 8-11 redefinable, 8-11, 8-42 soft, 8-15 special graphics, 8-11–8-12 supplemental graphics, 8-7–8-8 Character sizes RT1100, 3-1 RT1700, 4-1 RT3210, 2-1 PEN\*KEY 6500, 7-1 RT5900, 5-1 Character types C0 codes, 8-3 C1 codes, 8-7–8-8 GL codes, 8-3–8-4 GR codes, 8-7–8-8 Codabar, 9-37 Code 11, 9-38 Code 128, 9-39 Code 39 algorithms, 9-36 Code 93, 9-39 Column (DECCOLM), 8-20

Compose character (special function key) code generated, 8-56 PEN\*KEY 6400, 6-15, 6-16 PEN\*KEY 6500, 7-9 RT1100, 3-11 RT1700, 4-14 RT3210, 2-11 RT5900, 5-11 Computer Identics 2of5, 9-40 Concatenation, 9-54 Control (special function key) code generated, 8-56 PEN\*KEY 6400, 6-16, 6-22 PEN\*KEY 6500, 7-10, 7-14 RT1100, 3-11, 3-15 RT1700, 4-14, 4-19 RT3210, 2-11 RT5900, 5-11, 5-15 terminating key, 8-54 Control Byte 1, 9-31 Control Byte 2, 9-32 Control Byte 3, 9-33 Control sequence introducer (CSI), 8-10 Corner mode PEN\*KEY 6400, 6-2 PEN\*KEY 6500, 7-2 RT1100, 3-2 RT1700, 4-2 RT3210, 2-3 RT5900, 5-2 CR (carriage return), 8-5 CSI ? 1 h (Cursor key, application), 8-20 CSI ? 2 l (VT52), 8-20 CSI ? 3 h (132 column), 8-20 CSI ? 3 l (80 column), 8-20 CSI ? l l (Cursor key, cursor), 8-20 CSI (control sequence introducer), 8-10 CSI 1 2 h (Send/receive, off), 8-19 CSI 1 2 l (Send/receive, on), 8-19 CSI 2 0 h (New line), 8-20 CSI 2 0 l (Line feed), 8-20 CSI 2 h (Keyboard action, locked), 8-19

*Index-2 VT220/ANSI Terminal Emulation Programmer's Reference Guide*

Columns, 8-20, 8-49

CSI 2 l (Keyboard action, unlocked), 8-19 CSI 4 h (Insert), 8-19 CSI 4 l (Replace), 8-19 CTRL. *See* Control (special function key) CUB (cursor backward), 8-23 CUD (cursor down), 8-23 CUF (cursor forward), 8-23 CUP (cursor position), 8-23 Cursor backward (CUB), 8-23 Cursor control key codes generated, 8-57 local editing, 8-68 PEN\*KEY 6400, 6-17 PEN\*KEY 6500, 7-11 RT1100, 3-12 RT1700, 4-15 RT3210, 2-12 RT5900, 5-12 Cursor down (CUD), 8-23 Cursor forward (CUF), 8-23 Cursor key (DECCKM), 8-20 Cursor position (CUP), 8-23 Cursor positioning, 8-23 Cursor up (CUU), 8-23 Customer Response Center, 1-4 Customer Response Hotline, 1-4

#### **D**

DA (device attributes), 8-43 DAQ (define area qualification), 8-47 Data link escape (DLE), 8-5 Data/Talk (top-row function key) PEN\*KEY 6400, 6-20 PEN\*KEY 6500, 7-14 RT1100, 3-15 RT1700, 4-18 RT3210, 2-15 RT5900, 5-15 transmitted code, 8-60 DC1 (device control 1), 8-6 DC2 (device control 2), 8-6

CUU (cursor up), 8-23

DC3 (device control 3), 8-6 DC4 (device control 4), 8-6 DCH (delete characters), 8-31 DCS (device control string), 8-10, 8-37 DECALN (adjustments), 8-46 DECANM (ANSI/VT52), 8-20 DECARM (auto repeat), 8-21 DECAWM (auto wrap), 8-21 DECBKM (back arrow key), 8-22 DECCKM (cursor key), 8-20 DECCOLM (column), 8-20 DECDHL (double-height line), 8-28 DECDWL (double-width line), 8-28 DECEDM (edit mode), 8-30–8-31, 8-61 DECID (identification), 8-45 Decimal values, 8-4, 8-8 DECKPAM/DECPNM (keypad), 8-22 DECNRCM (character set), 8-22 DECOM (origin), 8-21 DECPEX (print extent), 8-22 DECPFF (print form feed), 8-21 DECRC (restore cursor), 8-24 DECSC (save cursor), 8-24 DECSCA (select character attributes), 8-27 DECSCLM (scrolling), 8-20 DECSCNM (screen), 8-21 DECSED (selective erase in display), 8-33 DECSEL (selective erase in line), 8-33 DECSEL/DECSED (selective erase in line/selective erase in display), 8-27 DECSTBM (set top and bottom margins), 8-34 DECSTR (soft terminal reset),

8-45

DECSWL (single-width line), 8-28 DECTCEM (text cursor enable), 8-22 DECTST (tests), 8-46 DECTTC (set transmit termination character), 8-69–8-70 DECUDK (user-defined keys), 8-36, 8-44 Define area qualification (DAQ), 8-47 DEL (delete) PEN\*KEY 6400, 6-22 PEN\*KEY 6500, 7-15 received code, 8-6 RT1100, 3-15 RT1700, 4-19 RT5900, 5-16 Delete local editing key, 8-67 special function key code generated, 8-56 encoded sequence, 9-48 PEN\*KEY 6400, 6-16 PEN\*KEY 6500, 7-10 RT1100, 3-11 RT1700, 4-14 RT3210, 2-11 RT5900, 5-11 terminal mode key, 8-22 terminating key, 8-54 Delete (DEL) PEN\*KEY 6400, 6-22 PEN\*KEY 6500, 7-15 received code, 8-6 RT1100, 3-15 RT1700, 4-19 RT5900, 5-16 Delete characters (DCH), 8-31 Delete line (DL), 8-31 Designate characters erasable, 8-27 Designate characters non-erasable, 8-27 Device attributes (DA), 8-43 Device control 1 (DC1), 8-6 Device control 2 (DC2), 8-6 Device control 3 (DC3), 8-6 Device control 4 (DC4), 8-6

Device control string (DCS), 8-10, 8-37 Device status reports (DSR), 8-44 Display blinking, 8-26 Display bold, 8-26 Display controls mode, 8-11 Display negative (reverse) image, 8-26 Display normal intensity, 8-26 Display not blinking, 8-26 Display not underlined, 8-26 Display positive image, 8-26 Display underscored, 8-26 DL (delete line), 8-31 DLE (data link escape), 8-5 Documents, 1-4 Double-height line (DECDHL), 8-28 Double-width line (DECDWL), 8-28 Down-line loadable character set, 8-11, 8-42 DRCS (dynamically redefinable character set), 8-11, 8-42 DSR (device status reports), 8-44 Dynamically redefinable character set (DRCS), 8-11, 8-42 **E**

EAN Algorithms, 9-36 ECH (erase character), 8-32 ED (erase in display), 8-33 Edit key execution mode, 8-62 Edit mode (DECEDM), 8-30–8-31, 8-61 Editing (received code) delete characters (DCH), 8-31 delete line (DL), 8-31 insert characters (ICH), 8-31 insert line (IL), 8-30

Editing keypad codes generated, 8-57 PEN\*KEY 6400, 6-16 PEN\*KEY 6500, 7-10 RT1100, 3-11 RT1700, 4-15 RT3210, 2-11 RT5900, 5-12 VT220 terminal, 1-7 Editing keys codes generated, 8-57 PEN\*KEY 6400, 6-16 PEN\*KEY 6500, 7-11 RT1100, 3-11 RT1700, 4-15 RT3210, 2-11 RT5900, 5-12 EL (erase in line), 8-32 EM (end of medium), 8-6 Encoded Code 39, 9-36, 9-45 Encoded sequences, 9-45–9-55 End key, 7-5 End of block characters, 8-62 End of line characters, 8-62 End of medium (EM), 8-6 End of protected area (EPA), 8-10 End of selected area (ESA), 8-9, 8-65 End of text (ETX), 8-5 End of transmission (EOT), 8-5 End transmission block (ETB), 8-6 ENQ (enquiry), 8-5 Enquiry (ENQ), 8-5 Enter auxiliary key code generated, 8-59 encoded sequence, 9-46, 9-47 PEN\*KEY 6400, 6-20 PEN\*KEY 6500, 7-13 RT1100, 3-14 RT1700, 4-18 RT3210, 2-15 RT5900, 5-14 terminating key line edit mode, 8-54 local edit mode, 8-61

EOT (end of transmission), 8-5 EPA (end of protected area), 8-10 Erase character (ECH), 8-32 Erase in display (ED), 8-33 Erase in line (EL), 8-32 Erasing (received code) erase character (ECH), 8-32 erase in display (ED), 8-33 erase in line (EL), 8-32 selective erase in display (DECSED), 8-33 selective erase in line (DECSEL), 8-33 Erasure mode (ERM), 8-29, 8-32 ERM (erasure mode), 8-29, 8-32 ESA (end of selected area), 8-9, 8-65 ESC (escape) PEN\*KEY 6400, 6-22 PEN\*KEY 6500, 7-15 received code, 8-6 RT1100, 3-15 RT1700, 4-19 RT5900, 5-16 ESC [ ? 10 h (Start local editing mode), 8-51 ESC [ = 3 h (Private sequence, reset), 8-48 ESC  $\lceil = 3 \rceil$  (Private sequence, set), 8-48 ESC [ 1 D (Move cursor back one position), 8-51 ESC [ 1; 1 H (Home cursor), 8-51 ESC [ 2 J (Clear screen), 8-51 ESC [ 3 g (Clear tab stops), 8-52 ESC [ l C (Move cursor forward one position), 8-51 ESC } (LS2R), 8-17 ESC # 3 (Double-height, doublewidth line, top), 8-28 ESC # 4 (Double-height, doublewidth line, bottom), 8-28 ESC # 5 (Single-width, singleheight line), 8-28 ESC # 6 (Double-width, singleheight line), 8-29 ESC # 8 (Adjustments), 8-46

*Index-4 VT220/ANSI Terminal Emulation Programmer's Reference Guide*

ESC | (LS3R), 8-17 ESC = (Keypad, application), 8-22 ESC > (Keypad, numeric), 8-22  $\text{ESC} \setminus (\text{ST}, 7\text{-bit}), 8\text{-}41$  $\text{ESC} \sim (\text{LS1R})$ , 8-17 ESC 7 (Save cursor), 8-24 ESC 8 (Restore cursor), 8-24 ESC c (Hard terminal reset), 8-45 ESC D (Index), 8-23 ESC E (Next line), 8-24 ESC F (Start selected area), 8-51 ESC G (End selected area), 8-51 ESC H (Horizontal tab set), 8-25 ESC M (Reverse index), 8-24 ESC n (LS2), 8-17 ESC o (LS3), 8-17 ESC P (DCS, 7-bit), 8-38 ESC sp F (Select 7-bit C1 Control), 8-18 ESC sp G (Select 8-bit C1 Control), 8-18 ESC V (Start protected area), 8-51 ESC W (End protected area), 8-51 ESC Z (Identification), 8-45 Escape (ESC) PEN\*KEY 6400, 6-22 PEN\*KEY 6500, 7-15 received code, 8-6 RT1100, 3-15 RT1700, 4-19 RT5900, 5-16 Escape characters (Encoded Code 39), 9-53 ETB (end transmission block), 8-6 Ethernet, 1-1 ETX (end of text), 8-5 Extended Code 39, 9-36

Extended commands enabling, 9-1 Encoded Code 39, 9-45 Receive Only (#G), 9-16 Return Version (#V), 9-27 Scan Bar Codes (#S), 9-30 Set Parameters (#H), 9-21 Tone (#T), 9-28 Transmit and Receive (#F), 9-2 Transmit Only (#P), 9-11

#### **F**

FF (form feed), 8-5 File separator (FS) PEN\*KEY 6400, 6-22 PEN\*KEY 6500, 7-15 received code, 8-6 RT1100, 3-15 RT1700, 4-19 RT5900, 5-16 Find editing key code generated, 8-57 encoded sequence, 9-46 PEN\*KEY 6400, 6-17 PEN\*KEY 6500, 7-11 RT1100, 3-12 RT1700, 4-15 RT3210, 2-12 RT5900, 5-12 local editing key, 8-67 Firmware PEN\*KEY 6400, 6-1, 6-8, 6-15 PEN\*KEY 6500, 7-1, 7-10 RT1100, 3-1, 3-11, 3-16 RT1700, 4-1, 4-8, 4-14 RT3210, 2-1, 2-11, 2-16 RT5900, 5-1, 5-11 setting parameters, 9-21 setting screen mode PEN\*KEY 6400, 6-1 PEN\*KEY 6500, 7-2 RT1100, 3-2 RT1700, 4-2 RT3210, 2-2–2-3 RT5900, 5-2 Fn key, 7-5 Form feed (FF), 8-5 Forms, 8-50–8-53

FS (file separator) PEN\*KEY 6400, 6-22 PEN\*KEY 6500, 7-15 received code, 8-6 RT1100, 3-15 RT1700, 4-19 RT5900, 5-16 Function keys codes generated, 8-56, 8-60 encoded sequences, 9-47–9-49, 9-51 PEN\*KEY 6400, 6-15, 6-20 PEN\*KEY 6500, 7-9, 7-14 RT1100, 3-10, 3-15 RT1700, 4-18 RT3210, 2-10, 2-15 RT5900, 5-11, 5-15 terminating keys, 8-54, 8-61 VT220 terminal, 1-7

#### **G**

GATM (guarded area transfer mode), 8-63–8-64 Getting help, 1-4 GL codes, 8-3–8-4 GR codes, 8-7–8-8 Graphic characters, 8-3, 8-11–8-12 Greek character set, 8-13–8-14 Group separator (GS) PEN\*KEY 6400, 6-22 PEN\*KEY 6500, 7-15 received code, 8-6 RT1100, 3-15 RT1700, 4-19 RT5900, 5-16 GS (group separator) PEN\*KEY 6400, 6-22 PEN\*KEY 6500, 7-15 received code, 8-6 RT1100, 3-15 RT1700, 4-19 RT5900, 5-16 Guarded area transfer mode (GATM), 8-63–8-64

#### **H**

Hard character sets, 8-15–8-16

Hard terminal reset (RIS), 8-45 Help, getting, 1-4 Hexadecimal values C0 codes, 8-3–8-6 C1 codes, 8-7–8-10 encoded sequences, 9-47, 9-49, 9-50 GL codes, 8-3–8-4 GR codes, 8-7–8-8 hard character sets, 8-15–8-16 Hold screen (top-row function key) PEN\*KEY 6400, 6-20 PEN\*KEY 6500, 7-14 RT1100, 3-15 RT1700, 4-18 RT3210, 2-15 RT5900, 5-15 transmitted code, 8-60 Home key, 7-5 Horizontal and vertical positions (HVP), 8-23 Horizontal tab (HT), 8-5 Horizontal tab set (HTS), 8-9, 8-25 Horizontal tab with justify (HTJ), 8-9 Host view size RT1100, 3-1 RT1700, 4-1 PEN\*KEY 6500, 7-1 RT5900, 5-1 HT (horizontal tab), 8-5 HTJ (horizontal tab with justify), 8-9 HTS (horizontal tab set), 8-9, 8-25 HVP (horizontal and vertical positions), 8-23

**I**

ICH (insert characters), 8-31 Identification (DECID), 8-45 IL (insert line), 8-30

Illustrations PEN\*KEY 6400, 6-6, 6-9, 6-18 PEN\*KEY 6500, 7-6, 7-12 RT1100, 3-7, 3-13 RT1700, 4-7, 4-9, 4-16 RT3210, 2-7, 2-13 RT5900, 5-7, 5-13 VT220 terminal keyboard, 1-7 IND (index), 8-9, 8-23 Index (IND), 8-9, 8-23 Ins key, 7-5 Insert characters (ICH), 8-31 Insert here editing key code generated, 8-57 encoded sequence, 9-46 PEN\*KEY 6400, 6-17 PEN\*KEY 6500, 7-11 RT1100, 3-12 RT1700, 4-15 RT3210, 2-12 RT5900, 5-12 local editing key, 8-67 Insert line (IL), 8-30 Insert/Replace (IRM), 8-19 Interactive mode, 8-61 Interleaved 2of5, 9-41 IRM (insert/replace), 8-19

**J**

Jump scrolling, 8-20

#### **K**

KAM (keyboard action mode), 8-19 Keyboard action mode (KAM), 8-19 Keyboard codes. *See* Transmitted keyboard codes Keyboards PEN\*KEY 6400, 6-5 PEN\*KEY 6500, 7-5 RT1100, 3-6 RT1700, 4-6 RT3210, 2-6–2-7 RT5900, 5-6 VT220 terminal, 1-6

Keypad (DECKPAM/DECPNM), 8-22

### **L**

Lazy mode PEN\*KEY 6400, 6-3 PEN\*KEY 6500, 7-3 RT1100, 3-3 RT1700, 4-3 RT3210, 2-3 RT5900, 5-3 LF (line feed), 8-5 Light. *See* Backlight Line edit mode, 8-48, 8-54 Line feed (LF), 8-5 Line feed/new line (LNM), 8-20 Line transmit mode, 8-62 LNM (line feed/new line), 8-20 Local echo, 8-55 Local edit mode bar code scanning, 8-69 control sequences, 8-61 defining selected areas, 8-65 guarded area transfer mode, 8-63–8-64 keys, 8-66 multiple area transfer mode, 8-65 selected area transfer mode, 8-64 selecting characters, 8-63 setup, 8-62 Local editing application keys, 8-62 Lock (special function key) code generated, 8-56 PEN\*KEY 6400, 6-16 PEN\*KEY 6500, 7-10 RT1100, 3-11 RT1700, 4-14 RT3210, 2-11 RT5900, 5-11 Lock mode PEN\*KEY 6400, 6-23 PEN\*KEY 6500, 7-16 RT1100, 3-16 RT1700, 4-21 RT3210, 2-16 RT5900, 5-16

*Index-6 VT220/ANSI Terminal Emulation Programmer's Reference Guide*

Locked mode PEN\*KEY 6400, 6-3 PEN\*KEY 6500, 7-3 RT1100, 3-4 RT1700, 4-3 RT3210, 2-4 RT5900, 5-3 Locking shifts, 8-17

#### **M**

Main keypad codes generated, 8-56–8-60 PEN\*KEY 6400, 6-12 PEN\*KEY 6500, 7-8 RT1100, 3-9 RT1700, 4-11 RT3210, 2-9 RT5900, 5-9 VT220 terminal, 1-7 Manuals, 1-4 MATM (multiple area transfer mode), 8-65 Message waiting (MW), 8-10 Modes character, 8-48, 8-55 display controls, 8-11 line edit, 8-48, 8-54 local edit, 8-61 Multinational character set 7-bit control codes, 8-3 8-bit control codes, 8-7–8-8 left half, 8-4 right half, 8-8 Multiple area transfer mode (MATM), 8-65

MW (message waiting), 8-10

NAK (negative acknowledgment), 8-6

National replacement character (NRC) sets, 8-13–8-14 Negative acknowledgment (NAK), 8-6 NEL (next line), 8-9, 8-24 Next line (NEL), 8-9, 8-24

**N**

Next screen editing key code generated, 8-57 encoded sequence, 9-47 PEN\*KEY 6400, 6-17 PEN\*KEY 6500, 7-11 RT1100, 3-12 RT1700, 4-15 RT3210, 2-12 RT5900, 5-12 local editing key, 8-67 Norcompress, 8-49 NRC (national replacement character) sets, 8-13–8-14 NUL (null), 8-5 Null (NUL), 8-5 NumLk key, 7-7

#### **O**

Operating system command (OSC), 8-10 Origin (DECOM), 8-21 OSC (operating system command), 8-10 Overlays PEN\*KEY 6400, 6-11 PEN\*KEY 6500, 7-7 RT1100, 3-8 RT1700, 4-10 RT3210, 2-8 RT5900, 5-8

#### **P**

Page mode PEN\*KEY 6400, 6-2 PEN\*KEY 6500, 7-3 RT1100, 3-3 RT1700, 4-3 RT3210, 2-3 RT5900, 5-3 Partial line down (PLD), 8-9 Partial line up (PLU), 8-9 Pause key, 7-5

PEN\*KEY 6400 Computer annunciators, 6-4–6-5 auxiliary keypad, 6-19 backlight, 6-24 control keys, 6-22 display emulation, 6-1 editing keypad, 6-16 keyboards, 6-5 local edit mode, 6-5, 7-5 main keypad, 6-12, 6-13 overlays, 6-11 screen modes, 6-1 screen size, 6-1 special function keys, 6-15 top-row function keys, 6-20 user's guide, 1-5 windowing mode, 6-17 PEN\*KEY 6500 Computer annunciators, 7-4–7-5 auxiliary keypad, 7-13 control keys, 7-14 cursor control key, 7-11 display emulation, 7-1 editing keypad, 7-11 host view size, 7-1 keyboard, 7-5 main keypad, 7-8 overlay, 7-7 screen modes, 7-2 screen size, 7-1 special function keys, 7-9 top-row function keys, 7-14 transmission modes, 7-16 windowing mode, 7-11 PEN\*KEY 6500 Computer, user's guide, 1-5 PF (programmable function) keys codes generated, 8-59 encoded sequences, 9-47 PEN\*KEY 6400, 6-19 PEN\*KEY 6500, 7-13 RT1100, 3-14 RT1700, 4-17 RT3210, 2-14 RT5900, 5-14 terminating keys, 8-54 PgDn key, 7-5 PgUp key, 7-5 Phone numbers, 1-4 PLD (partial line down), 8-9 Plessey, 9-37

PLU (partial line up), 8-9 PM (privacy message), 8-10 Previous screen editing key code generated, 8-57 encoded sequence, 9-47 PEN\*KEY 6400, 6-17 PEN\*KEY 6500, 7-11 RT1100, 3-12 RT1700, 4-15 RT3210, 2-12 RT5900, 5-12 local editing key, 8-67 Print cursor line, 8-35 Print extent (DECPEX), 8-22 Print form feed (DECPFF), 8-21 Print screen received code, 8-35 top-row function key PEN\*KEY 6400, 6-20 PEN\*KEY 6500, 7-14 RT1100, 3-15 RT1700, 4-18 RT3210, 2-15 RT5900, 5-15 transmitted code, 8-60 Printer controller, 8-35 Printing (received code), 8-34 Privacy message (PM), 8-10 Private sequence, 8-48 Private use 1 (PU1), 8-10 Private use 2 (PU2), 8-10 Problem reporting, 1-4 Programmable function (PF) keys codes generated, 8-59 encoded sequences, 9-47 PEN\*KEY 6400, 6-19 PEN\*KEY 6500, 7-13 RT1100, 3-14 RT1700, 4-17 RT3210, 2-14 RT5900, 5-14 terminating keys, 8-54 PU1 (private use 1), 8-10 PU2 (private use 2), 8-10

Publications, 1-4

#### **R**

Receive Only (#G), 9-16 Received codes adjustments, 8-46 character encoding, 8-1 character mode, 8-48 cursor positioning, 8-23 device attributes, 8-43 device status reports, 8-44 double-height line, 8-28 double-width line, 8-28 down-line loadable character set, 8-11, 8-42 dynamically redefinable character set, 8-11, 8-42 editing, 8-30 erasing, 8-32 hard terminal reset, 8-45 identification, 8-45 line edit mode, 8-48 printing, 8-34 scrolling margins, 8-34 select C1 controls, 8-18 select character attributes, 8-27 select graphic rendition, 8-26 single-width line, 8-28 soft terminal reset, 8-45 tab stops, 8-25 terminal modes, 8-19–8-22 tests, 8-46 user-defined keys, 8-36, 8-44 VT52 mode, 8-46 Record separator (RS) creating forms, 8-53 PEN\*KEY 6400, 6-22 PEN\*KEY 6500, 7-15 received code, 8-6 RT1100, 3-15 RT1700, 4-19 RT5900, 5-16 Remove editing key code generated, 8-57 encoded sequence, 9-46 PEN\*KEY 6400, 6-17 PEN\*KEY 6500, 7-11 RT1100, 3-12 RT1700, 4-15 RT3210, 2-12 RT5900, 5-12 local editing key, 8-67

Reporting problems, 1-4 Reports (received code), 8-43–8-46 Reset mode, 8-19 Restore cursor (DECRC), 8-24 Return (special function key) code generated, 8-56 PEN\*KEY 6400, 6-16 PEN\*KEY 6500, 7-10 RT1100, 3-11 RT1700, 4-14 RT3210, 2-11 RT5900, 5-11 Return Version (#V), 9-27 Reverse index (RI), 8-9, 8-24 RI (reverse index), 8-9, 8-24 RIS (hard terminal reset), 8-45 RS (record separator) creating forms, 8-53 PEN\*KEY 6400, 6-22 PEN\*KEY 6500, 7-15 received code, 8-6 RT1100, 3-15 RT1700, 4-19 RT5900, 5-16 RT1100 Radio Terminal annunciators, 3-4–3-5 auxiliary keypad, 3-14 backlight, 3-16 character mode, 3-5, 8-55 control keys, 3-15 display emulation, 3-1 editing keypad, 3-11 host view size, 3-1 keyboard, 3-6 line edit mode, 8-54 local edit mode, 3-5, 8-61 main keypad, 3-9 overlay, 3-8 screen modes, 3-2 screen size, 3-1 special function keys, 3-10 top-row function keys, 3-15 user's guide, 1-5 windowing mode, 3-12 RT1700 Radio Terminal annunciators, 4-4–4-5 auxiliary keypad, 4-17 backlight, 4-21 character mode, 8-55 control keys, 4-19–4-20

*Index-8 VT220/ANSI Terminal Emulation Programmer's Reference Guide*

RT1700 Radio Terminal *(Continued)* display emulation, 4-1 editing keypad, 4-15 host view size, 4-1 keyboards, 4-6 line edit mode, 8-54 local edit mode, 4-5, 8-61–8-64 main keypad, 4-11 overlays, 4-10 screen modes, 4-2 screen size, 4-1 top-row function keys, 4-18 user's guide, 1-5 windowing mode, 4-15 RT3210 Radio Terminal annunciators, 2-4–2-6 auxiliary keypad, 2-14 backlight, 2-16 character sizes, 2-1 cursor control key, 2-12 display emulation, 2-1 editing keypad, 2-11 keyboard, 2-6–2-7 main keypad, 2-9 overlay, 2-8 screen modes, 2-2–2-3 special function keys, 2-10 top-row function keys, 2-15 user's guide, 1-5 windowing mode, 2-13

RT5900 Radio Terminal annunciators, 5-4–5-5 auxiliary keypad, 5-14 character mode, 5-5, 8-55 control keys, 5-15 cursor control key, 5-12 display emulation, 5-1 editing keypad, 5-12 host view size, 5-1 keyboard, 5-6 line edit mode, 5-5, 8-54 local edit mode, 5-5, 8-61–8-64 main keypad, 5-9 overlay, 5-8 screen modes, 5-2 screen size, 5-1 special function keys, 5-11 top-row function keys, 5-15 transmission modes, 5-16 user's guide, 1-5 windowing mode, 5-12

#### **S**

S7C1T (select 7-bit C1 control), 8-18 S8C1T (select 8-bit C1 control), 8-18 SATM (selected area transfer mode), 8-64 Save cursor (DECSC), 8-24 Scan Bar Codes (#S), 9-30 Scanning. *See* Bar code scanning Screen (DECSCNM), 8-21 Screen lock mode PEN\*KEY 6400, 6-3 PEN\*KEY 6500, 7-3 RT1100, 3-3 RT1700, 4-3 RT5900, 5-3 Screen modes PEN\*KEY 6400, 6-1 PEN\*KEY 6500, 7-2 RT1100, 3-2 RT1700, 4-2 RT3210, 2-2–2-3 RT5900, 5-2 Screen size PEN\*KEY 6400, 6-1 PEN\*KEY 6500, 7-1 RT1100, 3-1 RT1700, 4-1 RT5900, 5-1 ScrLk key, 7-5 Scrolling (DECSCLM), 8-20 Scrolling margins (received code), 8-34 Scrolling region auto wrap (DECAWM), 8-21 delete line (DL), 8-31 description, 8-34 insert line (IL), 8-30 line attributes, 8-27 print extent (DECPEX), 8-22 transfer termination mode, 8-62 Select editing key code generated, 8-57 encoded sequence, 9-47 PEN\*KEY 6400, 6-17

Select *(Continued)* editing key *(Continued)* PEN\*KEY 6500, 7-11 RT1100, 3-12 RT1700, 4-15 RT3210, 2-12 RT5900, 5-12 local editing key, 8-67 Select 7-bit C1 control (S7C1T), 8-18 Select 8-bit C1 control (S8C1T), 8-18 Select character attributes (DECSCA), 8-27 Select graphic rendition (SGR),  $8.26$ Selected area transfer mode (SATM), 8-64 Selective erase in display (DECSED), 8-33 Selective erase in line (DECSEL), 8-33 Send/Receive (SRM), 8-19 Set mode, 8-19 Set Parameters (#H), 9-21 Set top and bottom margins (DECSTBM), 8-34 Set transmit state (STS), 8-10 Set transmit termination character (DECTTC), 8-69–8-70 Set-up (top-row function key) PEN\*KEY 6400, 6-20 PEN\*KEY 6500, 7-14 RT1100, 3-15 RT1700, 4-18 RT3210, 2-15 RT5900, 5-15 transmitted code, 8-60 Setup key, 7-5 SGR (select graphic rendition), 8-26 Shift (special function key) code generated, 8-56 PEN\*KEY 6400, 6-16 PEN\*KEY 6500, 7-10 RT1100, 3-11 RT1700, 4-14 RT3210, 2-11 RT5900, 5-11

Shift in (SI), 8-5 Shift key, PEN\*KEY 6500, 7-7 Shift out (SO), 8-5 SI (LS0), 8-17 SI (shift in), 8-5 Single shift 2 (SS2), 8-9 Single shift 3 (SS3), 8-10 Single-width line (DECSWL), 8-28 Smooth scrolling, 8-20 SO (LS1), 8-17 SO (shift out), 8-5 Soft character sets, 8-15 Soft terminal reset (DECSTR), 8-45 SOH (start of heading), 8-5 SPA (start of protected area), 8-10 Space bar (special function key) code generated, 8-56 PEN\*KEY 6400, 6-16 PEN\*KEY 6500, 7-10 RT1100, 3-11 RT1700, 4-14 RT3210, 2-11 RT5900, 5-11 Space compression, 8-62 Special function keys codes generated, 8-56 PEN\*KEY 6400, 6-15 PEN\*KEY 6500, 7-9 RT1100, 3-10 RT3210, 2-10 RT5900, 5-11 Special graphics character set,  $8-11-8-12$ SRM (send/receive), 8-19 SS2 (single shift 2), 8-9 SS3 (single shift 3), 8-10 SSA (start of selected area), 8-9, 8-65

ST (string terminator) extended commands Receive Only, 9-20 Return Version, 9-28 Scan Bar Code, 9-42 Set Parameters, 9-26 Transmit and Receive, 9-3, 9-9 Transmit Only, 9-11, 9-15 received code, 8-10 user-defined keys, 8-37, 8-41 Standard keys codes generated, 8-56 PEN\*KEY 6400, 6-12, 6-13 PEN\*KEY 6500, 7-8 RT1100, 3-9 RT1700, 4-11 RT3210, 2-9–2-10 RT5900, 5-9 Start of heading (SOH), 8-5 Start of protected area (SPA), 8-10 Start of selected area (SSA), 8-9, 8-65 Start of text (STX), 8-5 Straight 2of5, 9-40 String terminator (ST) extended commands Receive Only, 9-20 Return Version, 9-28 Scan Bar Code, 9-42 Set Parameters, 9-26 Transmit and Receive, 9-3, 9-9 Transmit Only, 9-11, 9-15 received code, 8-10 user-defined keys, 8-37, 8-41 STS (set transmit state), 8-10 STX (start of text), 8-5 SUB (substitute), 8-6 Substitute (SUB), 8-6 Supplemental graphics character set, 8-7–8-8 Symbols. *See* Annunciators SYN (synchronous table), 8-6 Synchronous table (SYN), 8-6 SysReq key, 7-5

### **T**

Tab local editing key, 8-67 special function key code generated, 8-56 PEN\*KEY 6400, 6-16 PEN\*KEY 6500, 7-10 RT1100, 3-11 RT1700, 4-14 RT3210, 2-11 RT5900, 5-11 terminating key, 8-54 Tab stops (received code), 8-25 Tables bar code string formats, A-3 C0 control characters, 8-4–8-6 C1 control characters, 8-8–8-10 character sets Greek, 8-14 multinational, 8-4, 8-8 national replacement, 8-13 special graphics, 8-12 escape sequences, 9-46 GL characters, 8-4 local edit mode, 8-62, 8-67 PEN\*KEY 6400 auxiliary keys, 6-19 editing keys, 6-17 special function keys, 6-16 standard keys, 6-12, 6-13 control keys, 6-22 top-row function keys, 6-21 PEN\*KEY 6500 auxiliary keys, 7-13 editing keys, 7-11 special function keys, 7-10 standard keys, 7-8 control keys, 7-14 top-row function keys, 7-14 received codes cursor positioning, 8-23 device attributes, 8-43 device status reports, 8-44 double-height line, 8-28 double-width line, 8-29 down-line loadable character set, 8-42 editing sequences, 8-30 erasing, 8-32 hard character set, 8-15

*Index-10 VT220/ANSI Terminal Emulation Programmer's Reference Guide*

Tables *(Continued)* received codes *(Continued)* identification sequence, 8-45 locking shifts, 8-17 printing, 8-35 scrolling margins, 8-34 select C1 controls, 8-18 select character attributes, 8-27 select graphic rendition, 8-26 single-width line, 8-28 tab stops, 8-25 terminal modes, 8-19–8-20 terminal reset, 8-45 tests and adjustments, 8-46 RT1100 auxiliary keys, 3-14 editing keys, 3-12 special function keys, 3-11 standard keys, 3-9 top-row function keys, 3-15 RT1700 auxiliary keys, 4-18 editing keys, 4-15 special function keys, 4-14 standard keys, 4-11 top-row function keys, 4-19 RT3210 auxiliary keys, 2-15 editing keys, 2-12 top-row function keys, 2-15 RT5900 auxiliary keys, 5-14 editing keys, 5-12 special function keys, 5-11 standard keys, 5-9 top-row function keys, 5-15 transmitted keyboard codes auxiliary keys, 8-59 cursor control keys, 8-58 editing keys, 8-57 special function keys, 8-56 top-row function keys, 8-60

Tabulation clear (TBC), 8-25 TBC (tabulation clear), 8-25 Terminal modes, 8-19–8-22 Terminal reset hard, 8-45 soft, 8-45 Terminating keys Encoded Code 39, 9-45, 9-52 line edit mode, 8-54 local edit mode, 8-61 Tests (DECTST), 8-46 Tests and adjustments (DECTST/DECALN), 8-46 Text cursor enable (DECTCEM), 8-22 Text forms, 8-50–8-53 Tone (#T) extended command, 9-28 Top-row function keys codes generated, 8-60 PEN\*KEY 6400, 6-20 PEN\*KEY 6500, 7-14 RT1100, 3-15 RT1700, 4-18 RT3210, 2-15 RT5900, 5-15 Transfer termination mode, 8-62 Transmission modes character, 8-55 line edit, 8-54 local edit, 8-61 Transmit and Receive (#F), 9-2 Transmit execution mode, 8-62 Transmit Only (#P), 9-11 Transmitted keyboard codes auxiliary keys, 8-59 editing keys, 8-57 special function keys, 8-56 standard keys, 8-56 top-row function keys, 8-60 transmission modes, 8-54

Type ahead, 8-55

#### **U**

Unit separator (US) PEN\*KEY 6400, 6-22 PEN\*KEY 6500, 7-15 received code, 8-6 RT1100, 3-15 RT1700, 4-19 RT5900, 5-16 UPC, 9-34 US (unit separator) PEN\*KEY 6400, 6-22 PEN\*KEY 6500, 7-15 received code, 8-6 RT1100, 3-15 RT1700, 4-19 RT5900, 5-16 User-defined keys (DECUDK), 8-36, 8-44

#### $\mathbf{v}$

Vertical tab (VT), 8-5 Vertical tabulation set (VTS), 8-9 VT (vertical tab), 8-5 VT131 transfer mode, 8-62 VT220 terminal keyboard, 1-6 VT330/VT340 terminal local edit mode, 8-61 right margin, 8-49 text forms, 8-50–8-53 VT52 mode, 8-46 VTS (vertical tabulation set), 8-9

#### **X**

XOFF, 8-6, 9-7 XON, 8-6, 9-7

*Index-12 VT220/ANSI Terminal Emulation Programmer's Reference Guide*